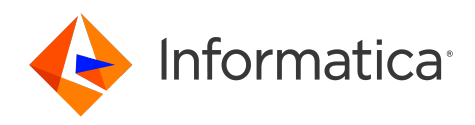

Informatica® Multidomain MDM 10.5

# Resource Kit Guide

Informatica Multidomain MDM Resource Kit Guide 10.5 September 2022

© Copyright Informatica LLC 1998, 2022

This software and documentation are provided only under a separate license agreement containing restrictions on use and disclosure. No part of this document may be reproduced or transmitted in any form, by any means (electronic, photocopying, recording or otherwise) without prior consent of Informatica LLC.

U.S. GOVERNMENT RIGHTS Programs, software, databases, and related documentation and technical data delivered to U.S. Government customers are "commercial computer software" or "commercial technical data" pursuant to the applicable Federal Acquisition Regulation and agency-specific supplemental regulations. As such, the use, duplication, disclosure, modification, and adaptation is subject to the restrictions and license terms set forth in the applicable Government contract, and, to the extent applicable by the terms of the Government contract, the additional rights set forth in FAR 52.227-19, Commercial Computer Software License.

Informatica, the Informatica logo, and ActiveVOS are trademarks or registered trademarks of Informatica LLC in the United States and many jurisdictions throughout the world. A current list of Informatica trademarks is available on the web at https://www.informatica.com/trademarks.html. Other company and product names may be trade names or trademarks of their respective owners.

Portions of this software and/or documentation are subject to copyright held by third parties. Required third party notices are included with the product.

The information in this documentation is subject to change without notice. If you find any problems in this documentation, report them to us at infa\_documentation@informatica.com.

Informatica products are warranted according to the terms and conditions of the agreements under which they are provided. INFORMATICA PROVIDES THE INFORMATION IN THIS DOCUMENT "AS IS" WITHOUT WARRANTY OF ANY KIND, EXPRESS OR IMPLIED, INCLUDING WITHOUT ANY WARRANTIES OF MERCHANTABILITY, FITNESS FOR A PARTICULAR PURPOSE AND ANY WARRANTY OR CONDITION OF NON-INFRINGEMENT.

Publication Date: 2022-10-01

# Table of Contents

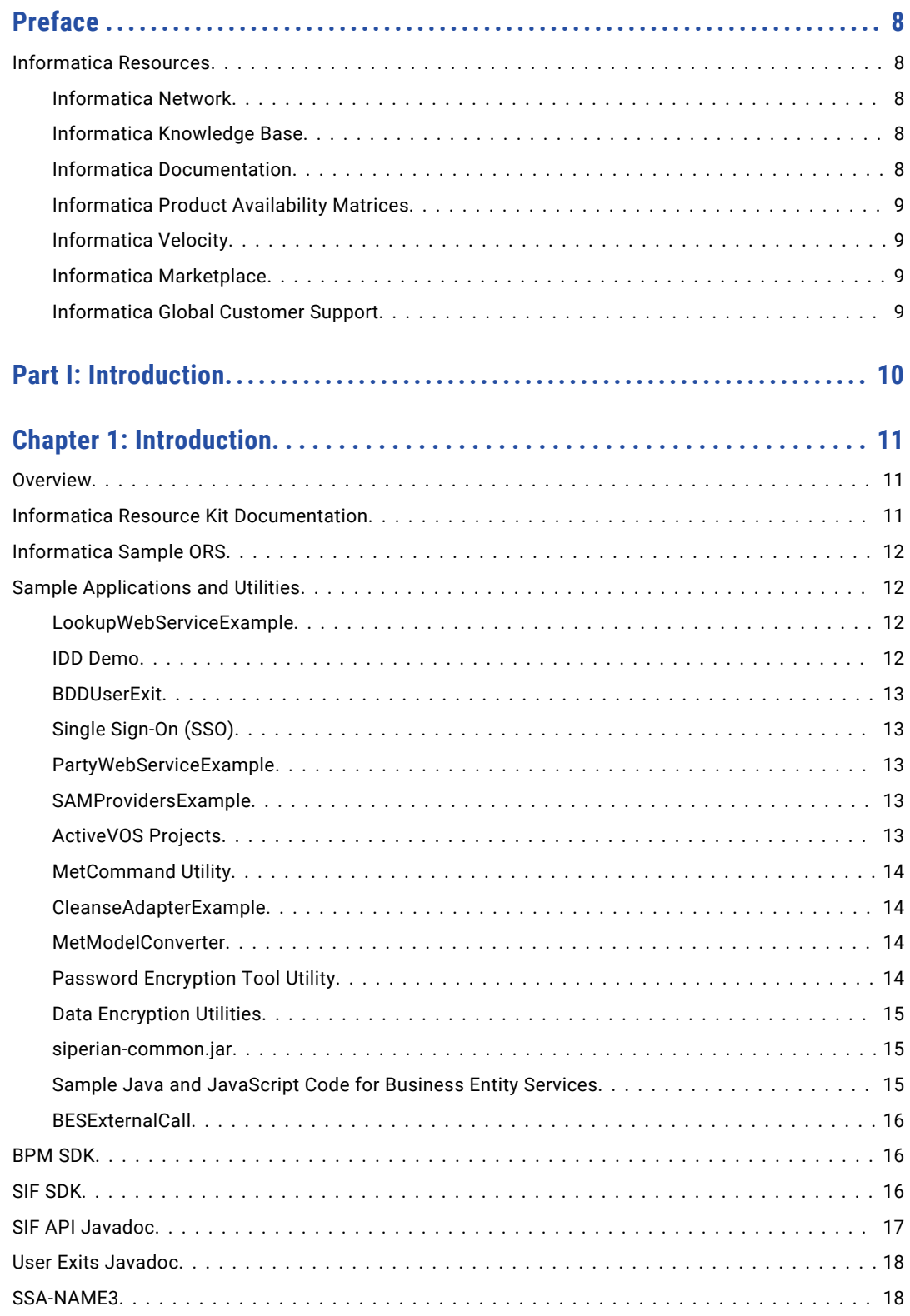

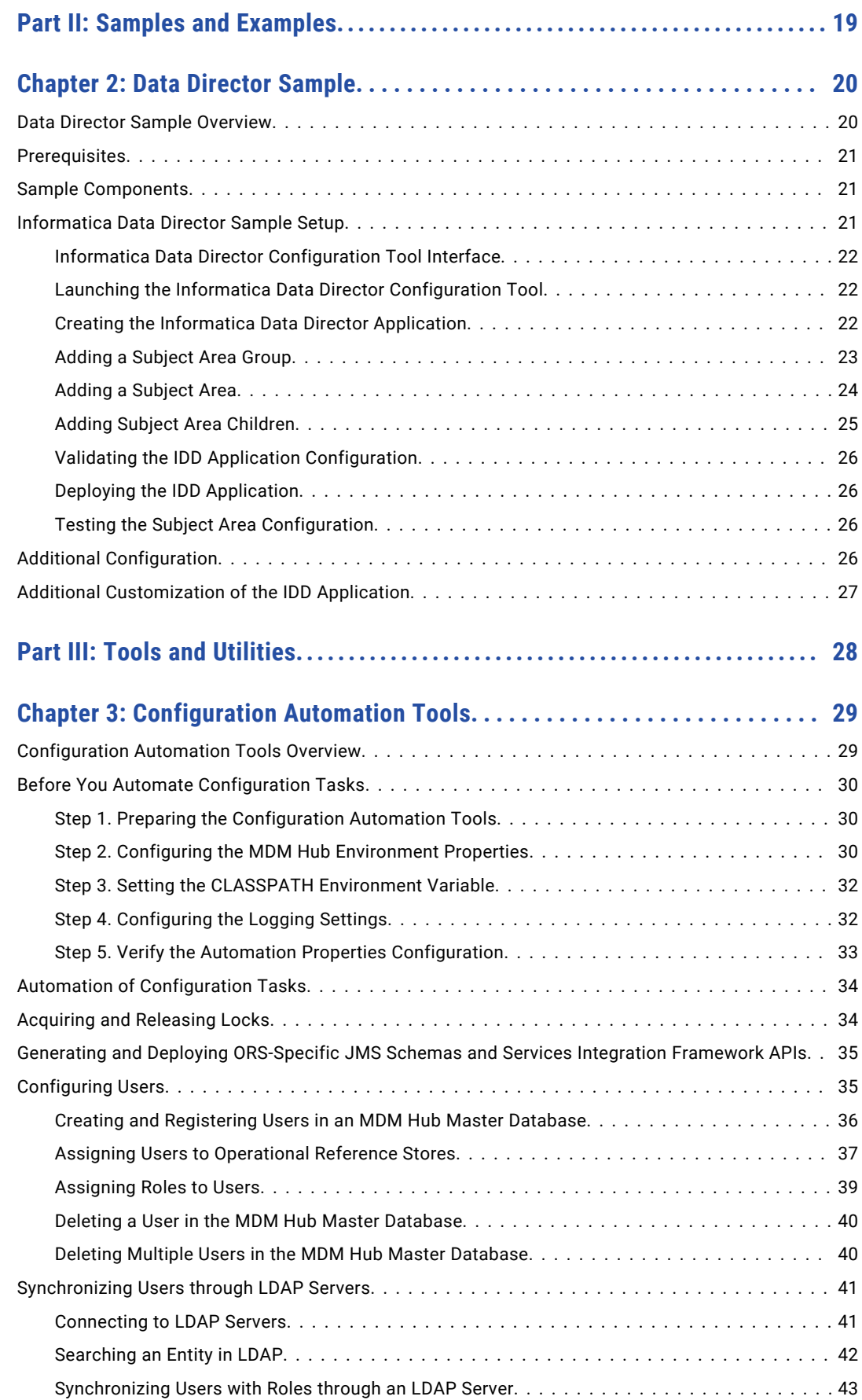

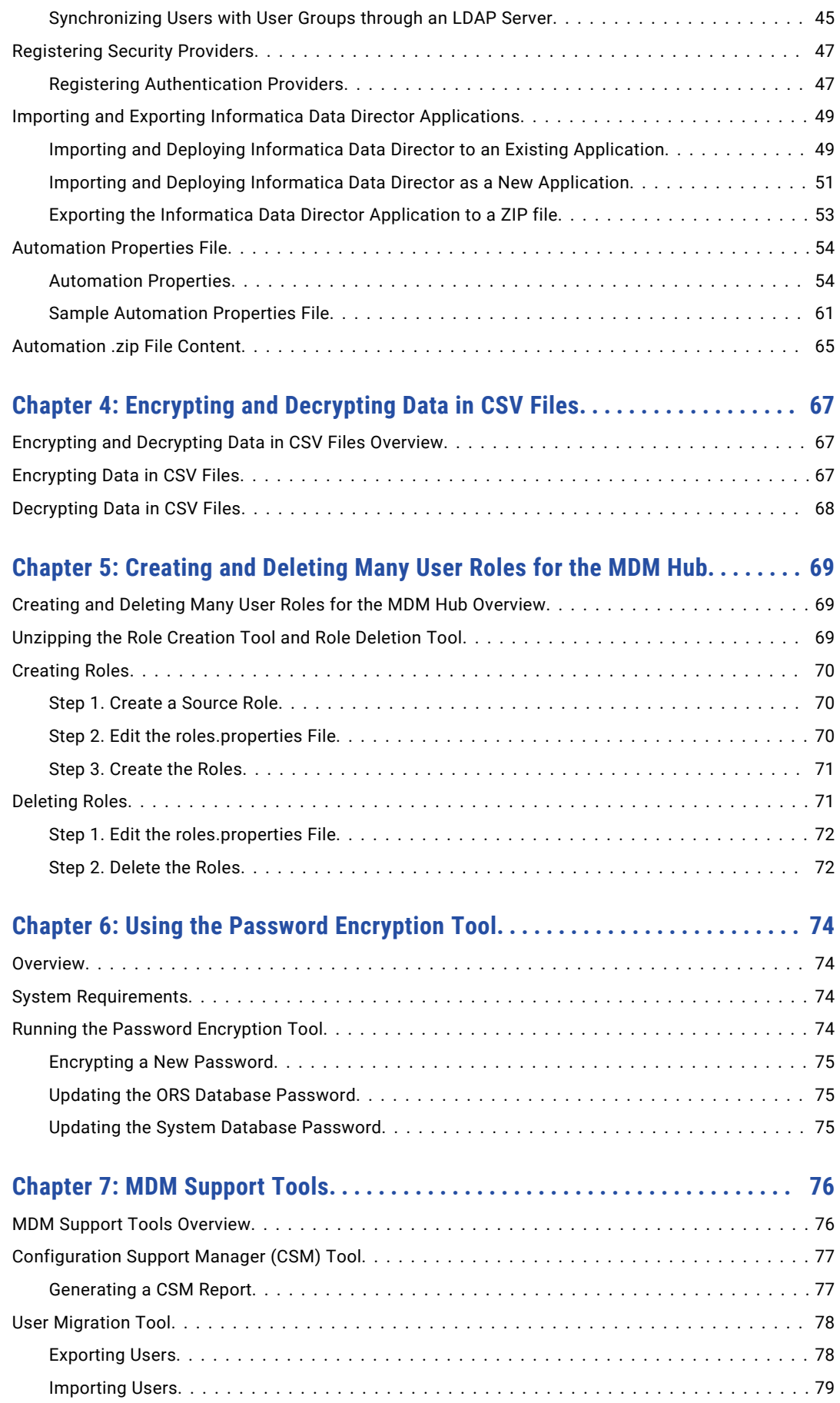

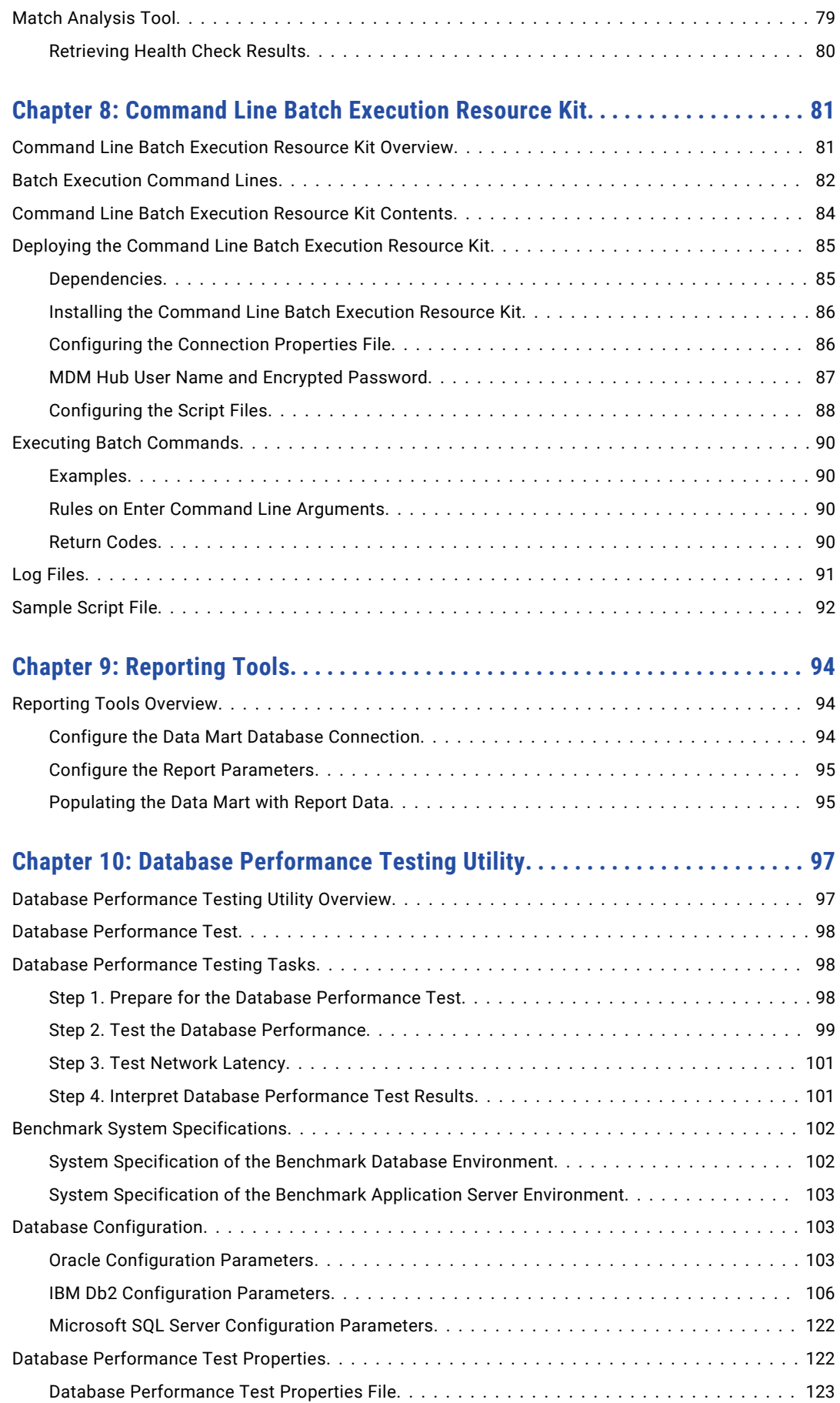

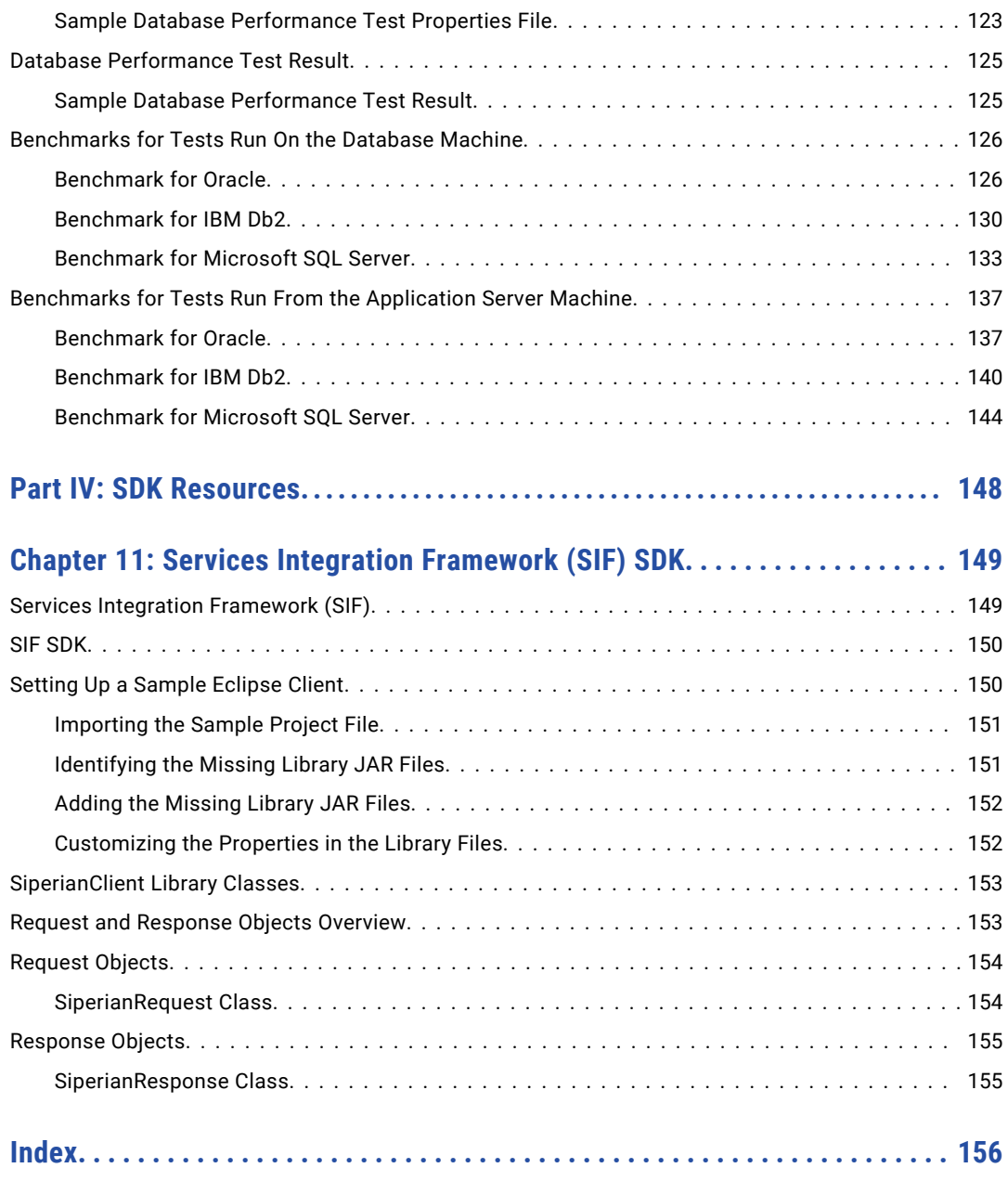

# <span id="page-7-0"></span>Preface

Refer to the Informatica® *Multidomain MDM Resource Kit Guide* for information about tools, samples, and other resources that are included in the Multidomain MDM Resource Kit. Learn how to use the tools to perform tasks such as automation, batch processing, encryption, and reporting. Understand the samples such as an Operational Reference Store (ORS), a sample Data Director application, and Single-Sign-On modules. Also, learn about the Services Integration Framework (SIF) SDK resources.

# Informatica Resources

Informatica provides you with a range of product resources through the Informatica Network and other online portals. Use the resources to get the most from your Informatica products and solutions and to learn from other Informatica users and subject matter experts.

#### Informatica Network

The Informatica Network is the gateway to many resources, including the Informatica Knowledge Base and Informatica Global Customer Support. To enter the Informatica Network, visit [https://network.informatica.com.](https://network.informatica.com)

As an Informatica Network member, you have the following options:

- **•** Search the Knowledge Base for product resources.
- **•** View product availability information.
- **•** Create and review your support cases.
- **•** Find your local Informatica User Group Network and collaborate with your peers.

#### Informatica Knowledge Base

Use the Informatica Knowledge Base to find product resources such as how-to articles, best practices, video tutorials, and answers to frequently asked questions.

To search the Knowledge Base, visit [https://search.informatica.com.](http://search.informatica.com) If you have questions, comments, or ideas about the Knowledge Base, contact the Informatica Knowledge Base team at [KB\\_Feedback@informatica.com.](mailto:KB_Feedback@informatica.com)

### Informatica Documentation

Use the Informatica Documentation Portal to explore an extensive library of documentation for current and recent product releases. To explore the Documentation Portal, visit <https://docs.informatica.com>.

<span id="page-8-0"></span>If you have questions, comments, or ideas about the product documentation, contact the Informatica Documentation team at [infa\\_documentation@informatica.com.](mailto:infa_documentation@informatica.com)

### Informatica Product Availability Matrices

Product Availability Matrices (PAMs) indicate the versions of the operating systems, databases, and types of data sources and targets that a product release supports. You can browse the Informatica PAMs at [https://network.informatica.com/community/informatica-network/product-availability-matrices.](https://network.informatica.com/community/informatica-network/product-availability-matrices)

## Informatica Velocity

Informatica Velocity is a collection of tips and best practices developed by Informatica Professional Services and based on real-world experiences from hundreds of data management projects. Informatica Velocity represents the collective knowledge of Informatica consultants who work with organizations around the world to plan, develop, deploy, and maintain successful data management solutions.

You can find Informatica Velocity resources at<http://velocity.informatica.com>. If you have questions, comments, or ideas about Informatica Velocity, contact Informatica Professional Services at [ips@informatica.com](mailto:ips@informatica.com).

## Informatica Marketplace

The Informatica Marketplace is a forum where you can find solutions that extend and enhance your Informatica implementations. Leverage any of the hundreds of solutions from Informatica developers and partners on the Marketplace to improve your productivity and speed up time to implementation on your projects. You can find the Informatica Marketplace at [https://marketplace.informatica.com.](https://marketplace.informatica.com)

# Informatica Global Customer Support

You can contact a Global Support Center by telephone or through the Informatica Network.

To find your local Informatica Global Customer Support telephone number, visit the Informatica website at the following link:

<https://www.informatica.com/services-and-training/customer-success-services/contact-us.html>.

To find online support resources on the Informatica Network, visit [https://network.informatica.com](http://network.informatica.com) and select the eSupport option.

# <span id="page-9-0"></span>Part I: Introduction

This part contains the following chapter:

**•** [Introduction,](#page-10-0) 11

# <span id="page-10-0"></span>CHAPTER 1

# Introduction

This chapter includes the following topics:

- **•** Overview, 11
- **•** Informatica Resource Kit Documentation, 11
- **•** [Informatica](#page-11-0) Sample ORS, 12
- **•** Sample [Applications](#page-11-0) and Utilities, 12
- **•** [BPM](#page-15-0) SDK, 16
- **•** SIF [SDK,](#page-15-0) 16
- **•** SIF API [Javadoc,](#page-16-0) 17
- **•** User Exits [Javadoc,](#page-17-0) 18
- **•** [SSA-NAME3,](#page-17-0) 18

# **Overview**

The Informatica MDM Hub Resource Kit is a set of examples and utilities that assist you in integrating the Informatica MDM Hub into your applications and workflows.

**Note:** The examples and utilities include the Log4j 1.2.x versions. Ensure that you manually replace those Log4j files with the latest version before deployment.

# Informatica Resource Kit Documentation

The Informatica MDM Hub Resource Kit includes the *Sample application documentation* for the Informatica MDM Resource Kit.

These files are located in the Resource Kit in the specific sample application folders (for example, BPM) within the samples folder.

# <span id="page-11-0"></span>Informatica Sample ORS

The sample Operational Reference Store (ORS) is used by multiple sample applications included with the Resource Kit. The sample ORS includes the files that you require to create a sample ORS schema.

**Note:** Install the Informatica sample ORS in your database and register it with the Hub Server before you install the sample applications. For more information about how to install and register the sample ORS, see the *Multidomain MDM Installation Guide*.

# Sample Applications and Utilities

The Informatica MDM Hub Resource Kit includes the following set of sample applications and utilities:

- **•** LookupWebServiceExample
- **•** IDD Demo
- **•** BDDUserExit
- **•** SSO
- **•** PartyWebServiceExample
- **•** SAMProvidersExample
- **•** Business Process Management (BPM)
- **•** MetCommand Utility
- **•** CleanseAdapterExample
- **•** MetModelConverter
- **•** Password Encryption Tool Utility
- **•** Data Encryption Utilities
- **•** siperian-common.jar
- **•** Java and JavaScript code for making business entity services calls
- **•** BESExternalCall

**Note:** For more information, see the readme.txt file for each sample application or utility. ReadMe files are located in the Resource Kit Samples and Utilities folder.

## LookupWebServiceExample

LookupWebServiceExample is an example of a web service for exposing the cross reference services for the entities managed by the MDM Hub and code translation services for the lookup codes defined in the MDM Hub.

#### IDD Demo

The IDD Demo is a sample of Informatica Data Director (IDD), which is a data governance application for Informatica MDM Hub. Business users can use IDD to effectively create, manage, consume, and monitor master data.

The Resource Kit contains sample configuration files that you can use to configure the IDD Demo application.

<span id="page-12-0"></span>To set up the IDD Demo, use the configuration tool with one of the following files:

- **•** IDDConfig.xml sets up the Data Director application for the sample schema that is included in the Resource Kit. The file contains task configuration for the Siperian workflow adapter.
- IDDConfig ActiveVOS.xml sets up the Data Director application for the sample schema that is included in the Resource Kit. The file contains task configuration for the Informatica ActiveVOS $^\circ$  workflow adapter that is based on subject areas.
- IDDConfig ActiveVOS BE.xml sets up the Data Director application for the sample schema that is included in the Resource Kit. The file contains task configuration for the Informatica ActiveVOS workflow adapter that is based on business entities.

#### **BDDUserExit**

The BDDUserExit is a set of sample user exits that you can use as a template to build user exit JAR files. You can use user exits to add custom business logic to standard IDD operations.

## Single Sign-On (SSO)

SSO contains a set of sample modules that you can build in IDD or the MDM Hub. Use SSO samples to allow third-party application users to use external Single-Sign-On provider to log in to IDD.

The Resource Kit includes a Salesforce SSO sample module. The Salesforce SSO module authenticates through a secured connection to the Salesforce application.

For more information about configuring SSO, see the *Multidomain MDM Data Director Implementation Guide*.

### PartyWebServiceExample

PartyWebServicesExample is an example of a set of composite web services built around the Informatica Sample Schema. The web services are built using the Axis web services framework and the SIF APIs are used to access the hub.

#### SAMProvidersExample

The SAMProvidersExample gives you basic instructions to build custom security providers. The JAR file that is built by this sample application is installed through the Security Providers tool in the Hub Console. For more information about security providers, see the *Multidomain MDM Security Guide*.

### ActiveVOS Projects

ActiveVOS zip files contain the default workflows for the business entity workflow adapter and the subject area workflow adapter.

The BPM sample folder in the Resource Kit contains ActiveVOS projects with predefined business process execution language definitions and predefined roles.

The folder<MDM Hub installation directory>\hub\resourcekit\samples\BPM\ActiveVOS contains the following archive files:

#### **BeMDMWorkflow.zip**

Contains the BeMDMWorkflow project and the BeCommonMDM project. The BeMDMWorkflow project contains predefined business process execution language definitions and predefined roles. The

<span id="page-13-0"></span>BeCommonMDM project contains supporting resources. The projects work with the ActiveVOS workflow adapter for business entities.

#### **MDMWorkflow.zip**

Contains the MDMWorkflow project and the CommonMDM project. The MDMWorkflow project contains predefined business process execution language definitions and predefined roles. The CommonMDM project contains supporting resources. The projects work with the ActiveVOS workflow adapter for subject areas.

The folder<MDM Hub installation directory>\hub\resourcekit\avossdk contains the following archive files:

#### **avossdk Directory**

Contains the security Payload generator and the associated libraries. To create custom ActiveVOS applications that override some of the engine functionality, import the directory into your ActiveVOS workspace.

- 1. To import the avossdk directory, click **File** > **Import** > **Existing Projects into Workspace**.
- 2. Select **Select Root Directory**.
- 3. Select <mdmInstall>/hub/resourcekit/avossdk.
- 4. Click **Finish**.

Set the security payload in the SIF or REST requests.

### MetCommand Utility

MetCommand is a simple command-line wrapper for the Informatica MDM Hub Repository Manager APIs. These APIs are used to manage the metadata (export, import, validate) in the Informatica MDM Hub. It can be used in situations where it is desirable to execute these APIs as part of a script - to automate the promotion of design objects from one ORS to another.

#### CleanseAdapterExample

The CleanseAdapterExample allows you to create cleanse adapters to work with your specific, non-supported cleanse engine. For more information about supported cleanse adapters, see the *Multidomain MDM Cleanse Adapter Guide*.

#### MetModelConverter

MetModelConverter is a command-line utility that converts Common Warehouse Metamodel to Informatica MDM Hub Change List XML format. It demonstrates how Informatica MDM Hub Repository Manager can be used to integrate 3rd party software like ERWIN.

## Password Encryption Tool Utility

The Password Encryption tool is a command-line utility for encrypting your secured database passwords. Instructions for using this utility are located in the Chapter 6, "Using the Password [Encryption](#page-73-0) Tool" on page [74.](#page-73-0)

## <span id="page-14-0"></span>Data Encryption Utilities

You can use the data encryption utilities available in the Resource Kit to configure data encryption for the MDM Hub.

The following data encryption samples and utilities are included in the Resource Kit:

#### **Data Encryption Library Files**

The data encryption library files are required by the MDM Hub to be bundled in the data encryption JAR file.

#### **DataEncryptor interface**

The DataEncryptor interface defines the encrypt and decrypt methods that you need to implement for data encryption in the MDM Hub.

#### **Sample Data Encryption Properties File**

The sample data encryption properties file includes parameters that the data encryption implementation requires. The name of the properties file is dataencryption.properties. You can customize the sample properties file to specify the options for the data encryption implementation.

#### **Sample DataEncryption Interface Implementation**

The sample DataEncryption interface implementation uses the InformaticaDataEncryptor class to implement the DataEncryptor interface. Refer to the sample implementation to create a custom encryption algorithm. The mainClass property in the data encryption properties file must refer to the class name that you use in the interface implementation.

#### **Ant Build File**

The Ant build file, build.xml, creates the data encryption JAR file.

#### siperian-common.jar

The siperian-common.jar file contains resources such as Hub exception classes, language bundles, and licensing utilities. The siperian-common.jar file is used by the MDM Hub components including custom applications that call SIF APIs.

### Sample Java and JavaScript Code for Business Entity Services

The resource kit contains sample Java code to make Enterprise Java Bean (EJB) business entity service calls. The resource kit also contains sample JavaScript code to make Representational State Transfer (REST) business entity service calls.

Each sample creates a person base object record, adds multiple child records, deletes one child record, and then deletes the person record and all child records.

#### The resource kit contains the following samples: **Java code to make EJB business entity service calls**

- **•** Sample Java code based on standard Service Data Objects (SDO) classes. The sample is in the following file in the resource kit: C:\<MDM Hub installation directory>\hub\resourcekit \samples\COS\source\java\com\informatica\mdm\sample\cs\DynamicSDO.java
- **•** Sample Java code based on Java classes that the MDM Hub generates based on the business entity and business entity services configuration. The sample is in the following file in the resource kit: C:\<MDM Hub installation directory>\hub\resourcekit\samples\COS\source\java\com \informatica\mdm\sample\cs\GeneratedSDO.java

#### <span id="page-15-0"></span>**Javascript code to make REST business entity service calls**

**•** Sample Javascript code to run Representational State Transfer (REST) business entity service calls. The sample is in the following file in the resource kit:  $C:\Lambda$ MDM Hub installation directory>\hub \resourcekit\samples\COS\source\resources\webapp\rest-api.html

To build the project, open the build.xml file located in  $C:\Lambda$  Hub installation directory>\hub \resourcekit\samples\COS. Copy all the files listed in <target name="init"> to C:\<MDM Hub installation directory>\hub\resourcekit\samples\COS\lib.

For more information about configuring business entity services, see the *Multidomain MDM Business Entity Services Guide*.

#### **BESExternalCall**

The BESExternalCall sample contains Java code to implement custom logic and validation for business entity services. The sample demonstrates how to call external providers to analyze and validate business entity data. You can configure external callouts for certain steps in the business entity execution logic. You must build and deploy the external web services. The BESExternalCall sample provides the code to build the besexternal-call.ear file that you must deploy on the application server.

To understand the external services, operations, methods, and the data types that the service methods exchange, see the following files:

- bes-external-call.xsd file in the directory <infamdm installation directory>\hub\server\lib\mdmspi.jar
- custom-logic-service.wsdl file in the directory <infamdm installation directory>\hub\resourcekit \samples\BESExternalCall

Use the Ant build file, build.xml in the directory <infamdm installation directory>\hub\resourcekit \samples\BESExternalCall to build the bes-external-call.ear file.

# BPM SDK

The Informatica MDM Hub Resource Kit installer provides the option to install the BPM SDK. The BPM SDK is installed at the following location:

<Resourcekit\_Home>\bpmsdk

The SDK lets you develop adapters using the BPM SDK interfaces to integrate to an external workflow engine. The BPM adapters developed using the BPM SDK can be uploaded to the MDM Hub. The adapter implementation can be used by the Hub and IDD to communicate with a BPM engine.

For more information on BPM adapter implementation, refer to the *BPM Adapter SDK Implementation Guide.*

# SIF SDK

The Informatica MDM Hub Resource Kit installer also installs the Services Integration Framework (SIF). The SIF is the part of Informatica MDM Hub that interfaces with client programs. Logically, it serves as a middle <span id="page-16-0"></span>tier in the client/server model. It enables you to implement request/response interactions using any of the following architectural variations:

- **•** Loosely coupled web services using the SOAP protocol.
- **•** Tightly coupled Java remote procedure calls based on Enterprise JavaBeans (EJBs).
- **•** Asynchronous Java Message Service (JMS)-based messages.
- **•** XML documents going back and forth via Hypertext Transfer Protocol (HTTP).

Each of the above SIF protocols sits on top of the native Informatica MDM Hub protocol, which accepts requests in the form of XML documents or EJBs and returns responses the same way.

You copy the SIF SDK to any client system on which you wish to develop and run programs to interact with Informatica MDM Hub via SIF. If you can run a Java virtual machine (JVM) on the client system, you can use the Java classes included in the SIF SDK. The SDK installs the SIF-SDK in the following location:

<Resourcekit\_Home>\sdk\sifsdk

You can configure the SDK to use any SIF protocol. If you cannot run a JVM, then you must explicitly use web services (for example, on a pure .NET system) or JMS (for example, on a mainframe system), or XML over HTTP.

For a complete description of the Informatica SIF-SDK, see the *Multidomain MDM Services Integration Framework Guide*. This guide refers to these Java classes by the name of the first class you must instantiate, SiperianClient.

# SIF API Javadoc

The Informatica MDM Hub Resource Kit installer installs the Java documentation for the SIF API in the following locations:

```
<Resourcekit_Home>\sdk\sifsdk\javadoc
<Resourcekit_Home>\sdk\sip-plugin\javadoc
```
You can view the associated Java packages and classes using the index.html file. The index.html file is located in the following directory:

<Resourcekit\_Home>\sdk\sifsdk\javadoc\index.html

Open **index.html** to see a right-hand frame and two left-hand frames. The left frames provide links to the pages for all packages and all classes. The lower left frame displays the links associated with the package you select in the upper left frame. You can select **All Classes** in the upper left frame to see a combined list of classes from all packages in the lower left frame.

The right frame changes to show the pages you select. Begin by exploring the classes of the com.siperian.sif.message package. Most of the classes used in application programs are in this package and its sub-packages.

# <span id="page-17-0"></span>User Exits Javadoc

The Informatica MDM Hub Resource Kit includes the Javadoc for user exits.

When you install the Informatica MDM Hub Resource Kit, the installer installs the Java documentation for user exits in the following location:

<Resourcekit\_Home>\sdk\userexitSDK\javadoc

You can use the index.html file to view the associated Java packages and classes. The index.html file is located in the following directory:

<Resourcekit\_Home>\sdk\userexitSDK\javadoc\index.html

Open index.html to see a right-hand frame and two left-hand frames. The left frames provide links to the pages for all packages and all classes. The lower left frame displays the links associated with the package you select in the upper left frame. You can select **All Classes** in the upper left frame to see a combined list of classes from all packages in the lower left frame.

The right frame changes to show the pages you select. Explore the classes of the com.informatica.mdm.userexit package. Classes that you can use in user exits are in the com. informatica.mdm.userexit package.

# SSA-NAME3

The Informatica MDM Hub Resource Kit installer provides the option to install SSA-NAME3. It provides the libraries that are required to use the Population Override Manager and the SSA-Name3 Edit Rules Wizard to customize match population.

SSA-Name3 resources are copied to the following location:

<Resourcekit\_Home>\ssaname3

You can use SSA-NAME3 to enable application programs to search and match records in databases using people's names, organization names, addresses, identity numbers, dates and other identification data.

# <span id="page-18-0"></span>Part II: Samples and Examples

This part contains the following chapter:

**•** Data [Director](#page-19-0) Sample, 20

# <span id="page-19-0"></span>CHAPTER 2

# Data Director Sample

This chapter includes the following topics:

- **•** Data Director Sample Overview, 20
- **•** [Prerequisites,](#page-20-0) 21
- **•** Sample [Components,](#page-20-0) 21
- **•** [Informatica](#page-20-0) Data Director Sample Setup, 21
- **•** Additional [Configuration,](#page-25-0) 26
- **•** Additional [Customization](#page-26-0) of the IDD Application, 27

# Data Director Sample Overview

The Resource Kit contains sample configuration files that you can use with the Data Director application. Database administrators and other technical members of an MDM implementation team can use the sample configuration to help familiarize themselves with Data Director.

Data Director is a data governance application for the MDM Hub. Business users can use Data Director to effectively create, manage, consume, and monitor master data.

The sample application contains predefined base objects, such as address, account, or product, that are useful for any business implementation. The sample application also contains some test data. The sample application is useful as a starting point for new users of the Data Director.

**Note:** Ensure that you replace the Log4j files in the samples with the latest version before deployment.

To set up the Data Director sample, you can use the configuration tool to import one of the following files:

- **•** IDDConfig.xml sets up the Data Director application for the sample schema that is included in the Resource Kit. The file contains task configuration for the Siperian workflow adapter.
- IDDConfig ActiveVOS.xml sets up the Data Director application for the sample schema that is included in the Resource Kit. The file contains task configuration for the Informatica ActiveVOS workflow adapter that is based on subject areas.
- IDDConfig ActiveVOS BE.xml sets up the Data Director application for the sample schema that is included in the Resource Kit. The file contains task configuration for the Informatica ActiveVOS workflow adapter that is based on business entities.

**Note:** You must configure a default approval workflow trigger for the sample schema. You must also configure a task templates and task triggers for the merge workflow and the unmerge workflow.

For more information about importing an Data Director application, see the *Multidomain MDM Data Director Implementation Guide*.

# <span id="page-20-0"></span>**Prerequisites**

To use the Data Director sample, ensure that you complete the following prerequisites:

- **•** Confirm that the MDM Hub, cleanse adapters, and Cleanse Match Servers are configured correctly in your environment. For more information, see the *Multidomain MDM Installation Guide* for your platform.
- **•** Use Operational Reference Store schemas that contain some test data. For the Data Director sample application, use the sample schema,  $mdm$  sample.  $zip$ , which accompanies the Resource Kit. This Operational Reference Store must be registered in the Hub Console. For sample schema installation instructions, see the *Multidomain MDM Installation Guide*.
- **•** Use an MDM Hub user account with unrestricted privileges to the target Operational Reference Store schema.

# Sample Components

The Data Director sample includes the following components:

- **•** Data Director configuration files.
	- IDDConfig.xml sets up the Data Director application for the sample schema that is included in the Resource Kit. The file contains task configuration for the Siperian workflow adapter.
	- IDDConfig ActiveVOS.xml sets up the Data Director application for the sample schema that is included in the Resource Kit. The file contains task configuration for the Informatica ActiveVOS workflow adapter that is based on subject areas.
	- IDDConfig ActiveVOS BE. xml sets up the Data Director application for the sample schema that is included in the Resource Kit. The file contains task configuration for the Informatica ActiveVOS workflow adapter that is based on business entities.
- Sample data in the mdm sample.zip file, which is in the sample schema folder.
- A bdd help templates.zip file that you can use to create custom help. The file includes a readme text file and two documents.
- **•** A readme.txt file.
- **•** Other auxiliary files such as message bundles and localized message bundles.

# Informatica Data Director Sample Setup

Use the Data Director configuration tool to create the Data Director application for your schema.

The configuration tool creates an XML configuration file for the Data Director application. You can export, manually edit, and then import the XML configuration file back into the tool for subsequent deployment.

The Resource Kit also includes separate, pre-configured sample configuration files. Import the configuration file to file to try out Data Director features.

<span id="page-21-0"></span>You can import one of the following configuration files:

- **•** IDDConfig.xml sets up the Data Director application for the sample schema that is included in the Resource Kit. The file contains task configuration for the Siperian workflow adapter.
- IDDConfig ActiveVOS.xml sets up the Data Director application for the sample schema that is included in the Resource Kit. The file contains task configuration for the Informatica ActiveVOS workflow adapter that is based on subject areas.
- IDDConfig ActiveVOS BE.xml sets up the Data Director application for the sample schema that is included in the Resource Kit. The file contains task configuration for the Informatica ActiveVOS workflow adapter that is based on business entities.

For more information about importing Data Director configuration files, see the *Multidomain MDM Data Director Implementation Guide*.

### Informatica Data Director Configuration Tool Interface

You can use the Informatica Data Director configuration tool to configure an application for Informatica Data Director.

The following image shows the main screen of the Informatica Data Director configuration tool:

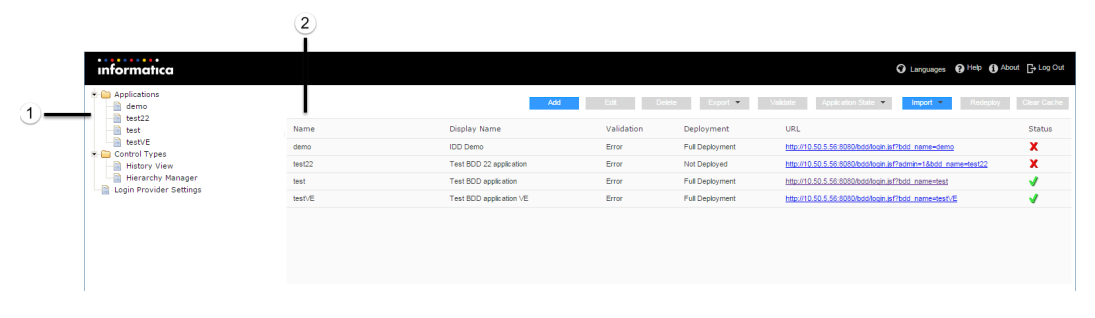

- 1. Tree view
- 2. Main panel

### Launching the Informatica Data Director Configuration Tool

You can log in to the Data Director configuration tool with the same administrator login and password that you use to log into the Hub Console.

1. Enter the following URL in your browser: http://<host>:<port>/bdd/config.

The Login page appears.

2. Click **Log In**.

The main screen of the configuration tool appears.

## Creating the Informatica Data Director Application

Use the configuration tool to create the Data Director application for your schema. In this example, you use the mdm\_sample data as your schema and you name the sample application "Demo".

1. To add an Data Director application, click **Add** from the main screen of the configuration tool.

The **Add Application** window appears.

2. In the **Name** field, enter Demo.

- <span id="page-22-0"></span>3. For Display Name, enter IDD Demo.
- 4. For Description, enter IDD for Demo ORS.
- 5. Click **OK**.

The Demo application appears on the main screen of the configuration tool.

- 6. To edit the application details, select the **Demo** application from the tree view.
- 7. In the Logical ORS database section, click **Add**.

The **Add Logical ORS** dialog box appears.

- 8. In the **Name** field, enter Demo.
- 9. Select **mdm\_sample** as the Operational Reference Store database.
- 10. Click **OK**.
- 11. Select **Default|Master** as the Hierarchy Manager configuration.
- 12. Click **Bind**.

The **Bind Logical ORS** dialog box appears.

- 13. By default, **mdm\_sample** appears as the Operational Reference Store to bind.
- 14. Click **OK**.

The following image shows the Demo application that you configured in Data Director.

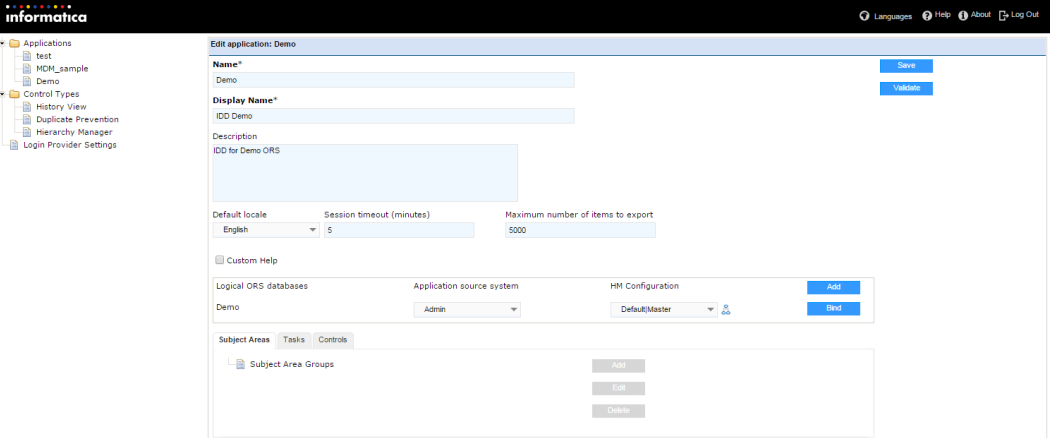

### Adding a Subject Area Group

You expose base objects in the Data Director application when you define the subject areas that appear for the users. The first part of a subject area definition is to add a subject area group. You want to define a subject area group called "Customers."

1. In the Subject Areas section of the configuration tool, select the **Subject Area Groups** node.

The **Add** button changes to an **Add Subject Area Group** button.

2. Click **Add Subject Area Group**.

The **Subject Area Group** window appears.

3. In the **Name** field, enter Customers.

- <span id="page-23-0"></span>4. For Display Name, enter Customers.
- 5. For Logical ORS, specify Demo.
- 6. For Primary Table, specify Party.
- 7. Click **OK**.

The following image shows the Customers subject area group that you created.

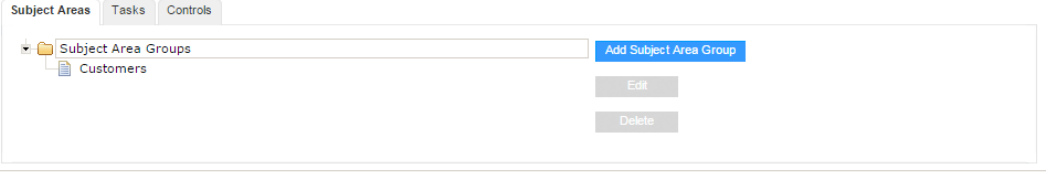

## Adding a Subject Area

Subject areas appear under subject area groups in the Informatica Data Director application. You want to define a Person subject area inside the Customers subject area group.

1. Select the **Customers** node in the subject areas tree.

The **Add Subject Area Group** button changes to an **Add Subject Area** button.

2. Click **Add Subject Area**.

The **Subject Area** window appears.

- 3. Enter Person in both the Name and Display Name fields.
- 4. For HM Entity Type, select **Person**.

The Subtype Column field and Subtype Value field populate accordingly.

- 5. Select **PKG Person IDD Search** as the search result display package.
- 6. In the Layout tab, click **Change Column Selection** to select which columns to display for this subject area.

The **Column Selection** dialog box appears.

- 7. Select **Rowid Object**, **First Name**, **Last Name**, and any other available columns that you want to display for this subject area and click **Add**.
- 8. Click **OK**.

The fields that you selected appear in the Layout tab.

- 9. Click the **Match Settings** tab.
- 10. Specify the **IDL** match rule set for duplicate matching.
- 11. To use both automatic and manual match rules in the rule set, select **Both** as the match type.
- 12. Click **OK**.

The following image shows the Person subject area under the Customers subject area group.

<span id="page-24-0"></span>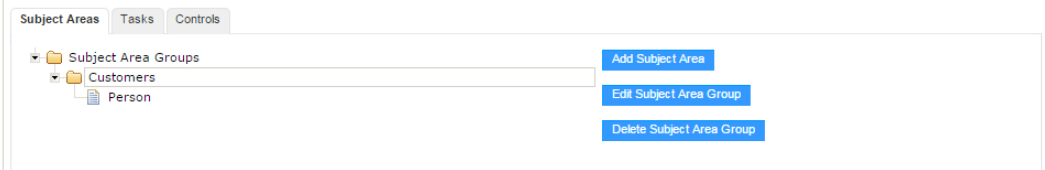

# Adding Subject Area Children

To enable a user to drill-down on customer record information in the Data Director application, you want to add child views to the Person subject area. Examples of child views include addresses, telephone number, email address, and notes.

1. Select the **Person** node in the Subject Areas tree.

The **Add Subject Area** button changes to an **Add Subject Area Child** button.

2. Click **Add Subject Area Child**.

The **Subject Area Child** window appears.

- 3. In the **Name** field, enter Addresses.
- 4. For Display Name, enter Addresses.
- 5. Because Person to Address is a many-to-many relationship, select **Part of** as the child type.
- 6. Select **Address** as the match path to child.
- 7. Select **Table** as the default view.
- 8. Click **Change Column Selection**.
- 9. Select the available columns that you want to display for this subject area child and click **Add**.
- 10. Click **OK**.

The fields that you selected appear in the Layout tab.

11. Click **OK**.

You have added the child Addresses to the subject area Person.

12. Repeat steps 1 to 11 to add a telephone number child tab.

Select **1-Many** as the child type and **Telecom** as the match path to child.

13. Repeat steps 1 to 11 to add an email address child tab.

Select **1-Many** as the child type and **Electronic Address** as the match path to child.

- 14. Repeat steps 1 to 11 to add a Person Details child tab. Select **1-Many** as the child type and **Person Details** as the match path to child.
- 15. Click **Save** to commit the changes.

The following image shows the Addresses child view that you created.

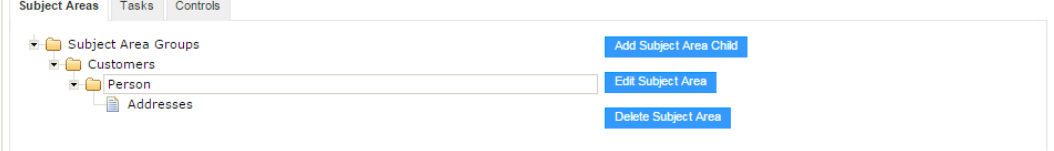

## <span id="page-25-0"></span>Validating the IDD Application Configuration

You must validate the Demo application before you can deploy it in Data Director. You validate an application in the configuration tool.

- 1. Select the **demo** node from the Applications tree view.
- 2. Click **Validate**.

The Validation Results window appears.

**Note:** If there are no fatal errors, users can log into this application. Ignore any other errors.

3. Click **OK**.

## Deploying the IDD Application

After you validate the sample application, you can deploy it in the Data Director.

u On the main screen of the configuration tool, select **Application State** > **Full Deployment**.

After some time, the deployment state of the application changes from Not Deployed to Full Deployment. The application is ready to use.

## Testing the Subject Area Configuration

When the Data Director application has a deployed status, you can log in to the application and test the configuration.

- 1. In the configuration tool, click the link in the URL column to launch the Demo application.
- 2. Log in with the same administrator login and password that you use to log in to the Hub Console. The dashboard for the Demo application opens.
- 3. To configure your dashboard, click **Change Layout**.

The **Change Layout** dialog box appears.

- 4. Select from the Available Items list and move items to the Currently Active Items list to display on your dashboard.
- 5. Click **Save**.
- 6. Click the **Data** tab.
- 7. To add a Person, select **Customers** > **New** > **Person**.
- 8. Enter sample data for all attributes. To add attributes on a child tab, click **New**.
- 9. Click **Save**.

# Additional Configuration

To further familiarize yourself with the Data Director configuration tool, you can create more subject areas to expose other objects from the Operational Reference Store and the sample data.

For more information about subject area configuration and deployment of Data Director applications, see the *Multidomain MDM Data Director Implementation Guide*.

<span id="page-26-0"></span>If you want, you can define a query for the subject area. For more information about query creation, see the *Multidomain MDM Data Director User Guide*.

# Additional Customization of the IDD Application

You can export the Data Director application configuration for additional customization.

To export the application configuration for additional customization, log in to the Data Director configuration tool. Select the Data Director application to export and click the **Export** button. You can then save the Data Director configuration to an external source, such as your hard drive.

The exported application configuration file is a ZIP file that contains the following files:

- **•** BDDConfig.xml
- **•** BDDBundle.properties
- **•** BDDBundle\_en.properties
- **•** BDDHelp.zip
- **•** MetadataBundle.properties
- **•** MetadataBundle\_en.properties
- **•** MessageBundle.properties
- **•** MessageBundle\_en.properties
- **•** ErrorCodeBundle.properties
- **•** ErrorCodeBundle\_en.properties

The properties files contain localization information. You can create localization support for other locales if you create other localized properties files and import them through the configuration tool.

The BDDConfig.xml file contains the configuration that you created through the configuration tool in XML format. You can manually update this file to further customize your Data Director application. For more information, see the *Multidomain MDM Data Director Implementation Guide*.

# <span id="page-27-0"></span>Part III: Tools and Utilities

This part contains the following chapters:

- **•** [Configuration](#page-28-0) Automation Tools, 29
- **•** Encrypting and [Decrypting](#page-66-0) Data in CSV Files, 67
- **•** [Creating](#page-68-0) and Deleting Many User Roles for the MDM Hub, 69
- **•** Using the Password [Encryption](#page-73-0) Tool, 74
- **•** MDM [Support](#page-75-0) Tools, 76
- **•** [Command](#page-80-0) Line Batch Execution Resource Kit, 81
- **•** [Reporting](#page-93-0) Tools, 94
- **•** Database [Performance](#page-96-0) Testing Utility, 97

# <span id="page-28-0"></span>CHAPTER 3

# Configuration Automation Tools

This chapter includes the following topics:

- **•** Configuration Automation Tools Overview, 29
- **•** Before You Automate [Configuration](#page-29-0) Tasks, 30
- **•** Automation of [Configuration](#page-33-0) Tasks, 34
- **•** Acquiring and [Releasing](#page-33-0) Locks, 34
- **•** Generating and Deploying [ORS-Specific](#page-34-0) JMS Schemas and Services Integration Framework APIs, 35
- **•** [Configuring](#page-34-0) Users, 35
- **•** [Synchronizing](#page-40-0) Users through LDAP Servers, 41
- **•** [Registering](#page-46-0) Security Providers, 47
- **•** Importing and Exporting Informatica Data Director [Applications,](#page-48-0) 49
- **•** [Automation](#page-53-0) Properties File, 54
- **•** [Automation](#page-64-0) .zip File Content, 65

# Configuration Automation Tools Overview

You can automate the configuration tasks, such as configuring users, registering security providers, and deploying Data Director applications. To automate the configuration tasks, run the configuration automation tools that are in the Resource Kit.

The configuration automation tools are in the MDMAutomation.zip file that is included in the Resource Kit.

The MDMAutomation.zip file is in the following directory:

On UNIX. <Resource Kit installation directory>/automation/Misc Automation

On Windows. <Resource Kit installation directory>\automation\Misc Automation

You can automate the following configuration tasks:

- **•** Acquiring and releasing locks on metadata
- **•** Generating and deploying ORS-Specific JMS schemas and Services Integration Framework APIs
- **•** Configuring MDM Hub users
- **•** Synchronizing users through LDAP servers
- **•** Registering security providers
- **•** Importing and exporting Data Director applications

# <span id="page-29-0"></span>Before You Automate Configuration Tasks

Before you use the configuration automation tools, perform the following tasks:

- 1. Replace the Log4j files in the automation tools directory with the latest version. For information about the supported versions, see the Product Availability Matrix (PAM). You can access PAMs at <https://network.informatica.com/community/informatica-network/product-availability-matrices>
- 2. Prepare the configuration automation tools.
- 3. Configure the MDM Hub environment properties.
- 4. Set the Java CLASSPATH environment variable.
- 5. Verify the automation properties configuration.
- 6. Configure logging for the automation tasks.

# Step 1. Preparing the Configuration Automation Tools

Before you use the configuration automation tools, extract the MDMAutomation.zip file and configure the automation properties. To be able to run the automation tools, you need to extract the MDMAutomation.zip file and configure the automation properties.

1. Find the MDMAutomation.zip file in the following directory:

<infamdm installation directory>\hub\resourcekit\automation\Misc\_Automation

- 2. Extract the MDMAutomation.zip file that contains the automation tools.
- 3. Copy the following JAR files from the MDM Hub installation to the directory where the configuration automation tools are extracted:
	- **•** siperian-api.jar
	- **•** siperian-common.jar
	- **•** siperian-server.jar

The JAR files are in the following directory: <infamdm installation directory>\hub\server\lib

The JAR files provide access to the Hub Server, Informatica Data Director, and the Services Integration Framework APIs.

# Step 2. Configuring the MDM Hub Environment Properties

Configure the MDM Hub environment properties in the automation. properties file. You need to set the MDM Hub environment properties for the automation tools to be able to access the MDM Hub.

1. Open the automation. properties file.

The automation.properties file is in the MDMAutomation.zip file, which is in the following directory:

<Resource Kit installation directory>\automation\Misc\_Automation

2. Edit the MDM Hub environment properties in the automation.properties file:

The following table describes the MDM Hub environment properties:

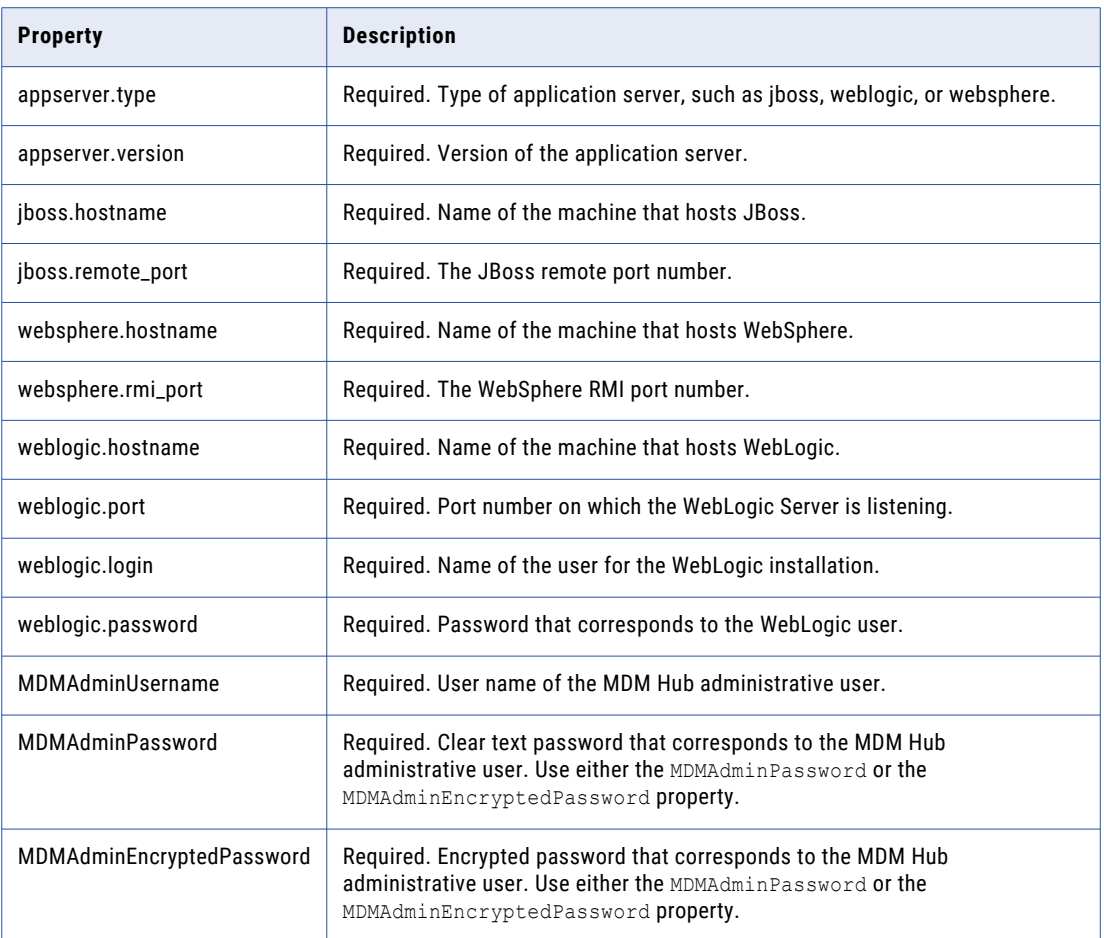

#### Sample Automation Properties Settings

The following sample shows the MDM Hub properties for the JBoss environment:

```
## Application server type and version. Application server type can be jboss or weblogic
or websphere.
appserver.type=jboss
appserver.version=7.2
## JBoss credentials for JBoss EAP 6.1 or JBoss 7.2
jboss.hostname=10.2.63.248
jboss.remote_port=4447
## MDM administrative user credentials
MDMAdminUsername=admin
MDMAdminEncryptedPassword=A75FCFBCB375F229
```
# <span id="page-31-0"></span>Step 3. Setting the CLASSPATH Environment Variable

To be able to run the configuration automation tools, set the CLASSPATH environment variable.

Set the CLASSPATH environment variable to contain the path to the directory in which you extract the MDMAutomation.zip.

For example, you might extract the MDMAutomation.zip to the C:\infamdm\hub\resourcekit \automation\Misc\_Automation\MDMAutomation directory.

# Step 4. Configuring the Logging Settings

Configure logging for the configuration automation tools in the automation log properties file, log4j.properties. You configure logging to be able to troubleshoot configuration issues.

1. Copy the log4j.properties file packaged in MDMAutomation.jar, which is in the MDMAutomation.zip file.

The MDMAutomation.zip file is in the following directory:

On UNIX.<Resource Kit installation directory>/automation/Misc\_Automation

On Windows.<Resource Kit installation directory>\automation\Misc Automation

- 2. Open the log4j.properties file from the location to which you copied the file.
- 3. To set the log level category in the rootLogger parameter.

The following table describes the log level categories:

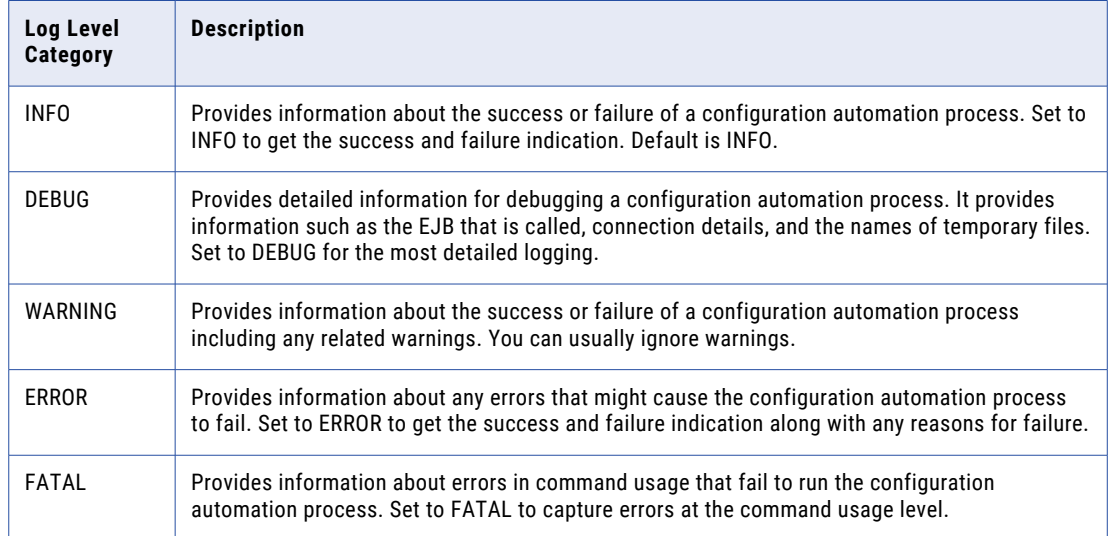

4. Edit the values for the log file properties.

<span id="page-32-0"></span>The following table describes the log file properties:

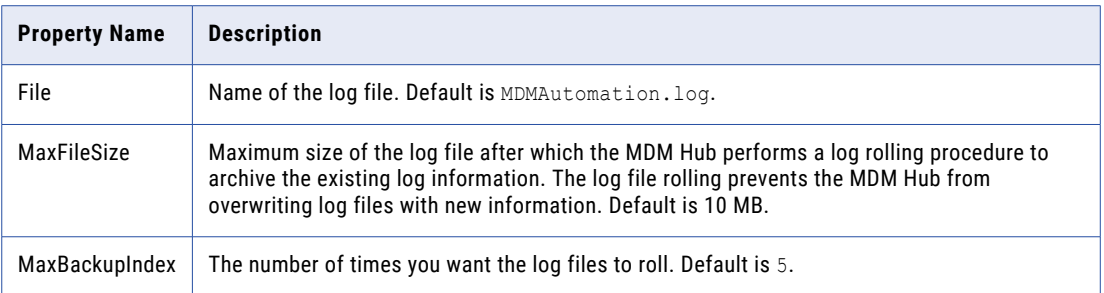

- 5. Save and close the log4j.properties file.
- 6. Replace the log4j.properties file in MDMAutomation.jar.

#### Sample Automation Log Properties File

The following sample shows a log4j.properties file:

```
log4j.rootLogger=info, stdout, file
log4j.appender.stdout=org.apache.log4j.ConsoleAppender
log4j.appender.stdout.layout=org.apache.log4j.PatternLayout
log4j.appender.stdout.layout.ConversionPattern=[%d{ISO8601}] [%t] [%-5p] %c: %m%n
log4j.appender.file=org.apache.log4j.RollingFileAppender
log4j.appender.file.File=MdmAutomation.log
log4j.appender.file.MaxFileSize=10MB
log4j.appender.file.MaxBackupIndex=5
log4j.appender.file.layout=org.apache.log4j.PatternLayout
log4j.appender.file.layout.ConversionPattern=[%d{ISO8601}] [%t] [%-5p] %c: %m%n
```
# Step 5. Verify the Automation Properties Configuration

After you configure the automation properties for the MDM Hub environment and set the CLASSPATH environment variable, verify the connection to the Hub Server. A successful connection to the Hub Server indicates that the automation properties configuration is correct.

1. To verify the connection to the Hub Server, run the following command:

On UNIX. AppserverContext.sh

On Windows. AppserverContext.cmd

The connection to the Hub Server fails or succeeds.

2. Verify the log information in the automation log file.

The automation log file is in the following directory: On UNIX. /MDMAutomation/MDMAutomation.log

On Windows. \MDMAutomation\MDMAutomation.log

The default automation log file name is MDMAutomation.log.

The log information indicates whether the MDM Hub environment settings in the automation.properties file is correct or not.

3. If the automation log file indicates that the MDM Hub environment settings in the automation.properties file is not correct, correct the settings and run the AppserverContext command.

# <span id="page-33-0"></span>Automation of Configuration Tasks

Use the automation configuration tools to automate configuration tasks.

You can automate the following configuration tasks:

- **•** Acquiring and releasing locks
- **•** Generating and deploying ORS-specific JMS schemas and Services Integration Framework APIs
- **•** Configuring Users

You can perform the following user configuration tasks:

- Registering users with the MDM Hub Master Databases
- Registering users with Operational Reference Stores
- Assigning roles to users
- Deleting users in the MDM Hub Master Database.
- **•** Synchronizing users through LDAP servers
	- You can perform the following user synchronization tasks:
	- Connecting to LDAP servers
	- Searching an entity in LDAP
	- Synchronizing users with roles through LDAP servers
	- Synchronizing users with user groups through LDAP servers
- **•** Registering authentication providers
- **•** Importing and exporting Informatica Data Director applications You can perform the following Informatica Data Director import and export tasks:
	- Importing and deploying Informatica Data Director to an existing application
	- Importing and deploying Informatica Data Director as a new application
	- Exporting the Informatica Data Director application to a . zip file

# Acquiring and Releasing Locks

To change the metadata in the Hub Store, you need to acquire a lock on the repository tables. You need to release the locks after you change the metadata. To acquire and release locks without using the Hub Console, use the configuration automation tool.

- 1. Open a command prompt.
- 2. Navigate to the directory where you extracted the MDMAutomation.zip file.
- 3. To acquire and release locks, run the following command:

On UNIX. AcquireReleaseLock.sh

On Windows. AcquireReleaseLock.cmd

Locks on the repository are acquired or released.

# <span id="page-34-0"></span>Generating and Deploying ORS-Specific JMS Schemas and Services Integration Framework APIs

You can automate the process to generate and deploy ORS-specific JMS schemas and Services Integration Framework (SIF) APIs. Configure the base objects and packages of the Operational Reference Store before you generate ORS-specific JMS schemas and APIs.

- 1. Determine the Operational Reference Store database ID.
	- a. Start the Hub Console, change the database to the MDM Hub Master Database, and click **Connect**.
	- b. Start the **Databases** tool under the Configuration workbench.
	- c. Click the Operational Reference Store for which you want to determine the database ID. The Database Properties table appears.
	- d. Note the database ID from the Database Properties table.
- 2. To generate and deploy ORS-specific JMS schemas or SIF APIs, run the following command:

On UNIX. GenerateDeployORSSpecificSchema.sh <Operational Reference Store ID> <SIF|JMS>

On Windows. GenerateDeployORSSpecificSchema.cmd <Operational Reference Store ID> <SIF| JMS>

To generate and deploy ORS-specific JMS schemas, specify JMS in the second argument of the command.

To generate and deploy SIF APIs, specify SIF in the second argument of the command.

The ORS-specific JMS schemas or Services Integration Framework APIs are generated and deployed.

# Configuring Users

You need to configure users that want to access the MDM Hub resources. Some users might be external to the MDM Hub, such as in an LDAP server or in Kerberos. You can use the configuration automation tools to configure users for the MDM Hub.

Users might have different roles. A role represents a set of privileges to access secure MDM Hub resources. You assign roles to users in order for the users to gain privileges.

You can also configure user groups, which is a logical collection of user accounts. User groups simplify security administration.

You can perform the following user configuration tasks:

- **•** Register users with an MDM Hub Master Database.
- **•** Assign users to Operational Reference Stores.
- **•** Assign roles to users.
- **•** Delete users in the MDM Hub Master Database.
- **•** Synchronize users through LDAP servers.

## <span id="page-35-0"></span>Creating and Registering Users in an MDM Hub Master Database

You need to create and register users that need access to the MDM Hub in the MDM Hub Master Database.

1. Configure the user registration properties in the automation.properties file.

The following table describes the properties in the automation.properties file that you need to configure:

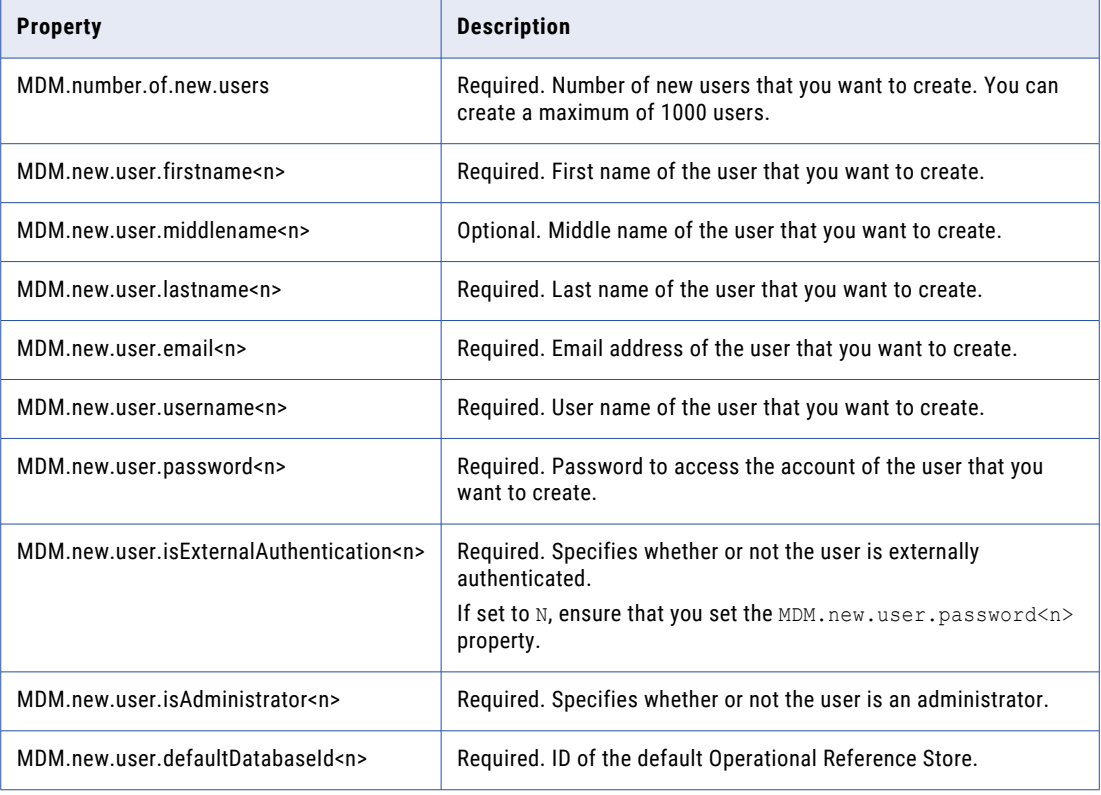

2. Open a command prompt and navigate to the following directory:

On UNIX.<Resource Kit installation directory>/automation/Misc\_Automation On Windows.<Resource Kit installation directory>\automation\Misc Automation

3. To create and register users in the MDM Hub Master Database, run the following command:

On UNIX. CreateUsers.sh

On Windows. CreateUsers.cmd

The users are created and registered with the MDM Hub Master Database.

#### Sample Automation Properties Settings

The following sample shows the settings for creating and registering five users that need to access the MDM Hub Master Database:

```
## List of new users that you want to create
MDM.number.of.new.users=5
MDM.new.user.firstname0=Bill
MDM.new.user.middlename0=Henry
MDM.new.user.lastname0=Jones
```
```
MDM.new.user.email0=bill@gmail.com
MDM.new.user.username0=bjones
MDM.new.user.password0=
MDM.new.user.isExternalAuthentication0=Y
MDM.new.user.firstname1=Jake
MDM.new.user.middlename1=
MDM.new.user.lastname1=Russel
MDM.new.user.email1=Rjake@gmail.com
MDM.new.user.username1=jrussel
MDM.new.user.password1=randomPassword1
MDM.new.user.isExternalAuthentication1=N
MDM.new.user.defaultDatabaseId1=orcl.informatica.com-MDM_SAMPLE
MDM.new.user.firstname2=Emerson
MDM.new.user.middlename2=Joseph
MDM.new.user.lastname2=Bentley
MDM.new.user.email2=JBen@gmail.com
MDM.new.user.username2=ebentley
MDM.new.user.password2=
MDM.new.user.isExternalAuthentication2=Y
MDM.new.user.defaultDatabaseId2=orcl.informatica.com-MDM_SAMPLE
MDM.new.user.isAdministrator2=Y
MDM.new.user.firstname3=Warren
MDM.new.user.middlename3=
MDM.new.user.lastname3=Edward
MDM.new.user.email3=EdW@gmail.com
MDM.new.user.username3=wedward
MDM.new.user.password3=randomPassword3
MDM.new.user.isExternalAuthentication3=N
MDM.new.user.isAdministrator3=Y
MDM.new.user.firstname4=John
MDM.new.user.middlename4=
MDM.new.user.lastname4=Smith
MDM.new.user.email4=jsmt@gmail.com
MDM.new.user.username4=jsmith
MDM.new.user.password4=
MDM.new.user.isExternalAuthentication4=Y
```
### Assigning Users to Operational Reference Stores

After you create and register users with the MDM Hub Master Database, grant users access to Operational Reference Stores. Use the automation tool to assign users to the Operational Reference Stores.

1. Ensure that the users are created and registered with the MDM Hub Master Database.

You can register users through the Hub Console or by using the CreateUsers command.

- 2. Determine the Operational Reference Store database ID.
- 3. If user names include spaces or special characters, configure the properties to assign users to Operational Reference Stores in the automation.properties file:

The following table describes the properties in the automation.properties file that you need to configure:

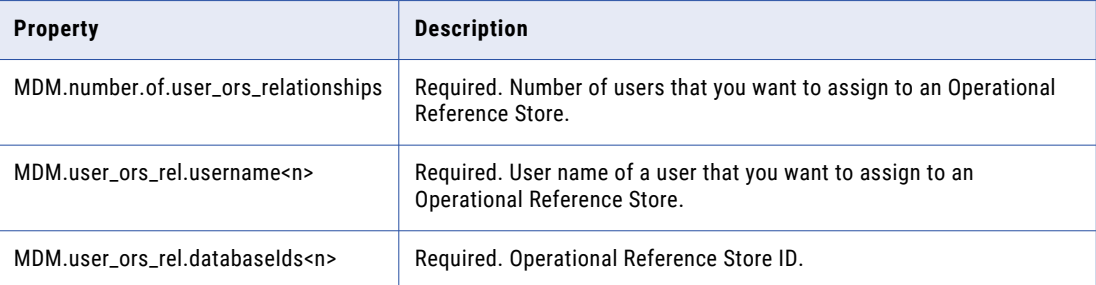

#### 4. Open a command prompt and navigate to the following directory:

On UNIX.<Resource Kit installation directory>/automation/Misc Automation

On Windows.<Resource Kit installation directory>\automation\Misc Automation

- 5. To assign users to Operational Reference Stores, run one of the following commands:
	- **•** When user names include spaces or special characters, run the following command: On UNIX. AssignUsersToDatabases.sh

On Windows. AssignUsersToDatabases.cmd

**•** When user names do not include spaces or special characters, run the following command: On UNIX. AssignUsersToDatabases.sh <list of registered users> <list of registered Operational Reference Store database IDs>

On Windows. AssignUsersToDatabases.cmd <list of registered users> <list of registered Operational Reference Store database IDs>

In the command, provide the list of registered users and the list of registered Operational Reference Store database IDs with comma delimiters but no space between each list item.

The users are assigned to the Operational Reference Stores.

#### Sample Automation Properties Settings

The following sample shows the settings for registering three users with Operational Reference Stores:

## List of relationships that you want to create between new users and the Operational Reference Store (ORS) MDM.number.of.user\_ors\_relationships=3 MDM.user\_ors\_rel.username0=bjones MDM.user\_ors\_rel.databaseIds0=orcl.informatica.com-MDM\_SAMPLE, orcl-CMX\_ORS, orcl.informatica.com-RETAIL MDM.user\_ors\_rel.username1=ebentley MDM.user\_ors\_rel.databaseIds1=orcl.informatica.com-MDM\_SAMPLE MDM.user\_ors\_rel.username2=jsmith MDM.user\_ors\_rel.databaseIds2=orcl-CMX\_ORS, orcl.informatica.com-MDM\_SAMPLE

### Assigning Roles to Users

You can assign roles to users that are registered in an Operational Reference Store. Before you assign roles to users, the roles must exist in the Operational Reference Stores. Roles have special privileges associated with them. When you assign roles to users, the users inherit the privileges of the role.

- 1. Ensure that the users is registered in the Operational Reference Store.
- 2. Ensure that roles exist in the Operational Reference Store.
- 3. Configure the automation.properties file.

The following table describes the properties in the automation.properties file that you need to configure:

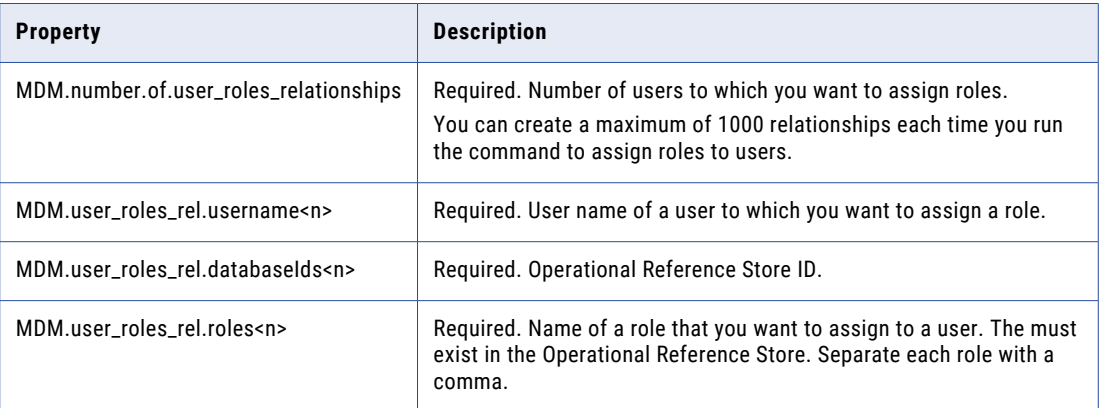

#### 4. Open a command prompt and navigate to the following directory:

On UNIX.<Resource Kit installation directory>/automation/Misc Automation

On Windows.<Resource Kit installation directory>\automation\Misc Automation

#### 5. To assign roles to users, run the following command:

On Windows. AssignRolesToUser.cmd

On UNIX. AssignRolesToUser.sh

Roles are assigned to the Operational Reference Store users.

**Note:** If a user is not registered with the Operational Reference Store, the MDM Hub generates the following error:

```
com.delos.cmx.server.datalayer.repository.ReposException: SIP-10318: Could not get
user for role due to data access error.
```
#### Sample Automation Properties Settings

The following sample shows the settings for assigning roles to three users that are registered in Operational Reference Stores:

```
## List of new user-role relationships that you want to create
MDM.number.of.user_roles_relationships=3
MDM.user roles rel.username0=sabbasi
MDM.user_roles_rel.databaseId0=orcl.informatica.com-MDM_SAMPLE
MDM.user_roles_rel.roles0=Manager
MDM.user_roles_rel.username1=wbuffett
MDM.user_roles_rel.databaseId1=orcl.informatica.com-MDM_SAMPLE
MDM.user roles rel.roles1=Data Steward, Manager, Super User
```

```
MDM.user_roles_rel.username2=lpage
MDM.user_roles_rel.databaseId2=orcl-CMX_ORS
MDM.user_roles_rel.roles2=Data Steward, Manager
```
### Deleting a User in the MDM Hub Master Database

You can delete a user that is registered in the MDM Hub Master Database.

**Note:** The user name that you specify is not case sensitive.

1. Open a command prompt and navigate to the following directory:

On UNIX.<Resource Kit installation directory>/automation/Misc\_Automation

On Windows.<Resource Kit installation directory>\automation\Misc\_Automation

2. To delete a user, run the following command:

On Windows. DeleteUsers.cmd -u <user name>

On UNIX. DeleteUsers.sh -u <user name>

The user that you specify is deleted from the MDM Hub Master Database.

### Deleting Multiple Users in the MDM Hub Master Database

You can delete users that are registered in the MDM Hub Master Database. Before you delete users, determine the number of users that you want to delete. Each time you run the command, you can delete a maximum of 1000 users.

1. Edit the automation. properties file.

The following table describes the properties in the automation.properties file that you need to configure:

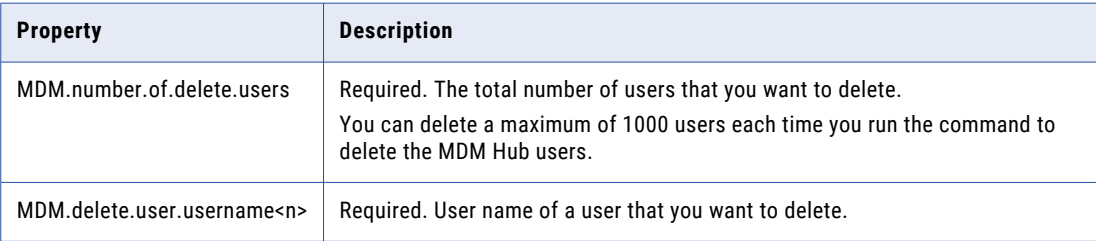

2. Open a command prompt and navigate to the following directory:

On UNIX.<Resource Kit installation directory>/automation/Misc\_Automation

On Windows.<Resource Kit installation directory>\automation\Misc\_Automation

3. To delete users, run the following command:

On Windows. DeleteUsers.cmd

On UNIX. DeleteUsers.sh

The users that you specify in the automation.properties file are deleted from the MDM Hub Master Database.

#### Sample Automation Properties Settings

The following sample shows the settings for deleting five users that are registered in the MDM Hub Master Database:

```
## List of users that you want to delete
MDM.number.of.delete.users=5
MDM.delete.user.username0=bgates
MDM.delete.user.username1=sabbasi
MDM.delete.user.username2=lellison
MDM.delete.user.username3=wbuffett
MDM.delete.user.username4=lpage
```
# Synchronizing Users through LDAP Servers

You can synchronize the MDM Hub users in the LDAP servers with the MDM Hub Operational Reference Stores.

You need to synchronize users through the LDAP servers in the following situations:

- **•** When the MDM Hub users that belong to roles are maintained in an LDAP server
- **•** When the MDM Hub users that belong to user groups are maintained in an LDAP server

To synchronize users through the LDAP servers, configure the following types of properties in the automation.properties file:

- **•** LDAP server connection
- **•** Search base
- **•** User synchronization

Before you synchronize through the LDAP servers, you might want to search for users in the LDAP servers.

### Connecting to LDAP Servers

Before you can perform any configuration task that is related to the LDAP server, connect to the LDAP server to verify the connection.

1. Edit the LDAP server connection properties in the automation. properties file.

The following table describes the properties in the automation.properties file that you need to configure:

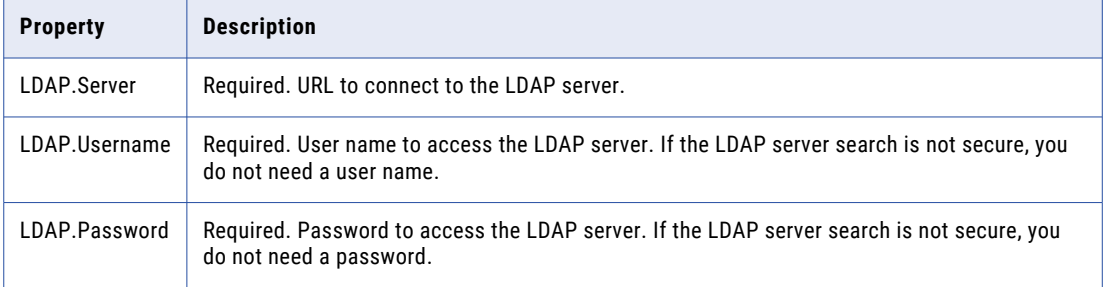

2. To connect to an LDAP server, run the following command:

On Windows. LdapConnection.cmd

On UNIX. LdapConnection.sh

The MDM Hub must connect to the LDAP server.

#### Sample Automation Properties Settings

The following sample shows the settings to connect to an LDAP server and search for entities:

```
## Properties for LDAP connection
LDAP.Server=ldap://localhost:389
LDAP.Username=sjohn
LDAP.Password=xxxxxxxx
```
### Searching an Entity in LDAP

You can search for entities, such as user name, in the LDAP server that you want to synchronize with the MDM Hub.

- 1. Ensure that you are connected to the LDAP server.
- 2. Specify the search base in the automation.properties file.

The following table describes the properties in the automation.properties file that you need to configure:

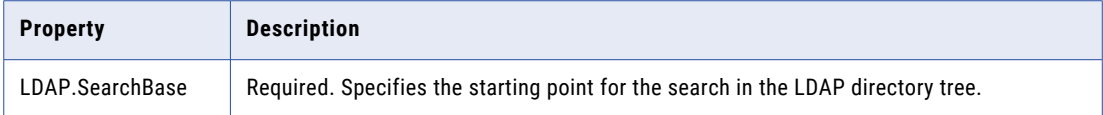

3. Run the command to verify the LDAP server connection.

On Windows. LdapConnection.cmd

On UNIX. LdapConnection.sh

4. Run the command to search for an entity in the LDAP server.

On Windows. LdapConnection.cmd -search <entity name>

On UNIX. LdapConnection.sh -search <entity name>

The entity that you specify is retrieved from the LDAP server.

#### Sample Automation Properties Settings

The following sample shows the settings to search for a user in an LDAP server:

```
## Properties for LDAP search
```
LDAP.SearchBase=dc=example,dc=com LDAP.attribute name.for.user.firstname=cn LDAP.attribute\_name.for.user.middlename= LDAP.attribute\_name.for.user.lastname=sn

# Synchronizing Users with Roles through an LDAP Server

You can synchronize users in an LDAP server with the associated roles in Operational Reference Stores. Before the synchronization, ensure that the LDAP server has users and roles. You can synchronize users in an LDAP server with roles in multiple Operational Reference Stores.

1. Add the LDAP server properties in the automation. properties file.

The following table describes the properties in the automation.properties file that you need to configure:

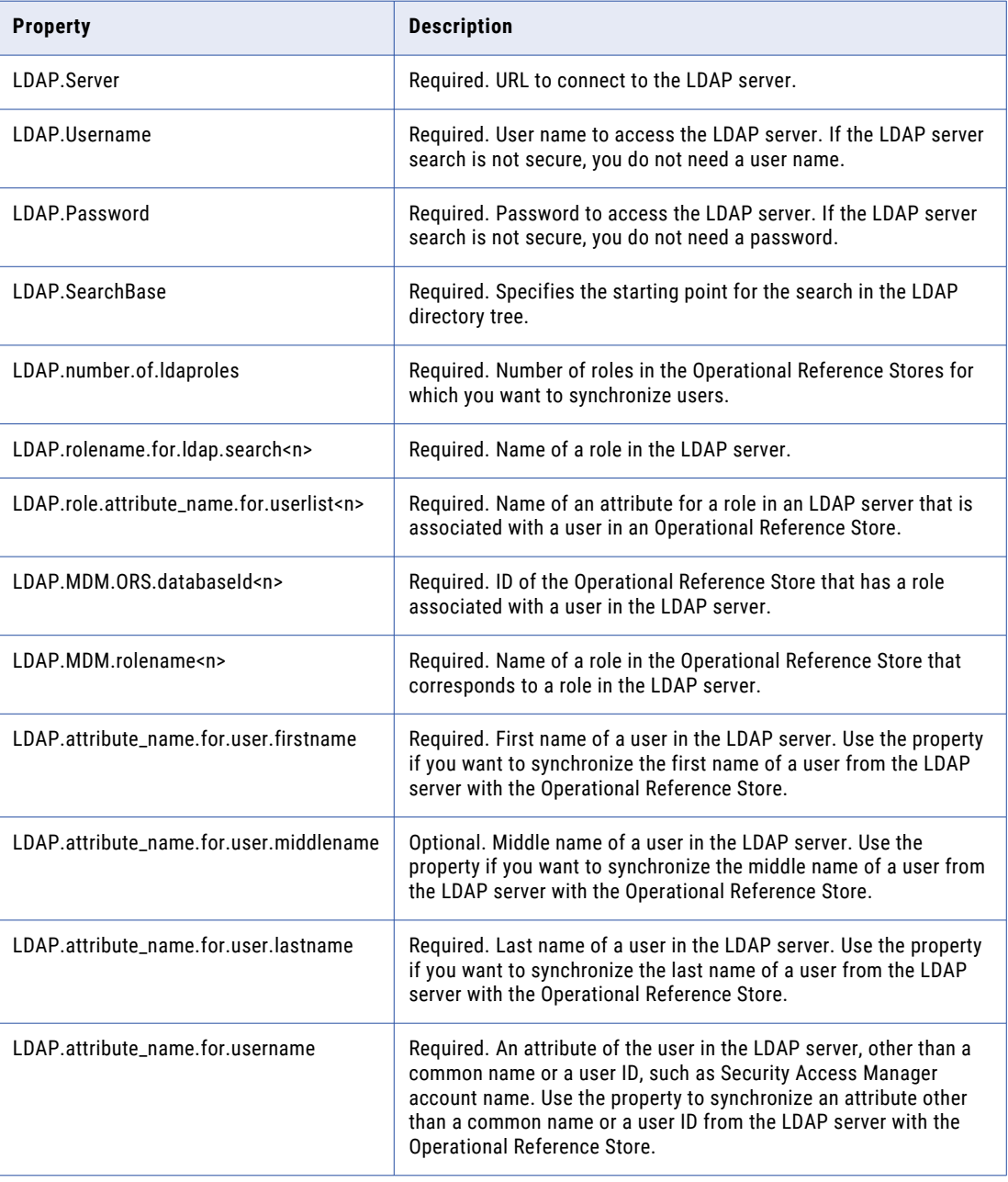

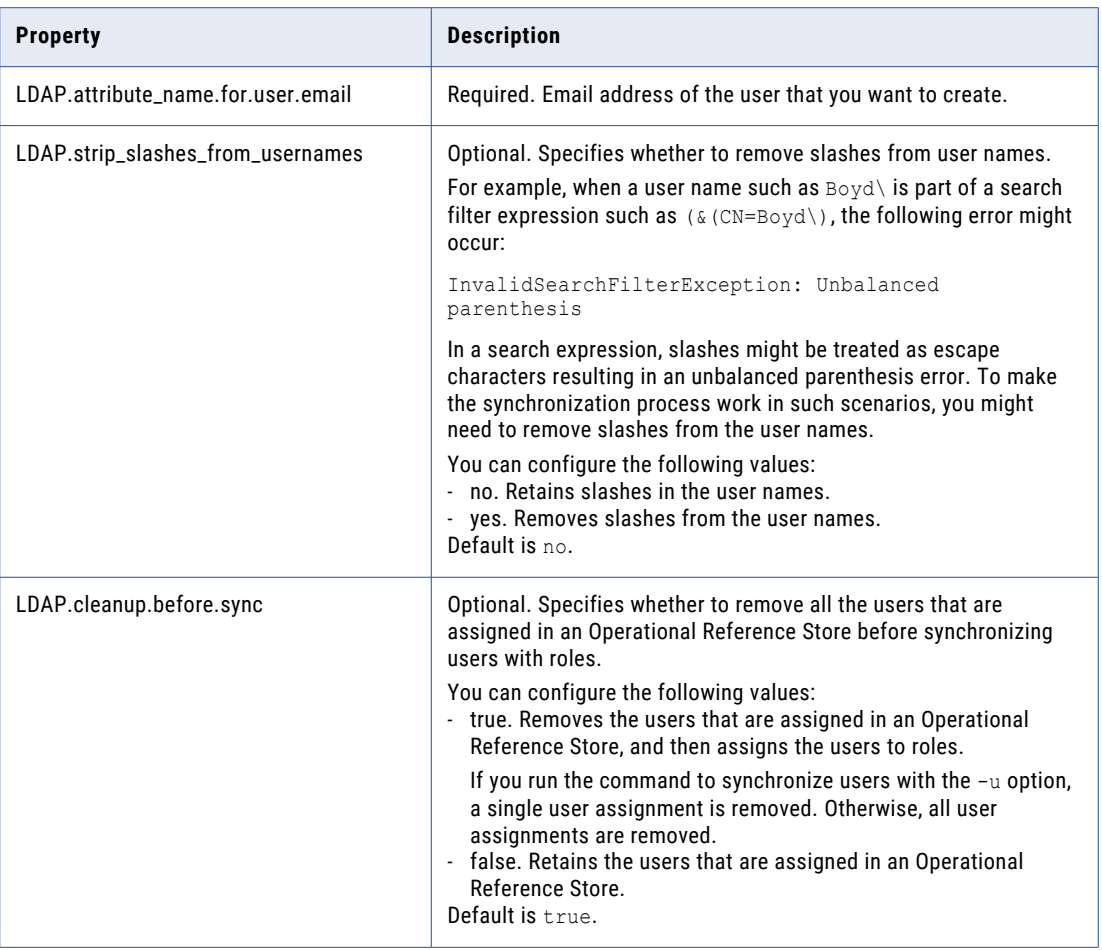

2. Run the command to verify the LDAP server connection.

On Windows. LdapConnection.cmd

On UNIX. LdapConnection.sh

- 3. Ensure that users and roles are created in the LDAP server and that these have corresponding roles and users in the MDM Hub.
- 4. Run one of the following commands to synchronize users from the LDAP server roles to the MDM Hub roles:
	- **• Synchronize a single user.**

On Windows. LdapUserSynchronization.cmd -u <case sensitive user name>

On UNIX. LdapUserSynchronization.sh -u <case sensitive user name>

**Note:** Optionally, to make the user an administrator, include -admin true in the command.

The synchronization process assigns the user to roles.

**• Synchronize multiple users.**

On Windows. LdapUserSynchronization.cmd

On UNIX. LdapUserSynchronization.sh

The synchronization process assigns the users to roles.

#### Sample Automation Properties Settings

The following sample shows the settings to synchronize users in an LDAP server with the associated roles in Operational Reference Stores:

```
LDAP.number.of.ldaproles=3
LDAP.rolename.for.ldap.search0=cn=MDM_Sample_DataSteward_role
LDAP.role.attribute name.for.userlist0=member
LDAP.MDM.ORS.databaseId0=orcl.informatica.com-MDM_SAMPLE
LDAP.MDM.rolename0=Data Steward
LDAP.rolename.for.ldap.search1=cn=MDM_Sample_readonly_role
LDAP.role.attribute name.for.userlist1=member
LDAP.MDM.ORS.databaseId1=orcl.informatica.com-MDM_SAMPLE
LDAP.MDM.rolename1=Manager
LDAP.rolename.for.ldap.search2=cn=cmx_ors_readonly_role
LDAP.role.attribute_name.for.userlist2=member
LDAP.MDM.ORS.databaseId2=orcl-CMX_ORS
LDAP.MDM.rolename2=readonly_role
```
# Synchronizing Users with User Groups through an LDAP Server

You can synchronize users in an LDAP server with the MDM Hub user groups. Before the synchronization, the LDAP server must have users and groups. You can synchronize users in an LDAP server with user groups in multiple Operational Reference Stores in the MDM Hub.

1. Edit the LDAP server properties in the automation. properties file.

The following table describes the properties in the automation.properties file that you need to configure:

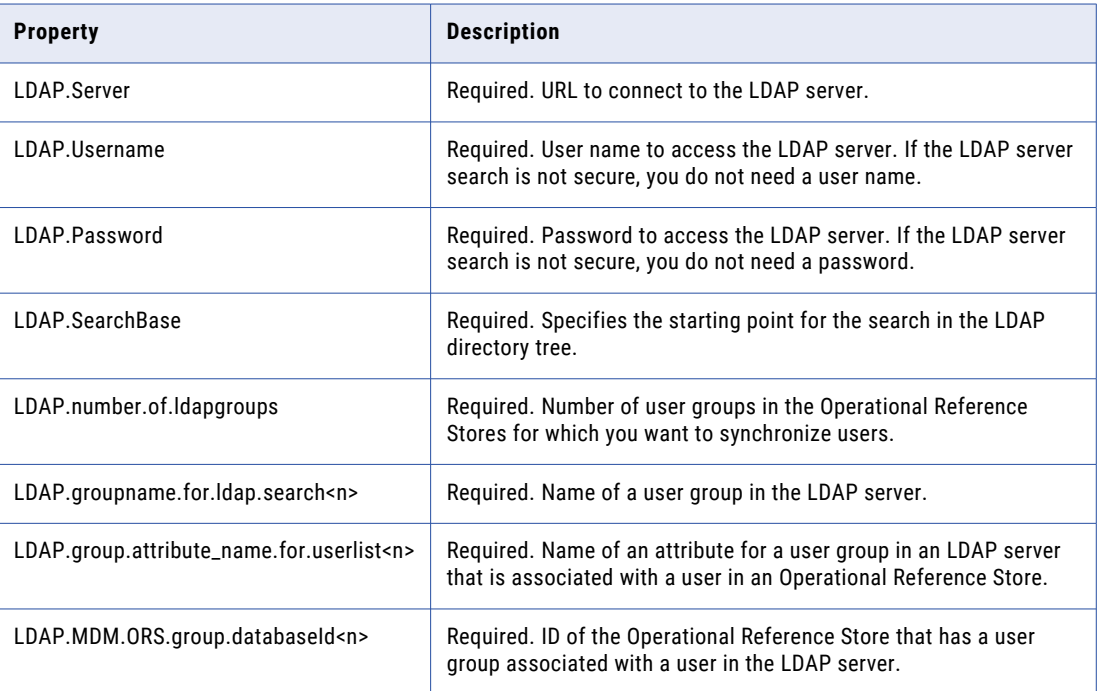

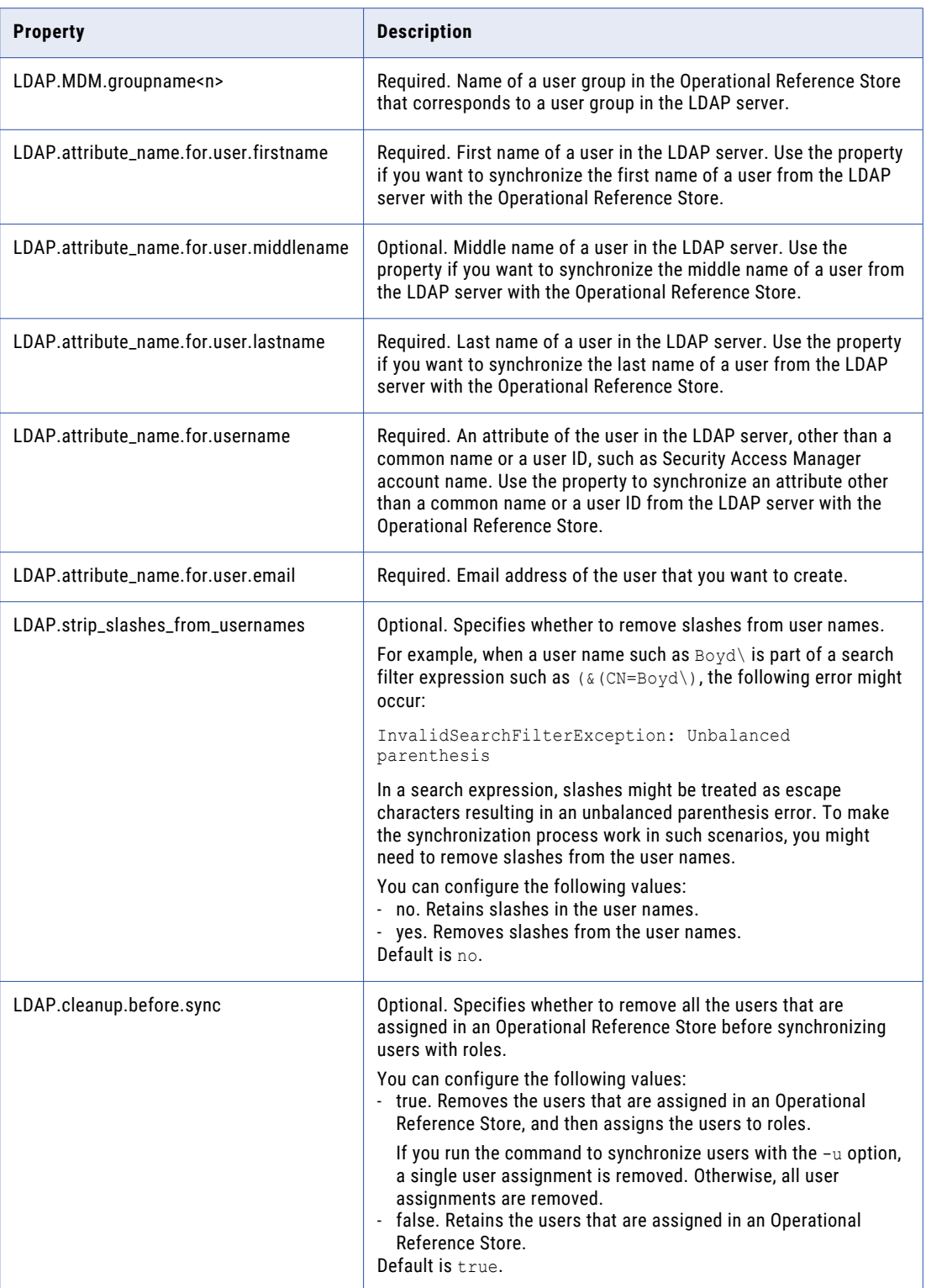

2. To verify the LDAP server connection, run the following command:

On Windows. LdapConnection.cmd On UNIX. LdapConnection.sh

- 3. Ensure that users and user groups are created in the LDAP server and that these have corresponding users and user groups in the MDM Hub.
- 4. To synchronize users from the LDAP server user groups to the MDM Hub user groups, run the following command:

On Windows. LdapGroupSynchronization.cmd

On UNIX. LdapGroupSynchronization.sh

The synchronization process assigns the users to their user groups.

#### Sample Automation Properties Settings

The following sample shows the settings to synchronize three users in an LDAP server with the associated user groups in Operational Reference Stores:

LDAP.number.of.ldapgroups=3 LDAP.groupname.for.ldap.search0=cn=mdm\_sample\_management LDAP.group.attribute\_name.for.userlist0=member LDAP.MDM.ORS.group.databaseId0=orcl.informatica.com-MDM\_SAMPLE LDAP.MDM.groupname0=management

```
LDAP.groupname.for.ldap.search1=cn=mdm_sample_dev
LDAP.group.attribute name.for.userlist1=member
LDAP.MDM.ORS.group.databaseId1=orcl.informatica.com-MDM_SAMPLE
LDAP.MDM.groupname1=dev
```

```
LDAP.groupname.for.ldap.search2=cn=mdm_sample_qa
LDAP.group.attribute name.for.userlist2=member
LDAP.MDM.ORS.group.databaseId2=orcl.informatica.com-MDM_SAMPLE
LDAP.MDM.groupname2=qa
```
# Registering Security Providers

A security provider is a third-party application that provides security services, such as authentication and authorization, for users that access the MDM Hub. Security providers are part of some MDM Hub security deployment scenarios. Also, the MDM Hub comes with a set of default internal security providers.

You can automate the procedure to register security providers that authenticate users by validating their identity.

### Registering Authentication Providers

To register an authentication provider, add the associated login module to the MDM Hub.

1. Configure the automation.properties file.

The following table describes the properties in the automation.properties file that you need to configure:

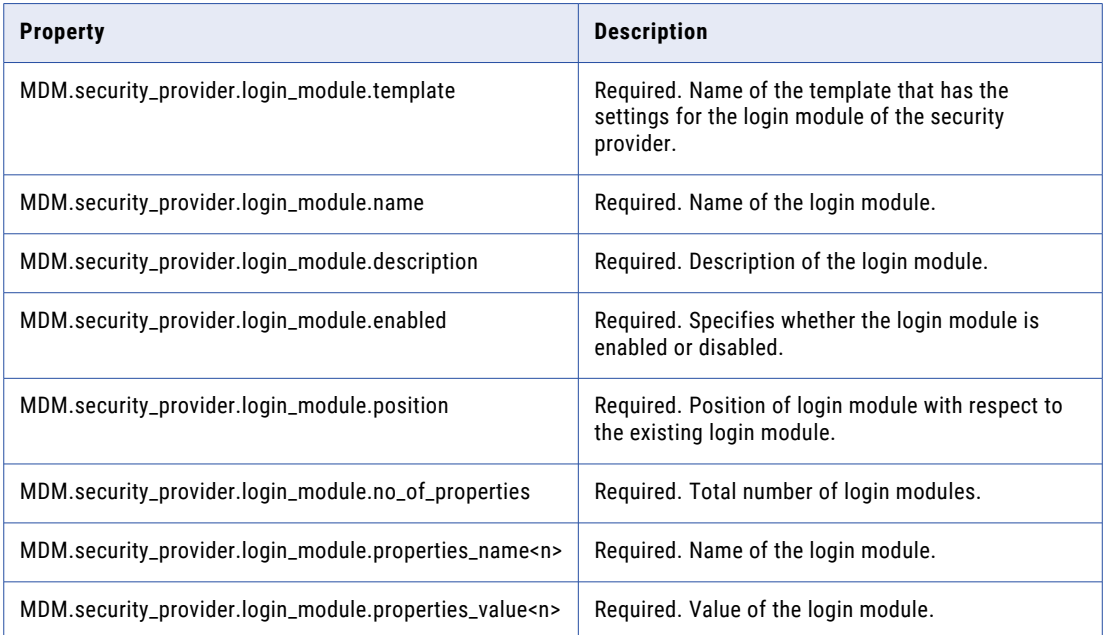

2. To register an authentication provider, run the following command:

On Windows. AddLoginModule.cmd

On UNIX. AddLoginModule.sh

The authentication provider is registered with the MDM Hub.

#### Sample Automation Properties Settings

#### The following sample shows the settings to register four login modules in an authentication provider:

MDM.security provider.login module.template=MicrosoftActiveDirectory-template MDM.security provider.login module.name=SB1 AD Login Module MDM.security\_provider.login\_module.description= MDM.security\_provider.login\_module.enabled=Yes MDM.security provider.login module.position=top MDM.security provider.login module.no of properties=4 MDM.security provider.login module.properties name0=java.naming.factory.initial MDM.security\_provider.login\_module.properties\_value0=com.sun.jndi.ldap.LdapCtxFactory MDM.security provider.login module.properties name1=java.naming.provider.url MDM.security\_provider.login\_module.properties\_value1=ldap://localhost:389/ MDM.security provider.login module.properties name2=uidAttributeID MDM.security\_provider.login\_module.properties\_value2=sAMAccountName

```
## In case any value has single slash ('\'), replace it with double slashes ('\\').
MDM.security_provider.login_module.properties_name3=username.prefix
MDM.security_provider.login_module.properties_value3=SB1A\\
```
# Importing and Exporting Informatica Data Director Applications

You can import Data Director configurations and applications. Also, you can export the Data Director applications as . zip files.

Use the automation tools for the following import and export tasks for the Data Director applications:

- **•** To import and deploy Data Director to an existing application, run the IddImportToExistingApp command.
- **•** To import and deploy Data Director as a new application, run the IddDeployment command.
- **•** To export the Data Director application to a .zip file, run the IddGetApp command.

### Importing and Deploying Informatica Data Director to an Existing Application

If an Informatica Data Director (IDD) property file or a configuration file is updated, you can import the changes to the application through the command line. The command imports one type of change each time you run it. If an application has multiple changes, such as changes in the configuration and changes in the BDDHelp file, run the command for each type of change.

1. Edit the automation.properties file.

The following table describes the properties in the automation.properties file that you need to configure:

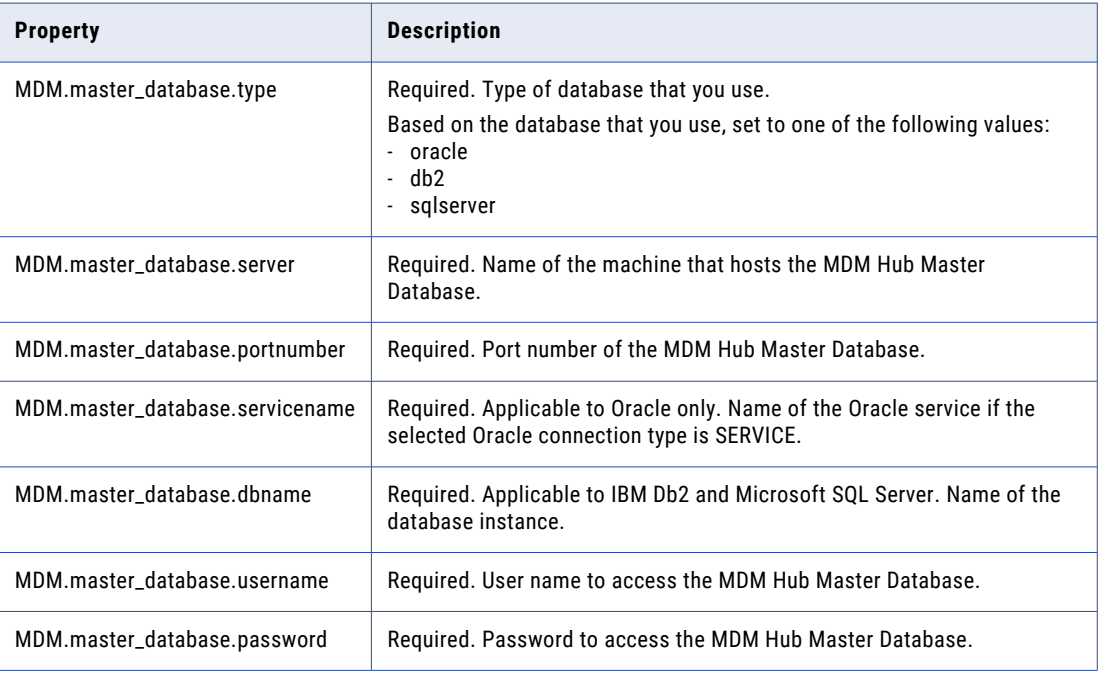

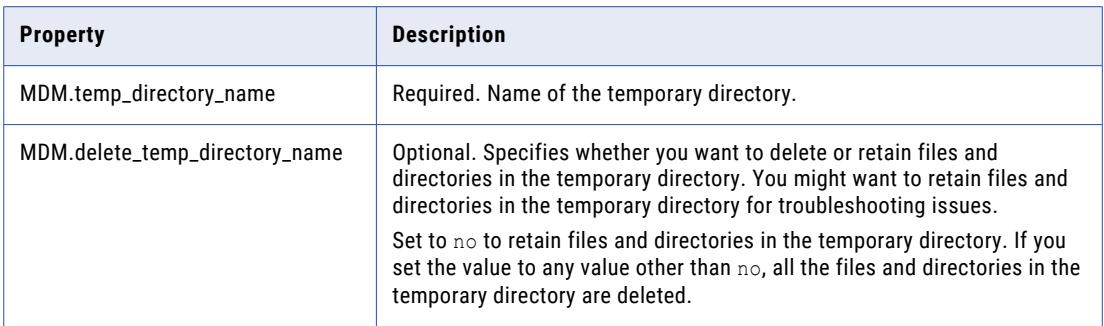

#### 2. To import and deploy IDD to an existing application, run the following command:

On Windows. IddImportToExistingApp.cmd <IDD application name> -<Configuration change type> <file name of the file with configuration changes>

On UNIX. IddImportToExistingApp.sh <IDD application name> -<Configuration change type> <File with configuration changes>

The following table describes the types of configuration changes and the associated files:

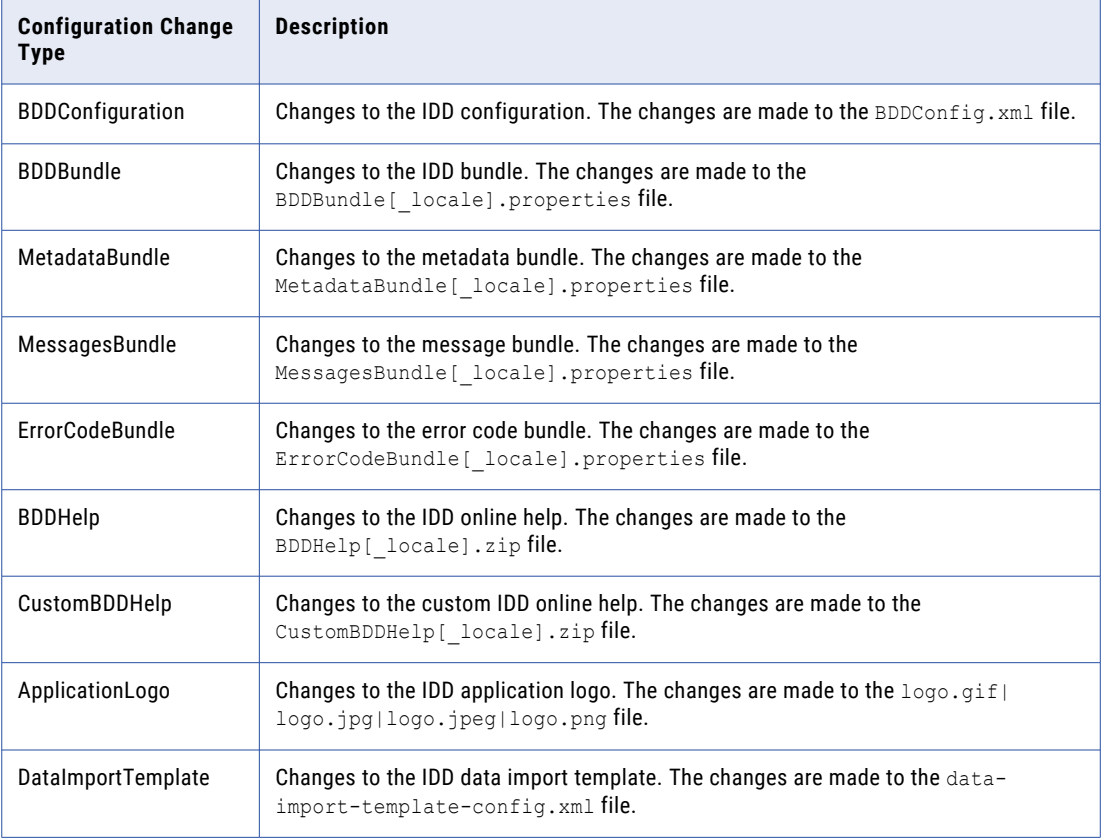

3. Restart the application server.

The IDD application is validated and is moved to one of the following application states in which it was before changes were imported:

**•** Full Deployment

- **•** Limited Deployment
- **•** Not Deployed
- 4. If validation errors appear during the application server restart, manually fix the validation errors and restart the import process.

#### Sample Automation Properties Settings

The following sample shows the settings to import and deploy an Informatica Data Director application to an existing application:

```
## Properties for IDD import and deployment
MDM.master_database.type=oracle
MDM.master_database.server=localhost
MDM.master_database.portnumber=1521
MDM.master_database.servicename=orcl.informatica.com
MDM.master_database.username=cmx_system
MDM.master_database.password=!!cmx!!
MDM.temp_directory_name=temp
```
#### MDM.delete\_temp\_directory=yes

## Importing and Deploying Informatica Data Director as a New Application

You can deploy an Informatica Data Director (IDD) application configuration file or a compressed version of the complete IDD application through the command line.

1. Edit the automation. properties file.

The following table describes the properties in the automation.properties file that you need to configure:

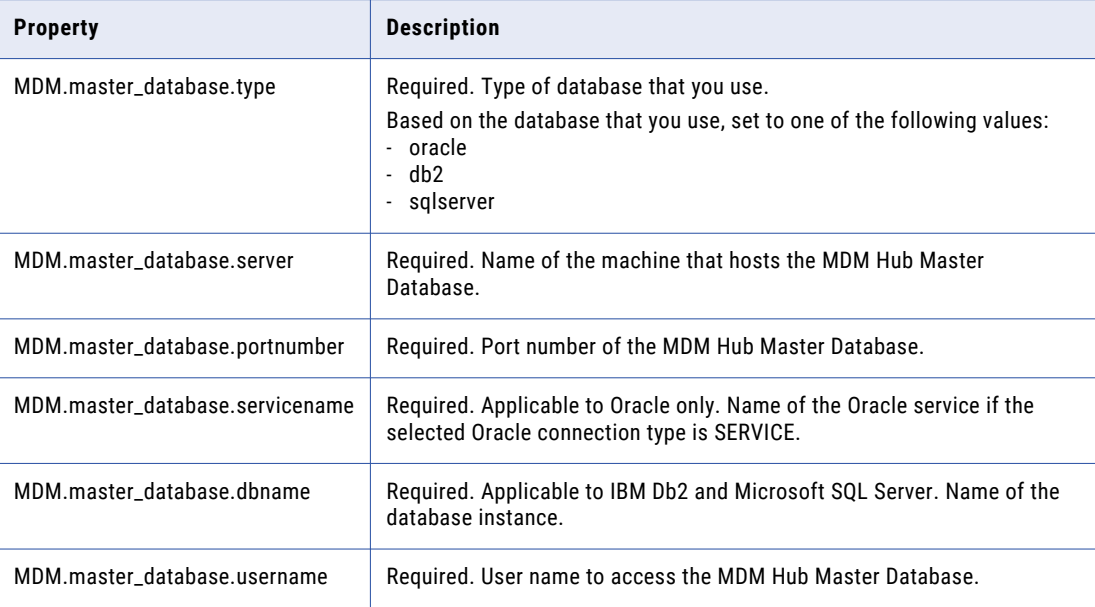

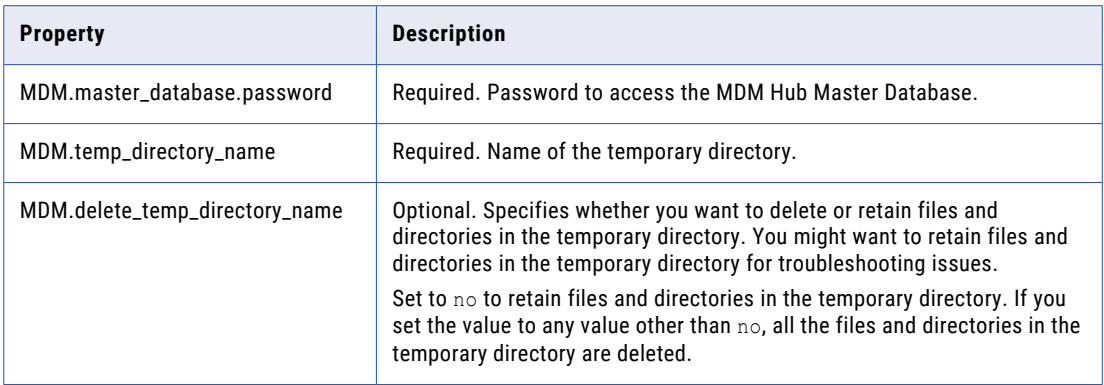

2. To import and deploy IDD as a new application, run the command to deploy an IDD application.

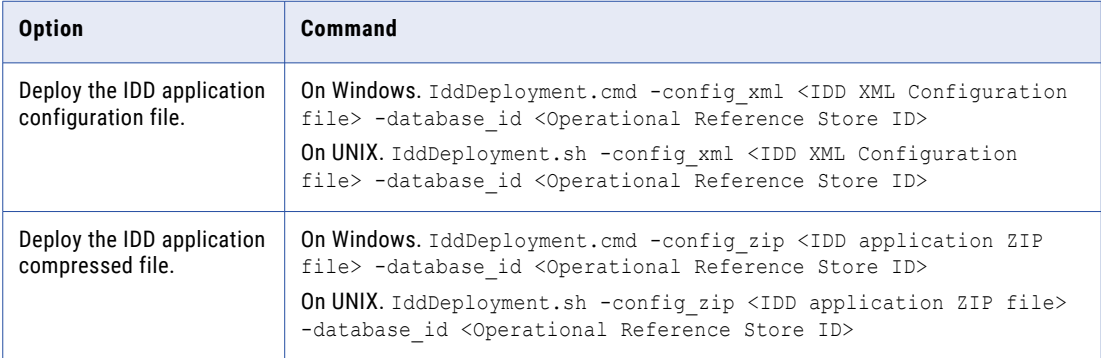

3. Restart the application server.

The IDD application is validated. If the validation is successful, the IDD application is deployed in the application server.

4. If validation errors appear during the application server restart, manually fix the validation errors and start the import process again.

#### Sample Automation Properties Settings

The following sample shows the settings to import and deploy an Informatica Data Director application to a new application:

```
## Properties for IDD import and deployment
MDM.master_database.type=oracle
MDM.master_database.server=localhost
MDM.master_database.portnumber=1521
MDM.master_database.servicename=orcl.informatica.com
MDM.master_database.username=cmx_system
MDM.master_database.password=!!cmx!!
MDM.temp_directory_name=temp
```
MDM.delete\_temp\_directory=yes

# Exporting the Informatica Data Director Application to a ZIP file

You can export an Informatica Data Director (IDD) application to a .zip file through the command line. You can import and deploy the .zip IDD application file as a new application.

1. Edit the automation.properties file.

The following table describes the properties in the automation.properties file that you need to configure:

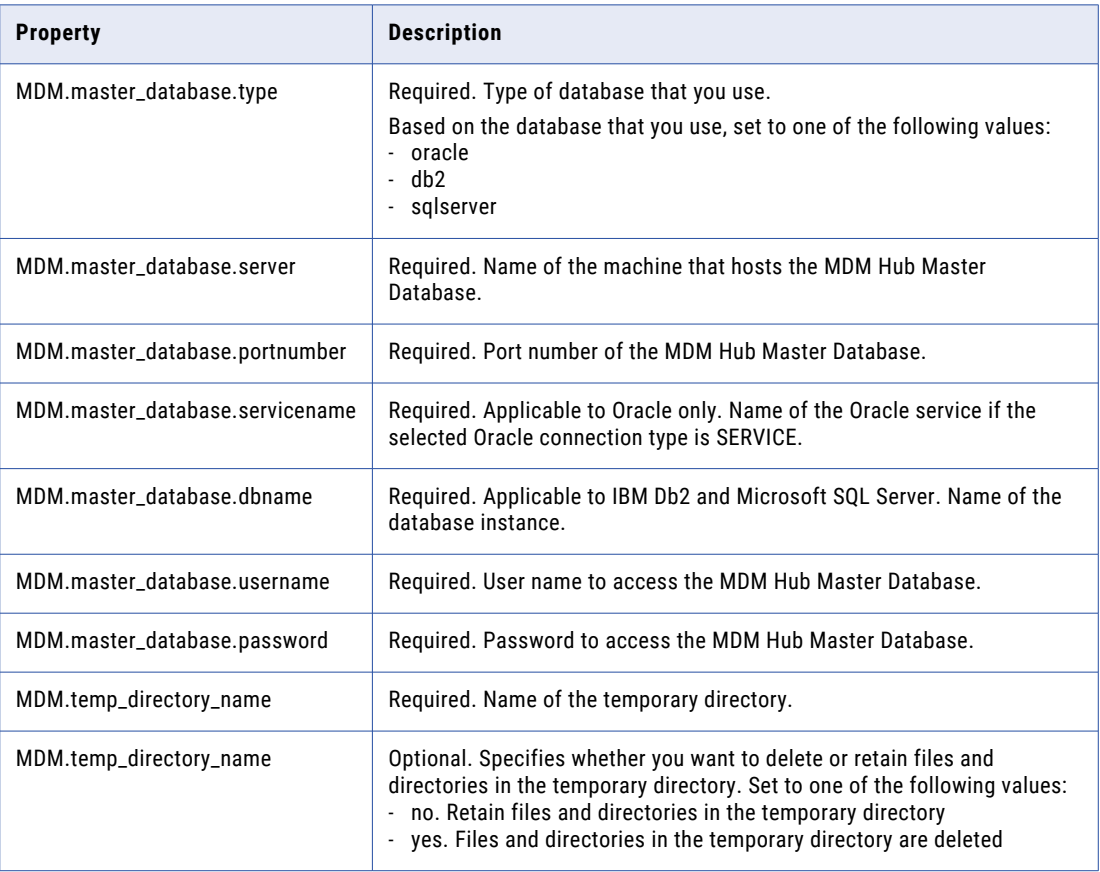

2. To export the IDD application to a . zip file, run the following command:

On Windows. IddGetApp.cmd <IDD application name> <Name of the ZIP file> On UNIX. IddGetApp.sh <IDD application name> <Name of the ZIP file> The IDD application is exported to a .zip file in the current directory.

#### Sample Automation Properties Settings

The following sample shows the settings to export an Informatica Data Director application to a .zip file:

## Properties for IDD import and deployment

```
MDM.master_database.type=oracle
MDM.master_database.server=localhost
MDM.master_database.portnumber=1521
MDM.master_database.servicename=orcl.informatica.com
MDM.master_database.username=cmx_system
MDM.master_database.password=!!cmx!!
```
MDM.temp\_directory\_name=temp

MDM.delete\_temp\_directory=yes

# Automation Properties File

The automation properties file, automation.properties, contains the properties to configure the automation tools.

The automation.properties file is in the MDMAutomation.zip file, which is in the following directory:

On UNIX. <Resource Kit installation directory>/automation/Misc Automation

On Windows. <Resource Kit installation directory>\automation\Misc Automation

### Automation Properties

To automate configuration tasks, configure properties for the tasks that you need to automate in the automation.properties file.

#### MDM Hub Environment Properties

Before you automate any configuration task, set the MDM Hub environment properties.

The following table describes the properties to set for the MDM Hub environment:

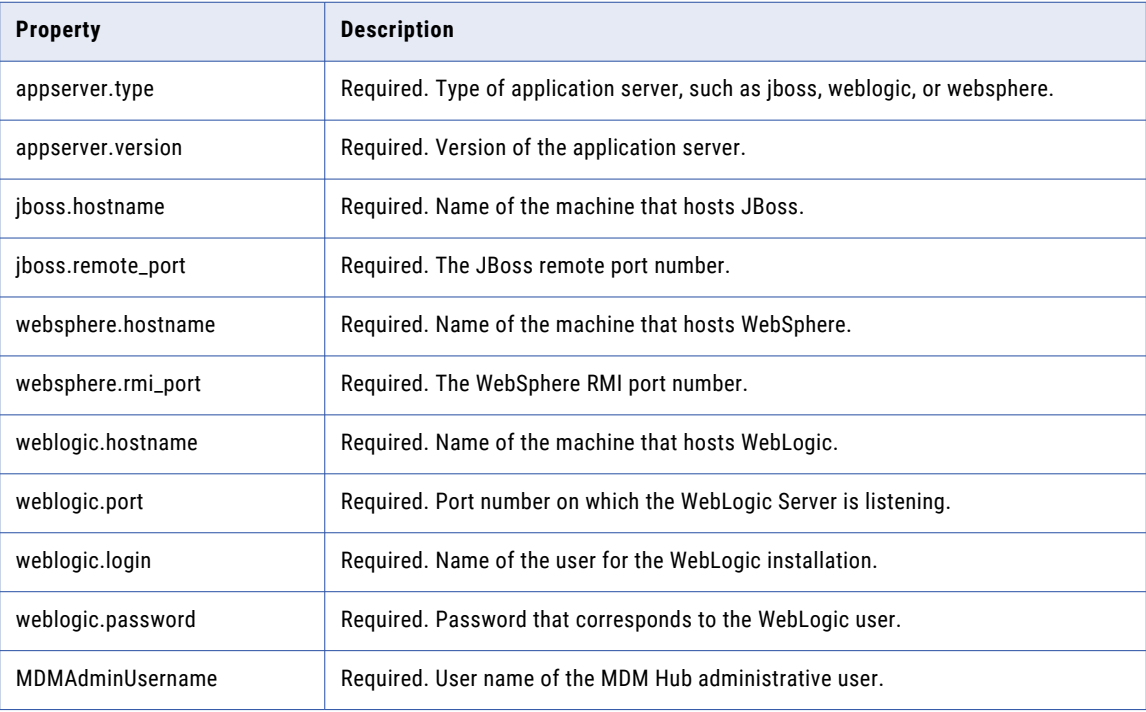

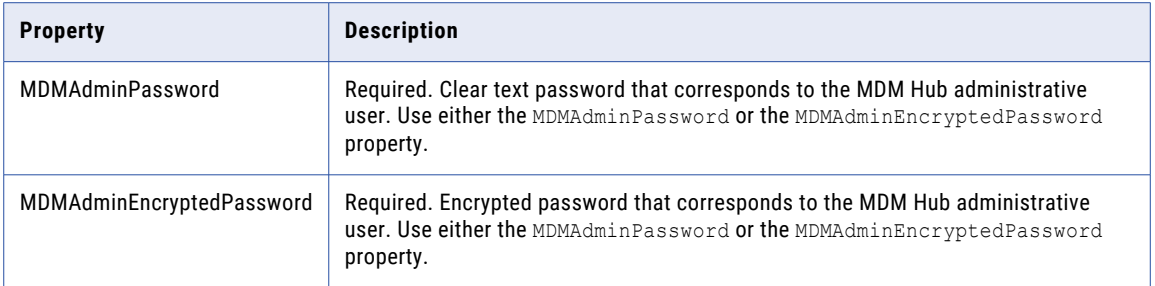

### User Configuration Properties

Set the user configuration properties to automate user configuration tasks.

The following table describes the properties that you need to configure to automate user configuration:

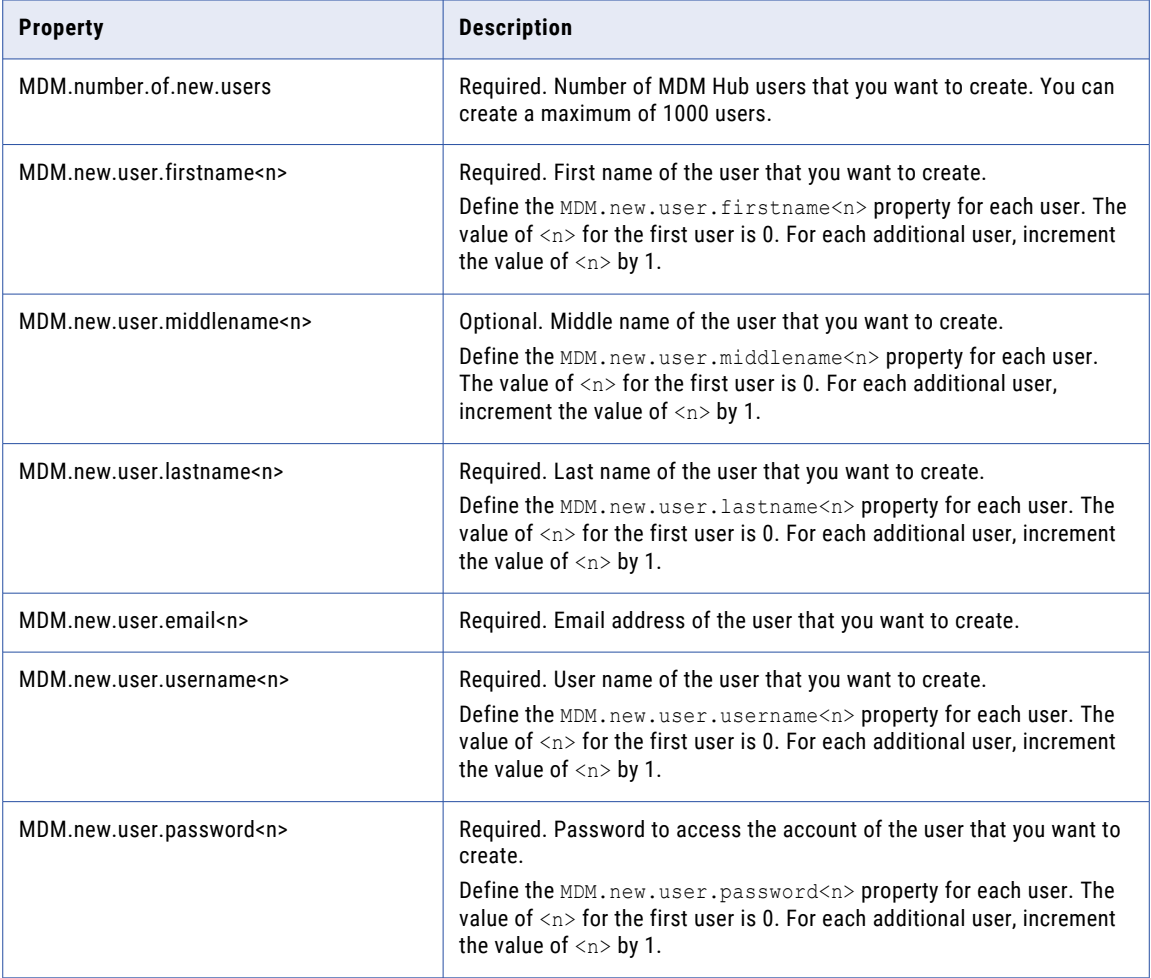

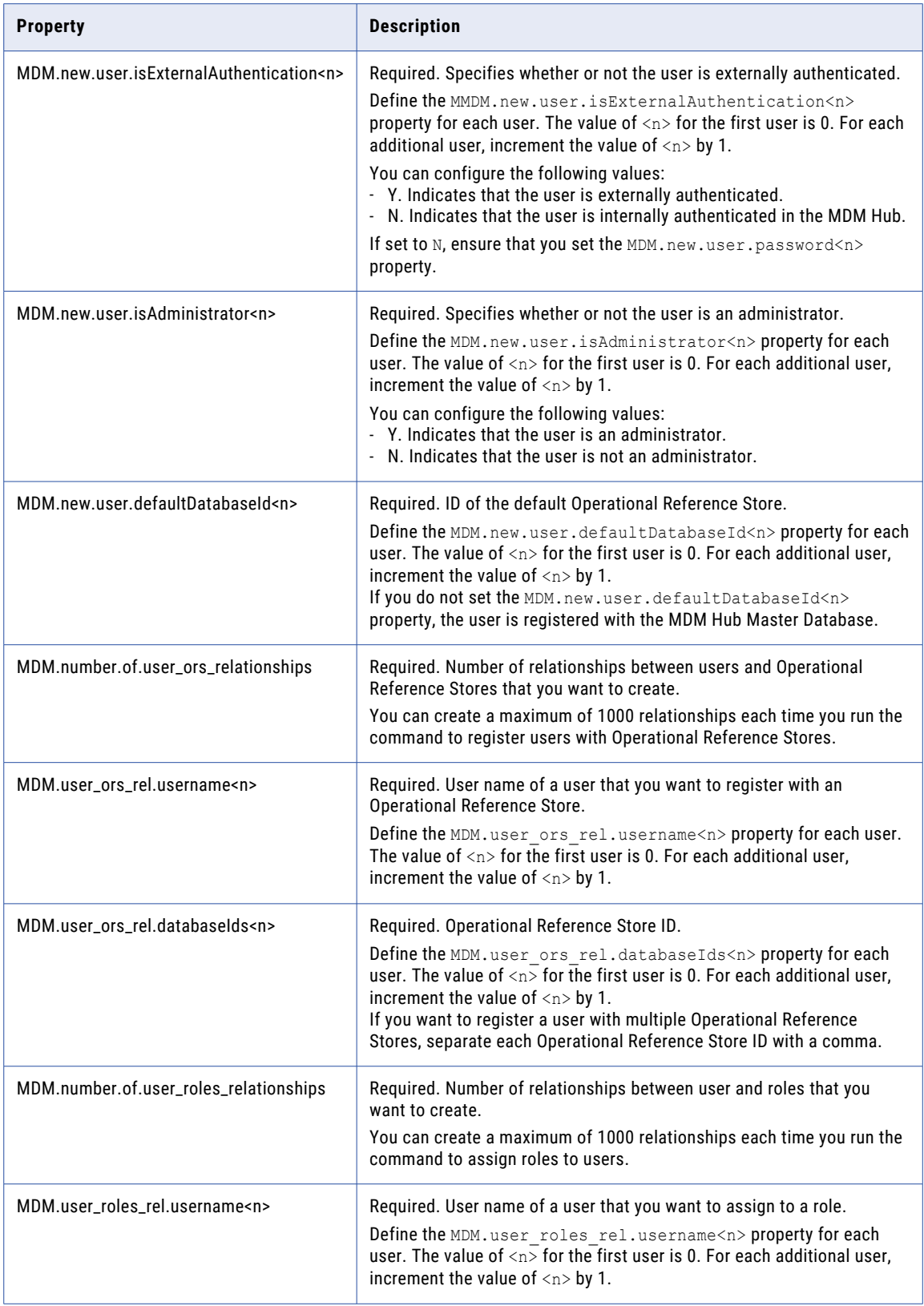

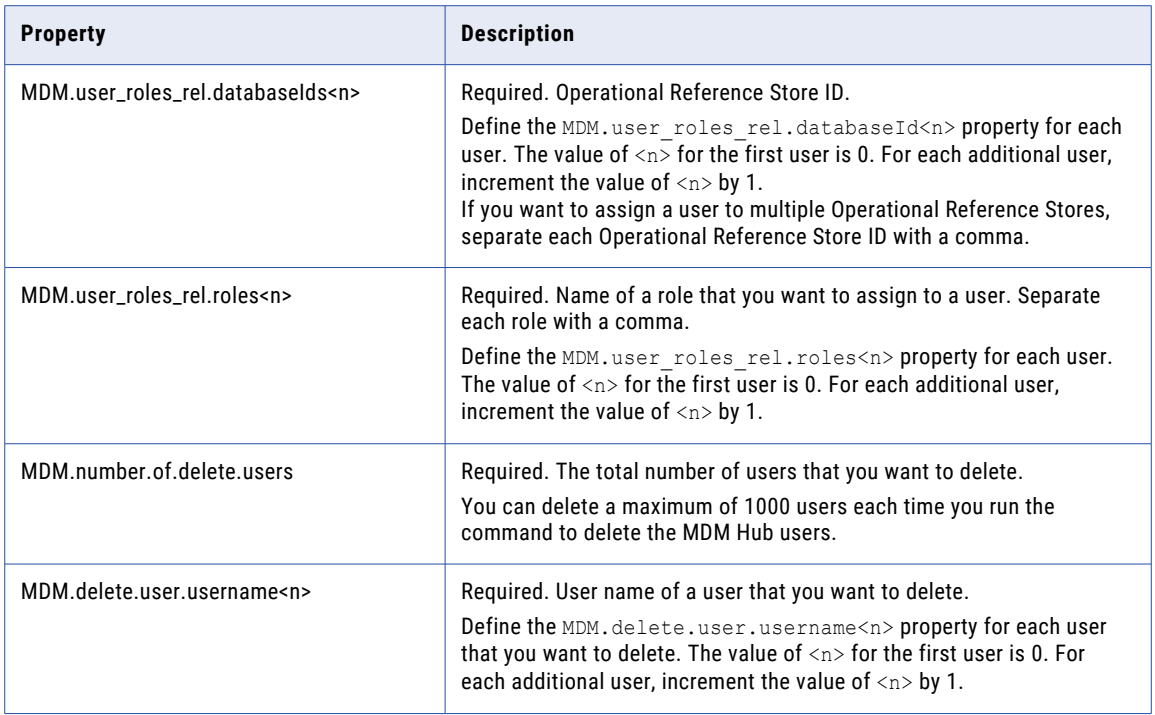

#### LDAP Server User Synchronization Properties

Set the LDAP Server user synchronization properties to configure to automate the synchronization of MDM Hub users between LDAP servers and the MDM Hub.

The following table describes the properties that you need to configure to automate the synchronization of MDM Hub users:

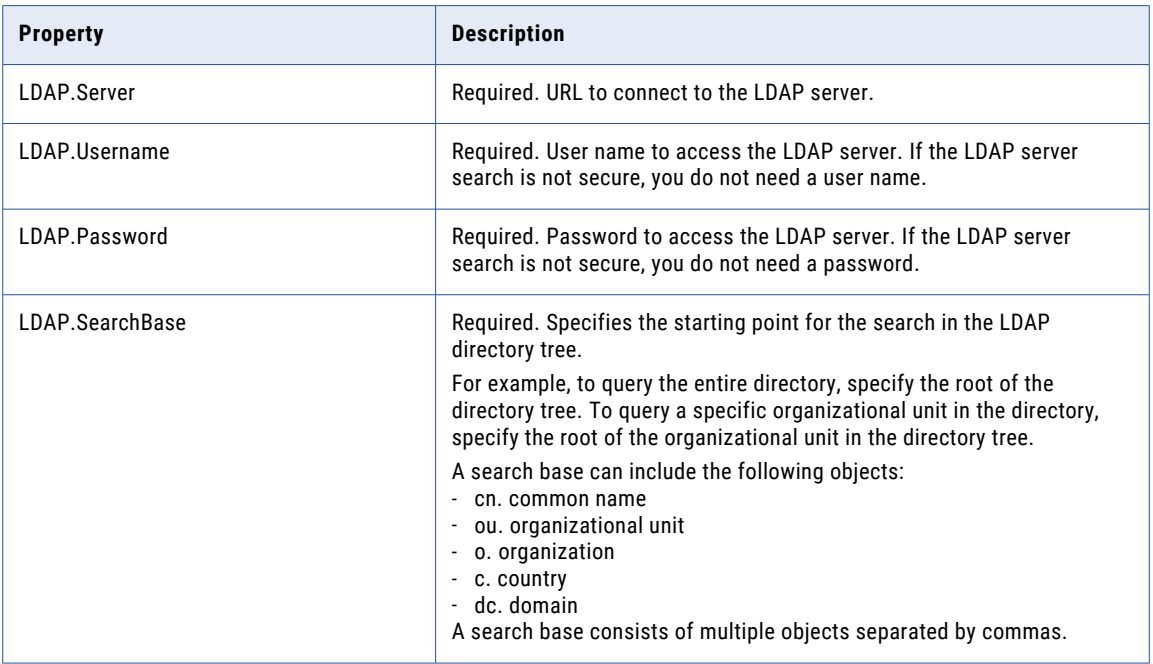

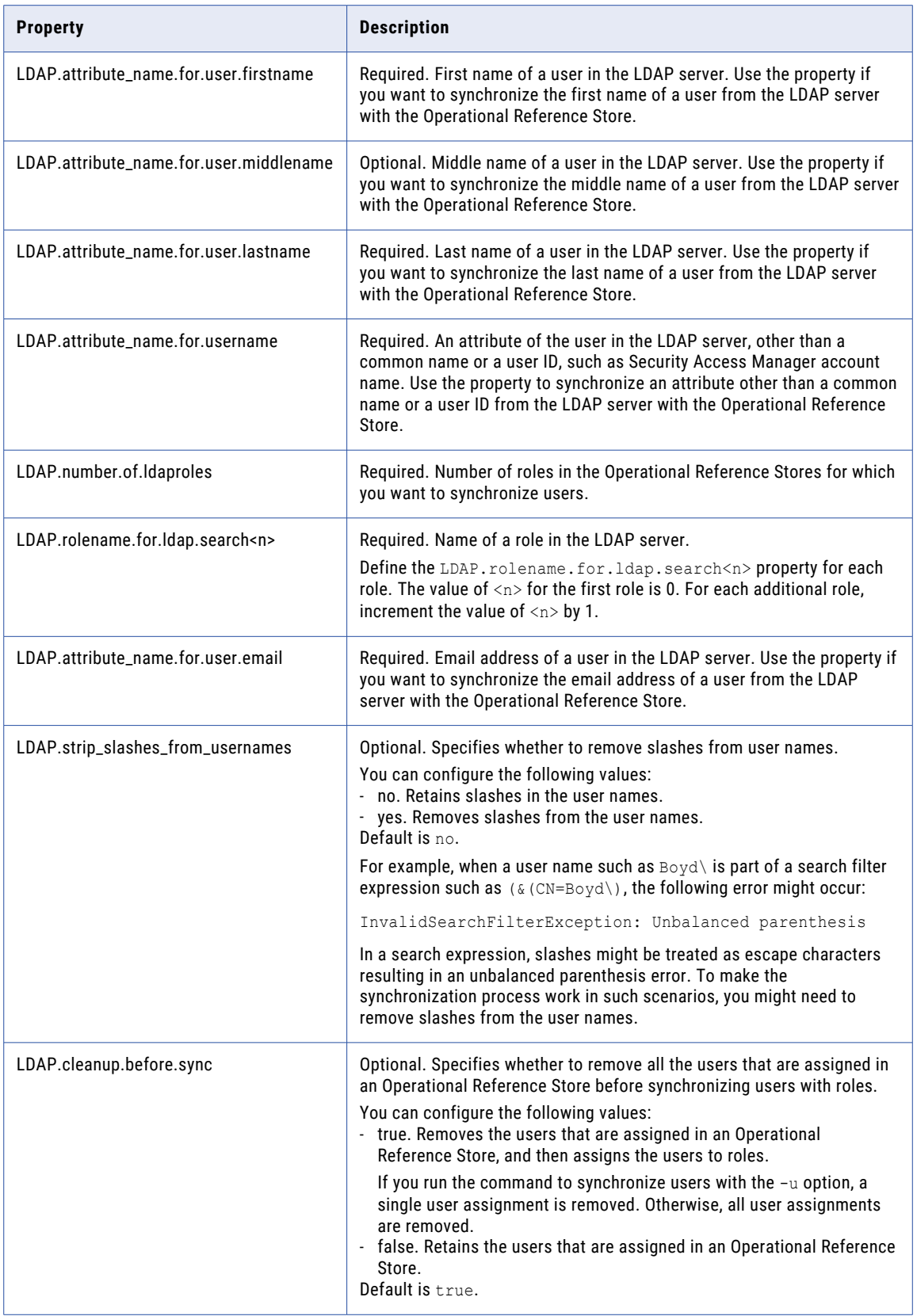

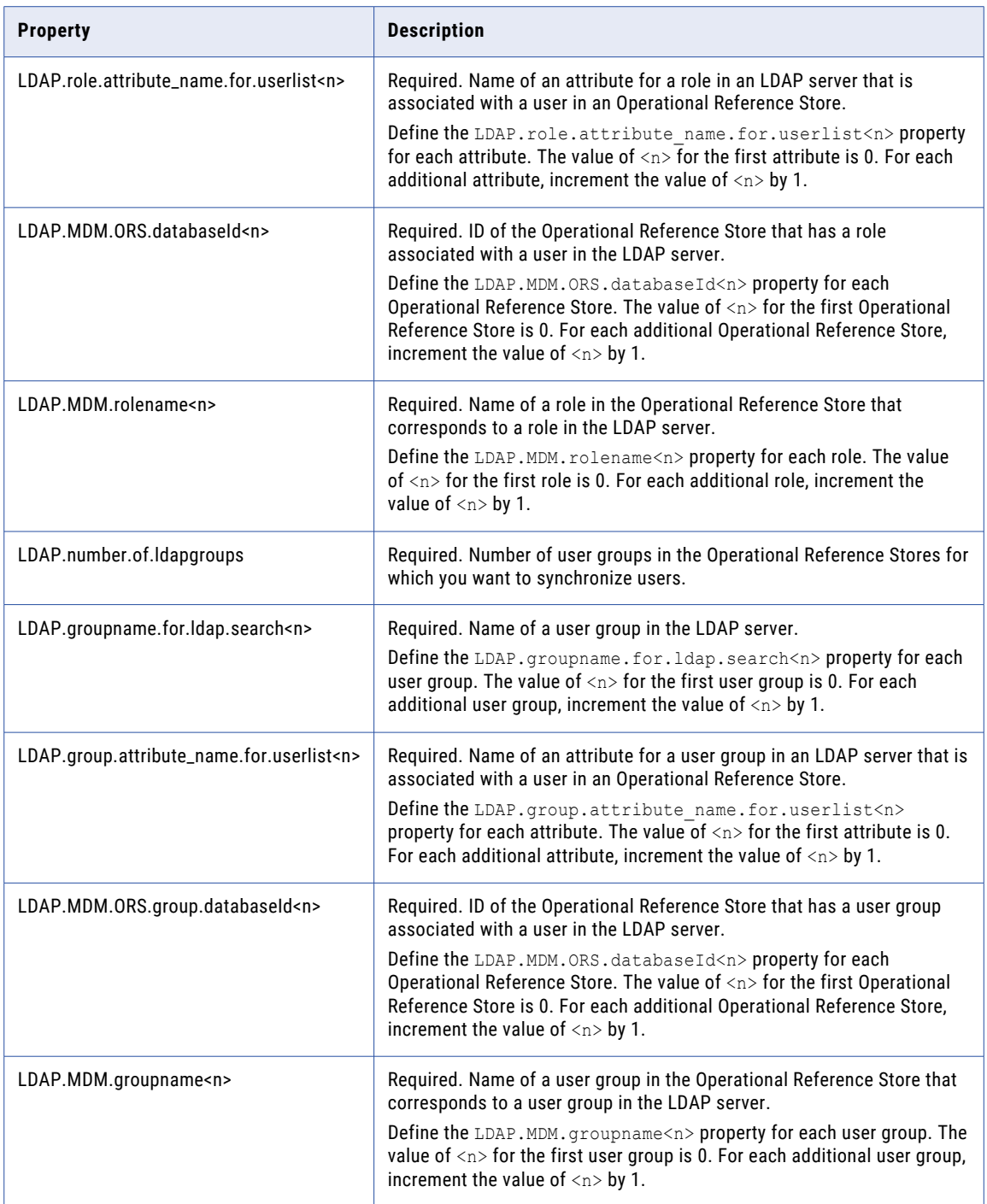

#### Security Provider Registration Properties

Set the security provider properties to automate the registration of security providers.

The following table describes the properties that you need to configure to automate the registration of security providers:

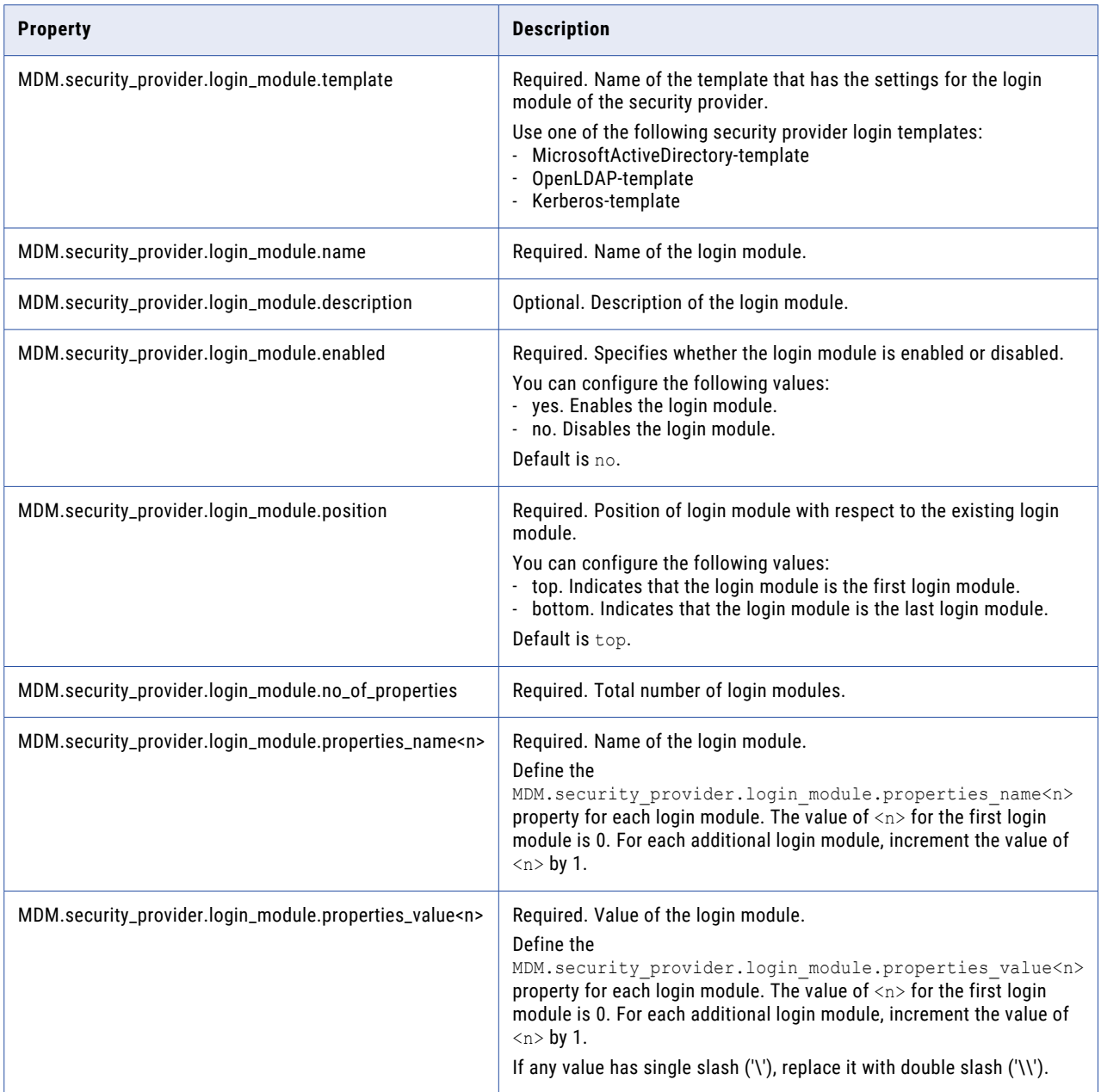

#### Informatica Data Director Export and Import Properties

Set the Informatica Data Director application properties to automate the export or import of the Informatica Data Director application.

The following table describes the properties that you need to configure to automate the export or import of the Informatica Data Director application:

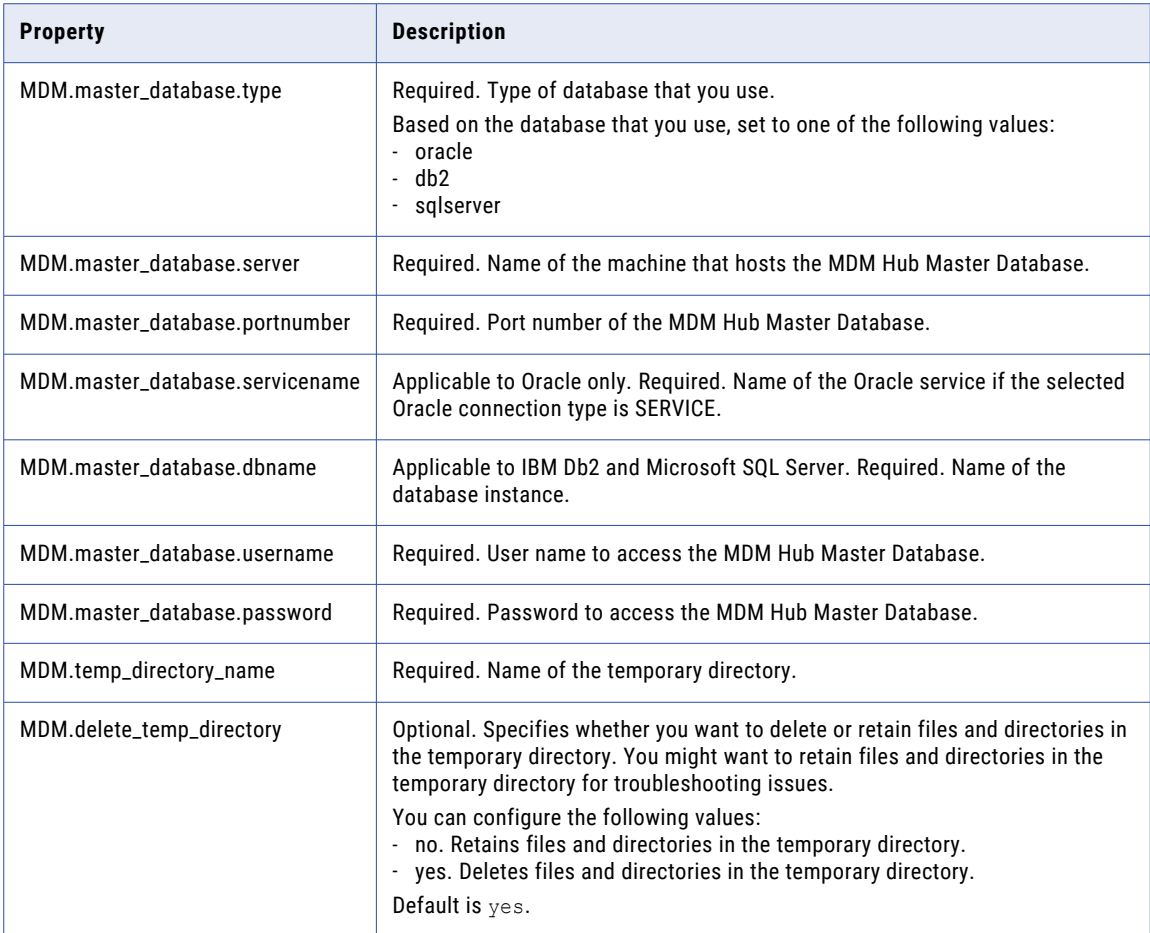

### Sample Automation Properties File

The following sample automation.properties file contains configuration for automation tools to be run in a JBoss application server environment:

```
## Application server type and version. Application server type can be jboss or weblogic
or websphere.
appserver.type=jboss
appserver.version=7.2
## WebLogic credentials for type and version
#appserver.type=weblogic
#appserver.version=10.3.6
## WebSphere credentials for type and version
#appserver.type=websphere
#appserver.version=8.5
## JBoss credentials for JBoss EAP 6.1 or JBoss 7.2
jboss.hostname=10.2.63.248
jboss.remote_port=4447
## WebLogic credentials
weblogic.hostname=10.21.41.74
weblogic.port=7001
weblogic.login=weblogic
```

```
weblogic.password=webl0gic
## WebSphere credentials
websphere.hostname=10.20.112.200
websphere.rmi_port=2817
## MDM administrative user credentials
MDMAdminUsername=admin
#MDMAdminPassword=admin
       # or
MDMAdminEncryptedPassword=A75FCFBCB375F229
## List of new users that you want to create
MDM.number.of.new.users=5
MDM.new.user.firstname0=Bill
MDM.new.user.middlename0=Henry
MDM.new.user.lastname0=Gates
MDM.new.user.username0=bgates
MDM.new.user.password0=
MDM.new.user.isExternalAuthentication0=Y
MDM.new.user.firstname1=Sohaib
MDM.new.user.middlename1=
MDM.new.user.lastname1=Abbasi
MDM.new.user.username1=sabbasi
MDM.new.user.password1=randomPassword1
MDM.new.user.isExternalAuthentication1=N
MDM.new.user.defaultDatabaseId1=orcl.informatica.com-MDM_SAMPLE
MDM.new.user.firstname2=Larry
MDM.new.user.middlename2=Joseph
MDM.new.user.lastname2=Ellison
MDM.new.user.username2=lellison
MDM.new.user.password2=
MDM.new.user.isExternalAuthentication2=Y
MDM.new.user.defaultDatabaseId2=orcl.informatica.com-MDM_SAMPLE
MDM.new.user.isAdministrator2=Y
MDM.new.user.firstname3=Warren
MDM.new.user.middlename3=Edward
MDM.new.user.lastname3=Buffett
MDM.new.user.username3=wbuffett
MDM.new.user.password3=randomPassword3
MDM.new.user.isExternalAuthentication3=N
MDM.new.user.isAdministrator3=Y
MDM.new.user.firstname4=Larry
MDM.new.user.middlename4=
MDM.new.user.lastname4=Page
MDM.new.user.username4=lpage
MDM.new.user.password4=
MDM.new.user.isExternalAuthentication4=Y
## List of relationships that you want to create between new users and the Operational
Reference Store (ORS)
MDM.number.of.user ors relationships=3
MDM.user_ors_rel.username0=sabbasi
MDM.user<sup>ors</sup>rel.databaseIds0=orcl.informatica.com-MDM_SAMPLE, orcl-CMX_ORS,
orcl.informatica.com-RETAIL
MDM.user_ors_rel.username1=wbuffett
MDM.user_ors_rel.databaseIds1=orcl.informatica.com-MDM_SAMPLE
MDM.user_ors_rel.username2=lpage
MDM.user<sup>ors-</sup>rel.databaseIds2=orcl-CMX_ORS, orcl.informatica.com-MDM_SAMPLE
```
MDM.number.of.user\_roles\_relationships=3 MDM.user roles rel.username0=sabbasi MDM.user\_roles\_rel.databaseId0=orcl.informatica.com-MDM\_SAMPLE MDM.user\_roles\_rel.roles0=Manager MDM.user\_roles\_rel.username1=wbuffett MDM.user\_roles\_rel.databaseId1=orcl.informatica.com-MDM\_SAMPLE MDM.user\_roles\_rel.roles1=Data Steward, Manager, Super User MDM.user\_roles\_rel.username2=lpage MDM.user\_roles\_rel.databaseId2=orcl-CMX\_ORS MDM.user\_roles\_rel.roles2=Data Steward, Manager ## List of users that you want to delete MDM.number.of.delete.users=20 MDM.delete.user.username0=bgates MDM.delete.user.username1=sabbasi MDM.delete.user.username2=lellison MDM.delete.user.username3=wbuffett MDM.delete.user.username4=lpage MDM.delete.user.username5=dkorablev MDM.delete.user.username6=dmoore MDM.delete.user.username7=dtoporov MDM.delete.user.username8=echoi MDM.delete.user.username9=jwu MDM.delete.user.username10=mnaveed MDM.delete.user.username11=rhoward MDM.delete.user.username12=rkarel MDM.delete.user.username13=rmatusof MDM.delete.user.username14=rnaidu MDM.delete.user.username15=rshankar MDM.delete.user.username16=shoskin MDM.delete.user.username17=smenon MDM.delete.user.username18=xhe MDM.delete.user.username19=zgombosi ## Settings for login module in a security provider MDM.security\_provider.login\_module.template=MicrosoftActiveDirectory-template MDM.security provider.login module.name=SB1 AD Login Module MDM.security\_provider.login\_module.description= MDM.security\_provider.login\_module.enabled=Yes ## Position of a login module. Set the value to top or bottom. Set to top to position the login module as the first login module. ## Set to bottom to position the login module after all the other login modules. MDM.security\_provider.login\_module.position=top MDM.security provider.login module.no of properties=4 MDM.security\_provider.login\_module.properties\_name0=java.naming.factory.initial MDM.security\_provider.login\_module.properties\_value0=com.sun.jndi.ldap.LdapCtxFactory MDM.security\_provider.login\_module.properties\_name1=java.naming.provider.url MDM.security\_provider.login\_module.properties\_value1=ldap://localhost:389/ MDM.security\_provider.login\_module.properties\_name2=uidAttributeID MDM.security\_provider.login\_module.properties\_value2=sAMAccountName ## In case any value has single slash ('\'), replace it with double slashes ('\\').

## List of new user-role relationships that you want to create

MDM.security provider.login module.properties name3=username.prefix MDM.security\_provider.login\_module.properties\_value3=SB1A\\

## Properties for IDD import and deployment

#MDM.master\_database.type=oracle #MDM.master\_database.server=localhost #MDM.master\_database.portnumber=1521 #MDM.master\_database.servicename=orcl.informatica.com #MDM.master\_database.username=cmx\_system #MDM.master\_database.password=!!cmx!!

#MDM.master database.type=db2 #MDM.master\_database.server=mdmauto04.informatica.com #MDM.master\_database.portnumber=50000 #MDM.master\_database.dbname=DEVUT #MDM.master\_database.username=cmx\_system #MDM.master\_database.password=Password1

MDM.master\_database.type=sqlserver MDM.master\_database.server=mdmauto01.informatica.com MDM.master\_database.portnumber=1433 MDM.master\_database.dbname=cmx\_system MDM.master\_database.username=cmx\_system MDM.master\_database.password=!!cmx!!

## Temporary directory in which the MDM Hub can create temporary directories and files that need to be processed MDM.temp\_directory\_name=temp

## Deletes or retains files and directories in the temporary directory. You might want to retain files and directories in the temporary directory for troubleshooting issues. ## Set to 'no' to retain files and directories in the temporary directory.Set to 'yes' to delete files and directories in the temporary directory. MDM.delete\_temp\_directory=yes

```
## Properties for LDAP connection
LDAP.Server=ldap://localhost:389
LDAP.Username=
LDAP.Password=
```
LDAP.SearchBase=dc=example,dc=com LDAP.attribute name.for.user.firstname=cn LDAP.attribute\_name.for.user.middlename= LDAP.attribute\_name.for.user.lastname=sn

LDAP.number.of.ldaproles=6

LDAP.rolename.for.ldap.search0=cn=MDM\_Sample\_DataSteward\_role  $LDAP$ .role.attribute name.for.userlist $\overline{0}$ =member LDAP.MDM.ORS.databaseId0=orcl.informatica.com-MDM\_SAMPLE LDAP.MDM.rolename0=Data Steward

LDAP.rolename.for.ldap.search1=cn=MDM\_Sample\_readonly\_role LDAP.role.attribute\_name.for.userlist1=member LDAP.MDM.ORS.databaseId1=orcl.informatica.com-MDM\_SAMPLE LDAP.MDM.rolename1=Manager

```
LDAP.rolename.for.ldap.search2=cn=cmx_ors_readonly_role
LDAP.role.attribute_name.for.userlist2=member
LDAP.MDM.ORS.databaseId2=orcl-CMX_ORS
LDAP.MDM.rolename2=readonly_role
```

```
LDAP.rolename.for.ldap.search3=cn=cmx_ors_datasteward_role
LDAP.role.attribute_name.for.userlist3=member
LDAP.MDM.ORS.databaseId3=orcl-CMX_ORS
LDAP.MDM.rolename3=role1
```

```
LDAP.rolename.for.ldap.search4=cn=retail_solution_readonly_role
LDAP.role.attribute name.for.userlist4=member
LDAP.MDM.ORS.databaseId4=orcl.informatica.com-RETAIL
LDAP.MDM.rolename4=readonly
```
LDAP.rolename.for.ldap.search5=cn=retail\_solution\_datasteward\_role LDAP.role.attribute\_name.for.userlist5=member

```
LDAP.MDM.ORS.databaseId5=orcl.informatica.com-RETAIL
LDAP.MDM.rolename5=datasteward
LDAP.number.of.ldapgroups=3
LDAP.groupname.for.ldap.search0=cn=mdm_sample_management
LDAP.group.attribute_name.for.userlist0=member
LDAP.MDM.ORS.group.databaseId0=orcl.informatica.com-MDM_SAMPLE
LDAP.MDM.groupname0=management
LDAP.groupname.for.ldap.search1=cn=mdm_sample_dev
LDAP.group.attribute_name.for.userlist1=member
LDAP.MDM.ORS.group.databaseId1=orcl.informatica.com-MDM_SAMPLE
LDAP.MDM.groupname1=dev
LDAP.groupname.for.ldap.search2=cn=mdm_sample_qa
LDAP.group.attribute_name.for.userlist2=member
```

```
LDAP.MDM.ORS.group.databaseId2=orcl.informatica.com-MDM_SAMPLE
LDAP.MDM.groupname2=qa
```
# Automation .zip File Content

The automation .zip file, MDMAutomation.zip, contains the following files:

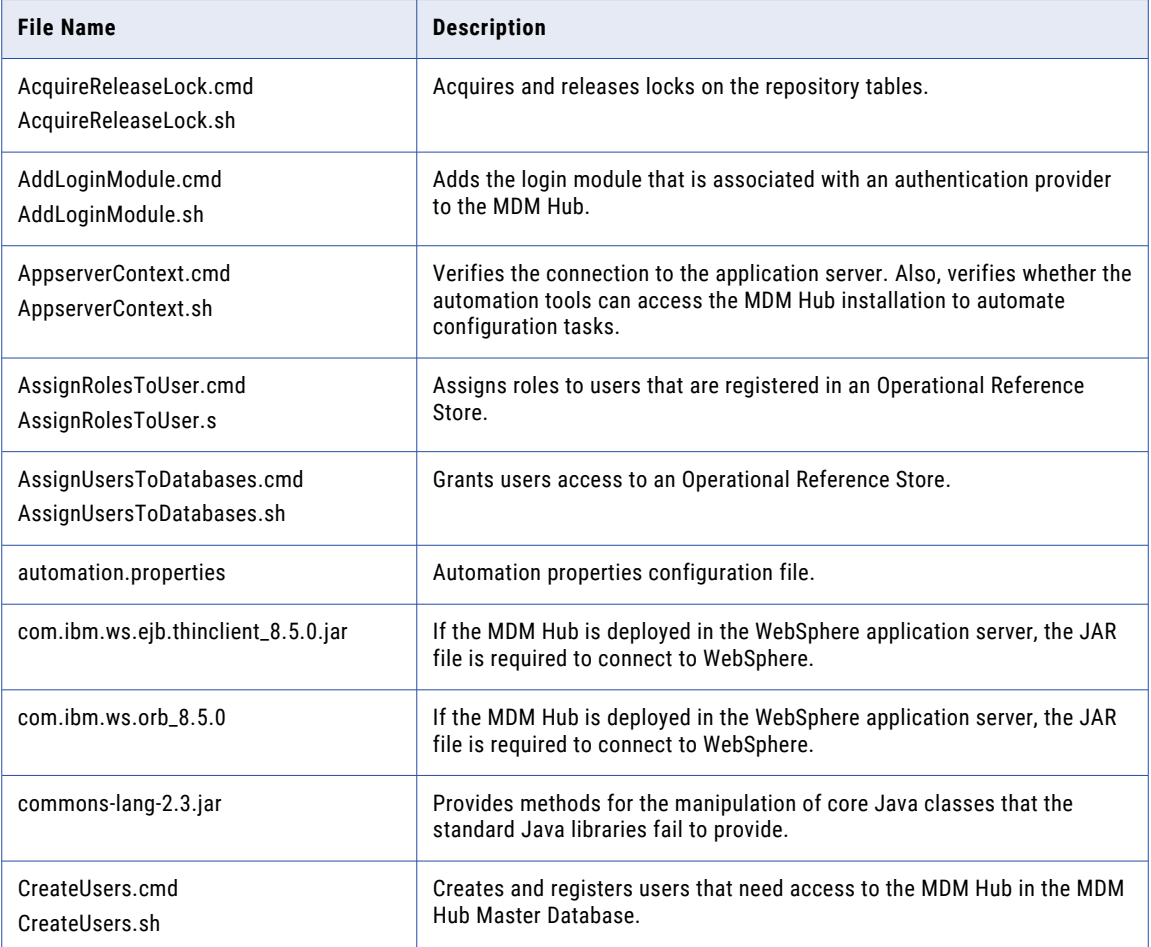

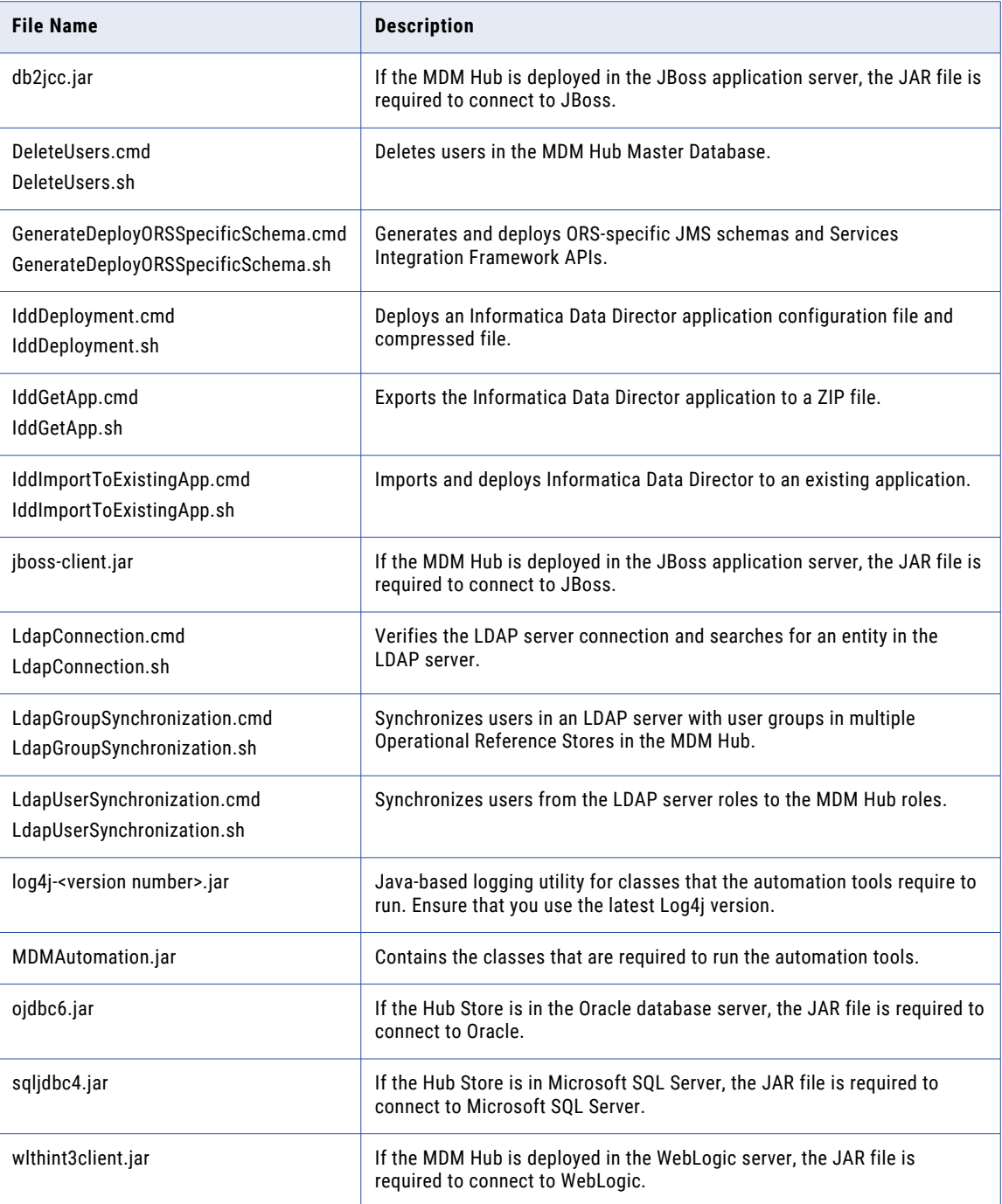

# CHAPTER 4

# Encrypting and Decrypting Data in CSV Files

This chapter includes the following topics:

- **•** Encrypting and Decrypting Data in CSV Files Overview, 67
- **•** Encrypting Data in CSV Files, 67
- **•** [Decrypting](#page-67-0) Data in CSV Files, 68

# Encrypting and Decrypting Data in CSV Files **Overview**

You can encrypt or decrypt columns in CSV files. Use the encryption and decryption utilities that the Resource Kit includes.

You can specify columns that you need to encrypt or decrypt. Use the opencsy-2.3.jar file in the data encryption implementation for CSV files.

# Encrypting Data in CSV Files

You can encrypt data in the columns of a CSV file.

1. Change to the following directory:

On UNIX. <*infamdm\_install\_dir*>/resourcekit/samples/DataEncryption On Windows. <infamdm\_install\_dir>\resourcekit\samples\DataEncryption

2. Run the following command:

On UNIX. run.sh <*encrypt*> <*input CSV file name*> <*output CSV file name*> <*column number*> On Windows. run.bat <*encrypt*> <*input CSV file name*> <*output CSV file name*> <*column number*>

Column number starts at 0.

# <span id="page-67-0"></span>Decrypting Data in CSV Files

You can decrypt data in the columns of a CSV file.

1. Change to the following directory:

On UNIX. <*infamdm\_install\_dir*>/resourcekit/samples/DataEncryption On Windows. <*infamdm\_install\_dir*>\resourcekit\samples\DataEncryption

2. Run the following command:

On UNIX. run.sh <*decrypt*> <*input CSV file name*> <*output CSV file name*> <*column number*> On Windows. run.bat <*decrypt*> <*input CSV file name*> <*output CSV file name*> <*column number*>

Column number starts at 0.

# CHAPTER 5

# Creating and Deleting Many User Roles for the MDM Hub

This chapter includes the following topics:

- **•** Creating and Deleting Many User Roles for the MDM Hub Overview, 69
- **•** Unzipping the Role Creation Tool and Role Deletion Tool, 69
- **•** [Creating](#page-69-0) Roles, 70
- **•** [Deleting](#page-70-0) Roles, 71

# Creating and Deleting Many User Roles for the MDM Hub Overview

Use the role creation tool and role deletion tool to quickly create or delete up to 200 roles with the same resource privileges as an existing source role. If you do not use the role creation tool or role deletion tool, the MDM Hub requires you to manually create and delete Security Access Manager roles through the MDM Hub console. The role creation tool and role deletion tool avoids the time-consuming process of manually creating and deleting each role and manually assigning resource privileges to each role.

# Unzipping the Role Creation Tool and Role Deletion Tool

Before you can use the role creation tool and the role deletion tool, you must unzip the files to an empty directory. Contact Informatica Global Customer Support to get the zip file.

1. Unzip the file MDM Role.zip to an empty directory.

The file MDM Role.zip contains the following files:

- **•** CopyRole.cmd
- **•** CopyRole.sh
- **•** DeleteRole.cmd
- <span id="page-69-0"></span>**•** DeleteRole.sh
- **•** ojdbc7.jar
- **•** role.properties
- **•** RoleManagement.jar
- 2. Ensure the java PATH variable for your environment is Java version 1.6.0.30 or higher.

# Creating Roles

To create roles, you must create a source role, edit the roles.properties file, and then create the roles.

### Step 1. Create a Source Role

You must create a source role. The roles that you create with the role creation tool have the same resource privileges as the source role.

- 1. In the MDM Hub console, create a Security Access Manager role. This is the source role.
- 2. Assign the most common resource privileges to the source role.

The role creation tool creates roles with the same resource privileges as the source role. Assign the most common resource privileges to reduce the time spent manually modifying the privileges of the roles you create.

- 3. Close the MDM Hub console.
- 4. Stop the application server.

### Step 2. Edit the roles.properties File

Before you run the role creation tool, you must configure the roles. properties file for your environment. The role.properties files contains sample properties to help you configure the file.

- 1. Edit the properties to provide the credentials for your database.
	- **•** For Oracle environments, enter the following properties:
		- database.type=oracle
		- database.hostname
		- database.portnumber
		- database.servicename
		- database.username
		- database.password
	- **•** For Microsoft SQL Server environments, enter the following properties:
		- database.type=sqlserver
		- database.hostname
		- database.portnumber
		- database.dbname
- <span id="page-70-0"></span>- database.username
- database.password
- **•** For IBM Db2 environments, enter the following properties:
	- database.type=db2
	- database.hostname
	- database.portnumber
	- database.dbname
	- database.username
	- database.password
- 2. Edit the following property to provide the name of the source role:
	- **•** MDM.existing.role.name
- 3. Edit the following property to provide the number of roles you want to create:
	- **•** MDM.number.of.new.roles

**Note:** You can create a maximum of 200 roles.

- 4. For each role that you want to create, edit the following properties for each role to provide the name and description of each role:
	- **•** MDM.new.role.name<*#*>
	- **•** MDM.new.role.externalname<*#*>
	- **•** MDM.new.role.description<*#*>
	- *#* is a number between 0 and (MDM.number.of.new.roles)-1.

## Step 3. Create the Roles

To create the roles that you specified in the roles.properties file, run the role creation tool.

- 1. Run the roles creation tool:
	- **•** On Windows: Run CopyRole.cmd.
	- **•** On UNIX: Run CopyRole.sh.

Security Access Manager roles are created in the Operational Reference Store.

- 2. Start the application server.
- 3. Verify that the role creation tool created the roles that you specified in the roles.properties file. In the MDM Hub console, go to **Security Access Manager** > **Roles**.
- 4. If you want any of the new roles to have different resource privileges than the source role, change the resource privileges for these roles.

# Deleting Roles

To delete roles, edit the roles.properties file and then delete the roles.

### Step 1. Edit the roles.properties File

Before you run the role tool to delete roles, you must configure the roles.properties file for your environment.

- 1. Edit the properties to provide the credentials for your database.
	- **•** For Oracle environments, enter the following properties:
		- database.type=oracle
		- database.hostname
		- database.portnumber
		- database.servicename
		- database.username
		- database.password
	- **•** For Microsoft SQL Server environments, enter the following properties:
		- database.type=sqlserver
		- database.hostname
		- database.portnumber
		- database.dbname
		- database.username
		- database.password
	- **•** For IBM Db2 environments, enter the following properties:
		- database.type=db2
		- database.hostname
		- database.portnumber
		- database.dbname
		- database.username
		- database.password
- 2. Edit the following property to provide the number of roles you want to create:
	- **•** MDM.number.of.delete.roles

**Note:** You can delete a maximum of 200 roles.

- 3. For each role that you want to delete, edit the following property for each role to specify the name of each role:
	- **•** MDM.delete.role.name<*#*>

*#* is a number between 0 and (MDM.number.of.delete.roles)-1.

### Step 2. Delete the Roles

To delete the roles that you specified in the roles.properties file, run the role deletion tool.

- 1. Run the role deletion tool:
	- **•** On Windows: Run DeleteRole.cmd.
	- **•** On UNIX: Run DeleteRole.sh.

Security Access Manager roles are deleted in the Operational Reference Store.
- 2. Start the application server.
- 3. Verify that the role deletion tool deleted the roles that you specified in the roles.properties file. In the MDM Hub console, go to **Security Access Manager** > **Roles**.

# CHAPTER 6

# Using the Password Encryption Tool

This chapter includes the following topics:

- **•** Overview, 74
- **•** System Requirements, 74
- **•** Running the Password Encryption Tool, 74

## **Overview**

The Password Encryption tool is a command-line utility that is used to encrypt your secured database passwords.

**Note:** See the sample folders for more information about the additional samples and utilities included in the Resource Kit.

# System Requirements

You need to make sure Siperian-common.jar is installed under the Utilities directory.

In addition, you must have Java installed and have the jar file to be able to run this utility.

# Running the Password Encryption Tool

In order to successfully change the schema password, you must change it in several places. The first area in which you must change the schema password is in the data sources defined in the application server. This password is not encrypted as the application server protects it. Both username and password are stored in the cmxserver.properties file, and the password must be entered in encrypted form.

The parameters are stored in cmxserver.properties as:

**•** [databaseId].username=username

**•** [databaseId].password=encryptedPassword

In addition to the data sources on the application server, Informatica requires the password to be encrypted and stored in various tables.

### Encrypting a New Password

You encrypt a database schema password from the Utilities folder in the Resource Kit.

The Utilities folder is in the following directory:

<MDM Hub installation directory>/hub/resourcekit

To encrypt a database schema password, from the Utilities folder, run one of the following commands:

- **•** Windows systems: java -classpath siperian-common.jar;commons-validator-1.4.0.jar com.siperian.common.security.Blowfish [key\_type] *<Password>*
- **•** UNIX systems: java -classpath siperian-common.jar:commons-validator-1.4.0.jar com.siperian.common.security.Blowfish [key\_type] *<Password>*

where key type is the Blowfish key.

The terminal window displays the following message:

Plaintext Password: *<Password>* Encrypted Password: *<Encrypted Password>*

For example, if admin is the password on a Windows system, use the following command:

```
java -classpath siperian-common.jar;commons-validator-1.4.0.jar
com.siperian.common.security.Blowfish [key_type] admin
```
The terminal window displays the following message:

```
Plaintext Password: admin
Encrypted Password: A75FCFBCB375F229
```
### Updating the ORS Database Password

Execute the following commands to update the passwords for your ORS databases:

To update your ORS database password:

```
UPDATE C_REPOS_DB_RELEASE SET DB_PASSWORD = '':COMMIT;
```
### Updating the System Database Password

Execute the following commands to update the passwords for your System databases:

To update your CMX\_SYSTEM database password:

UPDATE C\_REPOS\_DATABASE SET PASSWORD = '' WHERE USER\_NAME = ''

# CHAPTER 7

# MDM Support Tools

This chapter includes the following topics:

- **•** MDM Support Tools Overview, 76
- **•** [Configuration](#page-76-0) Support Manager (CSM) Tool, 77
- **•** User [Migration](#page-77-0) Tool, 78
- **•** Match [Analysis](#page-78-0) Tool, 79

# MDM Support Tools Overview

The MDM Support tools are a collection of tools that you can access from the Hub Console. Use the tools to gather configuration information, track user configurations, replicate issues, run system health checks, and simulate matches. The MDM Support tools were designed by Informatica Global Customer Support, and Informatica recommends only MDM Hub administrators use the tools.

The MDM Support tools contain the following tools: **Configuration Support Manager (CSM) Tool**

Use the Configuration Support Manager (CSM) tool to generate a CSM report. The report contains configuration information from the Hub Server, Process Server, and any other server in the MDM Hub environment. The CSM report helps to troubleshoot MDM Hub issues.

#### **User Migration Tool**

Use the User Migration tool to create or update multiple MDM Hub user accounts. You can also migrate user accounts and role assignments for user accounts from one MDM Hub environment to another.

#### **Match Analysis Tool**

The Match Analysis tool assesses issues related to tokenization in the MDM Hub. The tool also provides a health check for the MDM Hub environment.

#### **Match Simulator Tool**

The Match Simulator tool tests undermatching and overmatching scenarios in the MDM Hub. The tool reduces the manual effort involved in troubleshooting matching issues.

To access the MDM Support tools from the Hub Console, click **Help** > **MDM Support Tools**.

**Note:** If you use WebLogic, provide the WebLogic administrator user name and password.

# <span id="page-76-0"></span>Configuration Support Manager (CSM) Tool

Use the Configuration Support Manager (CSM) tool to generate a report that contains configuration information from the Hub Server, Process Server, and any other server in the MDM Hub environment. The report, which is in a XML format, helps to troubleshoot issues in the MDM Hub.

The following image shows the CSM tool:

#### **INFORMATICA MDM Support**

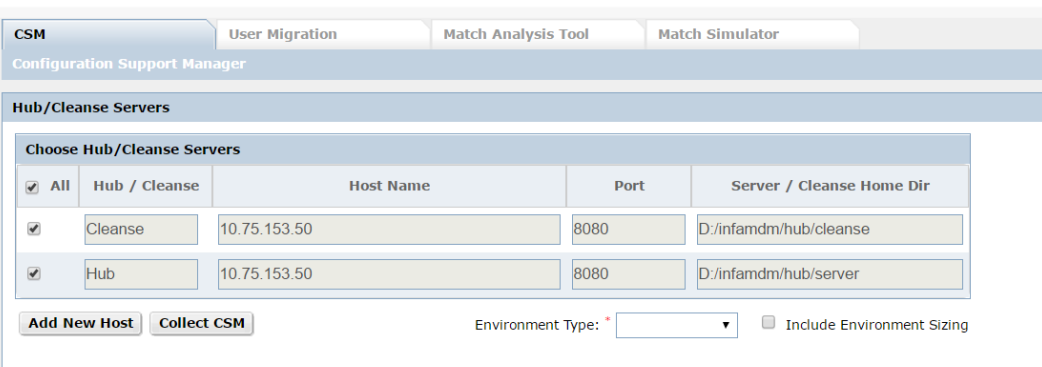

When you open the CSM tool, it shows the following details for the Hub Server and Process Server (Cleanse Server):

#### **Host Name**

The host name or IP address of the MDM Hub instance.

#### **Port**

The port number of the application server or the MDM Hub instance. Must be entered manually for each Hub Server and Process Server.

#### **Home Directory**

The location of the Hub Server or the Process Server.

**Note:** If the details for the Hub Server and the Process Server do not appear, click **Add New Host** to add the host name, port, and home directory manually.

### Generating a CSM Report

Use the Configuration Support Manager (CSM) tool to generate a CSM report, which can be used to help troubleshoot MDM Hub issues. You can view the report in a text editor.

- 1. Confirm that the port numbers for the Hub Server and the Process Server are correct.
- 2. Select the environment type for which you generate a report.
- 3. If you want to capture the sizing parameters for the environment, select **Include Environment Sizing**.
- 4. Click **Collect CSM**.

The CSM tool generates an XML report for each server.

- 5. To download the report locally, click **Download File**.
- 6. Optionally, click **Upload File** to upload the CSM report to Informatica Global Customer Support.

# <span id="page-77-0"></span>User Migration Tool

Use the User Migration tool to create or update multiple MDM Hub user accounts. You can also migrate user accounts and role assignments for user accounts from one MDM Hub environment to another. Use a spreadsheet editor in conjunction with the User Migration tool to reduce the manual effort involved in the creation and migration of many user accounts.

The following image shows the User Migration tool:

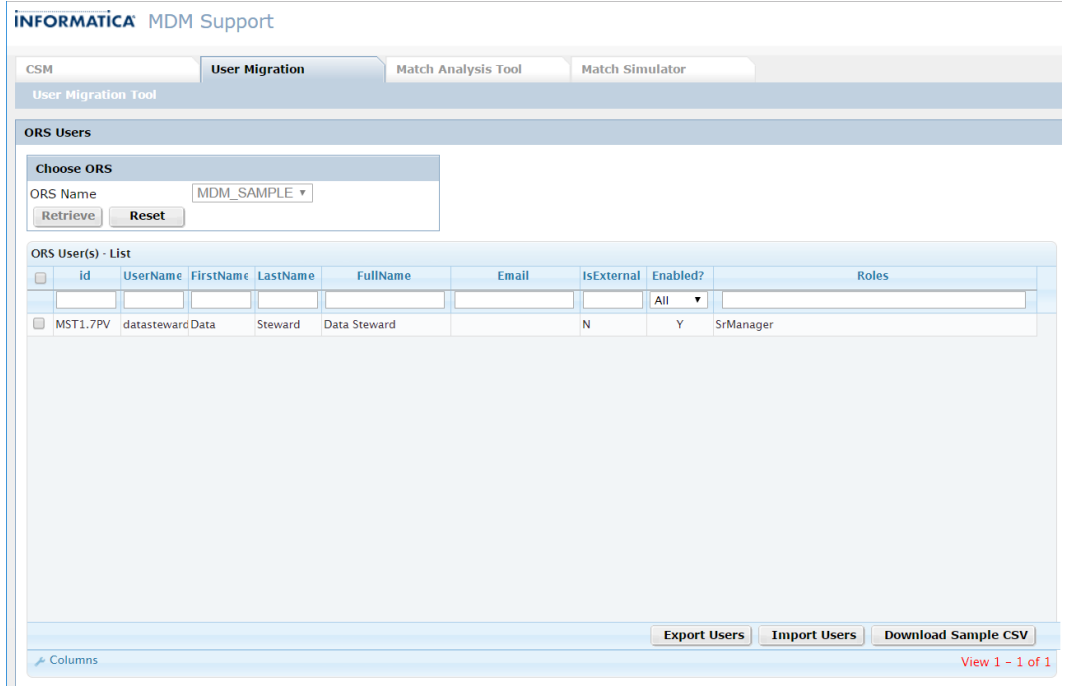

### Exporting Users

Use the User Migration tool to export user account details in a CSV file. You can open and update the CSV file with a spreadsheet editor.

1. To retrieve user accounts from an Operational Reference Store (ORS), in the **ORS Name** list, select an ORS and then click **Retrieve**.

The User Migration tool displays a list of the MDM Hub users in the selected ORS.

- 2. In the list of ORS users, select the users that you want to export.
- 3. Click **Export Users**.

The **Export Roles** dialog box appears.

4. If you want to include user-to-role assignments in the exported user information, click **Yes**. If you only want to export user information, click **No**.

The **Export Users - Result** dialog box appears.

5. To download the exported users CSV file, click the download link.

### <span id="page-78-0"></span>Importing Users

Before you import users into the MDM Hub, you can download details of exported users or sample user accounts in a CSV file. To download sample user accounts, click **Download Sample CSV**.

1. To retrieve user accounts from an Operational Reference Store (ORS), in the **ORS Name** list, select an ORS and then click **Retrieve**.

The User Migration tool displays a list of the MDM Hub users in the selected ORS.

2. Click **Import Users**.

The **Import Users** dialog box appears.

- 3. Browse to the file that contains the user accounts you want to import, and then click **Upload**. The **Import Users** dialog box displays additional options.
- 4. Select the password policy for the imported users.
	- **•** Set a default password for all new users.
	- **•** Set the last name for each user as the password for all new users.
- 5. If you create users, select the default database for the imported users.
- 6. If you update any existing users, select the default database for existing users.
- 7. Click **Import**.

The User Migration tool displays a list of the imported users in the selected ORS.

# Match Analysis Tool

Use the Match Analysis tool to assess issues related to tokenization in the MDM Hub. The Match Analysis tool provides an overview of all tokenization and match parameters across the MDM Hub, including environment variables, database-specific parameters, and Hub Server properties. The overview helps to reduce the manual effort involved in checking match configuration.

The following image shows the Match Analysis tool:

#### **INFORMATICA MDM Support**

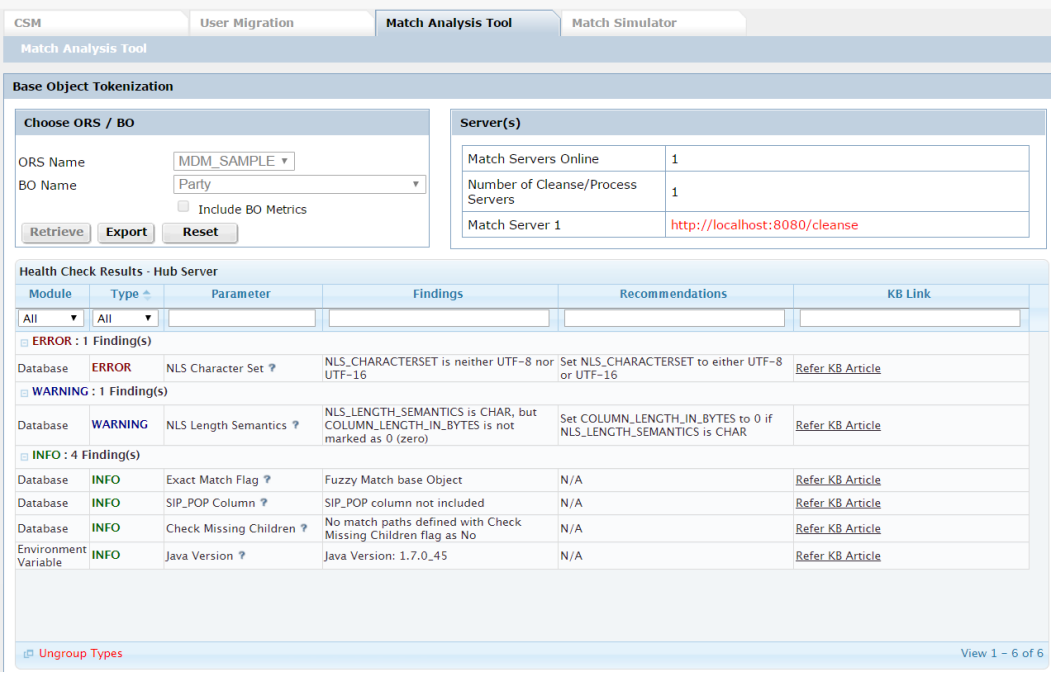

### Retrieving Health Check Results

To run a tokenization health check on an Operational Reference Store (ORS), perform the following steps in the Match Analysis tool:

- 1. Select an ORS.
- 2. Aelect a base object, and then click **Retrieve**.

**Note:** To collect additional parameters specific to the selected base object, select **Include BO Metrics**. Selecting this option causes the Match Analysis tool to run for a longer time because multiple queries run in the ORS schema.

The Match Analysis tool displays health check results and Informatica recommendations for all online servers.

3. Optionally, to download the health check results as a CSV file, click **Export**.

# CHAPTER 8

# Command Line Batch Execution Resource Kit

This chapter includes the following topics:

- **•** Command Line Batch Execution Resource Kit Overview, 81
- **•** Batch Execution [Command](#page-81-0) Lines, 82
- **•** [Command](#page-83-0) Line Batch Execution Resource Kit Contents, 84
- **•** Deploying the [Command](#page-84-0) Line Batch Execution Resource Kit, 85
- **•** Executing Batch [Commands,](#page-89-0) 90
- **•** Log [Files,](#page-90-0) 91
- **•** [Sample](#page-91-0) Script File, 92

# Command Line Batch Execution Resource Kit **Overview**

The Command Line Batch Execution Resource Kit is a Java class with the main method that accepts command line arguments to run common batch jobs. As of MDM Hub version 9.6.1, automating job execution includes interfacing with Services Integration Framework (SIF) APIs. The Command Line Batch Execution Resource Kit wraps the most commonly used batch APIs and exposes the APIs as command line commands.

You can use the command line commands to perform the following tasks:

- **•** Create shell scripts to run series of job steps synchronously.
- **•** Allow job schedulers to run scripts synchronously so that the MDM Hub jobs run at scheduled times.
- **•** Allow PowerCenter workflow execution of the MDM Hub batch jobs.

# <span id="page-81-0"></span>Batch Execution Command Lines

You can expose the SIF APIs in Enterprise Java Beans (EJB) mode as command lines for running batch jobs through the com.informatica.mdm.tools.MDMExecuteBatch Java class.

The following table lists the MDM Hub SIF APIs in EJB mode as command lines:

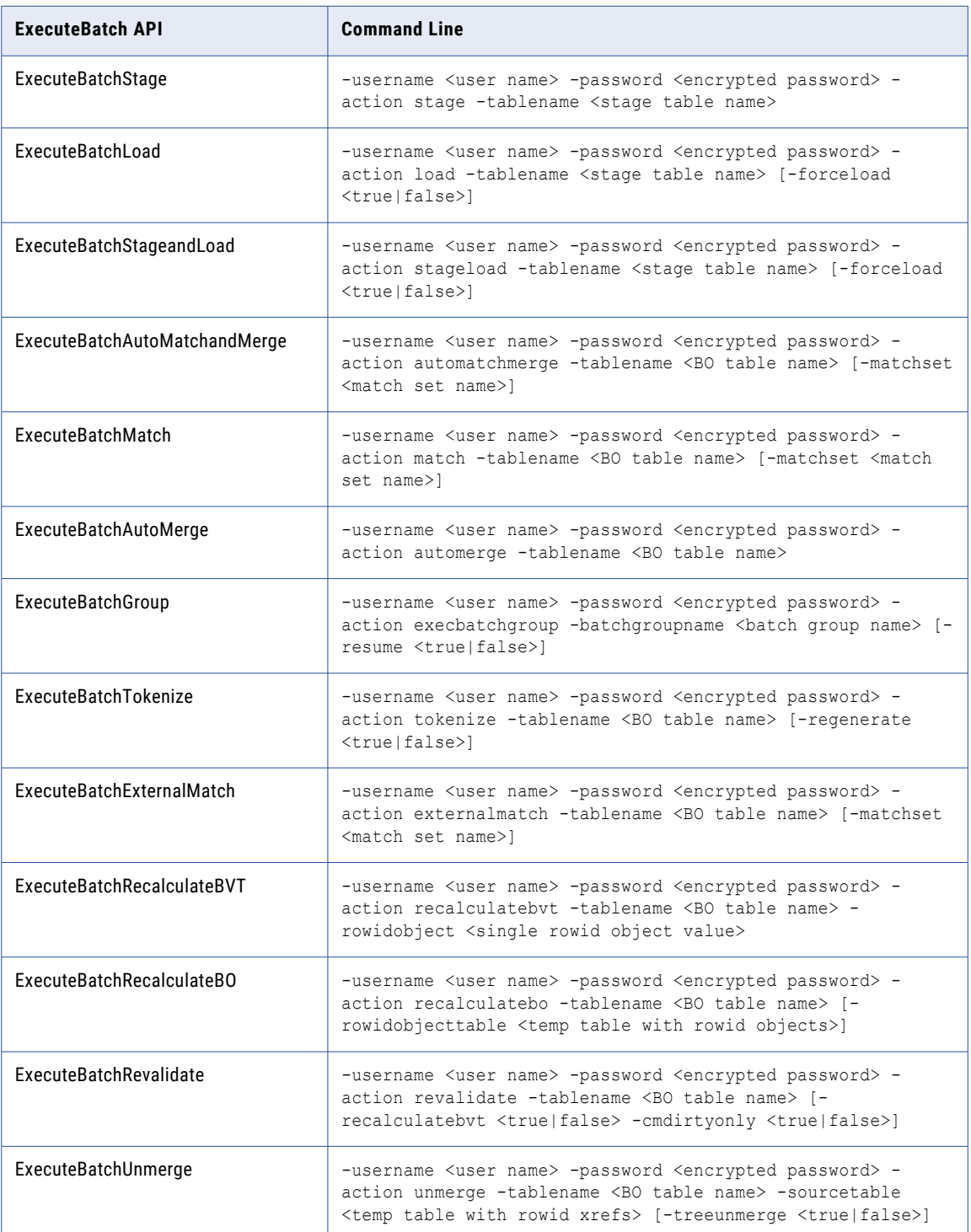

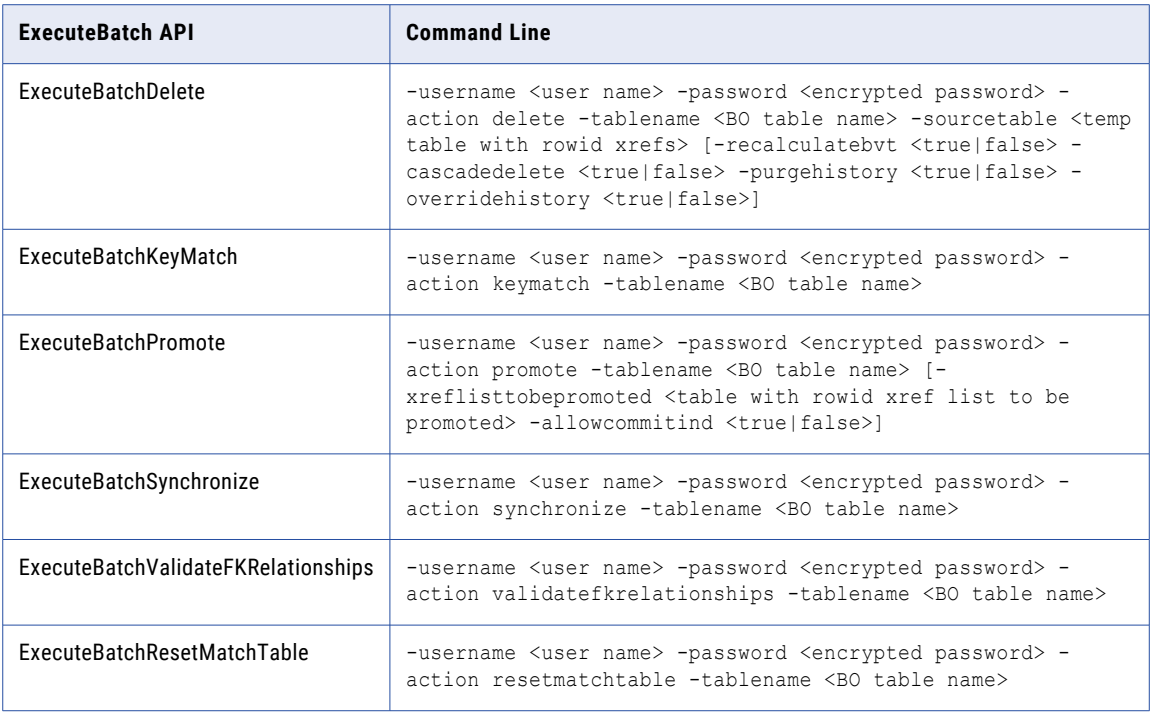

For more information about the ExecuteBatch command, see the *Multidomain MDM Services Integration Framework Guide*.

The ExecuteBatch command can also include the following command line arguments:

- **•** -mdmconnectionproperties <path and name of SiperianConnection.properties file>. For example, C:\Users\cgoon\Documents\Sip\_Tools\mdm\_exec\_batch\_process\scripts \SiperianConnection.properties.
- **•** -mdmprefreturncode <the preferred return code>, where the preferred return code can be JOB\_RUN\_STATUS Or JOB\_RUN\_RETURN\_CODE.

#### **Note:** If you do not use the -mdmconnectionproperties option, the command loads the

siperianconnection.properties file from the root of the com.informatica.mdm.tools.MDMExecuteBatch class that is part of the MDMExecuteBatch.jar file.

# <span id="page-83-0"></span>Command Line Batch Execution Resource Kit **Contents**

The Resource Kit contains the com.informatica.mdm.tools.MDMExecuteBatch Java class. The script files available in the MDMExecuteBatch resourcekit.zip file helps you to simplify the execution of the Java class.

The following table lists the files that the MDMExecuteBatch\_resourcekit.zip file contains:

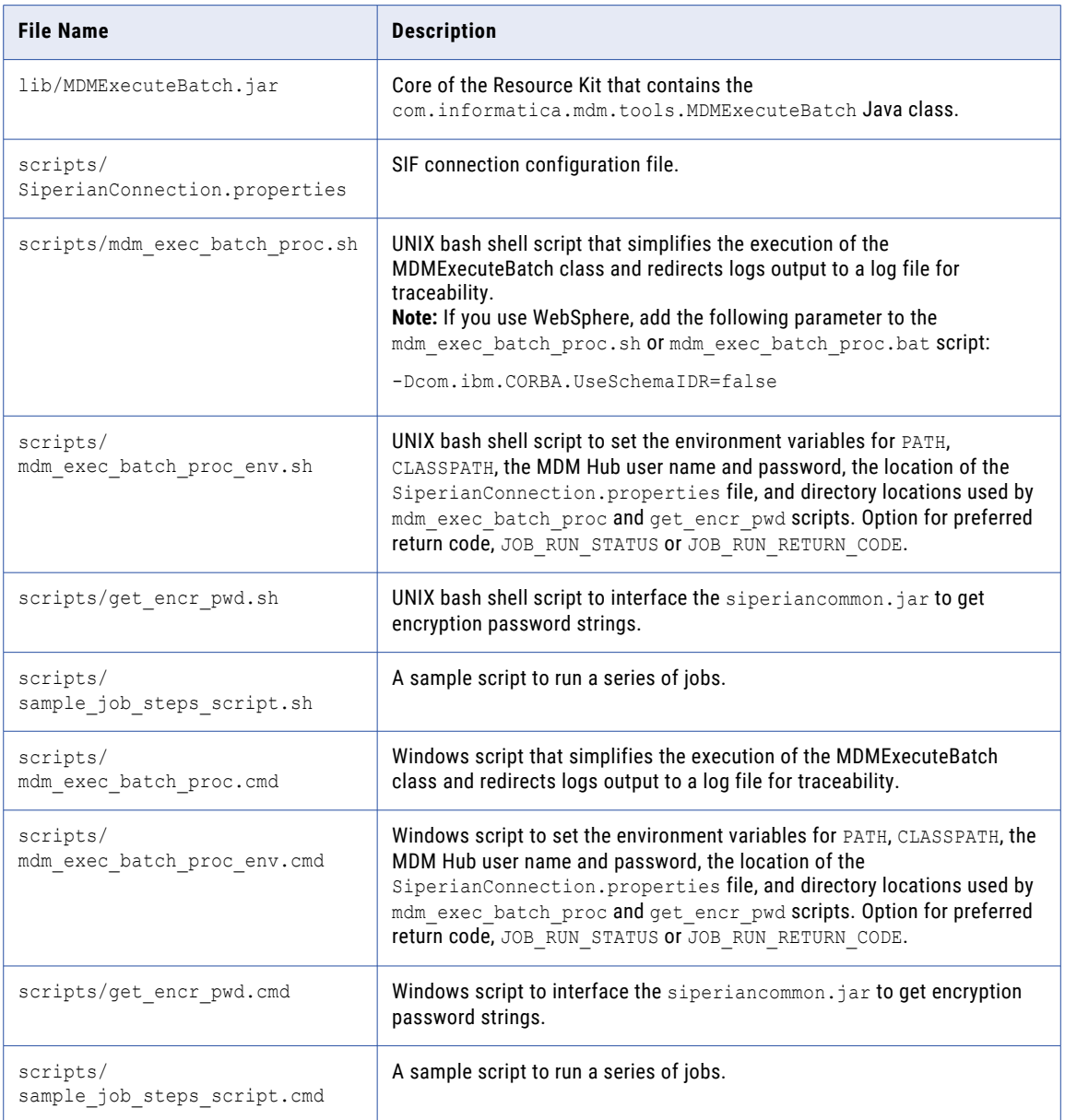

# <span id="page-84-0"></span>Deploying the Command Line Batch Execution Resource Kit

The deployment of the Resource Kit has library JAR file dependencies, uses the MDM Hub public certificate, and requires the configuration of environment information in the resource script files.

### Dependencies

The Command Line Batch Execution Resource Kit requires the MDM Hub and application server JAR file dependencies to run the ExecuteBatch commands.

The Command Line Batch Execution Resource Kit requires the following library JAR file dependencies:

**•** The MDM Hub JAR file libraries that are consistent with the MDM Hub version. You can copy the MDM Hub JAR files from the following directory:

<MDM Hub installation directory>/hub/server/lib

The MDM Hub contains the following JAR files:

- siperian-api.jar
- siperian-common.jar
- log4j-<version number>.jar Ensure that you use the latest Log4j version.
- siperian-server.jar. Required, if the application server is WebSphere.
- MDMExecuteBatch.jar
- axis-1.4.jar
- commons-logging-1.1.1.jar
- castor-1.1.1-xml.jar
- commons-discovery-0.2.jar
- jaxrpc.jar
- siperian-server-pkiutil.jar
- informatica-bpm-adapter.jar
- **•** The application server client JAR file libraries that are consistent with the application server version and supported by the MDM Hub version.

The following table lists the application server library JAR files:

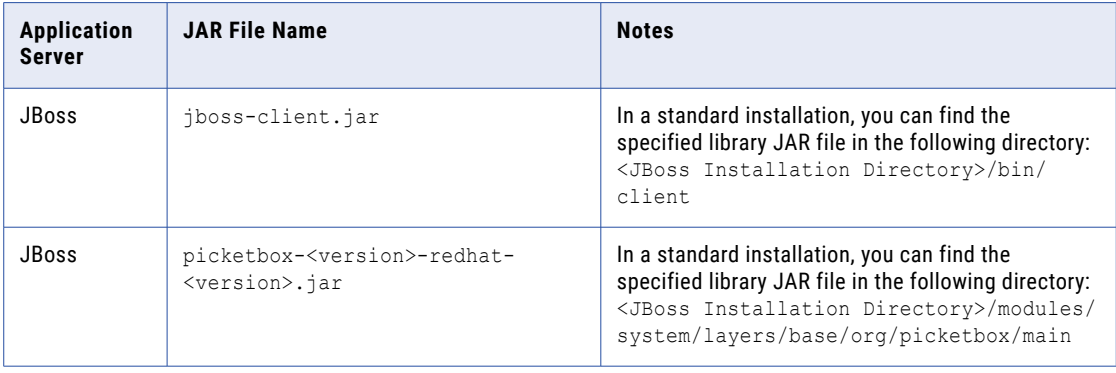

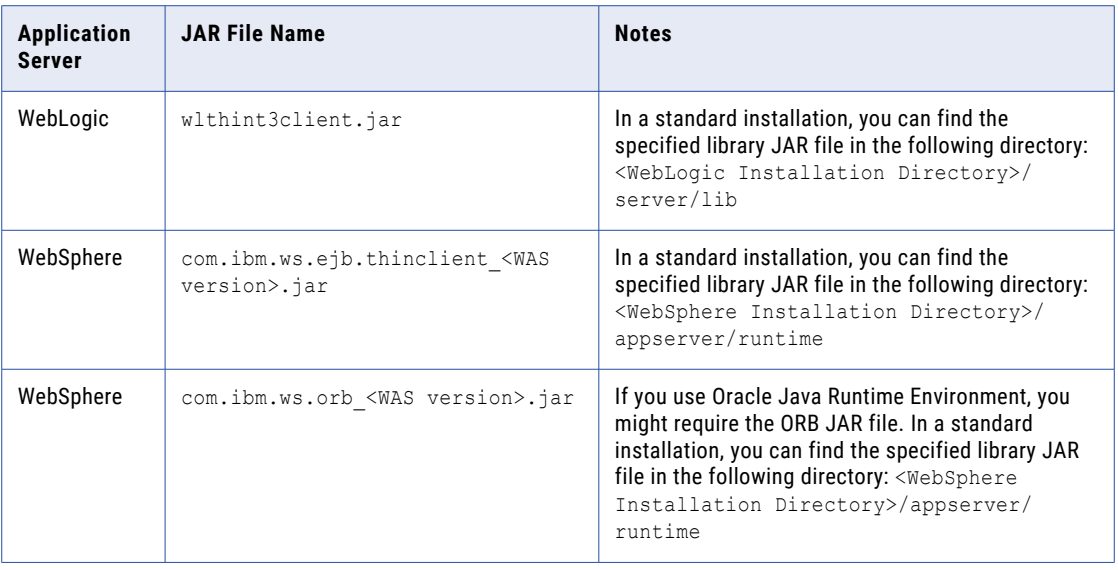

**Note:** Ensure that the versions of the library JAR files match with the MDM Hub versions and application server versions. Otherwise, errors such as class not found or method not found occur. The certificate base password encryption has a dependency on the MDM Hub public certificate file, located in <MDM Hub installation directory>/hub/server/resources/certificates/certificate\_hub.cert.

### Installing the Command Line Batch Execution Resource Kit

The Resource Kit contains samples and utilities that help users to set up and use the MDM Hub.

- 1. Create a installation directory where you want to install the Resource Kit.
- 2. Copy the MDMExecuteBatch resourcekit.zip file into the installation directory.
- 3. Unzip the MDMExecuteBatch resourcekit.zip file.

The installation directory creates the following directories:

- **•** scripts. Contains script files.
- **•** lib. Contains the MDMExecuteBatch.jar library.
- 4. For UNIX, change the current working directory to scripts directory and assign the execute privileges for \*.sh script files using chmod command. For example, chmod 774 \*.sh.
- 5. Create a log directory within the installation directory. For example, logs.

The logs directory might be available in other directories within the same server.

6. Copy the dependent JAR files into the lib directory.

The JAR files might be available in other directories within the same server.

### Configuring the Connection Properties File

The SiperianConnection.properties file contains entries for user name and password. Comment the user name and password, because you do not use the user name and password in the SiperianConnection.properties file.

- 1. Open the SiperianConnection.properties file and configure the connection properties.
- 2. Search for siperian-client.orsId, and uncomment it.

3. To set the value for ORS ID, select **MDM Hub Console** > **Configuration** > **Database**, and then select the **Database entry**.

The ORS ID appears as the database ID.

- 4. Search for siperian-client.protocol=ejb, and uncomment it.
- 5. Find the section for the MDM Hub application server environment and perform the following tasks:
	- a. Uncomment the java.naming.provider.url entry and change the URL for your environment to include the host name and RMI port of the application server.
	- b. Uncomment the other entries for the application server with appropriate values relating to EJB.
	- c. For WebLogic, when you use MDM Hub version 10.0 or later, verify that the following property within the WebLogic section is uncommented:

java.naming.factory.url.pkgs=weblogic.jndi.factories.

d. For WebSphere, when you use MDM Hub version 10.0 or later, verify that the following property within the WebSphere section is uncommented:

java.naming.factory.url.pkgs=ibm.

- 6. Ensure that all the other irrelevant properties are commented.
- 7. Save and verify the changes.

### MDM Hub User Name and Encrypted Password

You must use a registered MDM Hub user account to run jobs. The user must have access to the Operational Reference Store (ORS) and requires create and update rights to most configured MDM Hub objects, such as MDM Hub Base Object tables, XREF tables, or mappings. You can encrypt a password associated with an MDM user account using the MDM Hub public certificate.

Before you encrypt a password, set the environment variable MDM\_HUB\_PUBLIC\_CERT\_FILE in the MDM Hub public certificate. Then, run the get encr pwd script, and enter the password to encrypt.

- 1. Set the MDM\_HUB\_PUBLIC\_CERT\_FILE environment variable in the MDM Hub public certificate file.
	- **•** If the Command Line Batch Execution utility from the Resource Kit runs on the application server:
		- Set the MDM\_HUB\_PUBLIC\_CERT\_FILE environment variable in the following certificate: <MDM Installation Directory>/hub/server/hub/resources/certificates/ certificate\_hub.cert

#### For example:

- **•**On Linux. export MDM\_HUB\_PUBLIC\_CERT\_FILE=<MDM Installation Directory>/hub/server/ resources/certificates/certificate\_hub.cert
- **•**On Windows. set MDM\_HUB\_PUBLIC\_CERT\_FILE=<drive:MDM Installation Directory>/hub/ server/resources/certificates/certificate\_hub.cert
- **•** If the Command Line Batch Execution utility from the Resource Kit does not run on the application server:
	- 1. Retrieve a copy of the MDM Hub public certificate file from the following location:

MDM\_Installation\_Directory>/hub/server/hub/resources/certificates/ certificate\_hub.cert

If you do have access to the file, use the FTP transfer. If you do not have access to the file, contact you server administrator to retrieve the file for you.

2. Copy the MDM Hub Public Certificate file into the Command Line Batch Execution utility resources directory.

#### For example:

- **•**On Linux. export MDM\_HUB\_PUBLIC\_CERT\_FILE=<Batch Utility Directory>/resources/ certificate\_hub.cert
- **•**On Windows. set MDM\_HUB\_PUBLIC\_CERT\_FILE=<drive:Batch Utility Directory>/ resources/certificate\_hub.cert
- 2. To encrypt a password, run the get encr pwd script that you can find in the scripts directory.
	- On Linux. / get encr pwd.sh
	- On Windows. get encr\_pwd.cmd

#### 3. Enter the password to encrypt.

The encrypted password appears. For example:

```
IlLZSiEHEyQ4S2eqs0I9EUFB8Xezp19Q8t5zqqnPuaABzWREp8Wa9BMbx3TBvibJhKOy8fJOD/
l1+MvGgCMSllvFxbx2UeD8g6IN2/45n3qxiON1We2e5OhUAYqptYXSxp40gBvT9PVcCrmFCi9TuVbZ7ceEi6N/
tY0po1p
```
Note: When you configure the script file, use this encrypted password to set up the MDM\_PASSWORD environment variable.

### Configuring the Script Files

To set up the script files, you must update the runtime environment variables.

For Windows, use the mdm\_exec\_batch\_proc\_env.cmd script file to drive the main script file mdm\_exec\_batch\_proc.cmd. For UNIX, use the mdm\_exec\_batch\_proc\_env.sh script file to drive the main script file mdm\_exec\_batch\_proc.sh.

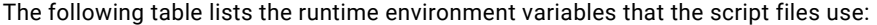

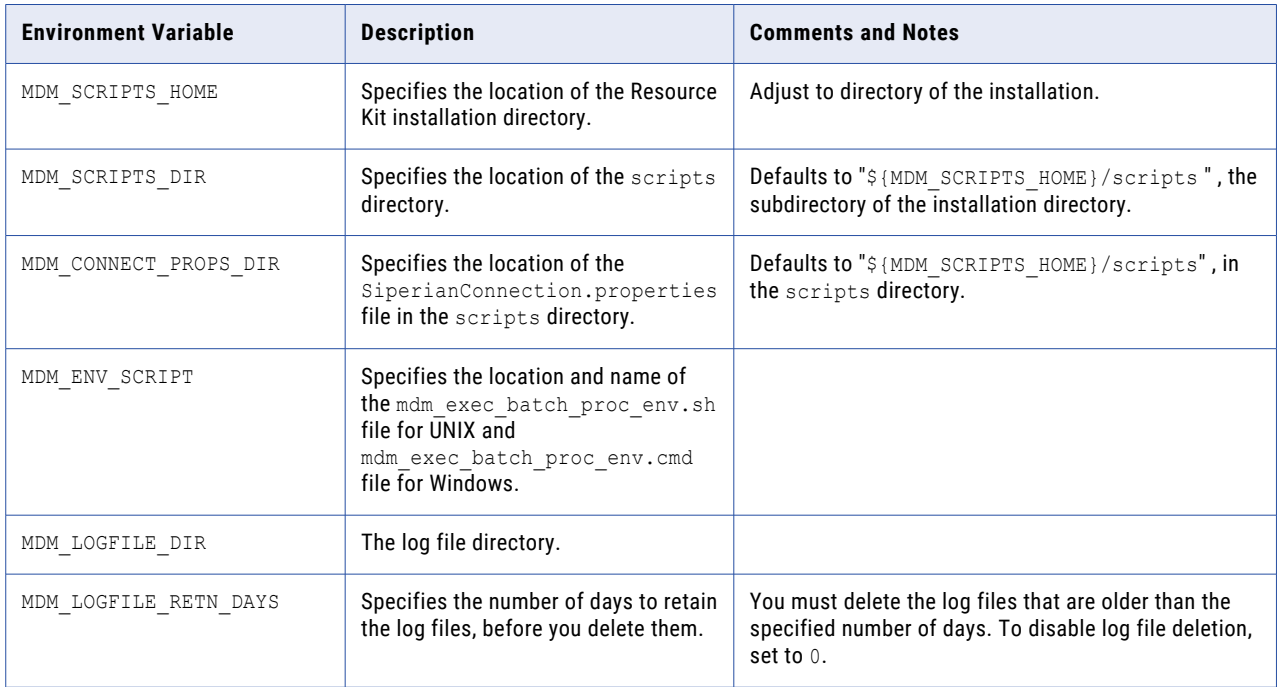

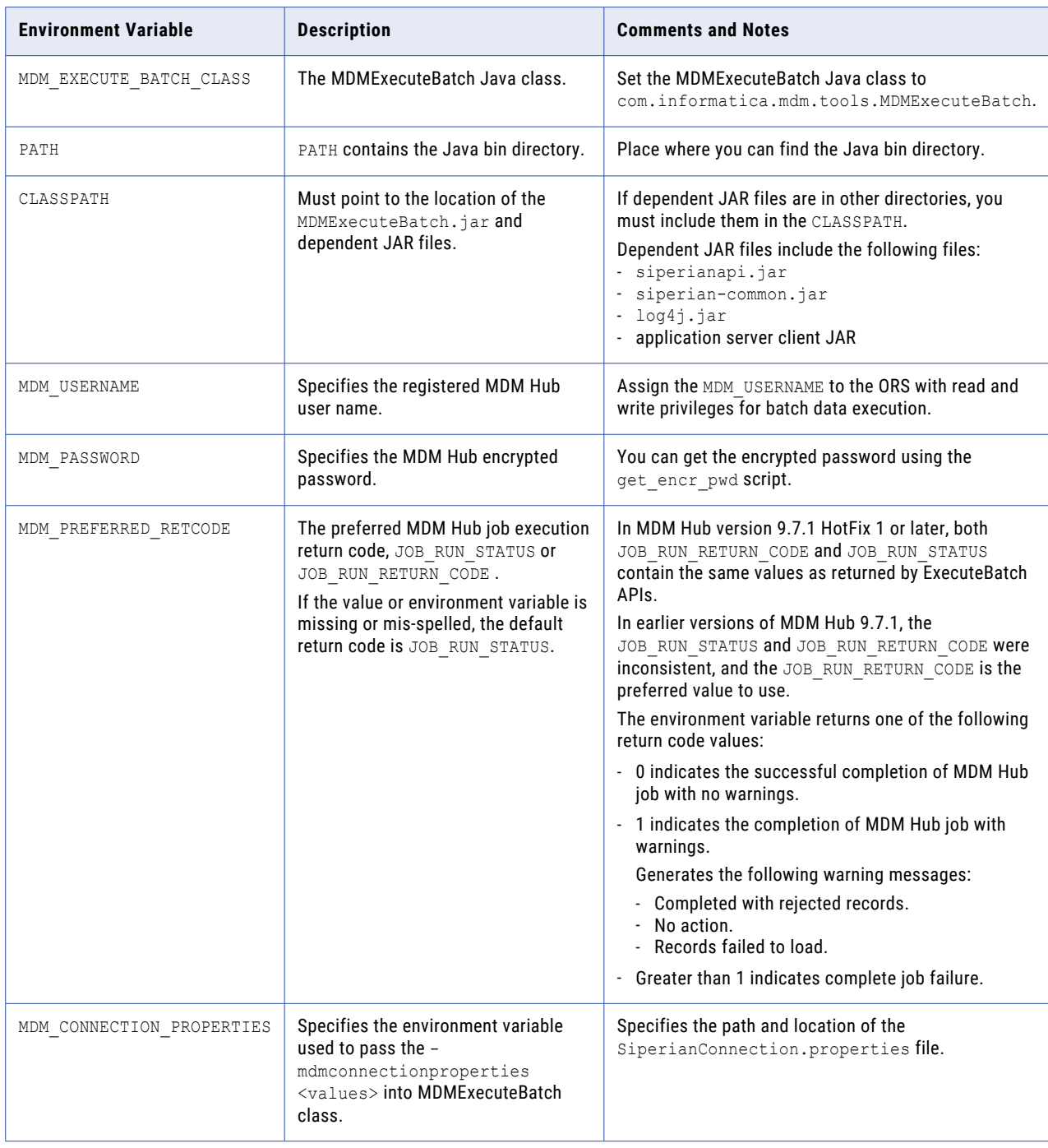

**Note:** Ensure that you review and change the following environment variables: MDM\_SCRIPTS\_HOME, MDM\_USERNAME, MDM\_PASSWORD, MDM\_CONNECT\_PROPS\_DIR, PATH, CLASSPATH, and MDM\_PREFERRED\_RETCODE.

# <span id="page-89-0"></span>Executing Batch Commands

You must set up the mdm\_exec\_batch\_proc script to run batch jobs. The argument or parameter -action tells the MDMExecuteBatch class which API to run.

### Examples

You can run batch jobs in the following ways:

1. Run a batch group job using the default user name and password set in the mdm exec batch procenv script:

./mdm exec batch proc.sh -action execbatchgroup -batchgroupname "bg stg ims"

2. Run an Auto Match and Merge job using a configured matchset (not the default) on the C\_BO\_PARTY base object table. Use the user name and password set in the command line:

./mdm exec batch proc.sh -action automatchmerge -tablename c bo party -matchset "match set –special" –username admin –password 9EDE347834D

3. Run a full token job on the C\_BO\_PARTY base object table and use the default user name and password set in the command line:

./mdm exec batch proc.sh -action tokenize -tablename c bo party -regenerate true

### Rules on Enter Command Line Arguments

You can specify the Command Line Arguments at the command prompt to run a command or script.

Consider the following rules for command line arguments:

- **•** You must enter the arguments as a parameter followed by a value, in a pair. For example, -rowidobjecttable tmp bvt rowid objects.
- **•** If you do not include the optional arguments that are true or false in the command line, you must consider the optional arguments as false.
- **•** The automatchmerge, match, and externalmatch accepts the optional argument of –matchset. If you do not enter matchset as an optional argument, use the default matchset configured on the base object table.
- **•** If the parameter values contain spaces, enclose the parameter values in double quotes. For example, -matchset "match set –ims dataload".
- **•** The Batch Group Name and Match Set are case sensitive.

### Return Codes

You can review the return code from a job that you run from the command line and you can use the return code to troubleshoot a failed job.

The return code of 0 is successful, and all other return codes are failures. The log files record the return code and failures. The log files on the Hub and the Cleanse Server might contain more details about the failed jobs.

# <span id="page-90-0"></span>Log Files

You can use the log files to track the errors that occur during the execution of a script.

The following sample describes the status of execution for  $mdm$  exec\_batch\_proc script:

```
*
* ENTERED mdm_exec_batch_proc script - Tue 11/26/2013 14:46:54.33
****************************************************
*
[Tue 11/26/2013 14:46:54.34] Removing log files older than 10 day(s) from directory
\verb|C:\Users\cqoon\Documents\Sip_Tools\mdm\_exec\_batch\ process\logsERROR: No files found with the specified search criteria.
[Tue 11/26/2013 14:46:54.34] Completed removal of old log files
[Tue 11/26/2013 14:46:54.37] Executing Command line java
com.informatica.mdm.tools.MDMExecuteBatch -username batch_process -password ******** -
action
execbatchgroup -batchgroupname "bg stg ims" -resume true -mdmconnectionproperties
"C:\Users\cgoon\Documents\Sip_Tools\mdm_exec_batch_process\scripts
\SiperianConnection.properties"
[2013-11-26 02:46:54,534] Entered com.informatica.mdm.tools.MDMExecuteBatch
[2013-11-26 02:46:54,534] Loading SIF Connection Properties from
C:\Users\cgoon\Documents\Sip_Tools\mdm_exec_batch_process\scripts
\SiperianConnection.properties
[2013-11-26 02:46:55,049] Connecting to MDM Hub Server RMI port using URL:
remote://njw175137:4447
[2013-11-26 02:46:55,049] Testing connection using AuthenticateResponse
[2013-11-26 02:46:55,189] Connection tested successfully
[2013-11-26 02:46:55,205] Executing Batchgroup BATCH_GROUP.bg stg ims
[2013-11-26 02:46:55,205] Run in resume mode: true
[2013-11-26 02:46:55,205] MDM Hub server URL: remote://njw175137:4447
[2013-11-26 02:46:55,205] ORS ID: cgoon3-OTSK_PROD
[2013-11-26 02:46:55,205] Username: batch_process
[2013-11-26 02:46:55,205] Waiting for completion...
[2013-11-26 02:47:08,827] Completed excution of batchgroup: BATCH_GROUP.bg stg ims
[2013-11-26 02:47:08,827] Batchgroup Execution Returned Message: Completed successfully
[2013-11-26 02:47:08,827] Retrieving BATCH_GROUP.bg stg ims status
[2013-11-26 02:47:08,874] Batchgroup BATCH_GROUP.bg stg ims started on [2013-11-26
02:46:55,205]
ended on [2013-11-26 02:47:08,812]
[2013-11-26 02:47:08,874] Batchgroup Status BATCH_GROUP.bg stg ims Returned Message:
Completed
successfully
[2013-11-26 02:47:08,874] Batchgroup Status BATCH_GROUP.bg stg ims Return Code: 0
[2013-11-26 02:47:08,874] Completed with Return Code: 0
[2013-11-26 02:47:08,874] Exit with Return Code: 0
[Tue 11/26/2013 14:47:08.92] Returned from com.informatica.mdm.tools.MDMExecuteBatch
[Tue 11/26/2013 14:47:08.92] com.informatica.mdm.tools.MDMExecuteBatch completed
successfully,
exit with return code = 0
*
* ENTERED mdm_exec_batch_proc script - Tue 11/26/2013 14:47:08.93
****************************************************
*
[Tue 11/26/2013 14:47:08.95] Removing log files older than 10 day(s) from directory
C:\Users\cgoon\Documents\Sip_Tools\mdm_exec_batch_process\logs
ERROR: No files found with the specified search criteria.
[Tue 11/26/2013 14:47:08.95] Completed removal of old log files
[Tue 11/26/2013 14:47:08.99] Executing Command line java
com.informatica.mdm.tools.MDMExecuteBatch -username batch_process -password ******** -
action
automatchmerge -tablename C_BO_PROD_MSTR -mdmconnectionproperties
"C:\Users\cgoon\Documents\Sip_Tools\mdm_exec_batch_process\scripts
\SiperianConnection.properties'
[2013-11-26 02:47:09,139] Entered com.informatica.mdm.tools.MDMExecuteBatch
[2013-11-26 02:47:09,139] Loading SIF Connection Properties from
C:\Users\cgoon\Documents\Sip_Tools\mdm_exec_batch_process\scripts
\SiperianConnection.properties
[2013-11-26 02:47:09,607] Connecting to MDM Hub Server RMI port using URL:
remote://njw175137:4447
```
<span id="page-91-0"></span>[2013-11-26 02:47:09,607] Testing connection using AuthenticateResponse [2013-11-26 02:47:09,732] Connection tested successfully [2013-11-26 02:47:09,732] Executing Auto Match and Merge [2013-11-26 02:47:09,732] Base object table: C\_BO\_PROD\_MSTR [2013-11-26 02:47:09,732] Using Default Match Set [2013-11-26 02:47:09,732] MDM Hub server URL: remote://njw175137:4447 [2013-11-26 02:47:09,732] ORS ID: cgoon3-OTSK\_PROD [2013-11-26 02:47:09,732] Username: batch\_process [2013-11-26 02:47:09,732] Waiting for completion... [2013-11-26 02:47:10,262] Completed auto match and merge on base object table: C\_BO\_PROD\_MSTR [2013-11-26 02:47:10,262] Returned Message: Batch SIF Call EXECUTEBATCHAUTOMATCHANDMERGE was processed successfully for input parameters.tableName:C\_BO\_PROD\_MSTR matchSetName:null [2013-11-26 02:47:10,262] Completed with Return Code: 0 [2013-11-26 02:47:10,262] Exit with Return Code: 0 [Tue 11/26/2013 14:47:10.27] Returned from com.informatica.mdm.tools.MDMExecuteBatch [Tue 11/26/2013 14:47:10.27] com.informatica.mdm.tools.MDMExecuteBatch completed successfully, exit with return code = 0

## Sample Script File

The sample job step script shows the execution of the MDM Hub job steps. On failure, the job stream aborts and passes the return code to the caller.

The following script shows the bash version:

```
#!/bin/bash
MDM_SCRIPTS_DIR="/apps/mdm_exec_batch_process/scripts"
# Save user's current working directory
SAVE_DIR=`pwd`
# directory change to script directory
cd "$MDM_SCRIPTS_DIR"
RETURN_CODE=0
# Execute the step. Check return code. If not zero, restore directory
# and exit passing the return code
./mdm_exec_batch_proc.sh -action_stage -tablename C_STG_IMS_PROD_MSTR
RETURN CODE=$?if \int SRETURN CODE != 0 ]; then
  cd "$SAVE_DIR"
   exit $RETURN CODE
fi
./mdm_exec_batch_proc.sh -action load -tablename C_STG_IMS_PROD_MSTR
RETURN_CODE=$?
if [ $RETURN CODE != 0 ]; then
   cd "$SAVE_DIR"
   exit $RETURN CODE
fi
./mdm exec batch proc.sh -action stage -tablename C STG CMN PROD MSTR
RETURN CODE=$?if [ $RETURN CODE != 0 ]; then
   cd "$SAVE_DIR"
   exit $RETURN CODE
fi
./mdm_exec_batch_proc.sh -action load -tablename C_STG_CMN_PROD_MSTR
```

```
RETURN_CODE=$?
if [ $RETURN_CODE != 0 ]; then
   cd "$SAVE_DIR"
 exit $RETURN CODE
fi
./mdm_exec_batch_proc.sh -action execbatchgroup -batchgroupname "bg stg ims" -
resume true
RETURN_CODE=$?
if [ $RETURN CODE != 0 ]; then
cd "$SAVE_DIR"
  exit $RETURN_CODE
fi
./mdm_exec_batch_proc.sh -action automatchmerge -tablename C_BO_PROD_MSTR
RETURN CODE=$?if [ $RETURN CODE != 0 ]; then
cd "$SAVE_DIR"
  exit $RETURN CODE
fi
# Do a final tokenize
./mdm_exec_batch_proc.sh -action tokenize -tablename C_BO_PROD_MSTR
RETURN CODE=$?if \begin{bmatrix} -\frac{1}{2} & \frac{1}{2} & \fraccd "$SAVE DIR"
exit $RETURN CODE
fi
# successful completion exit
# All step executed successfully, restore user's directory, exit with return code
cd "$SAVE_DIR"
exit $RETURN CODE
```
# CHAPTER 9

# Reporting Tools

This chapter includes the following topic:

**•** Reporting Tools Overview, 94

# Reporting Tools Overview

The Resource Kit includes data mart tools, which you can use to populate reports with master data.

Use the data mart tools to configure the data mart database connection and report parameters. Then you can populate the data mart with the report data.

### Configure the Data Mart Database Connection

Before you can generate reports or populate charts, you must configure the data mart database connection.

- 1. Open a command prompt.
- 2. Navigate to the data mart directory.
	- **•** On Windows, navigate to <*infamdm installation directory*>\resourcekit\data-mart
	- **•** On UNIX, navigate to <*infamdm installation directory*>/resourcekit/data-mart
- 3. Run the following command:
	- java -jar populate datamart.jar config
- 4. Type C to configure the database connection.
- 5. Answer the prompts described in the following table:

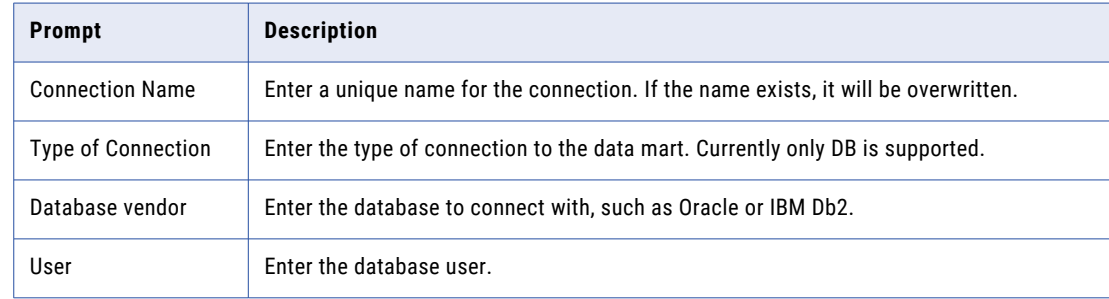

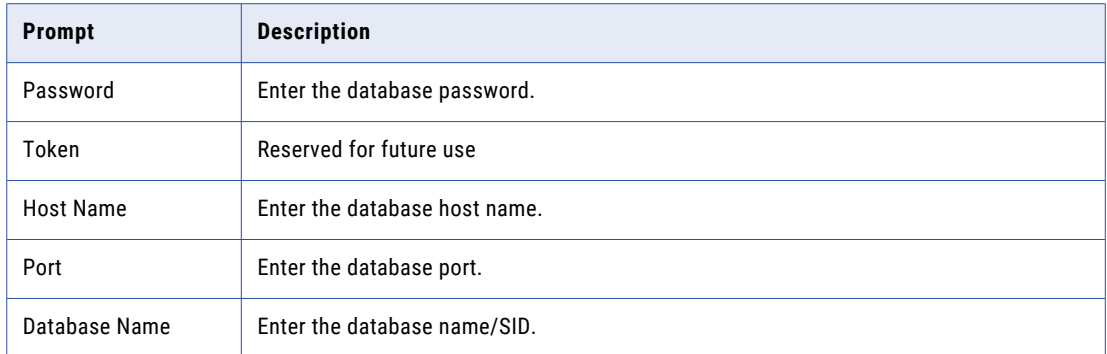

## Configure the Report Parameters

Before you can use generate reports, you must configure the report parameters.

- 1. Open a command prompt.
- 2. Navigate to the data mart directory.
	- **•** On Windows, navigate to <*infamdm installation directory*>\resourcekit\data-mart
	- **•** On UNIX, navigate to <*infamdm installation directory*>/resourcekit/data-mart
- 3. Run the following command:

java -jar populate\_datamart.jar config

- 4. Type R to configure the report parameters.
- 5. Answer the prompts described in the following table:

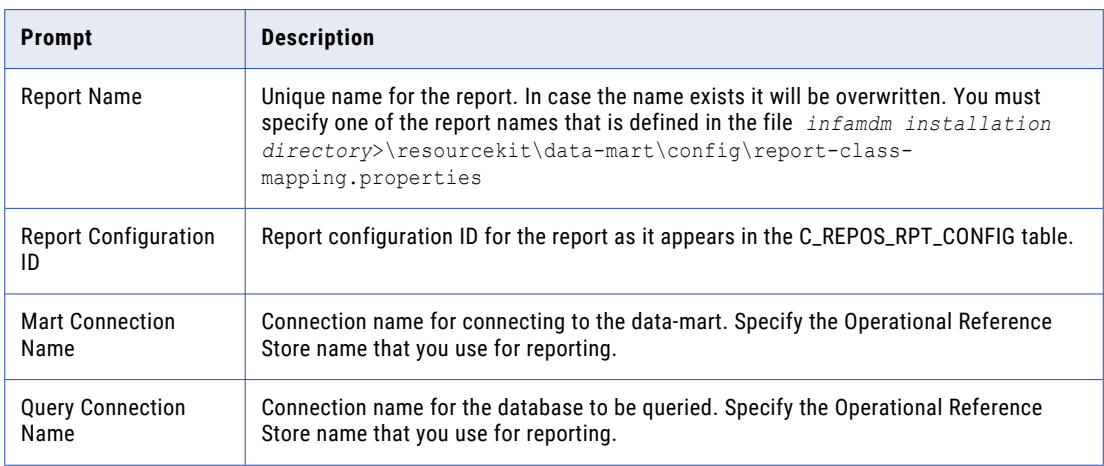

## Populating the Data Mart with Report Data

To populate the data mart with report data, run a java command to populate the data mart for all available reports, or for specific report.

- 1. Open a command prompt.
- 2. Run a java command to populate the data mart.
- **•** To populate the data mart with data for all available reports, run the following command: java -jar populate\_datamart.jar
- **•** To populate the data mart with data for a specific report, run the following command: java -jar populate\_datamart.jar exec <*report name*>

The C\_REPOS\_RPT\_DETAIL table is populated with report data.

# CHAPTER 10

# Database Performance Testing **Utility**

This chapter includes the following topics:

- **•** Database Performance Testing Utility Overview, 97
- **•** Database [Performance](#page-97-0) Test, 98
- **•** Database [Performance](#page-97-0) Testing Tasks, 98
- **•** Benchmark System [Specifications,](#page-101-0) 102
- **•** Database [Configuration,](#page-102-0) 103
- **•** Database [Performance](#page-121-0) Test Properties, 122
- **•** Database [Performance](#page-124-0) Test Result, 125
- **•** [Benchmarks](#page-125-0) for Tests Run On the Database Machine, 126
- **•** [Benchmarks](#page-136-0) for Tests Run From the Application Server Machine, 137

# Database Performance Testing Utility Overview

Informatica products, such as the MDM Hub and Informatica PIM, have a high dependance on database for data storage. Consequently, the performance of the database affects the overall performance of the MDM Hub and Informatica PIM. To test the database performance, you can run the database performance testing utility that is in the Resource Kit.

The database performance testing utility is in the following directory:

On UNIX. <Resource Kit installation directory>/utilities

On Windows. <Resource Kit installation directory>\utilities

To check the input/output performance of the database, run the database performance testing utility. The database performance testing utility does not use the MDM Hub or Informatica PIM functionalities. The utility connects to the database by using JDBC. To assess the performance of the database input/output, the utility performs a load test that is independent of the MDM Hub and Informatica PIM.

The database performance testing utility performs a standard set of operations. The test is run with a known set of data. To determine the performance level of the database input/output, compare the test results against that of an Informatica benchmark environment. To compare the performance of your database environment with that of the Informatica benchmark environment, ensure that the conditions of the test environment are the same as that of the Informatica benchmark environment.

# <span id="page-97-0"></span>Database Performance Test

Informatica recommends that you load 20 to 100 million records to the database for the database performance test. Run the database performance testing utility to perform the operations to test the performance of the database.

The database performance testing utility performs the following operations:

1. Creates a table.

Creates a table with 25 columns. The data type of two of the columns is date. For a column of primary keys that contains IDs, the data type is integer. The data type of the other 22 columns is varchar. Also, few varchar columns have indexes.

2. Creates and loads records.

Creates and loads records to the database based on the value that you provide in the command line argument.

3. Updates records.

Updates one-fifth of total records or 200,000 records, whichever is lower on indexed and non-indexed columns. The update is based on the WHERE clause on the primary key column. The updates are performed by using 10 parallel java threads.

4. Selects and deletes records.

Selects and deletes one-fifth of the total records or 200,000 records. The deletes are performed by using 10 parallel java threads.

- 5. Creates a table by using the CREATE TABLE AS SELECT statement, and then drops the first table.
- 6. Drops the first table.
- 7. Drops the new table that was created by the CREATE TABLE AS SELECT statement.
- 8. Monitors the time taken for each operation.

# Database Performance Testing Tasks

To test the performance of the database, perform the following tasks:

- 1. Prepare for the database performance test.
- 2. Test the database performance.
- 3. Test network latency.
- 4. Interpret database performance test results.

### Step 1. Prepare for the Database Performance Test

Before you test the database performance and compare the results with that of the Informatica benchmark environment, prepare the database environment.

1. Install and configure the database that you use or want to use for the MDM Hub or Informatica PIM. You can use Oracle, IBM Db2, and Microsoft SQL Server.

- 2. Ensure that you have the privileges for the following database operations:
	- **•** Create tables
	- **•** Create indexes
	- **•** Drop tables
	- **•** Update tables
	- **•** Select
	- **•** Delete
- 3. Ensure that the database has 5 GB to 25 GB of space.

To help load up to 100 million records, you require 5 GB to 25 GB of space.

4. Set the PATH environment variable to point to the Java 7 installation directory.

The database performance testing utility is a Java based utility that requires Java 7.

- 5. Stop the application servers on which the MDM Hub runs.
- 6. To ensure that all applications are stopped, restart the database server. All the MDM Hub processes and Informatica PIM processes are stopped.

### Step 2. Test the Database Performance

Ensure that you run the database performance test in the schema of the Operational Reference Store (ORS). Before you use the database performance testing utility, extract the TestIO. zip file to an empty directory.

1. Extract the TestIO.zip file.

The following table describes the files contained in the .zip file:

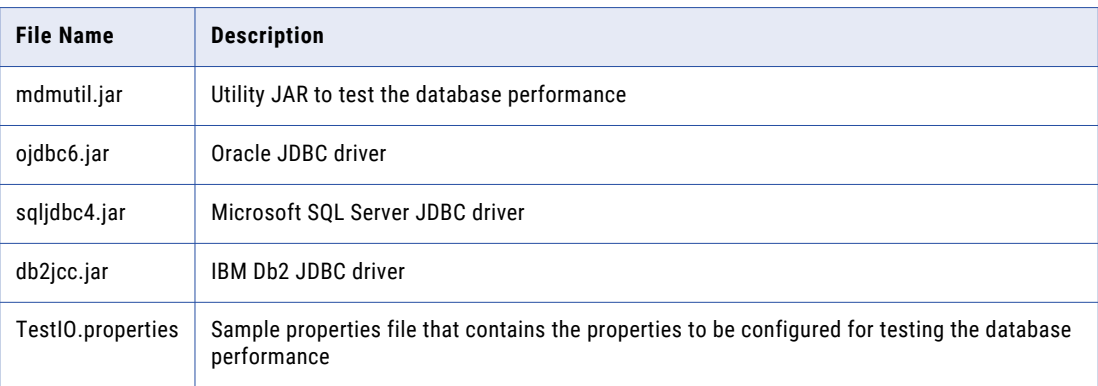

2. Open a command prompt.

- 3. To test the database performance, run the database performance testing utility.
	- **•** To perform a quick run of the database performance testing utility with some basic information, use the commands in the following table:

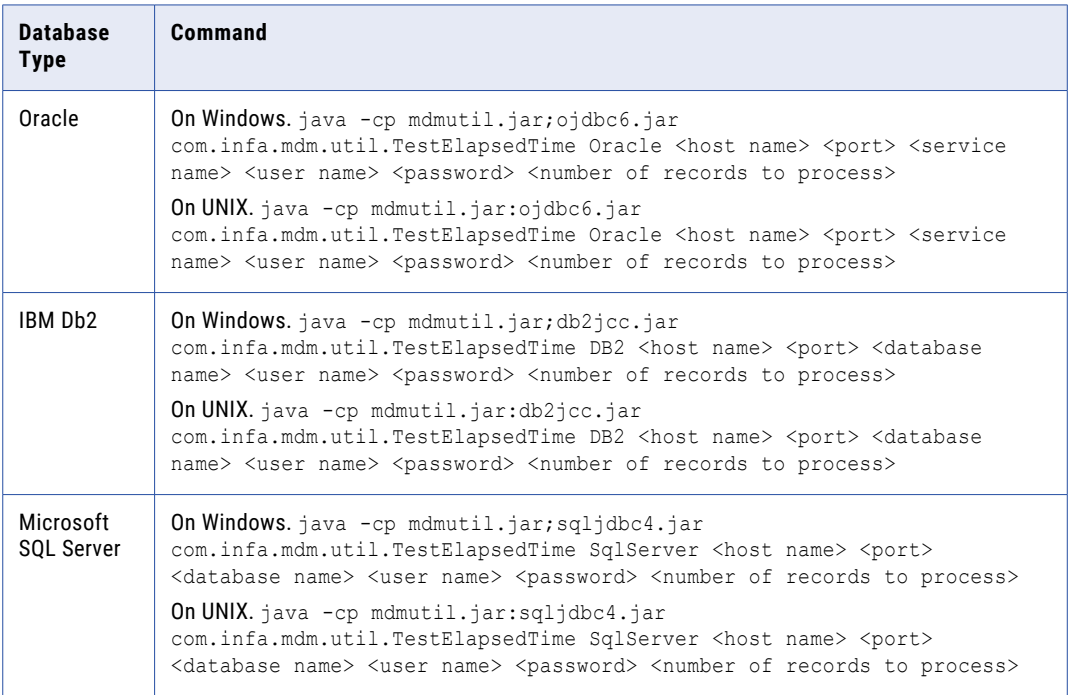

**•** To run the database performance testing utility multiple times with different properties, configure multiple properties files, and use the commands in the following table:

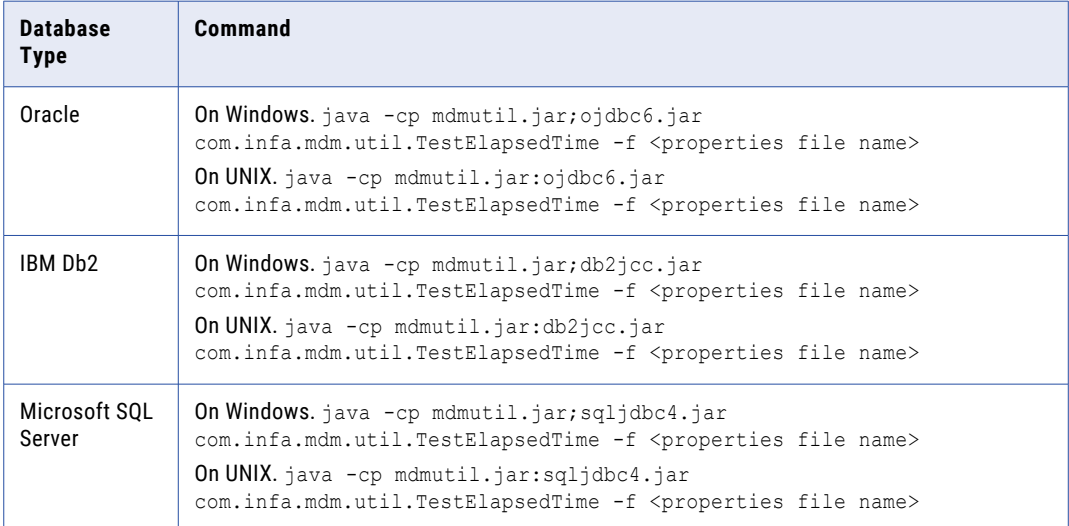

**•** To run the database performance testing utility multiple times with the same set of properties, configure the properties file, and include in  $mdmutil.jar$  before you run the commands in the following table:

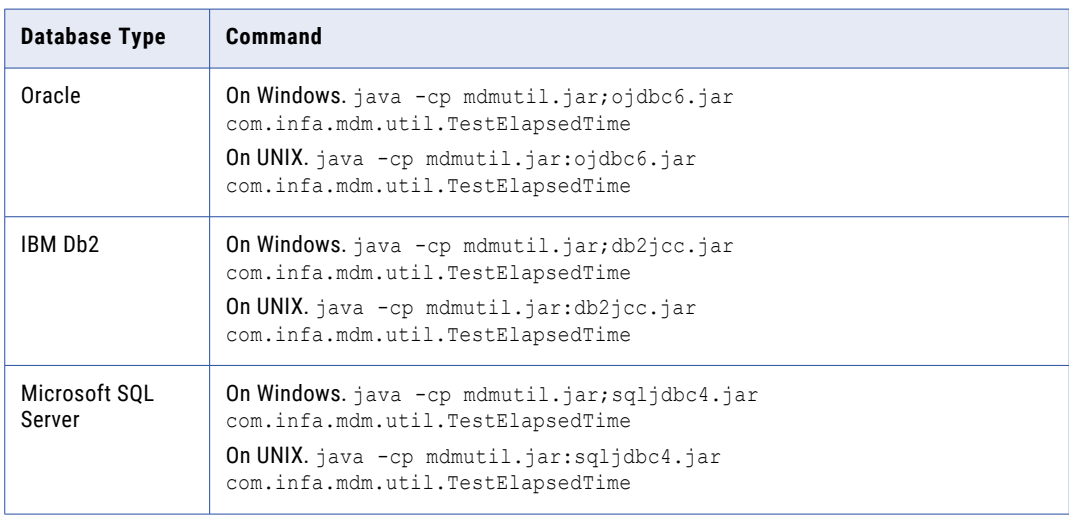

The results appear in the command window.

### Step 3. Test Network Latency

Verify the network latency between the application server machine and the database machine that might affect database performance. To check the network latency, after you run the database performance testing utility on the database machine, run it from the application server machine.

After the database performance tests complete on the database machine and on the application server machine, compare the two test results. You need to compare the Average transactions/second for all operations value in the database performance test results from the database machine and from the application server machine. If the difference in value is higher than 10 percent , the network latency is considered very high. High network latency affects the performance of the MDM Hub. Investigate the cause of the high network latency.

### Step 4. Interpret Database Performance Test Results

After you run the database performance testing utility, interpret the database performance test results. To interpret the database performance test results, compare the test results with the Informatica benchmarks.

Compare the average transaction time for each operation in your database environment with that of the benchmark database environment. Use the difference in performance between your database and the benchmark database environments to get an idea of how fast or slow your database is compared to the benchmark database. The difference in performance indicates the effect that the database performance has on the overall MDM Hub performance because the MDM Hub uses the database for storage.

# <span id="page-101-0"></span>Benchmark System Specifications

To be able to compare the database performance in your environment with that of the Informatica benchmark environment, you need to know the system specifications of the Informatica benchmark environment.

You need to know the system specification of the following environments:

- **•** Database environment
- **•** Application server environment

## System Specification of the Benchmark Database Environment

To be able to compare the database performance in your environment with that of the Informatica benchmark environment, you need to know the system specifications of the Informatica benchmark database environment.

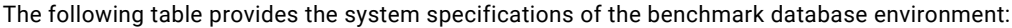

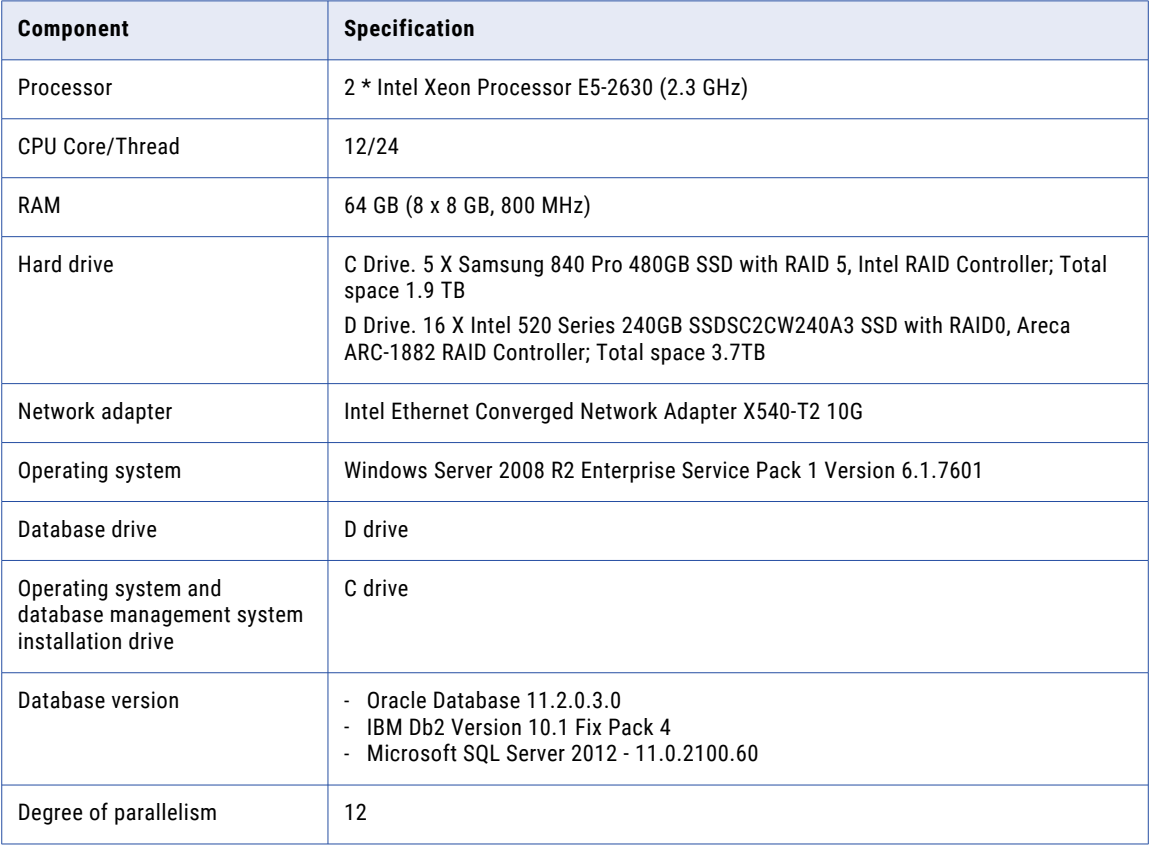

## <span id="page-102-0"></span>System Specification of the Benchmark Application Server Environment

To be able to compare the database performance of your environment with that of the Informatica benchmark environment, you need to know the system specifications of the Informatica benchmark application server environment.

The following table provides the system specifications of the benchmark application server environment:

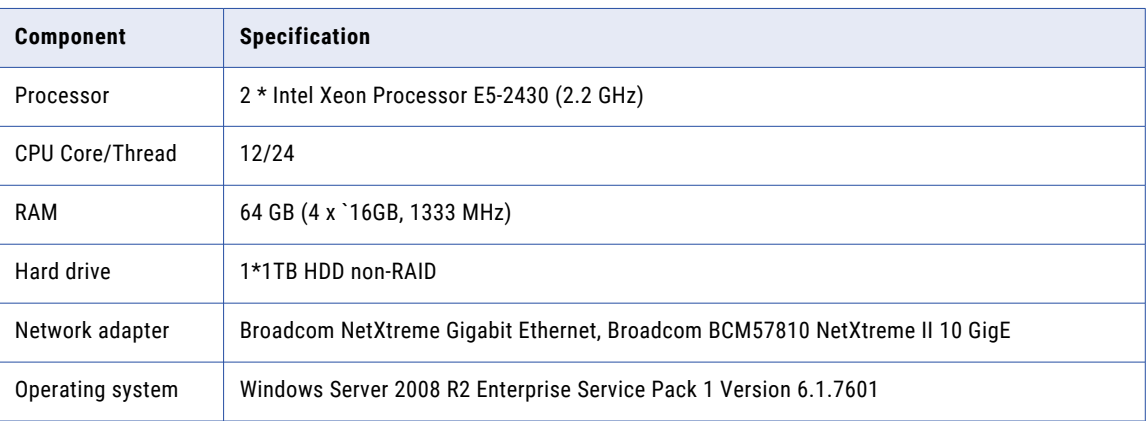

# Database Configuration

To run the database performance test, you need to prepare the database environment to be similar to the Informatica benchmark environment. You can compare the database performance test results with the benchmark environment only if the configuration of the two database environments are similar.

## Oracle Configuration Parameters

To run the database performance test, prepare the Oracle database environment to be similar to the Informatica benchmark environment. Configure Oracle initialization parameters in the INIT.ORA file. You can compare the database performance test results with the benchmark environment only if the configuration of the two database environments are similar.

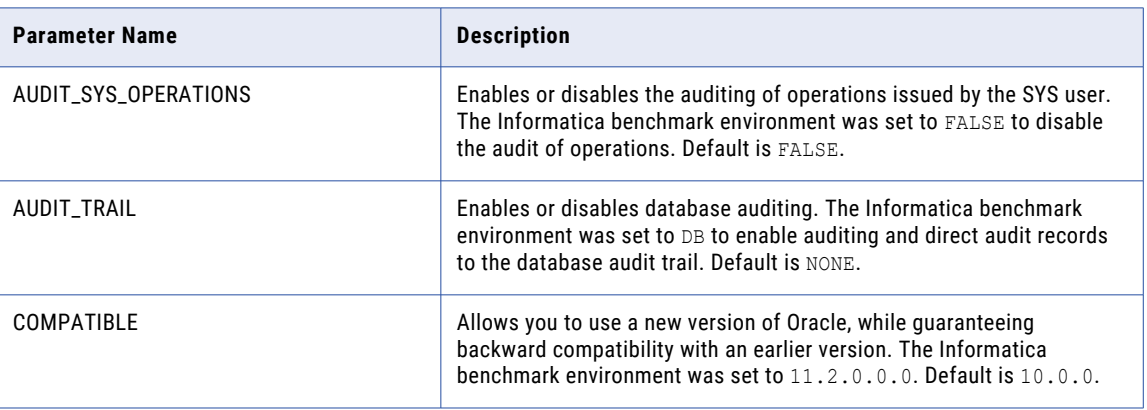

The following table describes the parameters to configure in the INIT.ORA file:

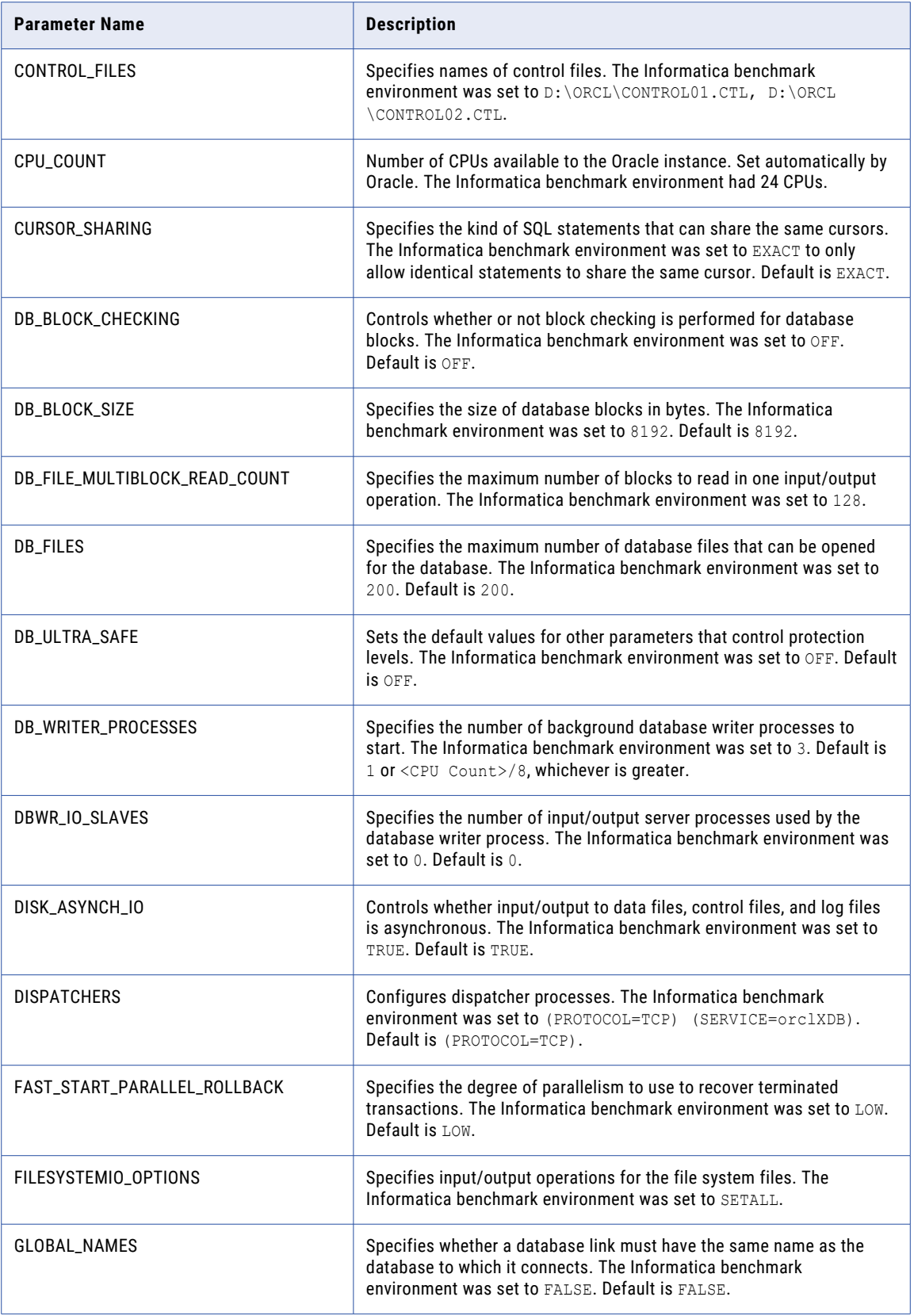

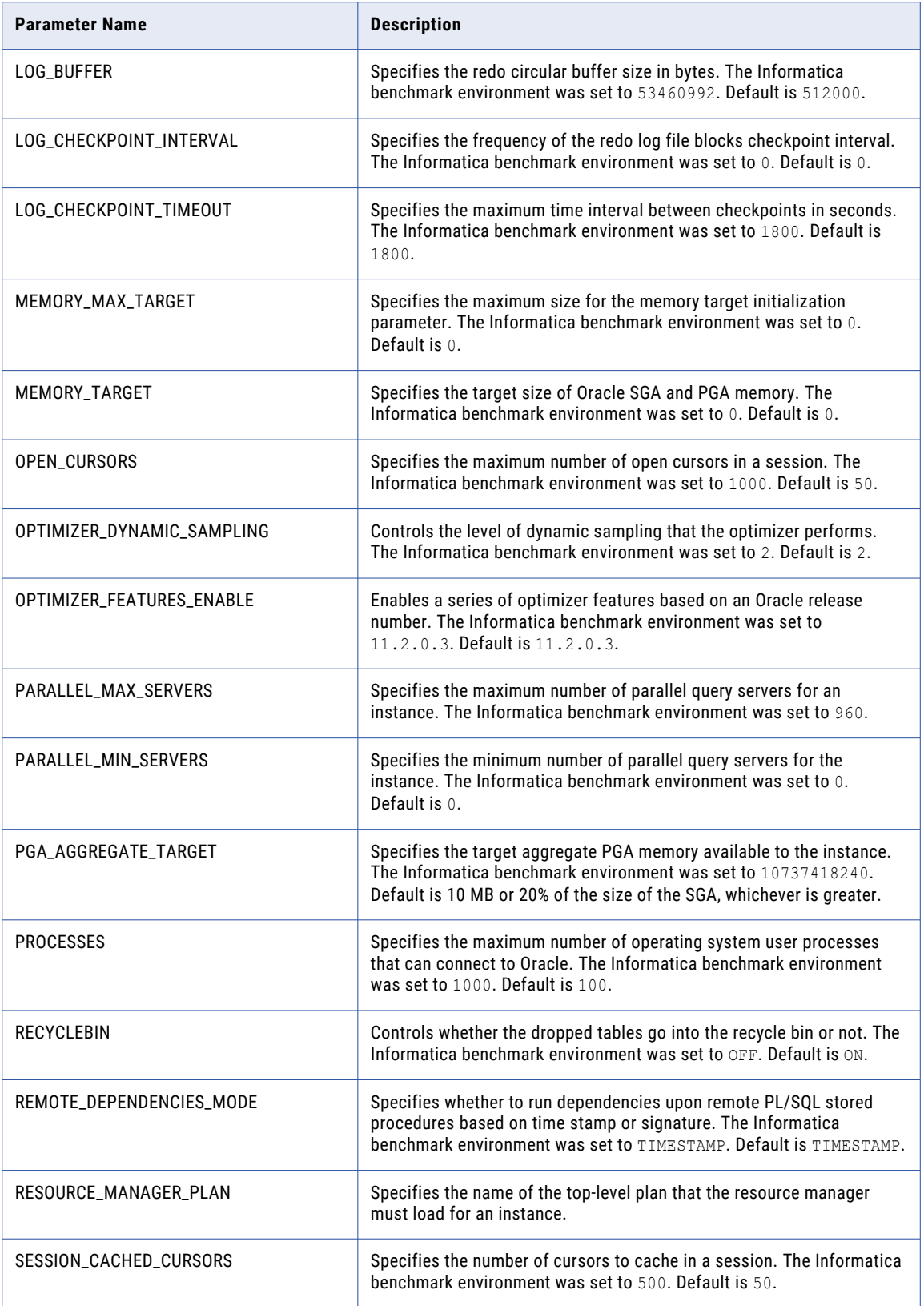

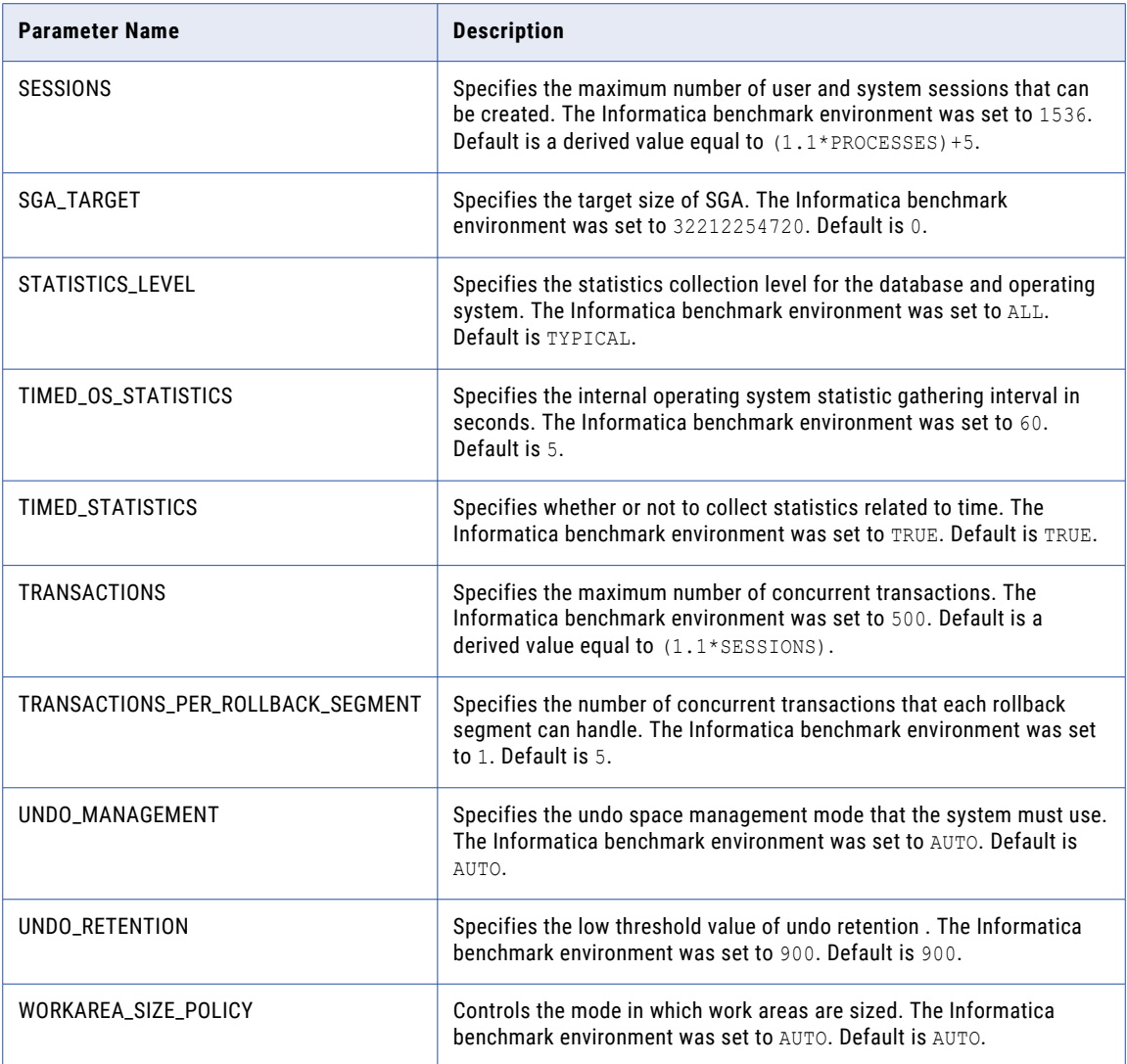

## IBM Db2 Configuration Parameters

To run the database performance test, prepare the IBM Db2 database environment to be similar to the Informatica benchmark environment. You can compare the database performance test results with the benchmark environment if the configuration of the two database environments are similar.

The following table describes the parameters to configure in the INIT. ORA file:

### IBM Db2 Registry Variables

The following table describes the IBM Db2 registry parameters that were configured in the benchmark environment:

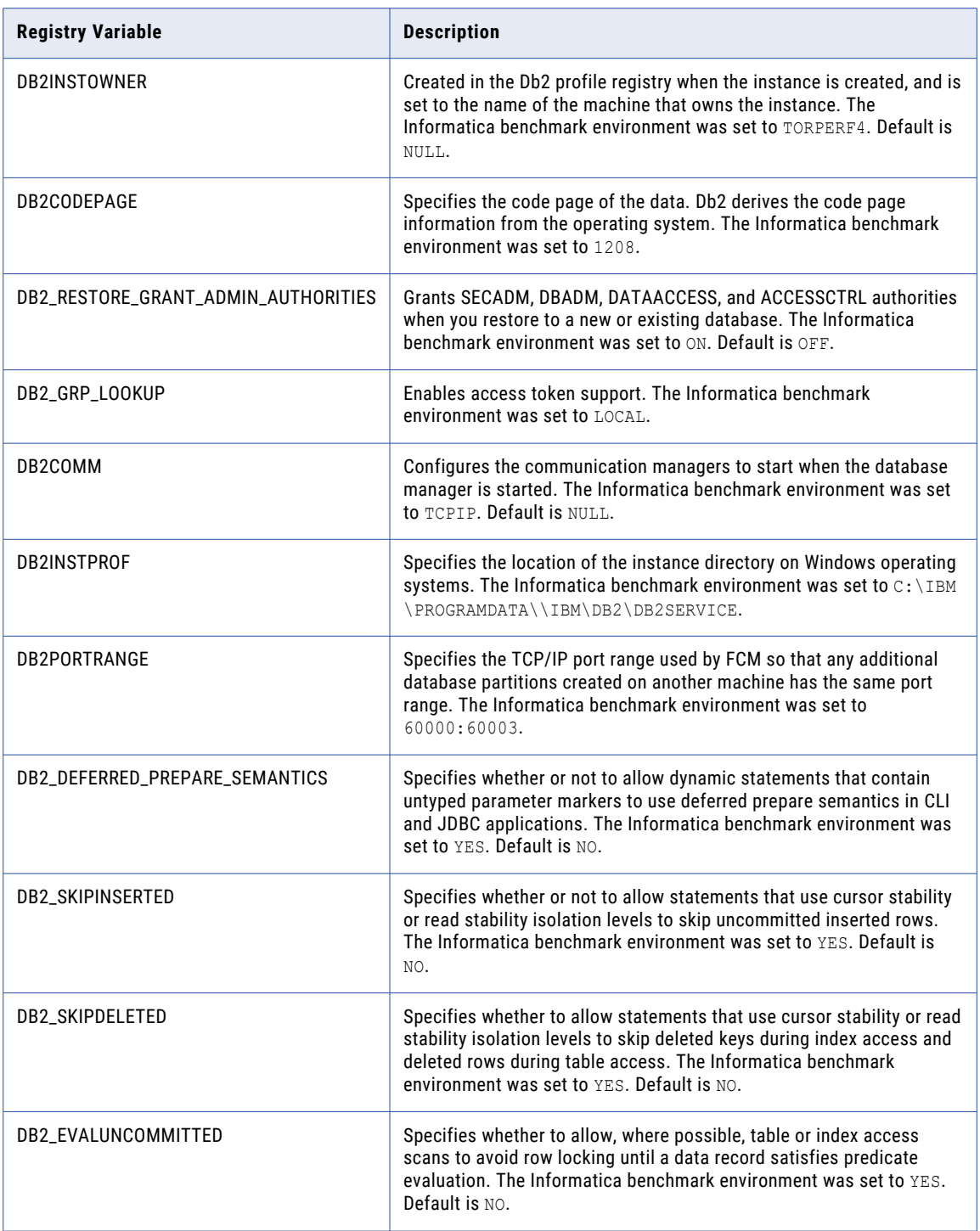

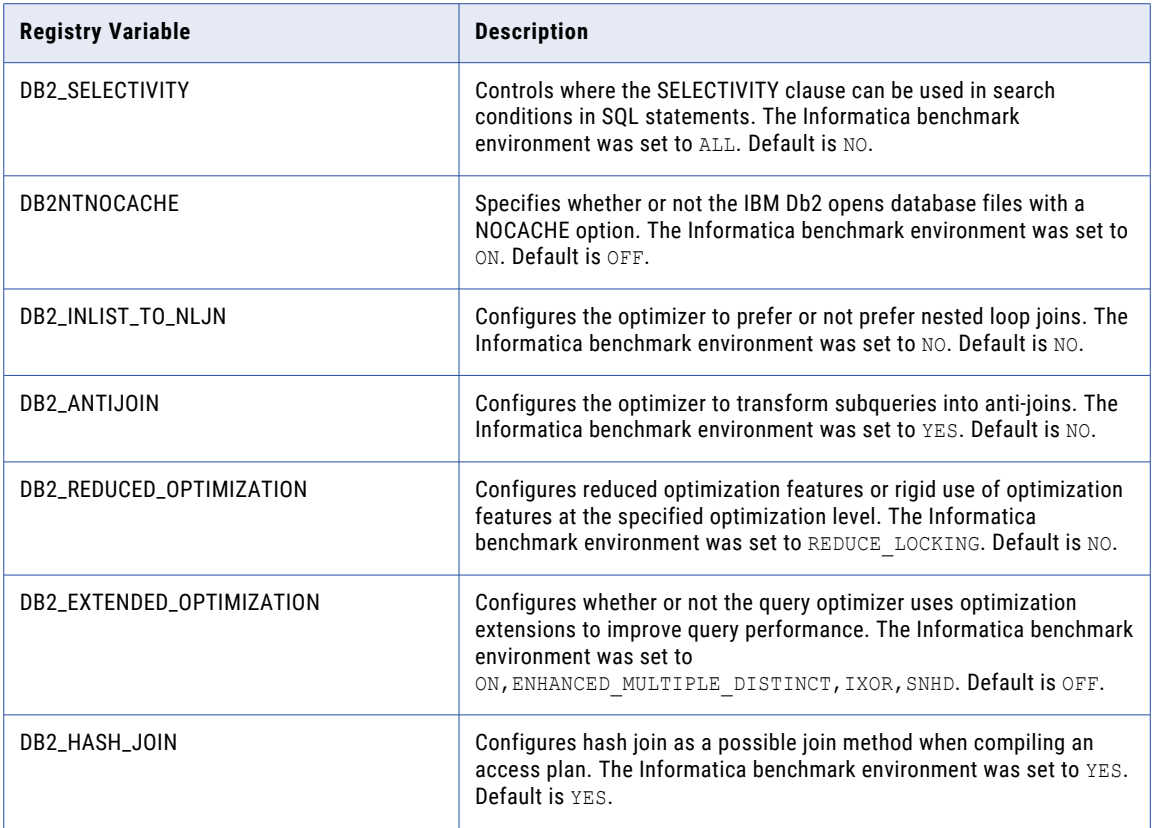

### Database Manager Configuration Parameters

The following table describes the IBM Db2 database manager configuration parameters that require optimization and their recommended settings:

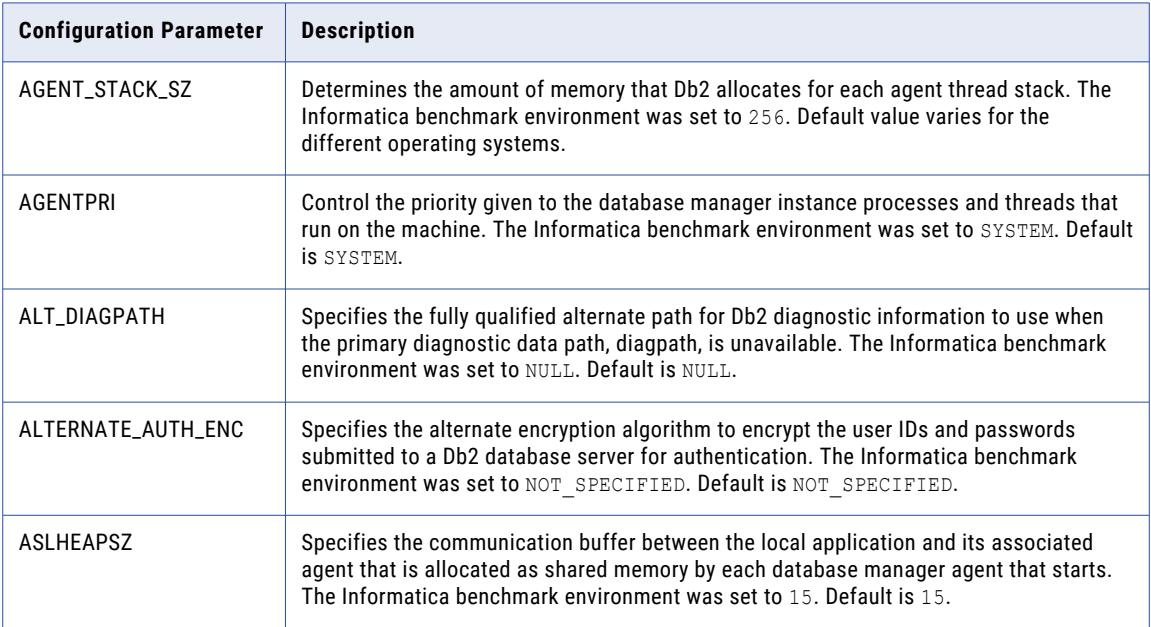
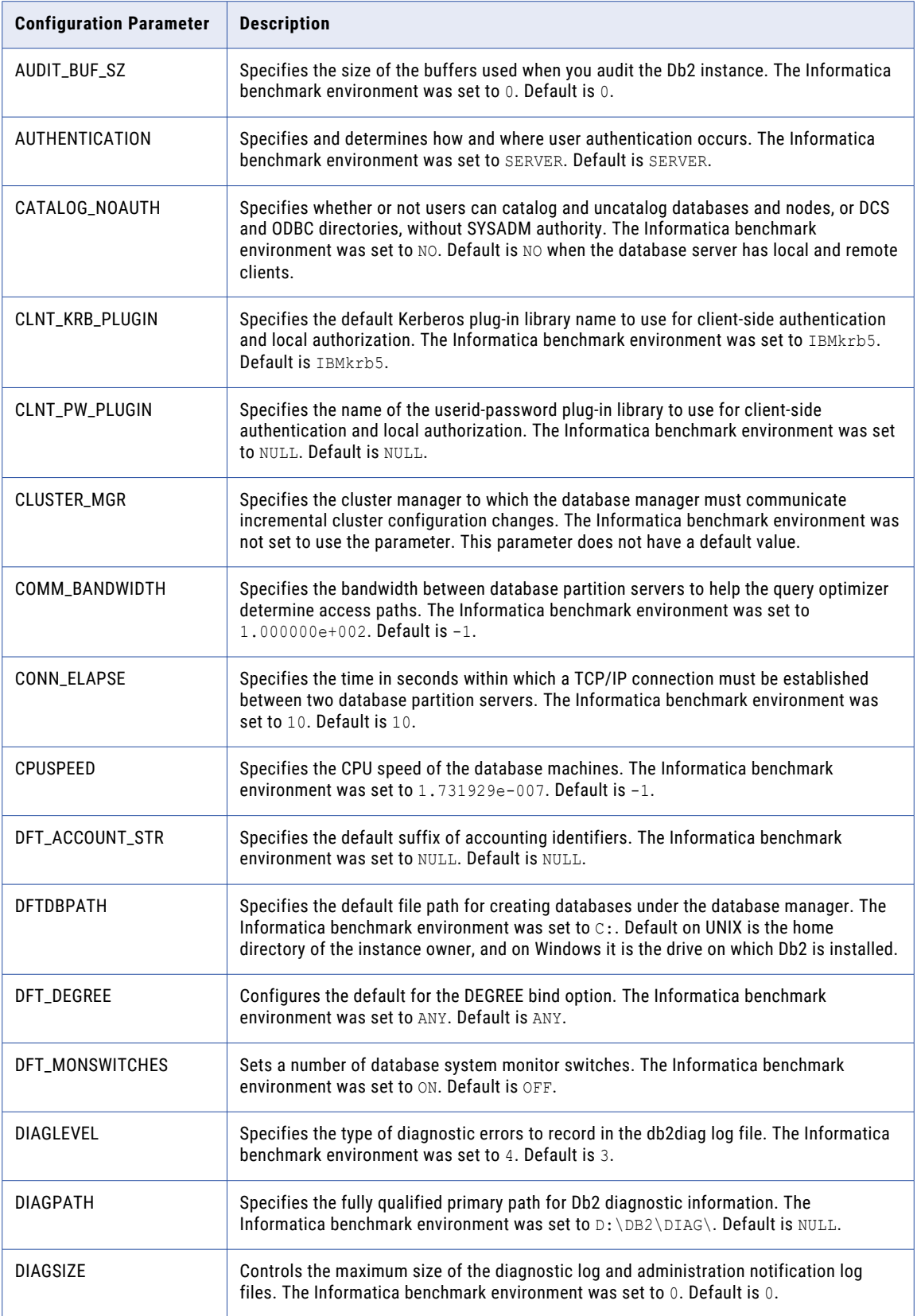

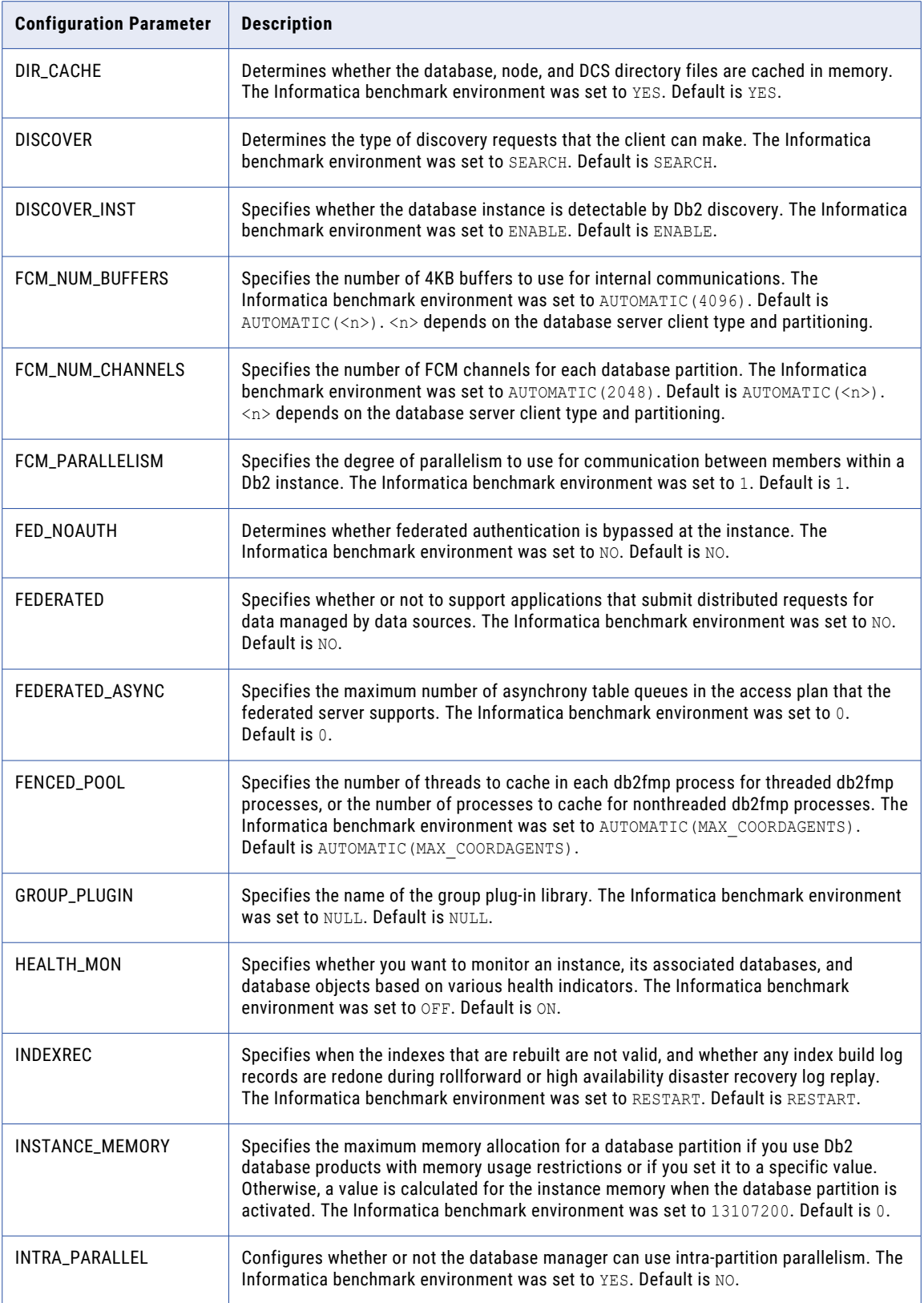

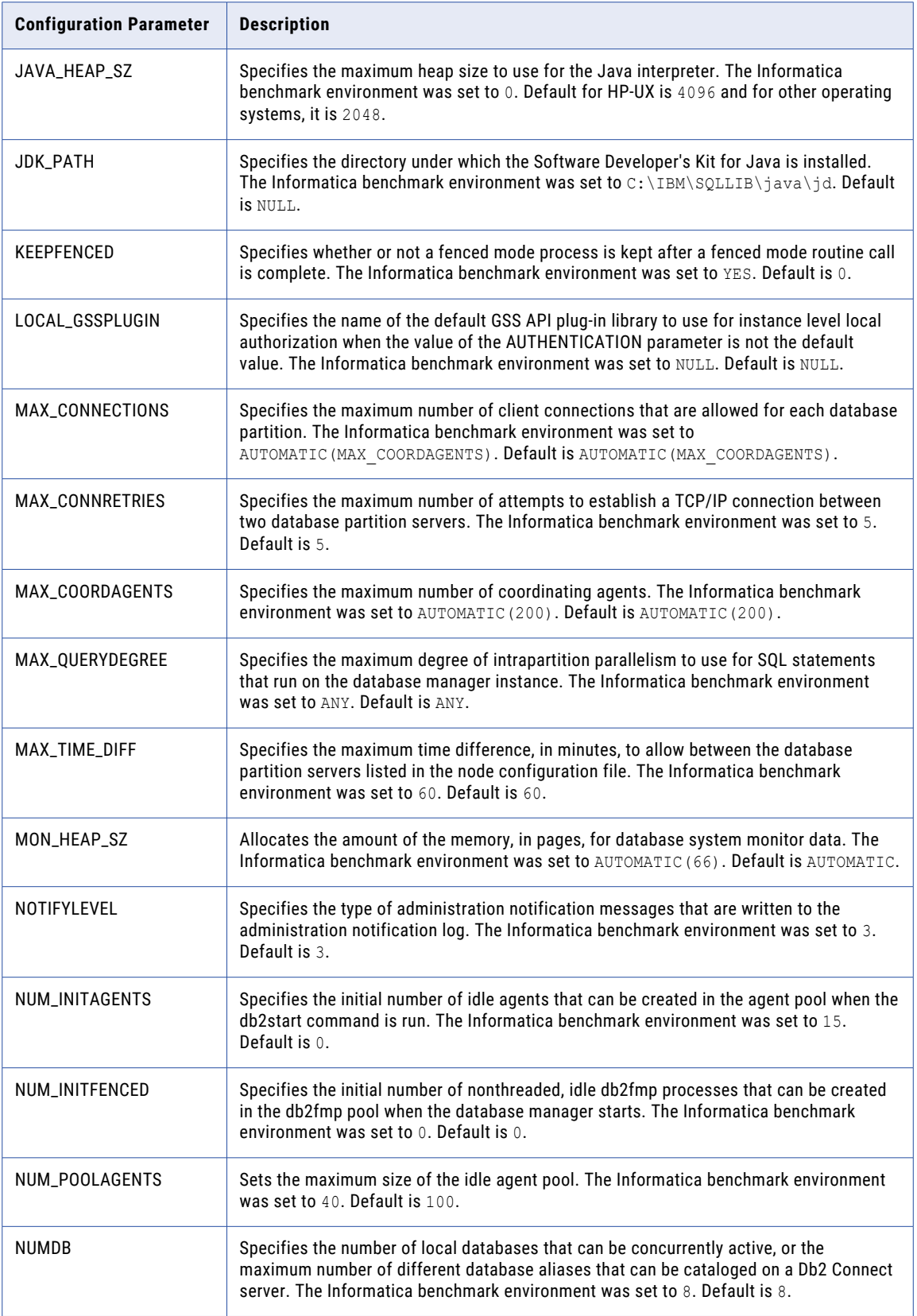

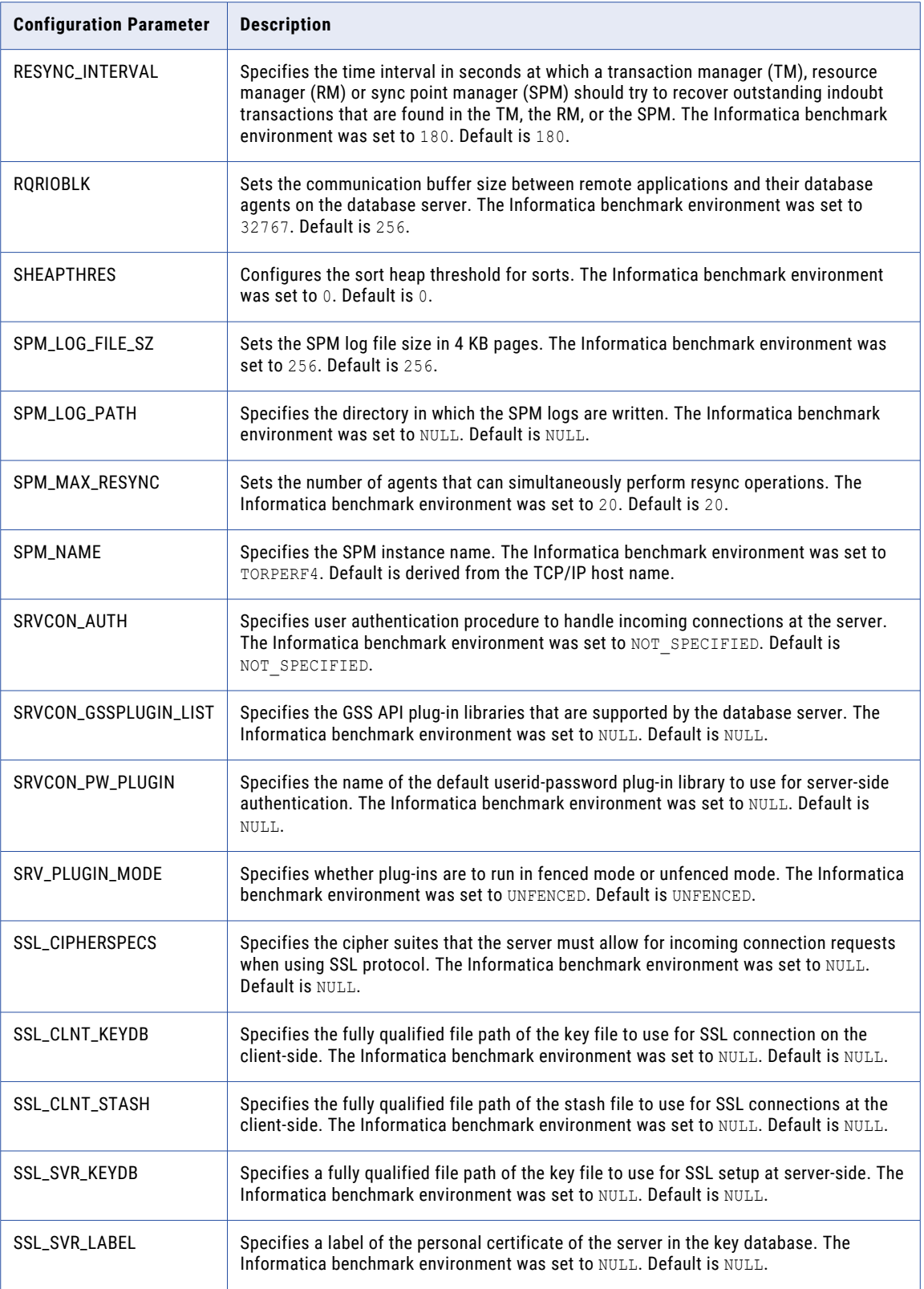

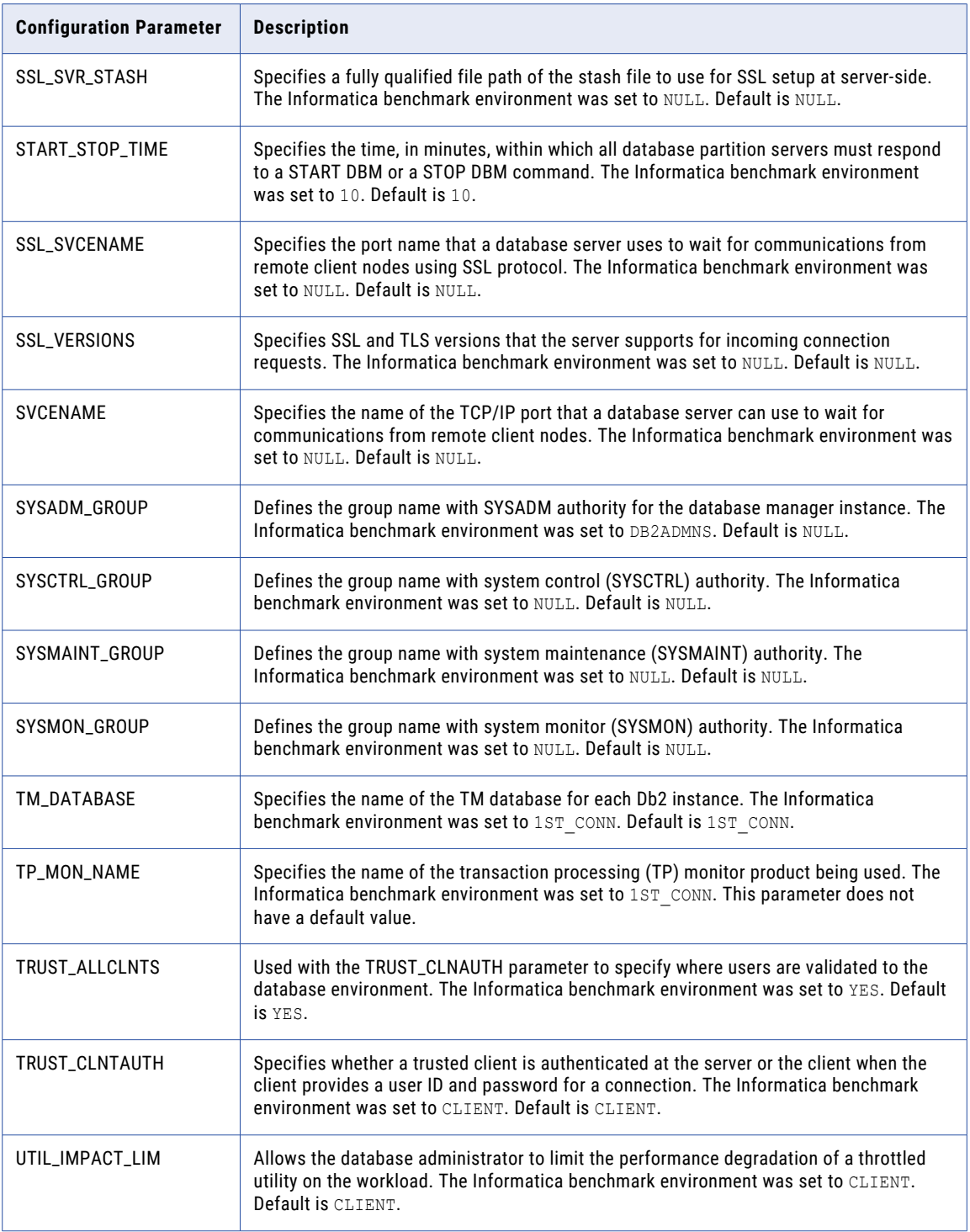

### Database Configuration Parameters

The following table describes the IBM Db2 database configuration parameters that require optimization and specifies their recommended settings:

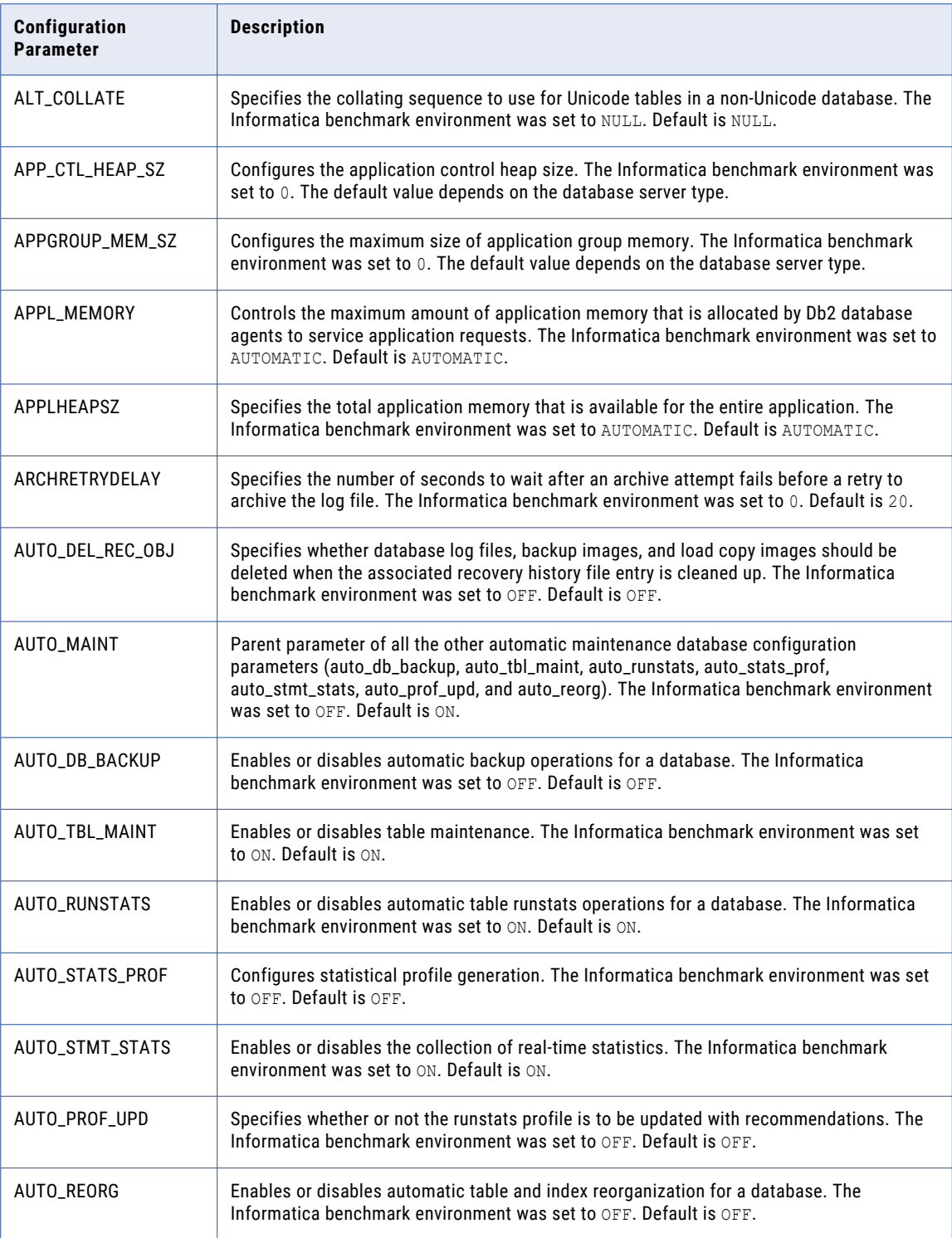

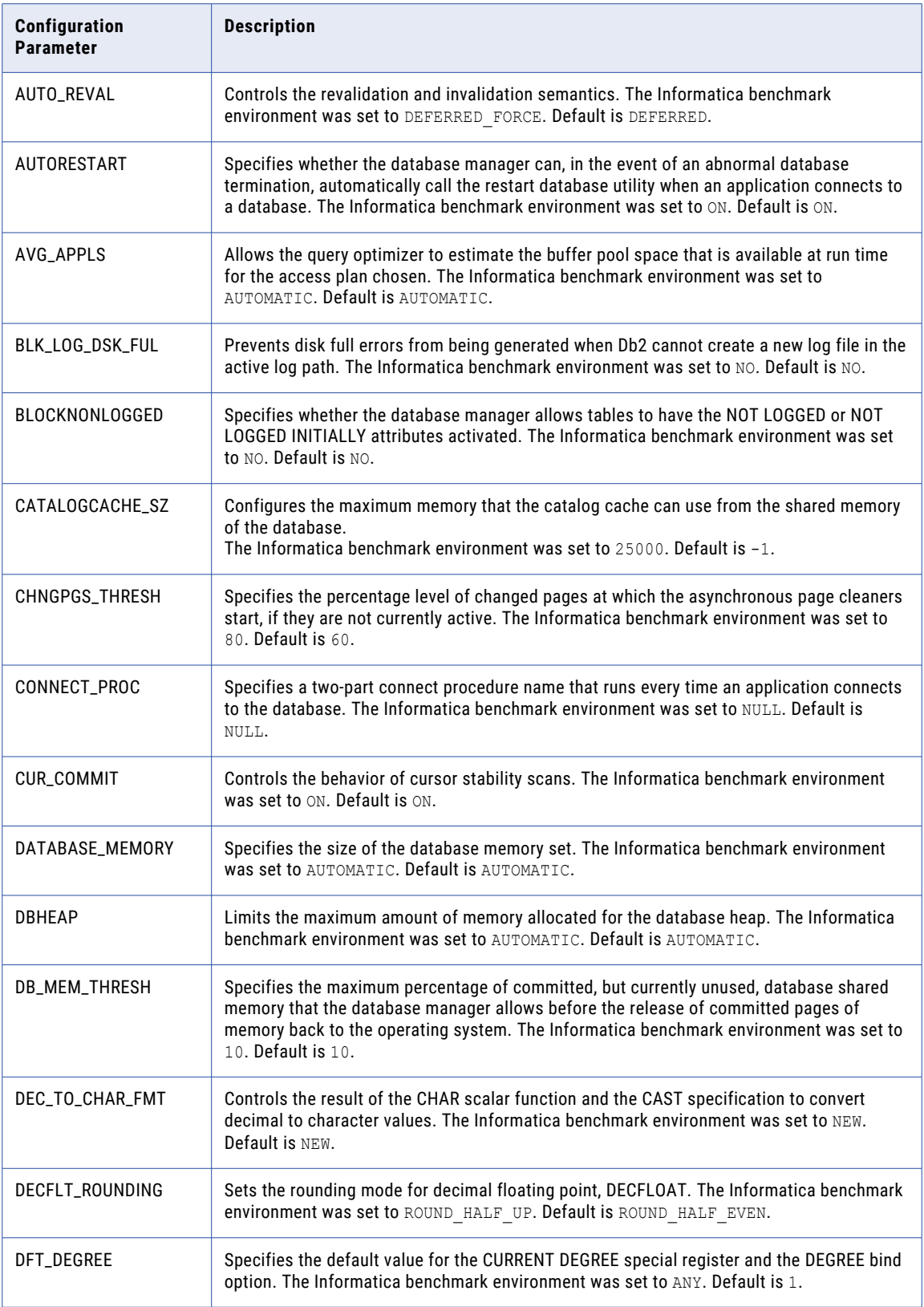

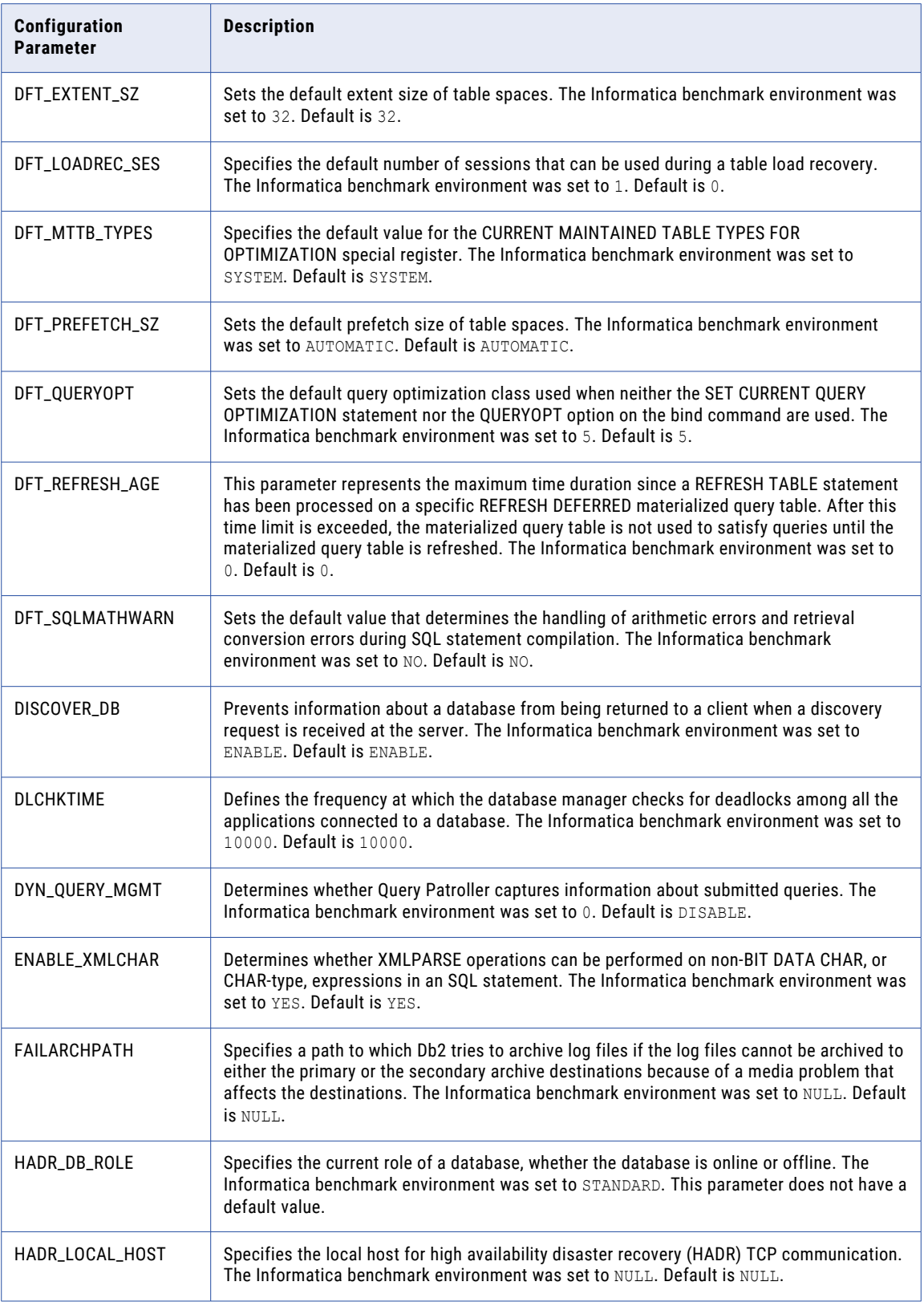

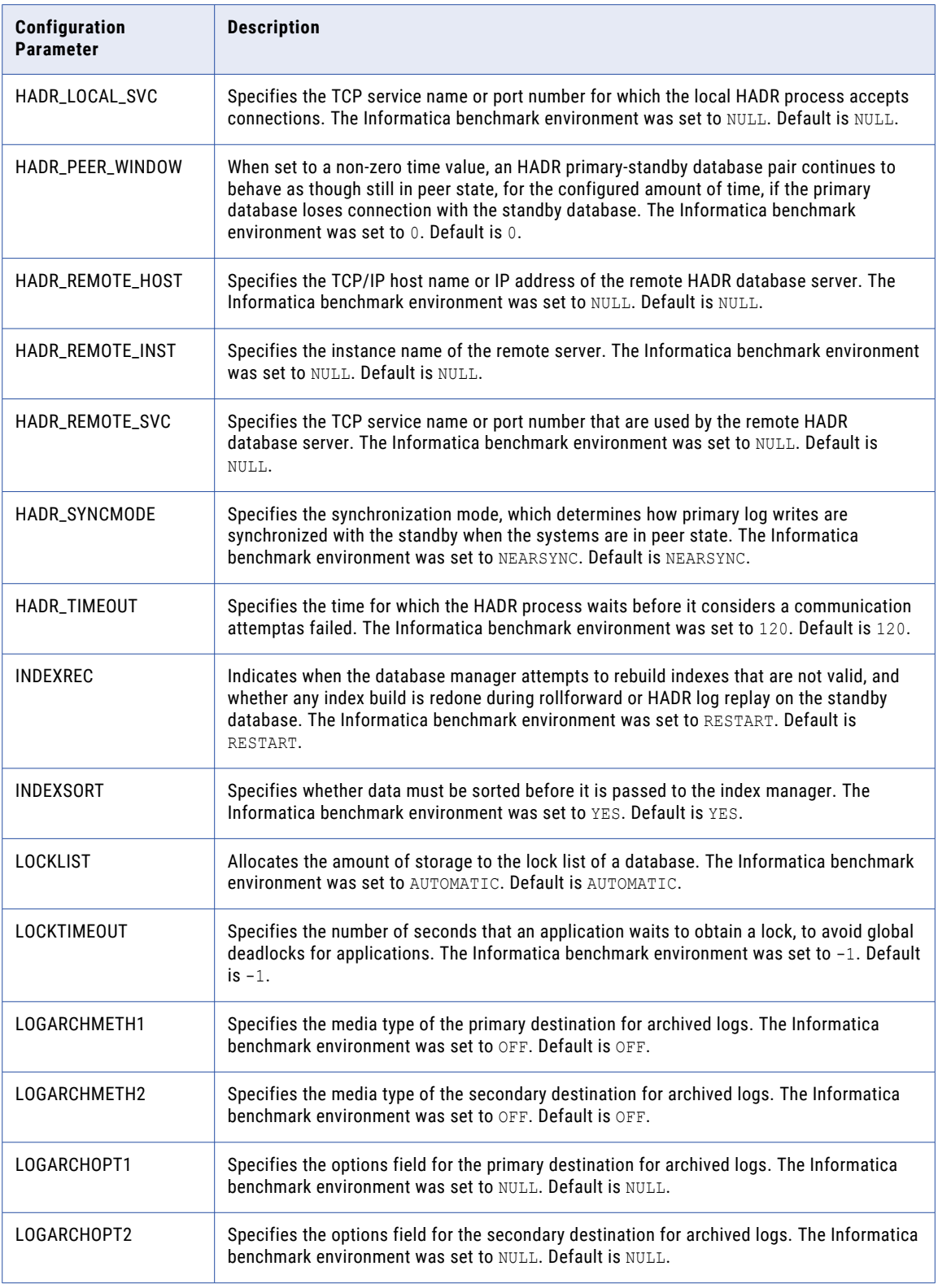

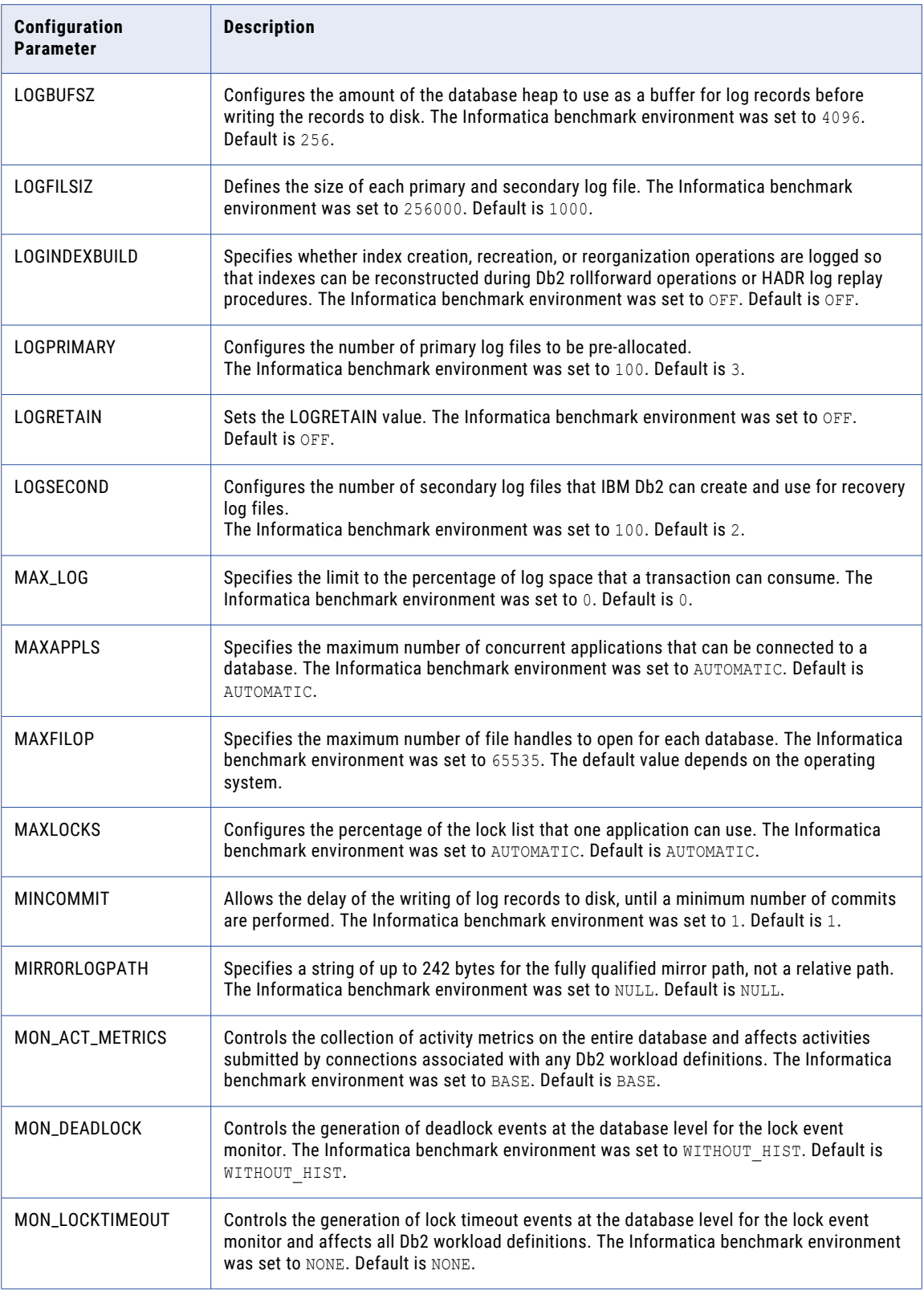

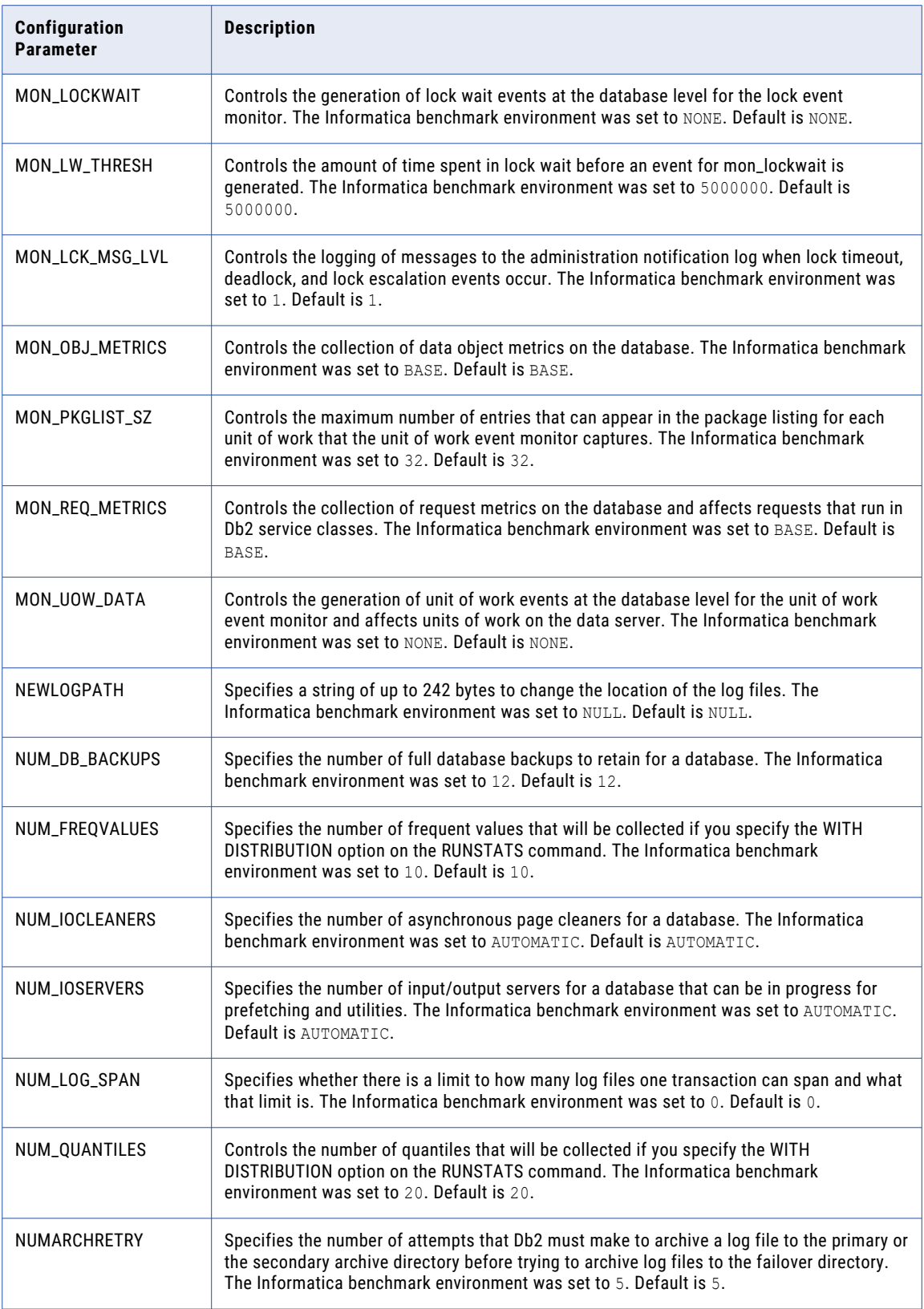

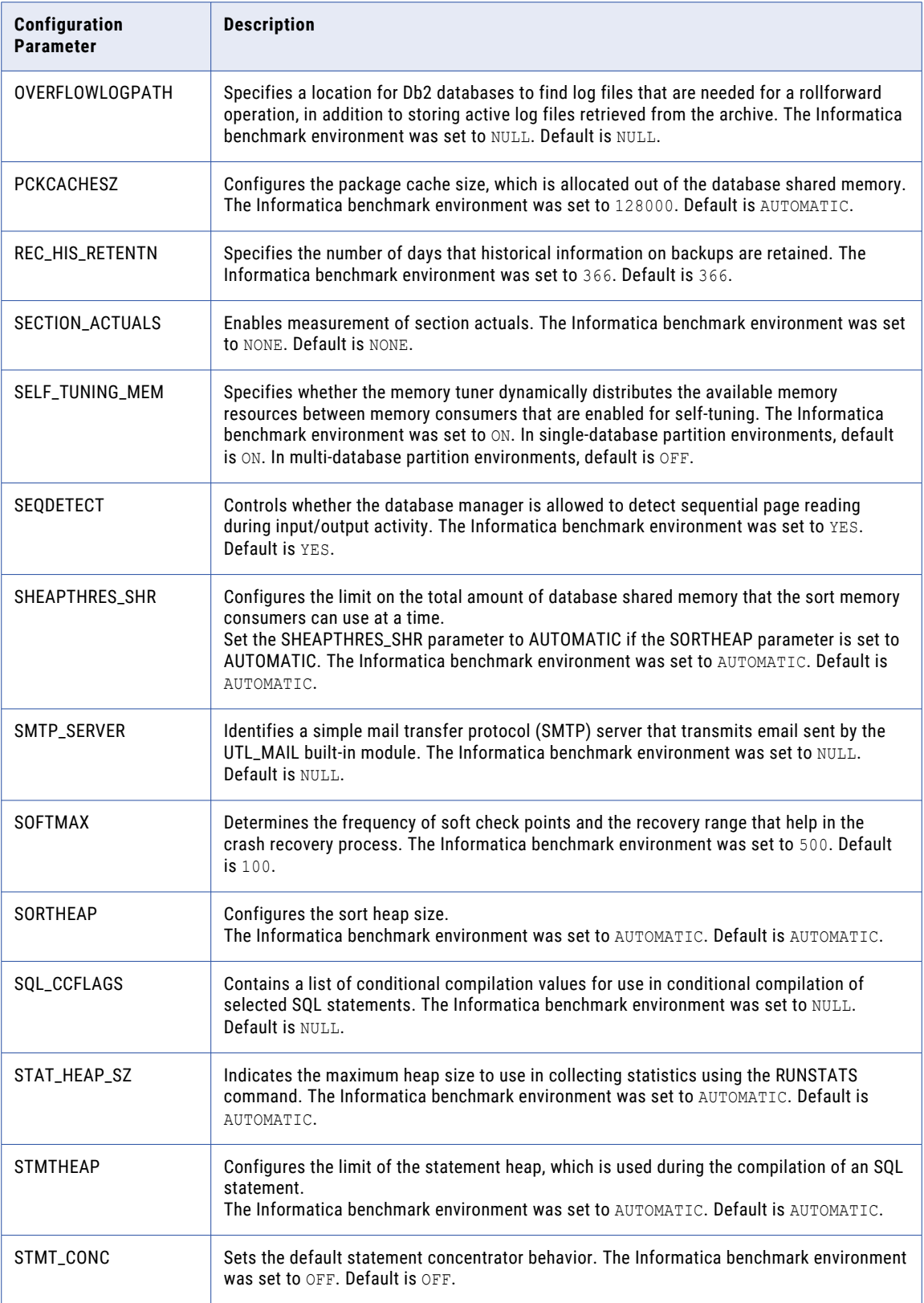

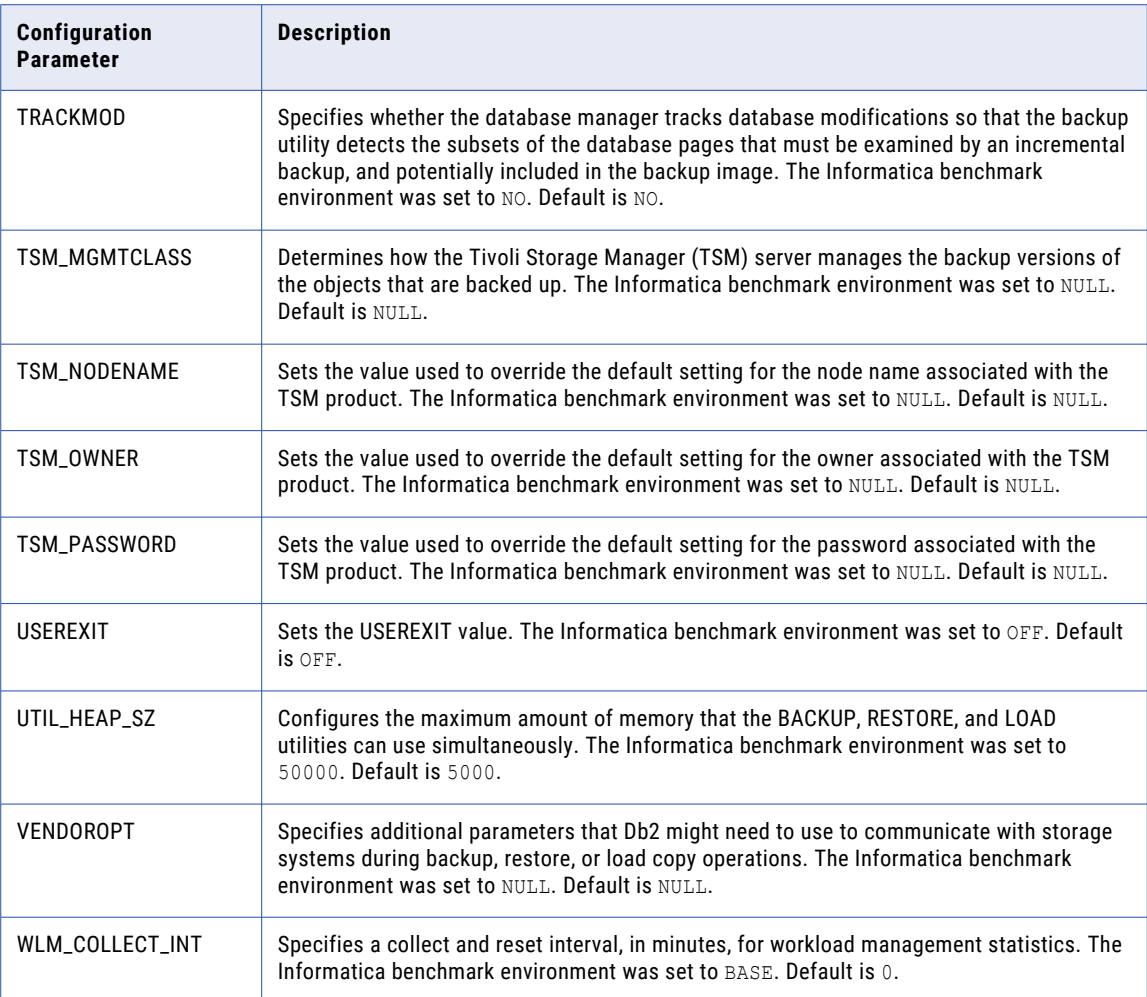

## Microsoft SQL Server Configuration Parameters

To run the database performance test, prepare the Microsoft SQL Server database environment to be similar to the Informatica benchmark environment. You can compare the database performance test results with the benchmark environment only if the configuration of the two database environments are similar.

The Informatica benchmark environment uses the following Microsoft SQL Server database properties configuration:

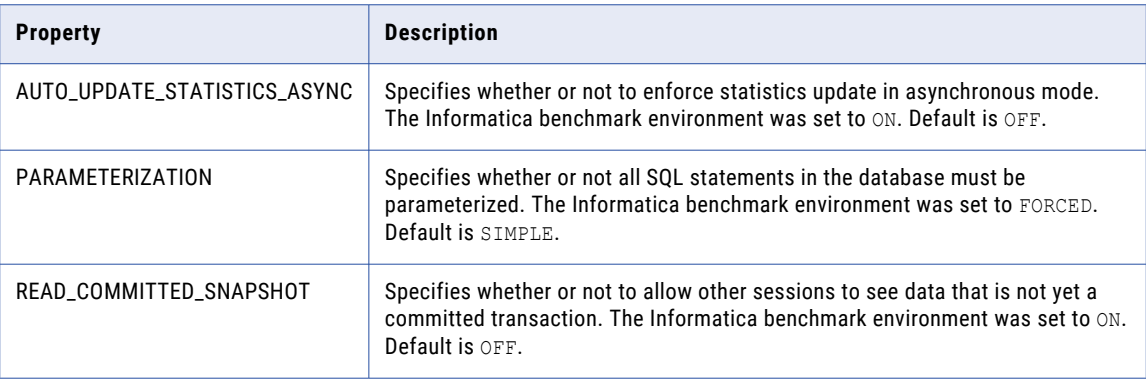

# Database Performance Test Properties

Before you run the database performance testing utility, configure the database performance test properties in the TestIO.properties file.

The following table describes the database performance test properties that you can configure in the TestIO.properties file:

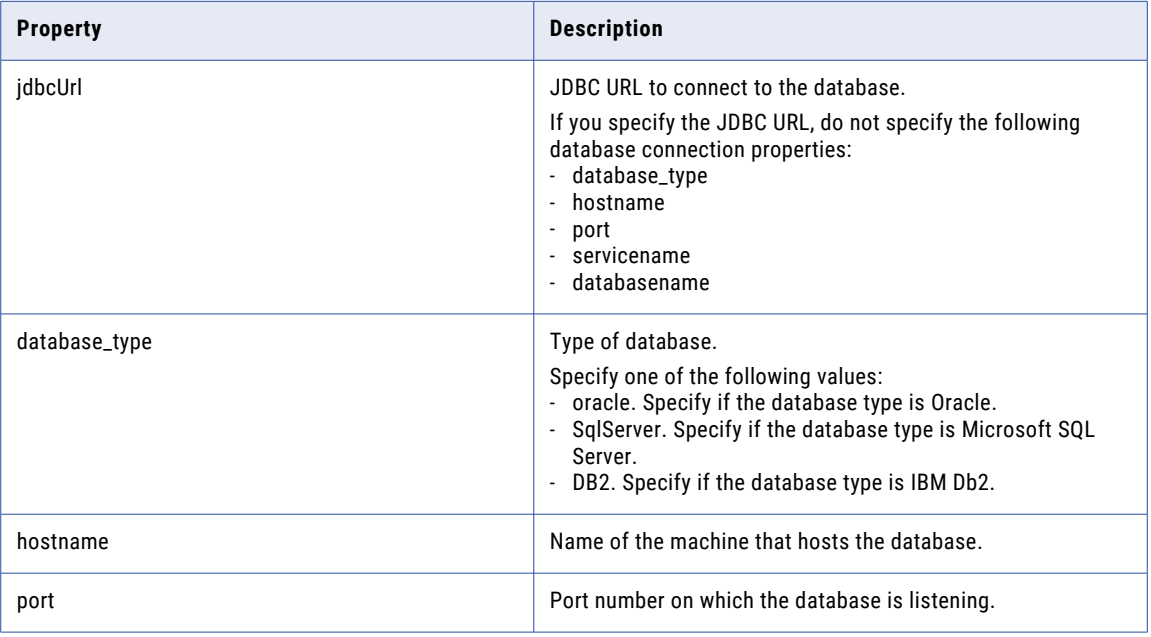

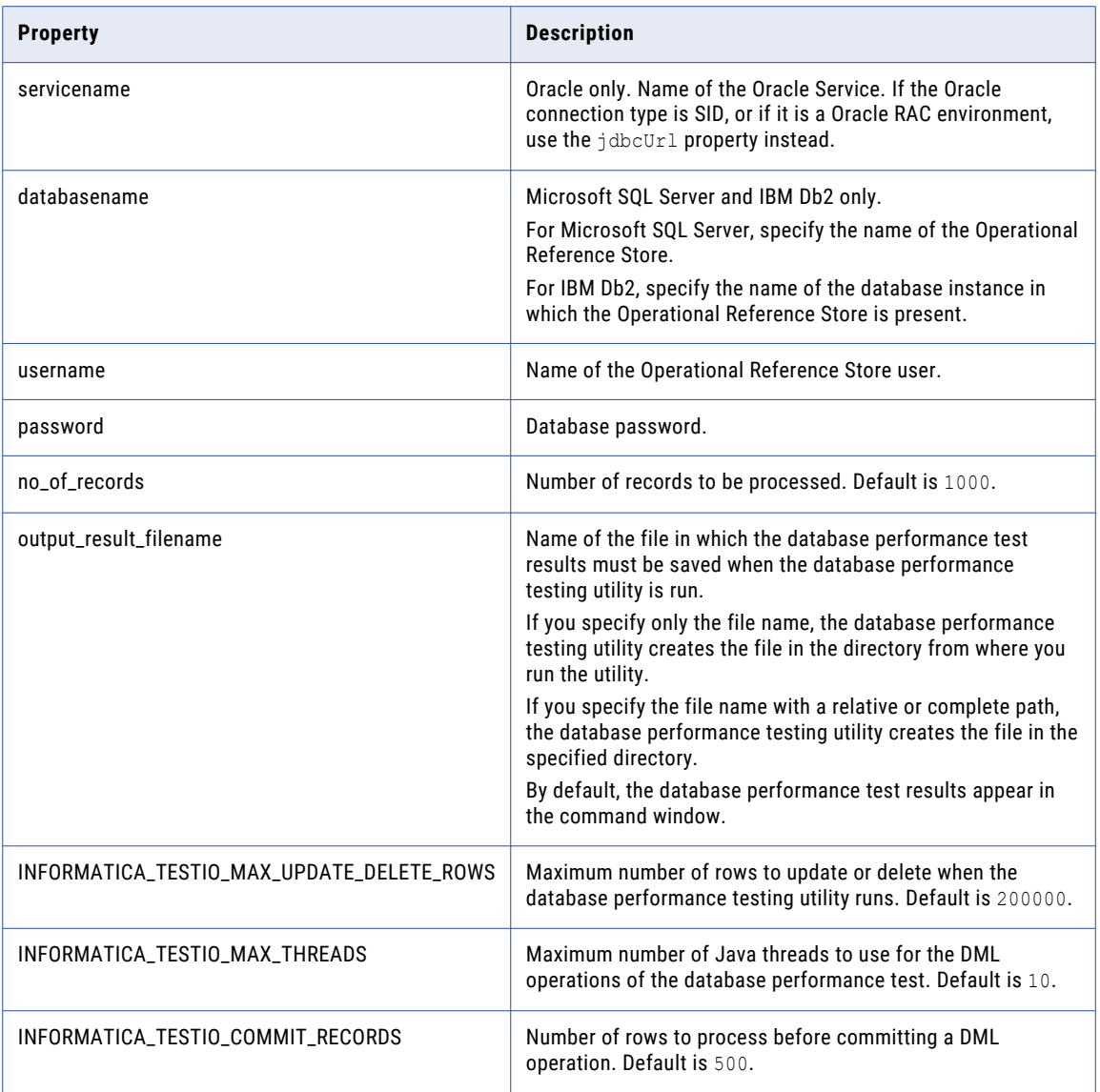

### Database Performance Test Properties File

The database performance test properties file, TestIO.properties, contains the properties to configure the database performance test. Use the TestIO.properties file to configure the properties applicable to the MDM Hub environment.

The TestIO.properties file is in the TestIO.zip file, which is in the following directory:

On UNIX. <Resource Kit installation directory>/utilities

On Windows. <Resource Kit installation directory>\utilities

### Sample Database Performance Test Properties File

The following sample TestIO.properties file contains configuration for testing the database performance:

################################################################### #### Properties for Oracle Database

database\_type=oracle hostname=localhost port=1521 servicename=orcl.informatica.com username=mdm\_sample2 password=!!cmx!!

## if jdbcUrl is provided, above hostname, port and servicename will not be used to calculate jdbcUrl #jdbcUrl=jdbc:oracle:thin:@//localhost:1521/orcl.informatica.com

###################################################################

#### Properties for sqlserver Database #database\_type=SqlServer #hostname=psv28mdmqa1 #port=1433 #databasename=cmx\_ors #username=cmx\_ors #password=INFAdba1

## if jdbcUrl is provided, above hostname, port, databasename, username and password will not be used to calculate jdbcUrl #jdbcUrl=jdbc:sqlserver:// psv28mdmqa1:1433;databaseName=cmx\_ors;user=cmx\_ors;password=INFAdba1

################################################################### #### Properties for DB2 Database

#database\_type=DB2 #hostname=psraxmdmqa1 #port=60000 #databasename=MDM10 #username=cmx\_ors #password=INFAdba1

## if jdbcUrl is provided, above hostname, port and databasename will not be used to calculate jdbcUrl #jdbcUrl=jdbc:db2://psraxmdmqa1:60000/MDM10

#### ###################################################################

#### properties unrelated to database connection ## no of records to insert no\_of\_records=1000

## name of the file in which all the results will go from this utility output\_result\_filename=c:/temp/TestIO\_result.log

#### ###################################################################

INFORMATICA\_TESTIO\_MAX\_UPDATE\_DELETE\_ROWS=200000 INFORMATICA\_TESTIO\_MAX\_THREADS=10 INFORMATICA\_TESTIO\_COMMIT\_RECORDS=500

# Database Performance Test Result

After you run the database performance testing utility, the test results appear in the command line. To assess the performance level of your database environment, compare the test results with the benchmark. The test results are saved to an output file if you configure the requirement in the TestIO.properties file.

The test results consist of the following parts:

- 1. Log information
- 2. Summary of operations run in parallel.

The log information indicates the operations that are run. The summary provides the total time, average time, and the average transactions in a second for each individual operation and for all operations as a whole.

### Sample Database Performance Test Result

You run the database testing utility on 60 million records. The DML operations of the utility runs on 10 parallel java threads.

The following sample shows the summary of the DML operations when the database testing utility is run on 60 million records:

```
07-15-2015 06:56:46:895 : ************************** Summary **************************
07-15-2015 06:56:46:896 : All DML operations ran in multiple threads with thread count =
10
07-15-2015 06:56:46:897 : All the timings are in hour:min:second:millisecond
07-15-2015 06:56:46:897 : Total distinct database interactions: 9
07-15-2015 06:56:46:898 : 0- operation type: CREATE, count:1
07-15-2015 06:56:46:899 : 1- operation type: INSERT, count:60000001
07-15-2015 06:56:46:901 : 2- operation type: UPDATE, count:200000
07-15-2015 06:56:46:903 : 3- operation type: UPDATE_INDEX, count:200000
07-15-2015 06:56:46:906 : 4- operation type: SELECT, count:200000
07-15-2015 06:56:46:908 : 5- operation type: DELETE, count:200000
07-15-2015 06:56:46:910 : 6- operation type: CTAS, count:1
07-15-2015 06:56:46:912 : 7- operation type: DROP, count:1
07-15-2015 06:56:46:915 : 8- operation type: DROP, count:1
07-15-2015 06:56:46:932 : Total time for the test: 7:31:45:791.0
07-15-2015 06:56:46:933 : Number of operations: 60800005
07-15-2015 06:56:46:937 : Average time for all operations: 0:0:0:0.4458188942583146
07-15-2015 06:56:46:939 : Average transactions/second for all operations: 2243
07-15-2015 06:56:46:941 :
07-15-2015 06:56:46:944 : Number of create operations: 1
07-15-2015 06:56:46:946 : Total time for create operations: 0:0:0:307.0
07-15-2015 06:56:46:948 : Average time for all create operations: 0:0:0:307.0
07-15-2015 06:56:46:951 : Average transactions/second for all create operations: 3
07-15-2015 06:56:46:953 :
07-15-2015 06:56:46:955 : Number of create table as select operations: 1
07-15-2015 06:56:46:958 : Total time for create table as select operations: 0:31:29:121.0
07-15-2015 06:56:46:960 : Average time for all create table as select operations:
0:31:29:121.0
07-15-2015 06:56:46:962 : Average transactions/second for all create table as select
operations: 0
07-15-2015 06:56:46:964 :
07-15-2015 06:56:46:966 : Number of drop operations: 2
07-15-2015 06:56:46:968 : Total time for drop operations: 0:0:1:71.0
07-15-2015 06:56:46:971 : Average time for all drop operations: 0:0:0:535.5
07-15-2015 06:56:46:973 : Average transactions/second for all drop operations: 1
07-15-2015 06:56:46:975 :
07-15-2015 06:56:46:977 : Number of insert operations: 60000001
07-15-2015 06:56:46:980 : Total time for insert operations: 6:51:31:743.0
07-15-2015 06:56:46:984 : Average time for all insert operations:
0:0:0:0.4115290431411826
07-15-2015 06:56:46:986 : Average transactions/second for all insert operations: 2429
07-15-2015 06:56:46:988 : Total bytes of data inserted: 1158196632
07-15-2015 06:56:46:991 : Average bytes of data inserted/second (bytes/second): 46906
07-15-2015 06:56:46:993 :
```

```
07-15-2015 06:56:46:995 : Number of update operations in non-indexed table: 200000
07-15-2015 06:56:46:997 : Total time for update operations in non-indexed table:
0:1:41:826.0
07-15-2015 06:56:47:000 : Average time for all update operations in non-indexed table:
0:0:0:0.50913
07-15-2015 06:56:47:002 : Average transactions/second for all update operations in non-
indexed table: 1964
07-15-2015 06:56:47:004 :
07-15-2015 06:56:47:006 : Number of update operations in indexed table: 200000
07-15-2015 06:56:47:009 : Total time for update operations in indexed table: 0:2:25:359.0
07-15-2015 06:56:47:011 : Average time for all update operations in indexed table:
0:0:0:0.726795
07-15-2015 06:56:47:013 : Average transactions/second for all update operations in
indexed table: 1375
07-15-2015 06:56:47:017 :
07-15-2015 06:56:47:019 : Number of select operations: 200000
07-15-2015 06:56:47:022 : Total time for select operations: 0:1:19:136.0
07-15-2015 06:56:47:024 : Average time for all select operations: 0:0:0:0.39568
07-15-2015 06:56:47:025 : Average transactions/second for all select operations: 2527
07-15-2015 06:56:47:028 :
07-15-2015 06:56:47:031 : Number of delete operations: 200000
07-15-2015 06:56:47:033 : Total time for delete operations: 0:3:17:228.0
07-15-2015 06:56:47:035 : Average time for all delete operations: 0:0:0:0.98614
07-15-2015 06:56:47:038 : Average transactions/second for all delete operations: 1014
07-15-2015 06:56:47:040 : ****************
```
## Benchmarks for Tests Run On the Database Machine

To test the database performance, you can run the database performance testing utility from the database machine. Compare the results of the database performance test against the Informatica benchmarks for performance tests run on the database machine.

### Benchmark for Oracle

Compare the results of the Oracle database performance test against the following Informatica benchmark for performance tests run on the database machine:

```
07-22-2015 11:44:20:619 : ********** TestIO Utility version 1.4 *********************
07-22-2015 11:44:20:619 : Number of java threads : 10
07-22-2015 11:44:20:728 : Database Type : Oracle<br>07-22-2015 11:44:20:728 : Host Name : localhost
07-22-2015 11:44:20:728 : Host Name : loca<br>07-22-2015 11:44:20:728 : Port : 1521<br>07.22.2015 11:44:20:728 : Port : 1521
07-22-2015 11:44:20:728 : Port
07-22-2015 11:44:20:728 : ServiceName : pttdb<br>07-22-2015 11:44:20:728 : User Name : cmx ors
07-22-2015 11:44:20:728 : User Name : cmx_ors<br>07-22-2015 11:44:20:728 : Password : **********
07-22-2015 11:44:20:728 : Password
07-22-2015 11:44:20:728 : JDBC Url generated : jdbc:oracle:thin:@//localhost:1521/pttdb
07-22-2015 11:44:20:728 : Number of records: 60000000
07-22-2015 11:44:20:728 : *************************************************************
07-22-2015 11:44:20:728 : before 10 JDBC connections ....
07-22-2015 11:44:21:165 : after 10 JDBC connrections ...
07-22-2015 11:44:21:165 : JDBC driver version is: 11.2.0.2.0
07-22-2015 11:44:21:165 : Temp Table name - c repos test 420
07-22-2015 11:44:21:165 : DML operations are going to be run in multiple threads with
thread count = 1007-22-2015 11:44:21:165 : Start create table and indexes
07-22-2015 11:44:21:211 : CREATE TABLE c repos test 420 ( id int NOT NULL, create date
date, last update date date, column1 varchar(2\overline{5}5), column2 varchar(255), column3
varchar(255), column4 varchar(255), column5 varchar(255), column6 varchar(255), column7
varchar(255), column8 varchar(255), column9 varchar(255), column10 varchar(255),
column11 varchar(255), column12 varchar(255), column13 varchar(255), column14
varchar(255), column15 varchar(255), column16 varchar(255), column17 varchar(255),
column18 varchar(255), column19 varchar(255), column20 varchar(255), column21
```
varchar(255), column22 varchar(255), PRIMARY KEY (id)) 07-22-2015 11:44:21:227 : CREATE INDEX c\_repos\_test\_420\_index1 on c\_repos\_test\_420(column1)  $07-22-2015$   $11:44:21:227$  : CREATE INDEX c repos test 420 index2 on c\_repos\_test\_420(column2, column3, column4)  $07 - 22 - 2015$   $11:44:21:227$  : Done create table and indexes 07-22-2015 11:44:21:227 : Inserting rows in threads begin.... 07-22-2015 11:44:21:227 : Start insert rows through thread number 0 07-22-2015 11:44:21:227 : Start insert rows through thread number 1 07-22-2015 11:44:21:227 : Start insert rows through thread number 2 07-22-2015 11:44:21:227 : Start insert rows through thread number 3 07-22-2015 11:44:21:227 : Start insert rows through thread number 4 07-22-2015 11:44:21:227 : Start insert rows through thread number 5 07-22-2015 11:44:21:227 : Start insert rows through thread number 6 07-22-2015 11:44:21:227 : Start insert rows through thread number 7 07-22-2015 11:44:21:227 : Start insert rows through thread number 8 07-22-2015 11:44:21:227 : Start insert rows through thread number 9 07-22-2015 12:40:14:781 : Done insert rows through thread number 4 07-22-2015 12:40:16:185 : Done insert rows through thread number 7 07-22-2015 12:40:27:822 : Done insert rows through thread number 1 07-22-2015 12:40:29:195 : Done insert rows through thread number 3 07-22-2015 12:40:34:234 : Done insert rows through thread number 5 07-22-2015 12:40:34:234 : Done insert rows through thread number 9 07-22-2015 12:40:35:341 : Done insert rows through thread number 6 07-22-2015 12:40:35:669 : Done insert rows through thread number 2 07-22-2015 12:40:38:025 : Done insert rows through thread number 8 07-22-2015 12:41:07:087 : Done insert rows through thread number 0 07-22-2015 12:41:07:087 : Inserting rows in threads end.... 07-22-2015 12:41:07:087 : Updating rows in threads begin.... 07-22-2015 12:41:07:087 : Start update rows for non-indexed columns through thread number 0 07-22-2015 12:41:07:087 : Start update rows for non-indexed columns through thread number 1 07-22-2015 12:41:07:087 : Start update rows for non-indexed columns through thread number 2 07-22-2015 12:41:07:087 : Start update rows for non-indexed columns through thread number 3 07-22-2015 12:41:07:087 : Start update rows for non-indexed columns through thread number 4 07-22-2015 12:41:07:087 : Start update rows for non-indexed columns through thread number 5 07-22-2015 12:41:07:087 : Start update rows for non-indexed columns through thread number 6 07-22-2015 12:41:07:087 : Start update rows for non-indexed columns through thread number 7 07-22-2015 12:41:07:087 : Start update rows for non-indexed columns through thread number 8 07-22-2015 12:41:07:087 : Start update rows for non-indexed columns through thread number 9 07-22-2015 12:41:21:580 : Done update rows through thread number 4 07-22-2015 12:41:21:580 : Done update rows through thread number 7 07-22-2015 12:41:21:580 : Done update rows through thread number 6 07-22-2015 12:41:21:611 : Done update rows through thread number 0 07-22-2015 12:41:21:611 : Done update rows through thread number 5 07-22-2015 12:41:21:627 : Done update rows through thread number 2 07-22-2015 12:41:21:642 : Done update rows through thread number 1 07-22-2015 12:41:21:642 : Done update rows through thread number 3 07-22-2015 12:41:21:642 : Done update rows through thread number 9 07-22-2015 12:41:21:658 : Done update rows through thread number 8 07-22-2015 12:41:21:658 : Updating rows in threads end.... 07-22-2015 12:41:21:658 : Updating rows in threads begin.... 07-22-2015 12:41:21:673 : Start update rows for indexed columns through thread number 0 07-22-2015 12:41:21:673 : Start update rows for indexed columns through thread number 1 07-22-2015 12:41:21:673 : Start update rows for indexed columns through thread number 2 07-22-2015 12:41:21:673 : Start update rows for indexed columns through thread number 3 07-22-2015 12:41:21:673 : Start update rows for indexed columns through thread number 4 07-22-2015 12:41:21:673 : Start update rows for indexed columns through thread number 5 07-22-2015 12:41:21:673 : Start update rows for indexed columns through thread number 6 07-22-2015 12:41:21:673 : Start update rows for indexed columns through thread number 7 07-22-2015 12:41:21:673 : Start update rows for indexed columns through thread number 8 07-22-2015 12:41:21:673 : Start update rows for indexed columns through thread number 9

```
07-22-2015 12:41:38:724 : Done update rows through thread number 3
07-22-2015 12:41:38:771 : Done update rows through thread number 5
07-22-2015 12:41:38:787 : Done update rows through thread number 8
07-22-2015 12:41:38:787 : Done update rows through thread number 1
07-22-2015 12:41:38:802 : Done update rows through thread number 2
07-22-2015 12:41:38:802 : Done update rows through thread number 4
07-22-2015 12:41:38:818 : Done update rows through thread number 7
07-22-2015 12:41:38:818 : Done update rows through thread number 6
07-22-2015 12:41:38:818 : Done update rows through thread number 9
07-22-2015 12:41:38:834 : Done update rows through thread number 0
07-22-2015 12:41:38:834 : Updating rows in threads end....
07-22-2015 12:41:38:834 : Selecting rows in threads begin....
07-22-2015 12:41:38:834 : Start select rows through thread number 0
07-22-2015 12:41:38:834 : Start select rows through thread number 1
07-22-2015 12:41:38:834 : Start select rows through thread number 2
07-22-2015 12:41:38:834 : Start select rows through thread number 3
07-22-2015 12:41:38:834 : Start select rows through thread number 4
07-22-2015 12:41:38:834 : Start select rows through thread number 5
07-22-2015 12:41:38:834 : Start select rows through thread number 6
07-22-2015 12:41:38:834 : Start select rows through thread number 7
07-22-2015 12:41:38:834 : Start select rows through thread number 8
07-22-2015 12:41:38:834 : Start select rows through thread number 9
07-22-2015 12:41:50:034 : Done select rows through thread number 9
07-22-2015 12:41:50:081 : Done select rows through thread number 2
07-22-2015 12:41:50:097 : Done select rows through thread number 6
07-22-2015 12:41:50:097 : Done select rows through thread number 5
07-22-2015 12:41:50:097 : Done select rows through thread number 4
07-22-2015 12:41:50:112 : Done select rows through thread number 3
07-22-2015 12:41:50:128 : Done select rows through thread number 8
07-22-2015 12:41:50:128 : Done select rows through thread number 7
07-22-2015 12:41:50:128 : Done select rows through thread number 0
07-22-2015 12:41:50:144 : Done select rows through thread number 1
07-22-2015 12:41:50:144 : Selecting rows in threads end....
07-22-2015 12:41:50:144 : Deleting rows in threads begin....
07-22-2015 12:41:50:144 : Start delete rows through thread number 0
07-22-2015 12:41:50:144 : Start delete rows through thread number 1
07-22-2015 12:41:50:144 : Start delete rows through thread number 2
07-22-2015 12:41:50:144 : Start delete rows through thread number 3
07-22-2015 12:41:50:144 : Start delete rows through thread number 4
07-22-2015 12:41:50:144 : Start delete rows through thread number 5
07-22-2015 12:41:50:144 : Start delete rows through thread number 6
07-22-2015 12:41:50:144 : Start delete rows through thread number 7
07-22-2015 12:41:50:144 : Start delete rows through thread number 8
07-22-2015 12:41:50:144 : Start delete rows through thread number 9
07-22-2015 12:42:11:469 : Done delete rows through thread number 0
07-22-2015 12:42:11:484 : Done delete rows through thread number 2
07-22-2015 12:42:11:500 : Done delete rows through thread number 4
07-22-2015 12:42:11:500 : Done delete rows through thread number 1
07-22-2015 12:42:11:500 : Done delete rows through thread number 9
07-22-2015 12:42:11:500 : Done delete rows through thread number 7
07-22-2015 12:42:11:516 : Done delete rows through thread number 6
07-22-2015 12:42:11:547 : Done delete rows through thread number 3
07-22-2015 12:42:11:578 : Done delete rows through thread number 8
07-22-2015 12:42:11:609 : Done delete rows through thread number 5
07-22-2015 12:42:11:609 : Deleting rows in threads end....
07-22-2015 12:42:11:609 : Temp Table2 name - c repos test 5694
07-22-2015 12:42:11:609 : Start create table as select and indexes
07-22-2015 12:42:11:609 : CREATE TABLE c_repos_test_5694 as select * from
c_repos_test_420
07-22-2015 12:44:11:948 : ALTER TABLE c_repos_test_5694 ADD CONSTRAINT
c_repos_test_5694_id UNIQUE (id)
07-22-2015 12:46:17:232 : CREATE INDEX c_repos_test_5694_index1 on
c_repos_test_5694(column1)
07-22-2015 12:48:00:176 : CREATE INDEX c repos test 5694 index2 on
c_repos_test_5694(column2, column3, column4)
07-22-2015 12:50:14:586 : Done create table as select and indexes
07-22-2015 12:50:14:586 : Start drop table c repos test 420
07-22-2015 12:50:15:662 : Done drop table c_repos_test_420
07-22-2015 12:50:15:662 : Start drop table c_repos_test_5694
07-22-2015 12:50:15:912 : Done drop table c_repos_test_5694
07-22-2015 12:50:15:912 : ************************** Summary **************************
```
07-22-2015 12:50:15:912 : All DML operations ran in multiple threads with thread count = 10 07-22-2015 12:50:15:912 : All the timings are in hour:min:second:millisecond 07-22-2015 12:50:15:928 : Total distinct database interactions: 9 07-22-2015 12:50:15:928 : 0- operation type: CREATE, count:1 07-22-2015 12:50:15:928 : 1- operation type: INSERT, count:60000001 07-22-2015 12:50:15:928 : 2- operation type: UPDATE, count:200000 07-22-2015 12:50:15:928 : 3- operation type: UPDATE\_INDEX, count:200000 07-22-2015 12:50:15:928 : 4- operation type: SELECT, count:200000 07-22-2015 12:50:15:928 : 5- operation type: DELETE, count:200000 07-22-2015 12:50:15:928 : 6- operation type: CTAS, count:1 07-22-2015 12:50:15:928 : 7- operation type: DROP, count:1 07-22-2015 12:50:15:928 : 8- operation type: DROP, count:1 07-22-2015 12:50:15:928 : Total time for the test: 1:5:54:747.0 07-22-2015 12:50:15:928 : Number of operations: 60800005 07-22-2015 12:50:15:928 : Average time for all operations: 0:0:0:0.0650451755719428 07-22-2015 12:50:15:928 : Average transactions/second for all operations: 15373 07-22-2015 12:50:15:928 : 07-22-2015 12:50:15:928 : Number of create operations: 1 07-22-2015 12:50:15:928 : Total time for create operations: 0:0:0:62.0 07-22-2015 12:50:15:928 : Average time for all create operations: 0:0:0:62.0 07-22-2015 12:50:15:928 : Average transactions/second for all create operations: 16 07-22-2015 12:50:15:928 : 07-22-2015 12:50:15:928 : Number of create table as select operations: 1 07-22-2015 12:50:15:928 : Total time for create table as select operations: 0:8:2:977.0 07-22-2015 12:50:15:928 : Average time for all create table as select operations: 0:8:2:977.0 07-22-2015 12:50:15:928 : Average transactions/second for all create table as select operations: 0 07-22-2015 12:50:15:928 : 07-22-2015 12:50:15:928 : Number of drop operations: 2 07-22-2015 12:50:15:928 : Total time for drop operations: 0:0:1:326.0 07-22-2015 12:50:15:928 : Average time for all drop operations: 0:0:0:663.0 07-22-2015 12:50:15:928 : Average transactions/second for all drop operations: 1 07-22-2015 12:50:15:928 : 07-22-2015 12:50:15:928 : Number of insert operations: 60000001 07-22-2015 12:50:15:928 : Total time for insert operations: 0:56:45:860.0 07-22-2015 12:50:15:928 : Average time for all insert operations: 0:0:0:0.05676433238726113 07-22-2015 12:50:15:928 : Average transactions/second for all insert operations: 17616 07-22-2015 12:50:15:928 : Total bytes of data inserted: 1158196632 07-22-2015 12:50:15:928 : Average bytes of data inserted/second (bytes/second): 340059 07-22-2015 12:50:15:928 : 07-22-2015 12:50:15:928 : Number of update operations in non-indexed table: 200000 07-22-2015 12:50:15:928 : Total time for update operations in non-indexed table: 0:0:14:571.0 07-22-2015 12:50:15:928 : Average time for all update operations in non-indexed table: 0:0:0:0.072855 07-22-2015 12:50:15:928 : Average transactions/second for all update operations in nonindexed table: 13725 07-22-2015 12:50:15:928 : 07-22-2015 12:50:15:928 : Number of update operations in indexed table: 200000 07-22-2015 12:50:15:928 : Total time for update operations in indexed table: 0:0:17:176.0 07-22-2015 12:50:15:928 : Average time for all update operations in indexed table: 0:0:0:0.08588 07-22-2015 12:50:15:928 : Average transactions/second for all update operations in indexed table: 11644 07-22-2015 12:50:15:928 : 07-22-2015 12:50:15:928 : Number of select operations: 200000 07-22-2015 12:50:15:928 : Total time for select operations: 0:0:11:310.0 07-22-2015 12:50:15:928 : Average time for all select operations: 0:0:0:0.05655 07-22-2015 12:50:15:928 : Average transactions/second for all select operations: 17683 07-22-2015 12:50:15:928 : 07-22-2015 12:50:15:928 : Number of delete operations: 200000 07-22-2015 12:50:15:928 : Total time for delete operations: 0:0:21:465.0 07-22-2015 12:50:15:928 : Average time for all delete operations: 0:0:0:0.107325 07-22-2015 12:50:15:928 : Average transactions/second for all delete operations: 9317  $07-22-2015$  12:50:15:928 : \*\*\*\*\*\*

### Benchmark for IBM Db2

Compare the results of the IBM Db2 database performance test against the following Informatica benchmark for performance tests run on the database machine:

07-20-2015 16:32:02:000 : \*\*\*\*\*\*\*\*\*\* TestIO Utility version 1.4 \*\*\*\*\*\*\*\*\*\*\*\*\*\*\*\*\*\*\*\*\* 07-20-2015 16:32:02:016 : Number of java threads : 10 07-20-2015 16:32:02:172 : Database Type : DB2 07-20-2015 16:32:02:172 : Host Name : localhost<br>07-20-2015 16:32:02:172 : Port : 50000 07-20-2015 16:32:02:172 : Port : 50000<br>07-20-2015 16:32:02:172 : Database Name : DB2<br>07-20-2015 16:32:02:172 : User Name : cmx ors 07-20-2015 16:32:02:172 : Database Name  $07-20-2015$  16:32:02:172 : User Name 07-20-2015 16:32:02:172 : Password : \*\*\*\* 07-20-2015 16:32:02:172 : JDBC Url generated : jdbc:db2://localhost:50000/DB2 07-20-2015 16:32:02:172 : Number of records: 60000000 07-20-2015 16:32:02:172 : \*\*\*\*\*\*\*\*\*\*\*\*\*\*\*\*\*\*\*\*\*\*\*\*\*\*\*\*\*\*\*\*\*\*\*\*\*\*\*\*\*\*\*\*\*\*\*\*\*\*\*\*\*\*\*\*\*\*\*\*\* 07-20-2015 16:32:02:172 : before 10 JDBC connections .... 07-20-2015 16:32:02:640 : after 10 JDBC connrections .... 07-20-2015 16:32:02:640 : JDBC driver version is: 3.64.82 07-20-2015 16:32:02:640 : Temp Table name - c repos test 9741 07-20-2015 16:32:02:640 : DML operations are going to be run in multiple threads with thread count  $= 10$ 07-20-2015 16:32:02:640 : Start create table and indexes 07-20-2015 16:32:02:655 : CREATE TABLE c\_repos\_test\_9741 ( id int NOT NULL, create\_date date, last update date date, column1 varchar(255), column2 varchar(255), column3 varchar(255), column4 varchar(255), column5 varchar(255), column6 varchar(255), column7 varchar(255), column8 varchar(255), column9 varchar(255), column10 varchar(255), column11 varchar(255), column12 varchar(255), column13 varchar(255), column14 varchar(255), column15 varchar(255), column16 varchar(255), column17 varchar(255), column18 varchar(255), column19 varchar(255), column20 varchar(255), column21 varchar(255), column22 varchar(255), PRIMARY KEY (id)) 07-20-2015 16:32:02:671 : CREATE INDEX c\_repos\_test\_9741\_index1 on c\_repos\_test\_9741(column1) cluster 07-20-2015 16:32:02:702 : CREATE INDEX c\_repos\_test\_9741\_index2 on c\_repos\_test\_9741(column2, column3, column4)  $07 - 20 - 2015$   $16:32:02:702$ : Done create table and indexes 07-20-2015 16:32:02:702 : Inserting rows in threads begin.... 07-20-2015 16:32:02:702 : Start insert rows through thread number 0 07-20-2015 16:32:02:702 : Start insert rows through thread number 1 07-20-2015 16:32:02:702 : Start insert rows through thread number 2 07-20-2015 16:32:02:702 : Start insert rows through thread number 3 07-20-2015 16:32:02:702 : Start insert rows through thread number 4 07-20-2015 16:32:02:702 : Start insert rows through thread number 5 07-20-2015 16:32:02:702 : Start insert rows through thread number 6 07-20-2015 16:32:02:702 : Start insert rows through thread number 7 07-20-2015 16:32:02:702 : Start insert rows through thread number 8 07-20-2015 16:32:02:702 : Start insert rows through thread number 9 07-20-2015 17:55:37:034 : Done insert rows through thread number 0 07-20-2015 17:56:49:590 : Done insert rows through thread number 1 07-20-2015 17:56:55:783 : Done insert rows through thread number 9 07-20-2015 17:57:06:922 : Done insert rows through thread number 7 07-20-2015 17:58:52:784 : Done insert rows through thread number 4 07-20-2015 17:58:56:871 : Done insert rows through thread number 5 07-20-2015 17:59:11:800 : Done insert rows through thread number 6 07-20-2015 17:59:13:157 : Done insert rows through thread number 2 07-20-2015 17:59:18:290 : Done insert rows through thread number 8 07-20-2015 17:59:32:267 : Done insert rows through thread number 3 07-20-2015 17:59:32:267 : Inserting rows in threads end.... 07-20-2015 17:59:32:267 : Updating rows in threads begin.... 07-20-2015 17:59:32:267 : Start update rows for non-indexed columns through thread number 1 07-20-2015 17:59:32:267 : Start update rows for non-indexed columns through thread number 0 07-20-2015 17:59:32:267 : Start update rows for non-indexed columns through thread number 2 07-20-2015 17:59:32:267 : Start update rows for non-indexed columns through thread number 3 07-20-2015 17:59:32:267 : Start update rows for non-indexed columns through thread number 4 07-20-2015 17:59:32:267 : Start update rows for non-indexed columns through thread number 5

07-20-2015 17:59:32:283 : Start update rows for non-indexed columns through thread number 6 07-20-2015 17:59:32:283 : Start update rows for non-indexed columns through thread number 7 07-20-2015 17:59:32:283 : Start update rows for non-indexed columns through thread number 8 07-20-2015 17:59:32:283 : Start update rows for non-indexed columns through thread number 9 07-20-2015 17:59:48:070 : Done update rows through thread number 0 07-20-2015 17:59:48:210 : Done update rows through thread number 9 07-20-2015 17:59:48:242 : Done update rows through thread number 1 07-20-2015 17:59:48:351 : Done update rows through thread number 7 07-20-2015 17:59:48:538 : Done update rows through thread number 2 07-20-2015 17:59:48:538 : Done update rows through thread number 5 07-20-2015 17:59:48:585 : Done update rows through thread number 4 07-20-2015 17:59:48:585 : Done update rows through thread number 8 07-20-2015 17:59:48:600 : Done update rows through thread number 6 07-20-2015 17:59:48:616 : Done update rows through thread number 3 07-20-2015 17:59:48:616 : Updating rows in threads end.... 07-20-2015 17:59:48:616 : Updating rows in threads begin.... 07-20-2015 17:59:48:616 : Start update rows for indexed columns through thread number 0 07-20-2015 17:59:48:616 : Start update rows for indexed columns through thread number 1 07-20-2015 17:59:48:616 : Start update rows for indexed columns through thread number 2 07-20-2015 17:59:48:616 : Start update rows for indexed columns through thread number 3 07-20-2015 17:59:48:616 : Start update rows for indexed columns through thread number 4 07-20-2015 17:59:48:616 : Start update rows for indexed columns through thread number 5 07-20-2015 17:59:48:616 : Start update rows for indexed columns through thread number 6 07-20-2015 17:59:48:616 : Start update rows for indexed columns through thread number 7 07-20-2015 17:59:48:616 : Start update rows for indexed columns through thread number 8 07-20-2015 17:59:48:616 : Start update rows for indexed columns through thread number 9 07-20-2015 18:00:05:199 : Done update rows through thread number 0 07-20-2015 18:00:05:355 : Done update rows through thread number 9 07-20-2015 18:00:05:370 : Done update rows through thread number 1 07-20-2015 18:00:05:433 : Done update rows through thread number 7 07-20-2015 18:00:05:558 : Done update rows through thread number 4 07-20-2015 18:00:05:558 : Done update rows through thread number 5 07-20-2015 18:00:05:573 : Done update rows through thread number 8 07-20-2015 18:00:05:636 : Done update rows through thread number 6 07-20-2015 18:00:05:651 : Done update rows through thread number 2 07-20-2015 18:00:05:667 : Done update rows through thread number 3 07-20-2015 18:00:05:667 : Updating rows in threads end.... 07-20-2015 18:00:05:667 : Selecting rows in threads begin.... 07-20-2015 18:00:05:667 : Start select rows through thread number 0 07-20-2015 18:00:05:667 : Start select rows through thread number 1 07-20-2015 18:00:05:667 : Start select rows through thread number 2 07-20-2015 18:00:05:667 : Start select rows through thread number 3 07-20-2015 18:00:05:667 : Start select rows through thread number 4 07-20-2015 18:00:05:667 : Start select rows through thread number 5 07-20-2015 18:00:05:667 : Start select rows through thread number 6 07-20-2015 18:00:05:667 : Start select rows through thread number 7 07-20-2015 18:00:05:667 : Start select rows through thread number 8 07-20-2015 18:00:05:667 : Start select rows through thread number 9 07-20-2015 18:01:13:418 : Done select rows through thread number 1 07-20-2015 18:01:17:692 : Done select rows through thread number 6 07-20-2015 18:01:18:878 : Done select rows through thread number 9 07-20-2015 18:01:18:893 : Done select rows through thread number 4 07-20-2015 18:01:19:751 : Done select rows through thread number 3 07-20-2015 18:01:20:141 : Done select rows through thread number 7 07-20-2015 18:01:20:173 : Done select rows through thread number 8 07-20-2015 18:01:20:219 : Done select rows through thread number 5 07-20-2015 18:01:20:703 : Done select rows through thread number 0 07-20-2015 18:01:20:765 : Done select rows through thread number 2 07-20-2015 18:01:20:765 : Selecting rows in threads end.... 07-20-2015 18:01:20:765 : Deleting rows in threads begin.... 07-20-2015 18:01:20:765 : Start delete rows through thread number 0 07-20-2015 18:01:20:765 : Start delete rows through thread number 1 07-20-2015 18:01:20:765 : Start delete rows through thread number 2 07-20-2015 18:01:20:765 : Start delete rows through thread number 3 07-20-2015 18:01:20:765 : Start delete rows through thread number 4 07-20-2015 18:01:20:765 : Start delete rows through thread number 5 07-20-2015 18:01:20:765 : Start delete rows through thread number 6

```
07-20-2015 18:01:20:765 : Start delete rows through thread number 7
07-20-2015 18:01:20:765 : Start delete rows through thread number 8
07-20-2015 18:01:20:765 : Start delete rows through thread number 9
07-20-2015 18:01:37:177 : Done delete rows through thread number 1
07-20-2015 18:01:37:192 : Done delete rows through thread number 9
07-20-2015 18:01:37:192 : Done delete rows through thread number 0
07-20-2015 18:01:37:301 : Done delete rows through thread number 4
07-20-2015 18:01:37:301 : Done delete rows through thread number 7
07-20-2015 18:01:37:364 : Done delete rows through thread number 8
07-20-2015 18:01:37:364 : Done delete rows through thread number 6
07-20-2015 18:01:37:379 : Done delete rows through thread number 5
07-20-2015 18:01:37:379 : Done delete rows through thread number 2
07-20-2015 18:01:37:442 : Done delete rows through thread number 3
07-20-2015 18:01:37:442 : Deleting rows in threads end....
07-20-2015 18:01:37:442 : Temp Table2 name - c repos test 8259
07-20-2015 18:01:37:442 : Start create table as select and indexes
07-20-2015 18:01:37:442 : CREATE TABLE c_repos_test_8259 as (select * from
c_repos_test_9741) definition only
07-20-2015 18:01:37:442 : INSERT INTO c_repos_test_8259 select * from c_repos_test_9741
07-20-2015 18:12:01:240 : ALTER TABLE c_repos_test_8259 ADD CONSTRAINT
c_repos_test_8259_id UNIQUE (id)
07-20-2015 18:12:36:028 : CREATE INDEX c_repos_test_8259_index1 on
c_repos_test_8259(column1) cluster
07-20-2015 18:13:23:889 : CREATE INDEX c repos_test_8259_index2 on
c repos test 8259(column2, column3, column4)
07-20-2015 18:14:49:705 : Done create table as select and indexes
07-20-2015 18:14:49:705 : Start drop table c repos test 9741
07-20-2015 18:14:55:336 : Done drop table c_repos_test_9741
07-20-2015 18:14:55:336 : Start drop table \overline{c} repos_test_8259
07-20-2015 18:14:55:399 : Done drop table c_repos_test_8259
07-20-2015 18:14:55:399 : ************************** Summary **************************
07-20-2015 18:14:55:399 : All DML operations ran in multiple threads with thread count =
10
07-20-2015 18:14:55:399 : All the timings are in hour:min:second:millisecond
07-20-2015 18:14:55:399 : Total distinct database interactions: 9
07-20-2015 18:14:55:399 : 0- operation type: CREATE, count:1
07-20-2015 18:14:55:399 : 1- operation type: INSERT, count:60000001
07-20-2015 18:14:55:399 : 2- operation type: UPDATE, count:200000
07-20-2015 18:14:55:399 : 3- operation type: UPDATE_INDEX, count:200000
07-20-2015 18:14:55:399 : 4- operation type: SELECT, count:200000
07-20-2015 18:14:55:399 : 5- operation type: DELETE, count:200000
07-20-2015 18:14:55:399 : 6- operation type: CTAS, count:1
07-20-2015 18:14:55:399 : 7- operation type: DROP, count:1
07-20-2015 18:14:55:399 : 8- operation type: DROP, count:1
07-20-2015 18:14:55:399 : Total time for the test: 1:42:52:759.0
07-20-2015 18:14:55:399 : Number of operations: 60800005
07-20-2015 18:14:55:399 : Average time for all operations: 0:0:0:0.10152563309822096
07-20-2015 18:14:55:399 : Average transactions/second for all operations: 9849
07-20-2015 18:14:55:399 :
07-20-2015 18:14:55:399 : Number of create operations: 1
07-20-2015 18:14:55:399 : Total time for create operations: 0:0:0:62.0
07-20-2015 18:14:55:399 : Average time for all create operations: 0:0:0:62.0
07-20-2015 18:14:55:399 : Average transactions/second for all create operations: 16
07-20-2015 18:14:55:399 :
07-20-2015 18:14:55:399 : Number of create table as select operations: 1
07-20-2015 18:14:55:399 : Total time for create table as select operations: 0:13:12:263.0
07-20-2015 18:14:55:399 : Average time for all create table as select operations:
0:13:12:263.0
07-20-2015 18:14:55:399 : Average transactions/second for all create table as select
operations: 0
07-20-2015 18:14:55:399 :
07-20-2015 18:14:55:399 : Number of drop operations: 2
07-20-2015 18:14:55:399 : Total time for drop operations: 0:0:5:694.0
07-20-2015 18:14:55:399 : Average time for all drop operations: 0:0:2:847.0
07-20-2015 18:14:55:399 : Average transactions/second for all drop operations: 0
07-20-2015 18:14:55:399 :
07-20-2015 18:14:55:399 : Number of insert operations: 60000001
07-20-2015 18:14:55:399 : Total time for insert operations: 1:27:29:565.0
07-20-2015 18:14:55:399 : Average time for all insert operations:
0:0:0:0.08749274854178753
07-20-2015 18:14:55:399 : Average transactions/second for all insert operations: 11429
```

```
07-20-2015 18:14:55:399 : Total bytes of data inserted: 1158196632
07-20-2015 18:14:55:399 : Average bytes of data inserted/second (bytes/second): 220627
07-20-2015 18:14:55:399 :
07-20-2015 18:14:55:399 : Number of update operations in non-indexed table: 200000
07-20-2015 18:14:55:399 : Total time for update operations in non-indexed table:
0:0:16:349.0
07-20-2015 18:14:55:399 : Average time for all update operations in non-indexed table:
0:0:0:0.081745
07-20-2015 18:14:55:399 : Average transactions/second for all update operations in non-
indexed table: 12233
07-20-2015 18:14:55:399 :
07-20-2015 18:14:55:399 : Number of update operations in indexed table: 200000
07-20-2015 18:14:55:399 : Total time for update operations in indexed table: 0:0:17:51.0
07-20-2015 18:14:55:399 : Average time for all update operations in indexed table:
0:0:0:0.085255
07-20-2015 18:14:55:399 : Average transactions/second for all update operations in
indexed table: 11729
07-20-2015 18:14:55:399 :
07-20-2015 18:14:55:399 : Number of select operations: 200000
07-20-2015 18:14:55:399 : Total time for select operations: 0:1:15:98.0
07-20-2015 18:14:55:399 : Average time for all select operations: 0:0:0:0.37549
07-20-2015 18:14:55:399 : Average transactions/second for all select operations: 2663
07-20-2015 18:14:55:399 :
07-20-2015 18:14:55:399 : Number of delete operations: 200000
07-20-2015 18:14:55:399 : Total time for delete operations: 0:0:16:677.0
07-20-2015 18:14:55:399 : Average time for all delete operations: 0:0:0:0.083385
07-20-2015 18:14:55:399 : Average transactions/second for all delete operations: 11992
07-20-2015 18:14:55:399 : **
```
### Benchmark for Microsoft SQL Server

Compare the results of the Microsoft SQL Server database performance test against the following Informatica benchmark for performance tests run on the database machine:

```
07-20-2015 09:09:12:823 : *********** TestIO Utility version 1.4 **********************
07-20-2015 09:09:12:823 : Number of java threads
07-20-2015 09:09:12:947 : Database Type : SqlServer<br>07-20-2015 09:09:12:947 : Host Name : localhost
07-20-2015 09:09:12:947 : Host Name
07-20-2015 09:09:12:947 : Port : 1433<br>07-20-2015 09:09:12:947 : Database Name : cmx ors<br>07-20-2015 09:09:12:047 : T
07-20-2015 09:09:12:947 : Database Name
07-20-2015 09:09:12:947 : User Name : cmx_ors<br>07-20-2015 09:09:12:947 : Password : ********
07-20-2015 09:09:12:947 : Password
07-20-2015 09:09:12:947 : JDBC Url generated : jdbc:sqlserver://
localhost:1433;databaseName=cmx_ors;user=cmx_ors;password=!!cmx!!
07-20-2015 09:09:12:947 : Number of records: 60000000
07-20-2015 09:09:12:947 : *************************************************************
07-20-2015 09:09:12:947 : before 10 JDBC connections ....
07-20-2015 09:09:13:400 : after 10 JDBC connrections ...
07-20-2015 09:09:13:415 : JDBC driver version is: 4.0.2206.100
07-20-2015 09:09:13:415 : Temp Table name - c repos test 841
07-20-2015 09:09:13:415 : DML operations are going to be run in multiple threads with
thread count = 1007-20-2015 09:09:13:415 : Start create table and indexes
07-20-2015 09:09:13:415 : CREATE TABLE c repos test 841 ( id int NOT NULL, create date
date, last update date date, column1 varchar(255), column2 varchar(255), column3
varchar(255), column4 varchar(255), column5 varchar(255), column6 varchar(255), column7
varchar(255), column8 varchar(255), column9 varchar(255), column10 varchar(255),
column11 varchar(255), column12 varchar(255), column13 varchar(255), column14
varchar(255), column15 varchar(255), column16 varchar(255), column17 varchar(255),
column18 varchar(255), column19 varchar(255), column20 varchar(255), column21
varchar(255), column22 varchar(255), CONSTRAINT [PK c repos test 841] PRIMARY KEY
CLUSTERED (id))
07-20-2015 09:09:13:431 : CREATE INDEX c_repos_test_841_index1 on
c_repos_test_841(column1)
07-20-2015 09:09:13:431 : CREATE INDEX c repos test_841_index2 on
c_repos_test_841(column2, column3, column4)
07 - 20 - 2015 09:09:13:431 : Done create table and indexes
07-20-2015 09:09:13:431 : Inserting rows in threads begin....
07-20-2015 09:09:13:431 : Start insert rows through thread number 0
```
07-20-2015 09:09:13:431 : Start insert rows through thread number 1 07-20-2015 09:09:13:431 : Start insert rows through thread number 2 07-20-2015 09:09:13:431 : Start insert rows through thread number 3 07-20-2015 09:09:13:431 : Start insert rows through thread number 4 07-20-2015 09:09:13:431 : Start insert rows through thread number 5 07-20-2015 09:09:13:431 : Start insert rows through thread number 6 07-20-2015 09:09:13:431 : Start insert rows through thread number 7 07-20-2015 09:09:13:431 : Start insert rows through thread number 8 07-20-2015 09:09:13:431 : Start insert rows through thread number 9 07-20-2015 09:59:04:050 : Done insert rows through thread number 9 07-20-2015 09:59:22:130 : Done insert rows through thread number 3 07-20-2015 09:59:26:420 : Done insert rows through thread number 7 07-20-2015 09:59:43:284 : Done insert rows through thread number 5 07-20-2015 10:00:00:226 : Done insert rows through thread number 1 07-20-2015 10:00:07:963 : Done insert rows through thread number 6 07-20-2015 10:00:09:196 : Done insert rows through thread number 4 07-20-2015 10:00:32:892 : Done insert rows through thread number 8 07-20-2015 10:00:39:428 : Done insert rows through thread number 2 07-20-2015 10:01:45:978 : Done insert rows through thread number 0 07-20-2015 10:01:45:978 : Inserting rows in threads end.... 07-20-2015 10:01:45:978 : Updating rows in threads begin.... 07-20-2015 10:01:45:978 : Start update rows for non-indexed columns through thread number 0 07-20-2015 10:01:45:978 : Start update rows for non-indexed columns through thread number 1 07-20-2015 10:01:45:978 : Start update rows for non-indexed columns through thread number 2 07-20-2015 10:01:45:978 : Start update rows for non-indexed columns through thread number 3 07-20-2015 10:01:45:978 : Start update rows for non-indexed columns through thread number 4 07-20-2015 10:01:45:978 : Start update rows for non-indexed columns through thread number 5 07-20-2015 10:01:45:978 : Start update rows for non-indexed columns through thread number 6 07-20-2015 10:01:45:978 : Start update rows for non-indexed columns through thread number 7 07-20-2015 10:01:45:978 : Start update rows for non-indexed columns through thread number 8 07-20-2015 10:01:45:978 : Start update rows for non-indexed columns through thread number 9 07-20-2015 10:01:57:132 : Done update rows through thread number 3 07-20-2015 10:01:57:195 : Done update rows through thread number 6 07-20-2015 10:01:57:195 : Done update rows through thread number 1 07-20-2015 10:01:57:210 : Done update rows through thread number 7 07-20-2015 10:01:57:226 : Done update rows through thread number 5 07-20-2015 10:01:57:241 : Done update rows through thread number 2 07-20-2015 10:01:57:257 : Done update rows through thread number 8 07-20-2015 10:01:57:257 : Done update rows through thread number 9 07-20-2015 10:01:57:351 : Done update rows through thread number 4 07-20-2015 10:01:57:444 : Done update rows through thread number 0 07-20-2015 10:01:57:444 : Updating rows in threads end.... 07-20-2015 10:01:57:444 : Updating rows in threads begin.... 07-20-2015 10:01:57:444 : Start update rows for indexed columns through thread number 0 07-20-2015 10:01:57:444 : Start update rows for indexed columns through thread number 1 07-20-2015 10:01:57:444 : Start update rows for indexed columns through thread number 2 07-20-2015 10:01:57:444 : Start update rows for indexed columns through thread number 3 07-20-2015 10:01:57:444 : Start update rows for indexed columns through thread number 4 07-20-2015 10:01:57:444 : Start update rows for indexed columns through thread number 5 07-20-2015 10:01:57:444 : Start update rows for indexed columns through thread number 6 07-20-2015 10:01:57:444 : Start update rows for indexed columns through thread number 7 07-20-2015 10:01:57:444 : Start update rows for indexed columns through thread number 8 07-20-2015 10:01:57:444 : Start update rows for indexed columns through thread number 9 07-20-2015 10:02:14:027 : Done update rows through thread number 3 07-20-2015 10:02:14:183 : Done update rows through thread number 5 07-20-2015 10:02:14:199 : Done update rows through thread number 9 07-20-2015 10:02:14:199 : Done update rows through thread number 1 07-20-2015 10:02:14:230 : Done update rows through thread number 6 07-20-2015 10:02:14:230 : Done update rows through thread number 4 07-20-2015 10:02:14:245 : Done update rows through thread number 2 07-20-2015 10:02:14:261 : Done update rows through thread number 8

07-20-2015 10:02:14:261 : Done update rows through thread number 7 07-20-2015 10:02:14:292 : Done update rows through thread number 0 07-20-2015 10:02:14:292 : Updating rows in threads end.... 07-20-2015 10:02:14:292 : Selecting rows in threads begin.... 07-20-2015 10:02:14:292 : Start select rows through thread number 0 07-20-2015 10:02:14:292 : Start select rows through thread number 1 07-20-2015 10:02:14:292 : Start select rows through thread number 2 07-20-2015 10:02:14:292 : Start select rows through thread number 3 07-20-2015 10:02:14:292 : Start select rows through thread number 4 07-20-2015 10:02:14:292 : Start select rows through thread number 5 07-20-2015 10:02:14:292 : Start select rows through thread number 6 07-20-2015 10:02:14:292 : Start select rows through thread number 7 07-20-2015 10:02:14:292 : Start select rows through thread number 8 07-20-2015 10:02:14:292 : Start select rows through thread number 9 07-20-2015 10:02:25:009 : Done select rows through thread number 3 07-20-2015 10:02:25:025 : Done select rows through thread number 1 07-20-2015 10:02:25:072 : Done select rows through thread number 7 07-20-2015 10:02:25:072 : Done select rows through thread number 9 07-20-2015 10:02:25:165 : Done select rows through thread number 6 07-20-2015 10:02:25:181 : Done select rows through thread number 0 07-20-2015 10:02:25:197 : Done select rows through thread number 2 07-20-2015 10:02:25:228 : Done select rows through thread number 4 07-20-2015 10:02:25:259 : Done select rows through thread number 8 07-20-2015 10:02:26:679 : Done select rows through thread number 5 07-20-2015 10:02:26:679 : Selecting rows in threads end.... 07-20-2015 10:02:26:679 : Deleting rows in threads begin.... 07-20-2015 10:02:26:679 : Start delete rows through thread number 0 07-20-2015 10:02:26:679 : Start delete rows through thread number 1 07-20-2015 10:02:26:679 : Start delete rows through thread number 2 07-20-2015 10:02:26:679 : Start delete rows through thread number 3 07-20-2015 10:02:26:679 : Start delete rows through thread number 4 07-20-2015 10:02:26:679 : Start delete rows through thread number 5 07-20-2015 10:02:26:679 : Start delete rows through thread number 6 07-20-2015 10:02:26:679 : Start delete rows through thread number 7 07-20-2015 10:02:26:679 : Start delete rows through thread number 8 07-20-2015 10:02:26:679 : Start delete rows through thread number 9 07-20-2015 10:02:50:281 : Done delete rows through thread number 3 07-20-2015 10:02:50:359 : Done delete rows through thread number 1 07-20-2015 10:02:50:359 : Done delete rows through thread number 9 07-20-2015 10:02:50:359 : Done delete rows through thread number 6 07-20-2015 10:02:50:375 : Done delete rows through thread number 5 07-20-2015 10:02:50:391 : Done delete rows through thread number 4 07-20-2015 10:02:50:391 : Done delete rows through thread number 2 07-20-2015 10:02:50:406 : Done delete rows through thread number 7 07-20-2015 10:02:50:406 : Done delete rows through thread number 0 07-20-2015 10:02:50:422 : Done delete rows through thread number 8 07-20-2015 10:02:50:422 : Deleting rows in threads end... 07-20-2015 10:02:50:422 : Temp Table2 name - c repos test 5923 07-20-2015 10:02:50:422 : Start create table as select and indexes 07-20-2015 10:02:50:422 : SELECT \* INTO c repos test 5923 from c repos test 841 07-20-2015 10:06:01:195 : ALTER TABLE c\_repos\_test\_5923 ADD CONSTRAINT c\_repos\_test\_5923\_id UNIQUE (id)  $07-20-2015$   $10:06:15:827$  : CREATE INDEX c\_repos\_test\_5923\_index1 on c\_repos\_test\_5923(column1) 07-20-2015 10:06:37:917 : CREATE INDEX c\_repos\_test\_5923\_index2 on c\_repos\_test\_5923(column2, column3, column4) 07-20-2015 10:07:01:988 : Done create table as select and indexes 07-20-2015 10:07:01:988 : Start drop table c\_repos\_test\_841 07-20-2015 10:07:02:066 : Done drop table c\_repos\_test\_841 07-20-2015 10:07:02:066 : Start drop table  $\overline{c}$  repos\_test\_5923 07-20-2015 10:07:02:097 : Done drop table c\_repos\_test\_5923 07-20-2015 10:07:02:097 : \*\*\*\*\*\*\*\*\*\*\*\*\*\*\*\*\*\*\*\*\*\*\*\*\* Summary \*\*\*\*\*\*\*\*\*\*\*\*\*\*\*\*\*\*\*\*\*\*\*\*\* 07-20-2015 10:07:02:097 : All DML operations ran in multiple threads with thread count = 10 07-20-2015 10:07:02:097 : All the timings are in hour:min:second:millisecond 07-20-2015 10:07:02:097 : Total distinct database interactions: 9 07-20-2015 10:07:02:097 : 0- operation type: CREATE, count:1 07-20-2015 10:07:02:097 : 1- operation type: INSERT, count:60000001 07-20-2015 10:07:02:097 : 2- operation type: UPDATE, count:200000 07-20-2015 10:07:02:097 : 3- operation type: UPDATE\_INDEX, count:200000 07-20-2015 10:07:02:097 : 4- operation type: SELECT, count:200000

07-20-2015 10:07:02:097 : 5- operation type: DELETE, count:200000 07-20-2015 10:07:02:097 : 6- operation type: CTAS, count:1 07-20-2015 10:07:02:097 : 7- operation type: DROP, count:1 07-20-2015 10:07:02:097 : 8- operation type: DROP, count:1 07-20-2015 10:07:02:097 : Total time for the test: 0:57:48:682.0 07-20-2015 10:07:02:097 : Number of operations: 60800005 07-20-2015 10:07:02:097 : Average time for all operations: 0:0:0:0.05705068609780542 07-20-2015 10:07:02:097 : Average transactions/second for all operations: 17528 07-20-2015 10:07:02:097 : 07-20-2015 10:07:02:097 : Number of create operations: 1 07-20-2015 10:07:02:097 : Total time for create operations: 0:0:0:16.0 07-20-2015 10:07:02:097 : Average time for all create operations: 0:0:0:16.0 07-20-2015 10:07:02:097 : Average transactions/second for all create operations: 62 07-20-2015 10:07:02:097 : 07-20-2015 10:07:02:097 : Number of create table as select operations: 1 07-20-2015 10:07:02:097 : Total time for create table as select operations: 0:4:11:566.0 07-20-2015 10:07:02:097 : Average time for all create table as select operations: 0:4:11:566.0 07-20-2015 10:07:02:097 : Average transactions/second for all create table as select operations: 0 07-20-2015 10:07:02:097 : 07-20-2015 10:07:02:097 : Number of drop operations: 2 07-20-2015 10:07:02:097 : Total time for drop operations: 0:0:0:109.0 07-20-2015 10:07:02:097 : Average time for all drop operations: 0:0:0:54.5 07-20-2015 10:07:02:097 : Average transactions/second for all drop operations: 18 07-20-2015 10:07:02:097 : 07-20-2015 10:07:02:097 : Number of insert operations: 60000001 07-20-2015 10:07:02:097 : Total time for insert operations: 0:52:32:547.0 07-20-2015 10:07:02:097 : Average time for all insert operations: 0:0:0:0.05254244912429251 07-20-2015 10:07:02:097 : Average transactions/second for all insert operations: 19032 07-20-2015 10:07:02:097 : Total bytes of data inserted: 1158196632 07-20-2015 10:07:02:097 : Average bytes of data inserted/second (bytes/second): 367384 07-20-2015 10:07:02:097 : 07-20-2015 10:07:02:097 : Number of update operations in non-indexed table: 200000 07-20-2015 10:07:02:097 : Total time for update operations in non-indexed table:  $0.0.11.466.0$ 07-20-2015 10:07:02:097 : Average time for all update operations in non-indexed table: 0:0:0:0.05733 07-20-2015 10:07:02:097 : Average transactions/second for all update operations in nonindexed table: 17442 07-20-2015 10:07:02:097 : 07-20-2015 10:07:02:097 : Number of update operations in indexed table: 200000 07-20-2015 10:07:02:097 : Total time for update operations in indexed table: 0:0:16:848.0 07-20-2015 10:07:02:097 : Average time for all update operations in indexed table: 0:0:0:0.08424 07-20-2015 10:07:02:097 : Average transactions/second for all update operations in indexed table: 11870 07-20-2015 10:07:02:097 : 07-20-2015 10:07:02:097 : Number of select operations: 200000 07-20-2015 10:07:02:097 : Total time for select operations: 0:0:12:387.0 07-20-2015 10:07:02:097 : Average time for all select operations: 0:0:0:0.061935 07-20-2015 10:07:02:097 : Average transactions/second for all select operations: 16145 07-20-2015 10:07:02:097 : 07-20-2015 10:07:02:097 : Number of delete operations: 200000 07-20-2015 10:07:02:097 : Total time for delete operations: 0:0:23:743.0 07-20-2015 10:07:02:097 : Average time for all delete operations: 0:0:0:0.118715 07-20-2015 10:07:02:097 : Average transactions/second for all delete operations: 8423 07-20-2015 10:07:02:097 : \*\*\*\*\*\*\*\*\*

# Benchmarks for Tests Run From the Application Server Machine

To check the network latency, you can run the database performance testing utility from the application server machine. Compare the results of the database performance test against the Informatica benchmarks for performance tests run from the application server machine.

### Benchmark for Oracle

Compare the results of the Oracle database performance test against the following Informatica benchmark for performance tests run from the application server machine:

07-22-2015 13:14:35:857 : \*\*\*\*\*\*\*\*\*\* TestIO Utility version 1.4 \*\*\*\*\*\*\*\*\*\*\*\*\*\*\*\*\*\*\*\*\* 07-22-2015 13:14:35:873 : Number of java threads : 10 07-22-2015 13:14:36:356 : Database Type : Oracle<br>07-22-2015 13:14:36:356 : Host Name : torperf4 07-22-2015 13:14:36:356 : Host Name : torp<br>07-22-2015 13:14:36:356 : Port : 1521 07-22-2015 13:14:36:356 : Port : 1521<br>07-22-2015 13:14:36:356 : ServiceName : pttdb 07-22-2015 13:14:36:356 : ServiceName : pttdb<br>07-22-2015 13:14:36:356 : User Name : cmx\_ors  $07-22-2015$  13:14:36:356 : User Name : cmx<br> $07-22-2015$  13:14:36:356 : Password \*\*\*\* 07-22-2015 13:14:36:356 : Password 07-22-2015 13:14:36:356 : JDBC Url generated : jdbc:oracle:thin:@//torperf4:1521/pttdb 07-22-2015 13:14:36:356 : Number of records: 60000000 07-22-2015 13:14:36:356 : \*\*\*\*\*\*\*\*\*\*\*\*\*\*\*\*\*\*\*\*\*\*\*\*\*\*\*\*\*\*\*\*\*\*\*\*\*\*\*\*\*\*\*\*\*\*\*\*\*\*\*\*\*\*\*\*\*\*\*\*\* 07-22-2015 13:14:36:356 : before 10 JDBC connections .... 07-22-2015 13:14:37:277 : after 10 JDBC connrections ... 07-22-2015 13:14:37:277 : JDBC driver version is: 11.2.0.2.0 07-22-2015 13:14:37:277 : Temp Table name - c repos test 2076 07-22-2015 13:14:37:277 : DML operations are going to be run in multiple threads with thread count = 10 07-22-2015 13:14:37:277 : Start create table and indexes 07-22-2015 13:14:37:370 : CREATE TABLE c repos test 2076 ( id int NOT NULL, create\_date date, last update date date, column1 varchar( $2\overline{5}5$ ), column2 varchar(255), column3 varchar(255), column4 varchar(255), column5 varchar(255), column6 varchar(255), column7 varchar(255), column8 varchar(255), column9 varchar(255), column10 varchar(255), column11 varchar(255), column12 varchar(255), column13 varchar(255), column14 varchar(255), column15 varchar(255), column16 varchar(255), column17 varchar(255), column18 varchar(255), column19 varchar(255), column20 varchar(255), column21 varchar(255), column22 varchar(255), PRIMARY KEY (id)) 07-22-2015 13:14:37:386 : CREATE INDEX c\_repos\_test\_2076\_index1 on c\_repos\_test\_2076(column1)  $07-22-2015$   $13:14:37:386$ : CREATE INDEX c\_repos\_test\_2076\_index2\_on c\_repos\_test\_2076(column2, column3, column4)  $07 - 22 - 2015$  13:14:37:386 : Done create table and indexes 07-22-2015 13:14:37:386 : Inserting rows in threads begin.... 07-22-2015 13:14:37:386 : Start insert rows through thread number 0 07-22-2015 13:14:37:386 : Start insert rows through thread number 1 07-22-2015 13:14:37:386 : Start insert rows through thread number 2 07-22-2015 13:14:37:386 : Start insert rows through thread number 3 07-22-2015 13:14:37:402 : Start insert rows through thread number 4 07-22-2015 13:14:37:402 : Start insert rows through thread number 5 07-22-2015 13:14:37:402 : Start insert rows through thread number 6 07-22-2015 13:14:37:402 : Start insert rows through thread number 7 07-22-2015 13:14:37:402 : Start insert rows through thread number 8 07-22-2015 13:14:37:402 : Start insert rows through thread number 9 07-22-2015 14:11:50:094 : Done insert rows through thread number 7 07-22-2015 14:11:56:225 : Done insert rows through thread number 8 07-22-2015 14:12:00:265 : Done insert rows through thread number 2 07-22-2015 14:12:04:883 : Done insert rows through thread number 1 07-22-2015 14:12:11:154 : Done insert rows through thread number 4 07-22-2015 14:12:12:137 : Done insert rows through thread number 6 07-22-2015 14:12:19:516 : Done insert rows through thread number 5 07-22-2015 14:12:23:041 : Done insert rows through thread number 3 07-22-2015 14:12:37:596 : Done insert rows through thread number 9 07-22-2015 14:12:58:952 : Done insert rows through thread number 0 07-22-2015 14:12:58:952 : Inserting rows in threads end....

07-22-2015 14:12:58:952 : Updating rows in threads begin.... 07-22-2015 14:12:58:952 : Start update rows for non-indexed columns through thread number 0 07-22-2015 14:12:58:952 : Start update rows for non-indexed columns through thread number 1 07-22-2015 14:12:58:952 : Start update rows for non-indexed columns through thread number 2 07-22-2015 14:12:58:952 : Start update rows for non-indexed columns through thread number 3 07-22-2015 14:12:58:952 : Start update rows for non-indexed columns through thread number 4 07-22-2015 14:12:58:952 : Start update rows for non-indexed columns through thread number 5 07-22-2015 14:12:58:952 : Start update rows for non-indexed columns through thread number 6 07-22-2015 14:12:58:952 : Start update rows for non-indexed columns through thread number 7 07-22-2015 14:12:58:952 : Start update rows for non-indexed columns through thread number 8 07-22-2015 14:12:58:952 : Start update rows for non-indexed columns through thread number 9 07-22-2015 14:13:14:443 : Done update rows through thread number 1 07-22-2015 14:13:14:506 : Done update rows through thread number 6 07-22-2015 14:13:14:506 : Done update rows through thread number 8 07-22-2015 14:13:14:521 : Done update rows through thread number 7 07-22-2015 14:13:14:552 : Done update rows through thread number 9 07-22-2015 14:13:14:552 : Done update rows through thread number 2 07-22-2015 14:13:14:552 : Done update rows through thread number 4 07-22-2015 14:13:14:599 : Done update rows through thread number 0 07-22-2015 14:13:14:864 : Done update rows through thread number 3 07-22-2015 14:13:14:896 : Done update rows through thread number 5 07-22-2015 14:13:14:896 : Updating rows in threads end.... 07-22-2015 14:13:14:896 : Updating rows in threads begin.... 07-22-2015 14:13:14:896 : Start update rows for indexed columns through thread number 0 07-22-2015 14:13:14:896 : Start update rows for indexed columns through thread number 1 07-22-2015 14:13:14:896 : Start update rows for indexed columns through thread number 2 07-22-2015 14:13:14:896 : Start update rows for indexed columns through thread number 3 07-22-2015 14:13:14:896 : Start update rows for indexed columns through thread number 4 07-22-2015 14:13:14:896 : Start update rows for indexed columns through thread number 5 07-22-2015 14:13:14:896 : Start update rows for indexed columns through thread number 6 07-22-2015 14:13:14:896 : Start update rows for indexed columns through thread number 7 07-22-2015 14:13:14:896 : Start update rows for indexed columns through thread number 8 07-22-2015 14:13:14:896 : Start update rows for indexed columns through thread number 9 07-22-2015 14:13:32:758 : Done update rows through thread number 7 07-22-2015 14:13:32:789 : Done update rows through thread number 2 07-22-2015 14:13:32:867 : Done update rows through thread number 8 07-22-2015 14:13:32:867 : Done update rows through thread number 9 07-22-2015 14:13:32:883 : Done update rows through thread number 3 07-22-2015 14:13:32:898 : Done update rows through thread number 1 07-22-2015 14:13:32:914 : Done update rows through thread number 4 07-22-2015 14:13:32:961 : Done update rows through thread number 6 07-22-2015 14:13:32:976 : Done update rows through thread number 0 07-22-2015 14:13:33:039 : Done update rows through thread number 5 07-22-2015 14:13:33:039 : Updating rows in threads end.... 07-22-2015 14:13:33:039 : Selecting rows in threads begin.... 07-22-2015 14:13:33:039 : Start select rows through thread number 0 07-22-2015 14:13:33:039 : Start select rows through thread number 1 07-22-2015 14:13:33:039 : Start select rows through thread number 2 07-22-2015 14:13:33:039 : Start select rows through thread number 3 07-22-2015 14:13:33:039 : Start select rows through thread number 4 07-22-2015 14:13:33:039 : Start select rows through thread number 5 07-22-2015 14:13:33:039 : Start select rows through thread number 6 07-22-2015 14:13:33:039 : Start select rows through thread number 7 07-22-2015 14:13:33:039 : Start select rows through thread number 8 07-22-2015 14:13:33:039 : Start select rows through thread number 9 07-22-2015 14:13:45:940 : Done select rows through thread number 8 07-22-2015 14:13:45:940 : Done select rows through thread number 3 07-22-2015 14:13:45:971 : Done select rows through thread number 7 07-22-2015 14:13:46:002 : Done select rows through thread number 2 07-22-2015 14:13:46:033 : Done select rows through thread number 9 07-22-2015 14:13:46:065 : Done select rows through thread number 6

```
07-22-2015 14:13:46:065 : Done select rows through thread number 4
07-22-2015 14:13:46:096 : Done select rows through thread number 0
07-22-2015 14:13:46:096 : Done select rows through thread number 1
07-22-2015 14:13:46:158 : Done select rows through thread number 5
07-22-2015 14:13:46:158 : Selecting rows in threads end....
07-22-2015 14:13:46:158 : Deleting rows in threads begin....
07-22-2015 14:13:46:158 : Start delete rows through thread number 0
07-22-2015 14:13:46:158 : Start delete rows through thread number 1
07-22-2015 14:13:46:158 : Start delete rows through thread number 2
07-22-2015 14:13:46:158 : Start delete rows through thread number 3
07-22-2015 14:13:46:158 : Start delete rows through thread number 4
07-22-2015 14:13:46:158 : Start delete rows through thread number 5
07-22-2015 14:13:46:158 : Start delete rows through thread number 6
07-22-2015 14:13:46:158 : Start delete rows through thread number 7
07-22-2015 14:13:46:158 : Start delete rows through thread number 8
07-22-2015 14:13:46:158 : Start delete rows through thread number 9
07-22-2015 14:14:06:813 : Done delete rows through thread number 9
07-22-2015 14:14:06:859 : Done delete rows through thread number 7
07-22-2015 14:14:06:875 : Done delete rows through thread number 2
07-22-2015 14:14:06:891 : Done delete rows through thread number 6
07-22-2015 14:14:06:906 : Done delete rows through thread number 8
07-22-2015 14:14:06:906 : Done delete rows through thread number 5
07-22-2015 14:14:06:937 : Done delete rows through thread number 1
07-22-2015 14:14:06:953 : Done delete rows through thread number 0
07-22-2015 14:14:06:969 : Done delete rows through thread number 3
07-22-2015 14:14:06:969 : Done delete rows through thread number 4
07-22-2015 14:14:06:969 : Deleting rows in threads end....
07-22-2015 14:14:06:969 : Temp Table2 name - c repos test 8590
07-22-2015 14:14:06:969 : Start create table as select and indexes
07-22-2015 14:14:06:969 : CREATE TABLE c_repos_test_8590 as select * from
c_repos_test_2076
07-22-2015 14:16:04:562 : ALTER TABLE c repos test 8590 ADD CONSTRAINT
c_repos_test_8590_id UNIQUE (id)
07-22-2015 14:18:04:042 : CREATE INDEX c repos test 8590 index1 on
c_repos_test_8590(column1)
07-22-2015 14:19:43:336 : CREATE INDEX c repos test 8590 index2 on
c_repos_test_8590(column2, column3, column4)
07-22-2015 14:21:50:087 : Done create table as select and indexes
07-22-2015 14:21:50:087 : Start drop table c_repos_test_2076
07-22-2015 14:21:51:194 : Done drop table c_repos_test_2076
07-22-2015 14:21:51:194 : Start drop table c_repos_test_8590
07-22-2015 14:21:51:459 : Done drop table c_repos_test_8590
07-22-2015 14:21:51:459 : ************************** Summary **************************
07-22-2015 14:21:51:459 : All DML operations ran in multiple threads with thread count =
10
07-22-2015 14:21:51:459 : All the timings are in hour:min:second:millisecond
07-22-2015 14:21:51:459 : Total distinct database interactions: 9
07-22-2015 14:21:51:459 : 0- operation type: CREATE, count:1
07-22-2015 14:21:51:459 : 1- operation type: INSERT, count:60000001
07-22-2015 14:21:51:459 : 2- operation type: UPDATE, count:200000
07-22-2015 14:21:51:459 : 3- operation type: UPDATE_INDEX, count:200000
07-22-2015 14:21:51:459 : 4- operation type: SELECT, count:200000
07-22-2015 14:21:51:459 : 5- operation type: DELETE, count:200000
07-22-2015 14:21:51:459 : 6- operation type: CTAS, count:1
07-22-2015 14:21:51:459 : 7- operation type: DROP, count:1
07-22-2015 14:21:51:459 : 8- operation type: DROP, count:1
07-22-2015 14:21:51:491 : Total time for the test: 1:7:14:182.0
07-22-2015 14:21:51:491 : Number of operations: 60800005
07-22-2015 14:21:51:491 : Average time for all operations: 0:0:0:0.06635167217502697
07-22-2015 14:21:51:491 : Average transactions/second for all operations: 15071
07-22-2015 14:21:51:491 :
07-22-2015 14:21:51:491 : Number of create operations: 1
07-22-2015 14:21:51:491 : Total time for create operations: 0:0:0:109.0
07-22-2015 14:21:51:491 : Average time for all create operations: 0:0:0:109.0
07-22-2015 14:21:51:491 : Average transactions/second for all create operations: 9
07-22-2015 14:21:51:491 :
07-22-2015 14:21:51:491 : Number of create table as select operations: 1
07-22-2015 14:21:51:491 : Total time for create table as select operations: 0:7:43:118.0
07-22-2015 14:21:51:491 : Average time for all create table as select operations:
0:7:43:118.007-22-2015 14:21:51:491 : Average transactions/second for all create table as select
```

```
operations: 0
07-22-2015 14:21:51:491 :
07-22-2015 14:21:51:491 : Number of drop operations: 2
07-22-2015 14:21:51:491 : Total time for drop operations: 0:0:1:372.0
07-22-2015 14:21:51:491 : Average time for all drop operations: 0:0:0:686.0
07-22-2015 14:21:51:491 : Average transactions/second for all drop operations: 1
07-22-2015 14:21:51:491 :
07-22-2015 14:21:51:491 : Number of insert operations: 60000001
07-22-2015 14:21:51:491 : Total time for insert operations: 0:58:21:566.0
07-22-2015 14:21:51:491 : Average time for all insert operations:
0:0:0:0.05835943236067613
07-22-2015 14:21:51:491 : Average transactions/second for all insert operations: 17135
07-22-2015 14:21:51:491 : Total bytes of data inserted: 1158196632
07-22-2015 14:21:51:491 : Average bytes of data inserted/second (bytes/second): 330765
07-22-2015 14:21:51:491 :
07-22-2015 14:21:51:491 : Number of update operations in non-indexed table: 200000
07-22-2015 14:21:51:491 : Total time for update operations in non-indexed table:
0:0:15:944.0
07-22-2015 14:21:51:491 : Average time for all update operations in non-indexed table:
0:0:0:0.07972
07-22-2015 14:21:51:491 : Average transactions/second for all update operations in non-
indexed table: 12543
07-22-2015 14:21:51:491 :
07-22-2015 14:21:51:491 : Number of update operations in indexed table: 200000
07-22-2015 14:21:51:491 : Total time for update operations in indexed table: 0:0:18:143.0
07-22-2015 14:21:51:491 : Average time for all update operations in indexed table:
0:0:0:0.090715
07-22-2015 14:21:51:491 : Average transactions/second for all update operations in
indexed table: 11023
07-22-2015 14:21:51:491 :
07-22-2015 14:21:51:491 : Number of select operations: 200000
07-22-2015 14:21:51:491 : Total time for select operations: 0:0:13:119.0
07-22-2015 14:21:51:491 : Average time for all select operations: 0:0:0:0.065595
07-22-2015 14:21:51:491 : Average transactions/second for all select operations: 15245
07-22-2015 14:21:51:491 :
07-22-2015 14:21:51:491 : Number of delete operations: 200000
07-22-2015 14:21:51:491 : Total time for delete operations: 0:0:20:811.0
07-22-2015 14:21:51:491 : Average time for all delete operations: 0:0:0:0.104055
07-22-2015 14:21:51:491 : Average transactions/second for all delete operations: 9610
07-22-2015 14:21:51:491 : ******
```
### Benchmark for IBM Db2

Compare the results of the IBM Db2 database performance test against the following Informatica benchmark for performance tests run from the application server machine:

```
07-20-2015 16:32:02:000 : ********** TestIO Utility version 1.4 **********************
07-20-2015 16:32:02:016 : Number of java threads : 10
07-20-2015 16:32:02:172 : Database Type : DB2
07-20-2015 16:32:02:172 : Host Name : localhost
07-20-2015 16:32:02:172 : Port : 50000
07-20-2015 16:32:02:172 : Database Name : DB2
07-20-2015 16:32:02:172 : User Name : cmx_ors<br>07-20-2015 16:32:02:172 : Password . *********
07-20-2015 16:32:02:172 : Password
07-20-2015 16:32:02:172 : JDBC Url generated : jdbc:db2://localhost:50000/DB2
07-20-2015 16:32:02:172 : Number of records: 60000000
07-20-2015 16:32:02:172 : *******
07-20-2015 16:32:02:172 : before 10 JDBC connections ....
07-20-2015 16:32:02:640 : after 10 JDBC connrections ...
07-20-2015 16:32:02:640 : JDBC driver version is: 3.64.82
07-20-2015 16:32:02:640 : Temp Table name - c repos test 9741
07-20-2015 16:32:02:640 : DML operations are going to be run in multiple threads with
thread count = 1007-20-2015 16:32:02:640 : Start create table and indexes
07-20-2015 16:32:02:655 : CREATE TABLE c_repos_test_9741 ( id int NOT NULL, create_date
date, last update date date, column1 varchar(255), column2 varchar(255), column3
varchar(255), column4 varchar(255), column5 varchar(255), column6 varchar(255), column7
varchar(255), column8 varchar(255), column9 varchar(255), column10 varchar(255),
column11 varchar(255), column12 varchar(255), column13 varchar(255), column14
```
varchar(255), column15 varchar(255), column16 varchar(255), column17 varchar(255), column18 varchar(255), column19 varchar(255), column20 varchar(255), column21 varchar(255), column22 varchar(255), PRIMARY KEY (id)) 07-20-2015 16:32:02:671 : CREATE INDEX c\_repos\_test\_9741\_index1 on c\_repos\_test\_9741(column1) cluster 07-20-2015 16:32:02:702 : CREATE INDEX c repos test 9741 index2 on c\_repos\_test\_9741(column2, column3, column4)  $07 - 20 - 2015$   $16:32:02:702$  : Done create table and indexes 07-20-2015 16:32:02:702 : Inserting rows in threads begin.... 07-20-2015 16:32:02:702 : Start insert rows through thread number 0 07-20-2015 16:32:02:702 : Start insert rows through thread number 1 07-20-2015 16:32:02:702 : Start insert rows through thread number 2 07-20-2015 16:32:02:702 : Start insert rows through thread number 3 07-20-2015 16:32:02:702 : Start insert rows through thread number 4 07-20-2015 16:32:02:702 : Start insert rows through thread number 5 07-20-2015 16:32:02:702 : Start insert rows through thread number 6 07-20-2015 16:32:02:702 : Start insert rows through thread number 7 07-20-2015 16:32:02:702 : Start insert rows through thread number 8 07-20-2015 16:32:02:702 : Start insert rows through thread number 9 07-20-2015 17:55:37:034 : Done insert rows through thread number 0 07-20-2015 17:56:49:590 : Done insert rows through thread number 1 07-20-2015 17:56:55:783 : Done insert rows through thread number 9 07-20-2015 17:57:06:922 : Done insert rows through thread number 7 07-20-2015 17:58:52:784 : Done insert rows through thread number 4 07-20-2015 17:58:56:871 : Done insert rows through thread number 5 07-20-2015 17:59:11:800 : Done insert rows through thread number 6 07-20-2015 17:59:13:157 : Done insert rows through thread number 2 07-20-2015 17:59:18:290 : Done insert rows through thread number 8 07-20-2015 17:59:32:267 : Done insert rows through thread number 3 07-20-2015 17:59:32:267 : Inserting rows in threads end.... 07-20-2015 17:59:32:267 : Updating rows in threads begin.... 07-20-2015 17:59:32:267 : Start update rows for non-indexed columns through thread number 1 07-20-2015 17:59:32:267 : Start update rows for non-indexed columns through thread number 0 07-20-2015 17:59:32:267 : Start update rows for non-indexed columns through thread number 2 07-20-2015 17:59:32:267 : Start update rows for non-indexed columns through thread number 3 07-20-2015 17:59:32:267 : Start update rows for non-indexed columns through thread number 4 07-20-2015 17:59:32:267 : Start update rows for non-indexed columns through thread number 5 07-20-2015 17:59:32:283 : Start update rows for non-indexed columns through thread number 6 07-20-2015 17:59:32:283 : Start update rows for non-indexed columns through thread number 7 07-20-2015 17:59:32:283 : Start update rows for non-indexed columns through thread number 8 07-20-2015 17:59:32:283 : Start update rows for non-indexed columns through thread number 9 07-20-2015 17:59:48:070 : Done update rows through thread number 0 07-20-2015 17:59:48:210 : Done update rows through thread number 9 07-20-2015 17:59:48:242 : Done update rows through thread number 1 07-20-2015 17:59:48:351 : Done update rows through thread number 7 07-20-2015 17:59:48:538 : Done update rows through thread number 2 07-20-2015 17:59:48:538 : Done update rows through thread number 5 07-20-2015 17:59:48:585 : Done update rows through thread number 4 07-20-2015 17:59:48:585 : Done update rows through thread number 8 07-20-2015 17:59:48:600 : Done update rows through thread number 6 07-20-2015 17:59:48:616 : Done update rows through thread number 3 07-20-2015 17:59:48:616 : Updating rows in threads end.... 07-20-2015 17:59:48:616 : Updating rows in threads begin.... 07-20-2015 17:59:48:616 : Start update rows for indexed columns through thread number 0 07-20-2015 17:59:48:616 : Start update rows for indexed columns through thread number 1 07-20-2015 17:59:48:616 : Start update rows for indexed columns through thread number 2 07-20-2015 17:59:48:616 : Start update rows for indexed columns through thread number 3 07-20-2015 17:59:48:616 : Start update rows for indexed columns through thread number 4 07-20-2015 17:59:48:616 : Start update rows for indexed columns through thread number 5 07-20-2015 17:59:48:616 : Start update rows for indexed columns through thread number 6 07-20-2015 17:59:48:616 : Start update rows for indexed columns through thread number 7

```
07-20-2015 17:59:48:616 : Start update rows for indexed columns through thread number 8
07-20-2015 17:59:48:616 : Start update rows for indexed columns through thread number 9
07-20-2015 18:00:05:199 : Done update rows through thread number 0
07-20-2015 18:00:05:355 : Done update rows through thread number 9
07-20-2015 18:00:05:370 : Done update rows through thread number 1
07-20-2015 18:00:05:433 : Done update rows through thread number
07-20-2015 18:00:05:558 : Done update rows through thread number 4
07-20-2015 18:00:05:558 : Done update rows through thread number 5
07-20-2015 18:00:05:573 : Done update rows through thread number 8
07-20-2015 18:00:05:636 : Done update rows through thread number 6
07-20-2015 18:00:05:651 : Done update rows through thread number 2
07-20-2015 18:00:05:667 : Done update rows through thread number 3
07-20-2015 18:00:05:667 : Updating rows in threads end....
07-20-2015 18:00:05:667 : Selecting rows in threads begin....
07-20-2015 18:00:05:667 : Start select rows through thread number 0
07-20-2015 18:00:05:667 : Start select rows through thread number 1
07-20-2015 18:00:05:667 : Start select rows through thread number 2
07-20-2015 18:00:05:667 : Start select rows through thread number 3
07-20-2015 18:00:05:667 : Start select rows through thread number 4
07-20-2015 18:00:05:667 : Start select rows through thread number 5
07-20-2015 18:00:05:667 : Start select rows through thread number 6
07-20-2015 18:00:05:667 : Start select rows through thread number 7
07-20-2015 18:00:05:667 : Start select rows through thread number 8
07-20-2015 18:00:05:667 : Start select rows through thread number 9
07-20-2015 18:01:13:418 : Done select rows through thread number 1
07-20-2015 18:01:17:692 : Done select rows through thread number 6
07-20-2015 18:01:18:878 : Done select rows through thread number 9
07-20-2015 18:01:18:893 : Done select rows through thread number 4
07-20-2015 18:01:19:751 : Done select rows through thread number 3
07-20-2015 18:01:20:141 : Done select rows through thread number 7
07-20-2015 18:01:20:173 : Done select rows through thread number 8
07-20-2015 18:01:20:219 : Done select rows through thread number 5
07-20-2015 18:01:20:703 : Done select rows through thread number 0
07-20-2015 18:01:20:765 : Done select rows through thread number 2
07-20-2015 18:01:20:765 : Selecting rows in threads end....
07-20-2015 18:01:20:765 : Deleting rows in threads begin....
07-20-2015 18:01:20:765 : Start delete rows through thread number 0
07-20-2015 18:01:20:765 : Start delete rows through thread number 1
07-20-2015 18:01:20:765 : Start delete rows through thread number 2
07-20-2015 18:01:20:765 : Start delete rows through thread number 3
07-20-2015 18:01:20:765 : Start delete rows through thread number 4
07-20-2015 18:01:20:765 : Start delete rows through thread number 5
07-20-2015 18:01:20:765 : Start delete rows through thread number 6
07-20-2015 18:01:20:765 : Start delete rows through thread number 7
07-20-2015 18:01:20:765 : Start delete rows through thread number 8
07-20-2015 18:01:20:765 : Start delete rows through thread number 9
07-20-2015 18:01:37:177 : Done delete rows through thread number 1
07-20-2015 18:01:37:192 : Done delete rows through thread number 9
07-20-2015 18:01:37:192 : Done delete rows through thread number 0
07-20-2015 18:01:37:301 : Done delete rows through thread number 4
07-20-2015 18:01:37:301 : Done delete rows through thread number 7
07-20-2015 18:01:37:364 : Done delete rows through thread number 8
07-20-2015 18:01:37:364 : Done delete rows through thread number 6
07-20-2015 18:01:37:379 : Done delete rows through thread number 5
07-20-2015 18:01:37:379 : Done delete rows through thread number 2
07-20-2015 18:01:37:442 : Done delete rows through thread number 3
07-20-2015 18:01:37:442 : Deleting rows in threads end....
07-20-2015 18:01:37:442 : Temp Table2 name - c_repos_test_8259
07-20-2015 18:01:37:442 : Start create table as select and indexes
07-20-2015 18:01:37:442 : CREATE TABLE c_repos_test_8259 as (select * from
c repos test 9741) definition only
07-20-2015 18:01:37:442 : INSERT INTO c repos test 8259 select * from c repos test 9741
07-20-2015 18:12:01:240 : ALTER TABLE c_repos_test_8259 ADD CONSTRAINT
c_repos_test_8259_id UNIQUE (id)
07-20-2015 18:12:36:028 : CREATE INDEX c_repos_test_8259_index1 on
c_repos_test_8259(column1) cluster
07-20-2015 18:13:23:889 : CREATE INDEX c_repos_test_8259_index2 on
c_repos_test_8259(column2, column3, column4)
07-20-2015 18:14:49:705 : Done create table as select and indexes
07-20-2015 18:14:49:705 : Start drop table c_repos_test_9741
07-20-2015 18:14:55:336 : Done drop table c_repos_test_9741
```
07-20-2015 18:14:55:336 : Start drop table c\_repos\_test\_8259 07-20-2015 18:14:55:399 : Done drop table c\_repos\_test\_8259 07-20-2015 18:14:55:399 : \*\*\*\*\*\*\*\*\*\*\*\*\*\*\*\*\*\*\*\*\*\*\*\*\*\* Summary \*\*\*\*\*\*\*\*\*\*\*\*\*\*\*\*\*\*\*\*\*\*\*\*\*\* 07-20-2015 18:14:55:399 : All DML operations ran in multiple threads with thread count = 10 07-20-2015 18:14:55:399 : All the timings are in hour:min:second:millisecond 07-20-2015 18:14:55:399 : Total distinct database interactions: 9 07-20-2015 18:14:55:399 : 0- operation type: CREATE, count:1 07-20-2015 18:14:55:399 : 1- operation type: INSERT, count:60000001 07-20-2015 18:14:55:399 : 2- operation type: UPDATE, count:200000 07-20-2015 18:14:55:399 : 3- operation type: UPDATE\_INDEX, count:200000 07-20-2015 18:14:55:399 : 4- operation type: SELECT, count:200000 07-20-2015 18:14:55:399 : 5- operation type: DELETE, count:200000 07-20-2015 18:14:55:399 : 6- operation type: CTAS, count:1 07-20-2015 18:14:55:399 : 7- operation type: DROP, count:1 07-20-2015 18:14:55:399 : 8- operation type: DROP, count:1 07-20-2015 18:14:55:399 : Total time for the test: 1:42:52:759.0 07-20-2015 18:14:55:399 : Number of operations: 60800005 07-20-2015 18:14:55:399 : Average time for all operations: 0:0:0:0.10152563309822096 07-20-2015 18:14:55:399 : Average transactions/second for all operations: 9849 07-20-2015 18:14:55:399 : 07-20-2015 18:14:55:399 : Number of create operations: 1 07-20-2015 18:14:55:399 : Total time for create operations: 0:0:0:62.0 07-20-2015 18:14:55:399 : Average time for all create operations: 0:0:0:62.0 07-20-2015 18:14:55:399 : Average transactions/second for all create operations: 16 07-20-2015 18:14:55:399 : 07-20-2015 18:14:55:399 : Number of create table as select operations: 1 07-20-2015 18:14:55:399 : Total time for create table as select operations: 0:13:12:263.0 07-20-2015 18:14:55:399 : Average time for all create table as select operations: 0:13:12:263.0 07-20-2015 18:14:55:399 : Average transactions/second for all create table as select operations: 0 07-20-2015 18:14:55:399 : 07-20-2015 18:14:55:399 : Number of drop operations: 2 07-20-2015 18:14:55:399 : Total time for drop operations: 0:0:5:694.0 07-20-2015 18:14:55:399 : Average time for all drop operations: 0:0:2:847.0 07-20-2015 18:14:55:399 : Average transactions/second for all drop operations: 0 07-20-2015 18:14:55:399 : 07-20-2015 18:14:55:399 : Number of insert operations: 60000001 07-20-2015 18:14:55:399 : Total time for insert operations: 1:27:29:565.0 07-20-2015 18:14:55:399 : Average time for all insert operations: 0:0:0:0.08749274854178753 07-20-2015 18:14:55:399 : Average transactions/second for all insert operations: 11429 07-20-2015 18:14:55:399 : Total bytes of data inserted: 1158196632 07-20-2015 18:14:55:399 : Average bytes of data inserted/second (bytes/second): 220627 07-20-2015 18:14:55:399 : 07-20-2015 18:14:55:399 : Number of update operations in non-indexed table: 200000 07-20-2015 18:14:55:399 : Total time for update operations in non-indexed table: 0:0:16:349.0 07-20-2015 18:14:55:399 : Average time for all update operations in non-indexed table: 0:0:0:0.081745 07-20-2015 18:14:55:399 : Average transactions/second for all update operations in nonindexed table: 12233 07-20-2015 18:14:55:399 : 07-20-2015 18:14:55:399 : Number of update operations in indexed table: 200000 07-20-2015 18:14:55:399 : Total time for update operations in indexed table: 0:0:17:51.0 07-20-2015 18:14:55:399 : Average time for all update operations in indexed table: 0:0:0:0.085255 07-20-2015 18:14:55:399 : Average transactions/second for all update operations in indexed table: 11729 07-20-2015 18:14:55:399 : 07-20-2015 18:14:55:399 : Number of select operations: 200000 07-20-2015 18:14:55:399 : Total time for select operations: 0:1:15:98.0 07-20-2015 18:14:55:399 : Average time for all select operations: 0:0:0:0.37549 07-20-2015 18:14:55:399 : Average transactions/second for all select operations: 2663 07-20-2015 18:14:55:399 : 07-20-2015 18:14:55:399 : Number of delete operations: 200000 07-20-2015 18:14:55:399 : Total time for delete operations: 0:0:16:677.0 07-20-2015 18:14:55:399 : Average time for all delete operations: 0:0:0:0.083385 07-20-2015 18:14:55:399 : Average transactions/second for all delete operations: 11992 07-20-2015 18:14:55:399 : \*\*\*\*\*\*

### Benchmark for Microsoft SQL Server

Compare the results of the Microsoft SQL Server database performance test against the following Informatica benchmark for performance tests run from the application server machine:

07-20-2015 10:32:57:524 : \*\*\*\*\*\*\*\*\*\*\* TestIO Utility version 1.4 \*\*\*\*\*\*\*\*\*\*\*\*\*\*\*\*\*\*\*\*\*\*\* 07-20-2015 10:32:57:555 : Number of java threads : 10 07-20-2015 10:32:58:148 : Database Type : SqlServer 07-20-2015 10:32:58:148 : Host Name : torperf4 07-20-2015 10:32:58:164 : Port : 1433<br>07-20-2015 10:32:58:164 : Database Name : cmx ors  $07 - 20 - 2015$   $10:32:58:164$  : Database Name 07-20-2015 10:32:58:164 : User Name : cmx<sup>-</sup>ors 07-20-2015 10:32:58:164 : Password : \*\*\*\* 07-20-2015 10:32:58:164 : JDBC Url generated : jdbc:sqlserver:// torperf4:1433;databaseName=cmx\_ors;user=cmx\_ors;password=!!cmx!! 07-20-2015 10:32:58:164 : Number of records: 60000000 07-20-2015 10:32:58:164 : \*\*\*\*\*\*\*\*\*\*\*\*\*\*\*\*\*\*\*\*\*\*\*\*\*\*\*\*\*\*\*\*\*\*\*\*\*\*\*\*\*\*\*\*\*\*\*\*\*\*\*\*\*\*\*\*\*\*\*\*\* 07-20-2015 10:32:58:164 : before 10 JDBC connections .... 07-20-2015 10:32:59:396 : after 10 JDBC connrections ... 07-20-2015 10:32:59:412 : JDBC driver version is: 4.0.2206.100 07-20-2015 10:32:59:412 : Temp Table name - c repos test 1148 07-20-2015 10:32:59:412 : DML operations are going to be run in multiple threads with thread count  $= 10$ 07-20-2015 10:32:59:412 : Start create table and indexes 07-20-2015 10:32:59:412 : CREATE TABLE c\_repos\_test\_1148 ( id int NOT NULL, create\_date date, last update date date, column1 varchar( $2\overline{5}5$ ), column2 varchar(255), column3 varchar(255), column4 varchar(255), column5 varchar(255), column6 varchar(255), column7 varchar(255), column8 varchar(255), column9 varchar(255), column10 varchar(255), column11 varchar(255), column12 varchar(255), column13 varchar(255), column14 varchar(255), column15 varchar(255), column16 varchar(255), column17 varchar(255), column18 varchar(255), column19 varchar(255), column20 varchar(255), column21 varchar(255), column22 varchar(255), CONSTRAINT [PK\_c\_repos\_test\_1148] PRIMARY KEY CLUSTERED (id)) 07-20-2015 10:32:59:427 : CREATE INDEX c\_repos\_test\_1148\_index1 on c\_repos\_test\_1148(column1)  $07-20-2015$   $10:32:59:427$  : CREATE INDEX c\_repos\_test\_1148\_index2 on c\_repos\_test\_1148(column2, column3, column4)  $07 - 20 - 2015$   $10:32:59:427$  : Done create table and indexes 07-20-2015 10:32:59:427 : Inserting rows in threads begin.... 07-20-2015 10:32:59:443 : Start insert rows through thread number 0 07-20-2015 10:32:59:443 : Start insert rows through thread number 1 07-20-2015 10:32:59:443 : Start insert rows through thread number 2 07-20-2015 10:32:59:443 : Start insert rows through thread number 3 07-20-2015 10:32:59:443 : Start insert rows through thread number 4 07-20-2015 10:32:59:443 : Start insert rows through thread number 5 07-20-2015 10:32:59:443 : Start insert rows through thread number 6 07-20-2015 10:32:59:443 : Start insert rows through thread number 7 07-20-2015 10:32:59:443 : Start insert rows through thread number 8 07-20-2015 10:32:59:443 : Start insert rows through thread number 9 07-20-2015 11:30:55:815 : Done insert rows through thread number 6 07-20-2015 11:31:14:364 : Done insert rows through thread number 9 07-20-2015 11:31:41:882 : Done insert rows through thread number 7 07-20-2015 11:31:52:849 : Done insert rows through thread number 8 07-20-2015 11:31:57:654 : Done insert rows through thread number 0 07-20-2015 11:32:03:800 : Done insert rows through thread number 2 07-20-2015 11:32:08:730 : Done insert rows through thread number 3 07-20-2015 11:32:41:115 : Done insert rows through thread number 4 07-20-2015 11:32:51:833 : Done insert rows through thread number 5 07-20-2015 11:33:15:514 : Done insert rows through thread number 1 07-20-2015 11:33:15:514 : Inserting rows in threads end.... 07-20-2015 11:33:15:514 : Updating rows in threads begin.... 07-20-2015 11:33:15:514 : Start update rows for non-indexed columns through thread number 0 07-20-2015 11:33:15:514 : Start update rows for non-indexed columns through thread number 1 07-20-2015 11:33:15:514 : Start update rows for non-indexed columns through thread number 2 07-20-2015 11:33:15:514 : Start update rows for non-indexed columns through thread number 3 07-20-2015 11:33:15:514 : Start update rows for non-indexed columns through thread number 4
07-20-2015 11:33:15:514 : Start update rows for non-indexed columns through thread number 5 07-20-2015 11:33:15:514 : Start update rows for non-indexed columns through thread number 6 07-20-2015 11:33:15:514 : Start update rows for non-indexed columns through thread number 7 07-20-2015 11:33:15:514 : Start update rows for non-indexed columns through thread number 8 07-20-2015 11:33:15:514 : Start update rows for non-indexed columns through thread number 9 07-20-2015 11:33:26:683 : Done update rows through thread number 6 07-20-2015 11:33:26:714 : Done update rows through thread number 0 07-20-2015 11:33:26:746 : Done update rows through thread number 1 07-20-2015 11:33:26:792 : Done update rows through thread number 7 07-20-2015 11:33:26:808 : Done update rows through thread number 4 07-20-2015 11:33:26:995 : Done update rows through thread number 5 07-20-2015 11:33:27:073 : Done update rows through thread number 2 07-20-2015 11:33:27:104 : Done update rows through thread number 9 07-20-2015 11:33:27:120 : Done update rows through thread number 8 07-20-2015 11:33:27:136 : Done update rows through thread number 3 07-20-2015 11:33:27:136 : Updating rows in threads end.... 07-20-2015 11:33:27:136 : Updating rows in threads begin.... 07-20-2015 11:33:27:136 : Start update rows for indexed columns through thread number 0 07-20-2015 11:33:27:136 : Start update rows for indexed columns through thread number 1 07-20-2015 11:33:27:136 : Start update rows for indexed columns through thread number 2 07-20-2015 11:33:27:136 : Start update rows for indexed columns through thread number 3 07-20-2015 11:33:27:136 : Start update rows for indexed columns through thread number 4 07-20-2015 11:33:27:136 : Start update rows for indexed columns through thread number 5 07-20-2015 11:33:27:136 : Start update rows for indexed columns through thread number 6 07-20-2015 11:33:27:136 : Start update rows for indexed columns through thread number 7 07-20-2015 11:33:27:136 : Start update rows for indexed columns through thread number 8 07-20-2015 11:33:27:136 : Start update rows for indexed columns through thread number 9 07-20-2015 11:33:45:044 : Done update rows through thread number 9 07-20-2015 11:33:45:138 : Done update rows through thread number 6 07-20-2015 11:33:45:216 : Done update rows through thread number 2 07-20-2015 11:33:45:216 : Done update rows through thread number 0 07-20-2015 11:33:45:216 : Done update rows through thread number 3 07-20-2015 11:33:45:263 : Done update rows through thread number 7 07-20-2015 11:33:45:310 : Done update rows through thread number 4 07-20-2015 11:33:45:341 : Done update rows through thread number 8 07-20-2015 11:33:45:356 : Done update rows through thread number 5 07-20-2015 11:33:45:481 : Done update rows through thread number 1 07-20-2015 11:33:45:481 : Updating rows in threads end.... 07-20-2015 11:33:45:481 : Selecting rows in threads begin.... 07-20-2015 11:33:45:481 : Start select rows through thread number 0 07-20-2015 11:33:45:481 : Start select rows through thread number 1 07-20-2015 11:33:45:481 : Start select rows through thread number 2 07-20-2015 11:33:45:481 : Start select rows through thread number 3 07-20-2015 11:33:45:481 : Start select rows through thread number 4 07-20-2015 11:33:45:481 : Start select rows through thread number 5 07-20-2015 11:33:45:481 : Start select rows through thread number 6 07-20-2015 11:33:45:481 : Start select rows through thread number 7 07-20-2015 11:33:45:481 : Start select rows through thread number 8 07-20-2015 11:33:45:481 : Start select rows through thread number 9 07-20-2015 11:33:57:431 : Done select rows through thread number 5 07-20-2015 11:33:57:696 : Done select rows through thread number 6 07-20-2015 11:33:57:712 : Done select rows through thread number 0 07-20-2015 11:33:57:743 : Done select rows through thread number 2 07-20-2015 11:33:57:758 : Done select rows through thread number 8 07-20-2015 11:33:57:774 : Done select rows through thread number 9 07-20-2015 11:33:57:774 : Done select rows through thread number 4 07-20-2015 11:33:57:852 : Done select rows through thread number 7 07-20-2015 11:33:57:899 : Done select rows through thread number 1 07-20-2015 11:33:57:930 : Done select rows through thread number 3 07-20-2015 11:33:57:930 : Selecting rows in threads end.... 07-20-2015 11:33:57:930 : Deleting rows in threads begin.... 07-20-2015 11:33:57:930 : Start delete rows through thread number 0 07-20-2015 11:33:57:930 : Start delete rows through thread number 1 07-20-2015 11:33:57:930 : Start delete rows through thread number 2 07-20-2015 11:33:57:930 : Start delete rows through thread number 3 07-20-2015 11:33:57:930 : Start delete rows through thread number 4

```
07-20-2015 11:33:57:930 : Start delete rows through thread number 5
07-20-2015 11:33:57:930 : Start delete rows through thread number 6
07-20-2015 11:33:57:930 : Start delete rows through thread number 7
07-20-2015 11:33:57:930 : Start delete rows through thread number 8
07-20-2015 11:33:57:930 : Start delete rows through thread number 9
07-20-2015 11:34:09:412 : Done delete rows through thread number 0
07-20-2015 11:34:09:412 : Done delete rows through thread number 1
07-20-2015 11:34:09:474 : Done delete rows through thread number 7
07-20-2015 11:34:09:646 : Done delete rows through thread number 6
07-20-2015 11:34:09:708 : Done delete rows through thread number 9
07-20-2015 11:34:09:724 : Done delete rows through thread number 4
07-20-2015 11:34:09:817 : Done delete rows through thread number 2
07-20-2015 11:34:09:848 : Done delete rows through thread number 8
07-20-2015 11:34:10:379 : Done delete rows through thread number 5
07-20-2015 11:34:11:268 : Done delete rows through thread number 3
07-20-2015 11:34:11:268 : Deleting rows in threads end....
07-20-2015 11:34:11:268 : Temp Table2 name - c_repos_test_9279
07-20-2015 11:34:11:268 : Start create table as select and indexes
07-20-2015 11:34:11:268 : SELECT * INTO c repos test 9279 from c repos test 1148
07-20-2015 11:37:14:958 : ALTER TABLE c_repos_test_9279 ADD CONSTRAINT
c_repos_test_9279_id UNIQUE (id)
07-20-2015 11:37:28:733 : CREATE INDEX c_repos_test_9279_index1 on
c_repos_test_9279(column1)
07-20-2015 11:37:50:807 : CREATE INDEX c repos test_9279_index2 on
c_repos_test_9279(column2, column3, column4)
07-20-2015 11:38:15:034 : Done create table as select and indexes
07-20-2015 11:38:15:034 : Start drop table c repos test 1148
07-20-2015 11:38:15:143 : Done drop table c_repos_test_1148
07-20-2015 11:38:15:143 : Start drop table \overline{c} repos_test_9279
07-20-2015 11:38:15:159 : Done drop table c_repos test 9279
07-20-2015 11:38:15:159 : ************************ Summary **********************
07-20-2015 11:38:15:159 : All DML operations ran in multiple threads with thread count =
10
07-20-2015 11:38:15:159 : All the timings are in hour:min:second:millisecond
07-20-2015 11:38:15:159 : Total distinct database interactions: 9
07-20-2015 11:38:15:159 : 0- operation type: CREATE, count:1
07-20-2015 11:38:15:159 : 1- operation type: INSERT, count:60000001
07-20-2015 11:38:15:159 : 2- operation type: UPDATE, count:200000
07-20-2015 11:38:15:159 : 3- operation type: UPDATE_INDEX, count:200000
07-20-2015 11:38:15:159 : 4- operation type: SELECT, count:200000
07-20-2015 11:38:15:159 : 5- operation type: DELETE, count:200000
07-20-2015 11:38:15:159 : 6- operation type: CTAS, count:1
07-20-2015 11:38:15:159 : 7- operation type: DROP, count:1
07-20-2015 11:38:15:159 : 8- operation type: DROP, count:1
07-20-2015 11:38:15:159 : Total time for the test: 1:5:15:747.0
07-20-2015 11:38:15:159 : Number of operations: 60800005
07-20-2015 11:38:15:159 : Average time for all operations: 0:0:0:0.06440372825627234
07-20-2015 11:38:15:159 : Average transactions/second for all operations: 15527
07-20-2015 11:38:15:159 :
07-20-2015 11:38:15:159 : Number of create operations: 1
07-20-2015 11:38:15:159 : Total time for create operations: 0:0:0:15.0
07-20-2015 11:38:15:159 : Average time for all create operations: 0:0:0:15.0
07-20-2015 11:38:15:159 : Average transactions/second for all create operations: 66
07-20-2015 11:38:15:159 :
07-20-2015 11:38:15:159 : Number of create table as select operations: 1
07-20-2015 11:38:15:159 : Total time for create table as select operations: 0:4:3:766.0
07-20-2015 11:38:15:159 : Average time for all create table as select operations:
0:4:3:766.0
07-20-2015 11:38:15:159 : Average transactions/second for all create table as select
operations: 0
07-20-2015 11:38:15:159 :
07-20-2015 11:38:15:159 : Number of drop operations: 2
07-20-2015 11:38:15:159 : Total time for drop operations: 0:0:0:125.0
07-20-2015 11:38:15:159 : Average time for all drop operations: 0:0:0:62.5
07-20-2015 11:38:15:159 : Average transactions/second for all drop operations: 16
07-20-2015 11:38:15:159 :
07-20-2015 11:38:15:159 : Number of insert operations: 60000001
07-20-2015 11:38:15:159 : Total time for insert operations: 1:0:16:87.0
07-20-2015 11:38:15:159 : Average time for all insert operations:
0:0:0:0.06026811566219807
07-20-2015 11:38:15:159 : Average transactions/second for all insert operations: 16592
```
07-20-2015 11:38:15:159 : Total bytes of data inserted: 1158196632 07-20-2015 11:38:15:159 : Average bytes of data inserted/second (bytes/second): 320290 07-20-2015 11:38:15:159 : 07-20-2015 11:38:15:159 : Number of update operations in non-indexed table: 200000 07-20-2015 11:38:15:159 : Total time for update operations in non-indexed table: 0:0:11:622.0 07-20-2015 11:38:15:159 : Average time for all update operations in non-indexed table: 0:0:0:0.05811 07-20-2015 11:38:15:159 : Average transactions/second for all update operations in nonindexed table: 17208 07-20-2015 11:38:15:159 : 07-20-2015 11:38:15:159 : Number of update operations in indexed table: 200000 07-20-2015 11:38:15:159 : Total time for update operations in indexed table: 0:0:18:345.0 07-20-2015 11:38:15:159 : Average time for all update operations in indexed table: 0:0:0:0.091725 07-20-2015 11:38:15:159 : Average transactions/second for all update operations in indexed table: 10902 07-20-2015 11:38:15:159 : 07-20-2015 11:38:15:159 : Number of select operations: 200000 07-20-2015 11:38:15:159 : Total time for select operations: 0:0:12:449.0 07-20-2015 11:38:15:159 : Average time for all select operations: 0:0:0:0.062245 07-20-2015 11:38:15:159 : Average transactions/second for all select operations: 16065 07-20-2015 11:38:15:159 : 07-20-2015 11:38:15:159 : Number of delete operations: 200000 07-20-2015 11:38:15:159 : Total time for delete operations: 0:0:13:338.0 07-20-2015 11:38:15:159 : Average time for all delete operations: 0:0:0:0.06669 07-20-2015 11:38:15:159 : Average transactions/second for all delete operations: 14994 07-20-2015 11:38:15:159 : \*\*\*\*\*\*\*

# Part IV: SDK Resources

This part contains the following chapter:

**•** Services Integration [Framework](#page-148-0) (SIF) SDK, 149

## <span id="page-148-0"></span>CHAPTER 11

# Services Integration Framework (SIF) SDK

This chapter includes the following topics:

- **•** Services Integration Framework (SIF), 149
- **•** SIF [SDK,](#page-149-0) 150
- **•** Setting Up a [Sample](#page-149-0) Eclipse Client, 150
- **•** [SiperianClient](#page-152-0) Library Classes, 153
- **•** Request and [Response](#page-152-0) Objects Overview, 153
- **•** [Request](#page-153-0) Objects, 154
- **•** [Response](#page-154-0) Objects, 155

# Services Integration Framework (SIF)

Use Services Integration Framework (SIF) to invoke the MDM Hub operations from external applications in real time. SIF uses service-oriented architecture that provides application functionality as services to other applications.

You can configure SIF for the MDM Hub to interface with the client programs. SIF serves as the middle tier in the client-server model. You can use the SIF access protocols to implement the request and response interactions.

**Note:** Only admin users can access private resources through the SIF requests.

The Services Integration Framework offers the following services and events:

#### **Process Services**

Process services are integration processes and people-to-system processes. For example, in a customer domain, the process services include activities such as verifying customers and approving customers.

#### **Business Events**

Business events are rule-driven events and actions that are based on business logic. For example, you might evaluate the impact of a new relationship.

#### **Business Services**

Business services act on base objects in the data model. For example, in a customer domain, you can create a Customer base object or retrieve a Customer base object.

#### <span id="page-149-0"></span>**Data Services**

Data services act on records in the tables. You can insert a record, retrieve a record, or update a record.

#### **Data Events**

Data events are events that affect master data or source data. For example, a customer last name changes in a source record or an address changes in a master record.

The SIF requests can directly interact with each other. Data services can interact with data events, process services with data services, data services with business services, and data events with process services.

You can use external applications or the MDM Hub to generate the data events. Use the event-driven architecture (EDA) capabilities of the MDM Hub that include event capture, event processing, event filtering, and event generation to handle these events. The EDA components and external applications for query and data synchronization operations can use the services provided in the MDM Hub. You can use the existing infrastructure, such as an enterprise service bus (ESB) and enterprise application integration (EAI) technologies, such as TIBCO, webMethods, and message-oriented middleware with SIF.

# SIF SDK

Use the SIF SDK to develop web services and Java applications that interact with the MDM Hub. The SIF SDK includes utilities to build and deploy SIF applications, a set of Java classes to create services, and sample codes to build web services. You can use the SIF SDK to create data objects, client services, business services, and GUI controls for creation and deployment of web-based and rich-client applications.

The SIF SDK is packaged with the MDM Hub Resource Kit installer. You can find the directory structures, libraries, online documentation for SIF, and build files in the following directory: <Resource Kit Installation Directory>\hub\resourcekit\sdk\sifsdk.

You can copy the SIF SDK to any client system on which you want to develop and run programs to interact with the MDM Hub. If you can run a Java virtual machine (JVM) on the client system, you can use the Java classes included in the SIF SDK. You can configure the SIF SDK to use any access protocol. If you cannot run a JVM, you must explicitly use web services, Java Message Service (JMS), or XML over HTTP.

Replace the Log4j files in the lib directory with the latest version.

You can use the SIF SDK for the following tasks:

- **•** Automatic generation and deployment of data objects and data services for the web services-based interactions.
- **•** Generation of a client .jar file that includes data objects. You can use the data objects in external applications.
- **•** Creation and management of complex integration scenarios by combining data objects from different MDM Hub schemas.

# Setting Up a Sample Eclipse Client

Use the sample .project file that is part of the SIF SDK to create a sample Eclipse client.

1. In the Eclipse IDE, import the sample .project file located in the <Resource Kit Installation Directory>\hub\resourcekit\sdk\sifsdk directory into your Eclipse workspace.

- 2. Identify the missing library JAR files that are specific to the application server and add them to the build class path. The sample .project file requires the library JAR files to set up the proper Java build path.
- 3. Customize the following files according to your environment:
	- <Resource Kit Installation Directory>\hub\resourcekit\sdk\sifsdk\build.xml
	- **•** <Resource Kit Installation Directory>\hub\resourcekit\sdk\sifsdk\my.properties
	- **•** <Resource Kit Installation Directory>\hub\resourcekit\sdk\sifsdk\source\properties \log4j.xml
	- **•** <Resource Kit Installation Directory>\hub\resourcekit\sdk\sifsdk\source\properties \siperian-client.properties

### Importing the Sample Project File

1. From the Eclipse IDE, click **File** > **Import**.

The **Import** dialog box appears.

- 2. Select **Existing Projects into Workspace** and click **Next**. The **Import Projects** page appears.
- 3. Select **Select root directory**, and browse to the .project file located in the following directory:<Resource Kit Installation Directory>\hub\resourcekit\sdk\sifsdk

The project name appears under **Projects**. The default project name is SIF-SDK-[ORS NAME].

4. Under **Projects**, select the project, and click **Finish**.

The sample project appears in the package explorer.

### Identifying the Missing Library JAR Files

After you import the sample .project file, verify whether all the required library JAR files for the project are added to the build class path. The library JAR files are specific to the application server.

1. In the Eclipse IDE, right-click the sample project, and select **Properties**.

The **Properties** dialog box appears.

- 2. Click **Java Build Path**.
- 3. On the **Libraries** tab, identify the missing JAR files that are marked with a red cross mark.

#### Required JAR Files for JBoss

The following library JAR files are required to set up an Eclipse client for a JBoss application server.:

- **•** jboss-client.jar
- **•** picketbox-4.0.16.Final-redhat-1.jar

The name of the JAR files might vary according to the version of JBoss, so use the equivalent JAR files based on your environment. You can find the library JAR files in the following directory: <Resource Kit Installation Directory>\hub\resourcekit\sdk\sifsdk\lib\jboss

#### Required JAR Files for WebLogic

The wlthint3client.jar library JAR file is required to set up an Eclipse client for a WebLogic application server. The name of the JAR file might vary according to the version of WebLogic, so use the equivalent JAR file based on your environment.

You can find the library JAR file in the following directory:<Resource Kit Installation Directory>\hub \resourcekit\sdk\sifsdk\lib\weblogic

#### Required JAR Files for WebSphere

The following library JAR files are required to set up an Eclipse client for a WebSphere application server:

- **•** admin.jar
- **•** jmxc.jar
- **•** rsadapterspi.jar
- **•** wasjmx.jar
- **•** wasx.jar

The name of the JAR files might vary according to the version of WebSphere, so use the equivalent JAR files based on your environment. You can find the library JAR files in the following directory: <Resource Kit Installation Directory>\hub\resourcekit\sdk\sifsdk\lib\websphere

### Adding the Missing Library JAR Files

After you identify the missing library JAR files, add them to the build class path.

- 1. In the Eclipse IDE, right-click the sample project, and select **Properties**.
- 2. Click **Java Build Path**.
- 3. On the **Libraries** tab, perform one of the following tasks:
	- **•** To add a JAR file that is inside your workspace, click **Add JARs**.
	- **•** To add an external JAR file, click **Add External JARs**.

The **JAR Selection** dialog box appears.

- 4. Browse to the location of the JAR file that you want to add, and select the JAR file. The JAR file is added to the build class path.
- 5. Similarly, add the other missing JAR files.

### Customizing the Properties in the Library Files

The SIF SDK includes some library files that contain properties related to your development environment. You must customize the properties before you use the SIF SDK.

- 1. Open the following files in a text editor:
	- <Resource Kit Installation Directory>\hub\resourcekit\sdk\sifsdk\build.xml
	- **•** <Resource Kit Installation Directory>\hub\resourcekit\sdk\sifsdk\my.properties
	- **•** <Resource Kit Installation Directory>\hub\resourcekit\sdk\sifsdk\source\properties \log4j.xml
	- <Resource Kit Installation Directory>\hub\resourcekit\sdk\sifsdk\source\properties \siperian-client.properties

**Note:** If you do not want to use the build.xml file, use the library JAR files located in the following directory to manually compile the code:<Resource Kit Installation Directory>\hub\resourcekit \sdk\sifsdk\lib

2. Customize the properties according to your development environment, and comment the properties that are not relevant to your development environment.

# <span id="page-152-0"></span>SiperianClient Library Classes

Use the SiperianClient library classes to build custom web services that interact with the MDM Hub. You can use the sample codes located in the following directory to build a custom web service: <Resource Kit Installation Directory>\samples.

Use the process method of the com.siperian.sif.client.SiperianClient class to implement the request and response interactions between the client program and the MDM Hub. The process method accepts any subclass of the com.siperian.sif.message.SiperianRequest class as an argument. If the process method successfully processes the request, it returns the com. siperian.sif.message. SiperianResponse object as the response. Otherwise, it returns the com.siperian.sif.client.SiperianServerException object.

The com.siperian.sif.message.mrm and com.siperian.sif.message.hm packages include the request and response objects to perform operations on the MDM Hub. The com. siperian. sif.client package manages the details of the client communication with the MDM Hub. You can use the access protocols, such as Enterprise JavaBeans (EJB), XML over HTTP, or SOAP, to communicate with the MDM Hub.

The siperian-api.jar file located in the following directories contains all the SiperianClient library classes:

- **•** <Resource Kit Installation Directory>\sdk\sifsdk\lib
- **•** <MDM Hub Installation Directory>\hub\server\lib

When you use the SiperianClient library classes, ensure you also have all the dependent files. The siperianapi.jar file is dependent on the following JAR files: **siperian-common.jar**

- **•** <Resource Kit Installation Directory>\sdk\sifsdk\lib
- **•** <MDM Hub Installation Directory>\hub\server\lib

#### **informatica-bpm-adapter.jar**

- **•** <Resource Kit Installation Directory>\sdk\sifsdk\lib
- **•** <MDM Hub Installation Directory>\hub\server\lib

#### **siperian-server-pkiutil.jar**

- **•** <Resource Kit Installation Directory>\sdk\sifsdk\lib
- **•** <MDM Hub Installation Directory>\hub\server\lib\pkiutils

If you run an external SIF client, you might also require other JAR files in the following directory:

<Resource Kit Installation Directory>\sdk\sifsdk\lib

## Request and Response Objects Overview

Every operation that you perform by using SIF requires a set of request and response objects. A request object includes methods that indicate the action that you want to perform on the MDM Hub, and a response object includes methods that return the result of that action.

A SIF class can represent a request object or a response object. A SIF class that represents a request object has a suffix of 'Request,' and a SIF class that represents a response object has a suffix of 'Response.' For example, the PutRequest class represents a request object, and the PutResponse class represents the response to the PutRequest object.

<span id="page-153-0"></span>The request and response objects can have Java or XML representations. To represent request and response objects in Java, you must internally convert an XML representation to Java.

Use EJB protocol to invoke the SIF classes if you want multiple requests to participate in a single transaction.

## Request Objects

A request object includes methods that indicate the action that you want to perform on the MDM Hub. A SIF class that represents a request object is a subclass of the SiperianRequest class and extends the SiperianRequest class.

For example, the following sample uses the SearchQueryRequest object:

```
SearchQueryRequest request = new SearchQueryRequest();
request.setRecordsToReturn(5); //Required
request.setSiperianObjectUID("PACKAGE.PARTY_ADDRESS_READ_PKG");//Required
request.setFilterCriteria("PARTY_FULL_NAME LIKE ?");
```
The request runs the PARTY\_ADDRESS\_READ\_PKG package, uses the PARTY\_FULL\_NAME LIKE filter criteria, and returns no more than five records.

### SiperianRequest Class

The SiperianRequest class is the base class for the all the SIF classes that represent request objects.

The SiperianRequest class includes methods that set the following information:

#### **User Name and Password**

User credentials to run the request. If the user does not have access permission to perform the operation, the SIF request fails.

#### **ORS ID**

ID of the ORS to which the request is directed. If you do not specify the ORS, the request is directed to the default ORS.

#### **Interaction ID**

Interaction ID to group multiple requests into a single interaction.

#### **Asynchronous Options**

Indicates whether to process the request asynchronously or synchronously. If the value of the asynchronousOptions parameter is null, SIF processes the request synchronously. If the value is not null, SIF processes the request synchronously or asynchronously according to the value that you set.

When you process a request asynchronously, SIF returns a dummy response with a message that the request is asynchronously processed. The actual response goes to the JMS queue that you specify. If you do not specify a queue, SIF discards the actual response.

The SiperianRequest class includes methods that get the following information:

#### **Transaction Attribute Type**

Specifies whether the request object can participate in the transactions. You can get any of the following transaction attribute types:

- **•** NOT\_SUPPORTED if the request cannot participate in the transactions.
- **•** SUPPORTS if the request can participate in the transactions.
- <span id="page-154-0"></span>**•** REQUIRED if the request requires a transaction.
- **•** REQUIRES\_NEW if the request requires a new transaction.

#### **Name of the Request**

Name of the class of which the request object is an instance. For example, if x is an instance of the AuditRequest class, x, getRequestName () returns AuditRequest as the name of the request.

# Response Objects

A response object represents the response to the corresponding request object and includes methods that return the result of the action that you perform on the MDM Hub. A SIF class that represents a response object is a subclass of the SiperianResponse class and extends the SiperianResponse class into it.

For example, the following sample uses the GetOrsMetadataResponse object:

```
GetOrsMetadataResponse getOrsMetadataResponse = (GetOrsMetadataResponse)
sifClient.process(getOrsMetadataRequest );
System.out.println("ORS Metadata (first line only): " +
getOrsMetadataResponse.getRepositoryXml().substring(0, 80));;
```
### SiperianResponse Class

The SiperianResponse class is the base class for the all the SIF classes that represent response objects.

The SiperianResponse class includes methods that get the following information:

#### **Interaction ID**

Interaction ID for the request.

#### **Message**

Brief message that indicates the status of the request.

# **INDEX**

### B

BDDUserExit [13](#page-12-0) benchmark from application server machine [137](#page-136-0) from database machine [126](#page-125-0) performance [126](#page-125-0), [137](#page-136-0) BESExternalCall about [16](#page-15-0) BPM sample application, about [13](#page-12-0) BPM SDK [16](#page-15-0) business entity services sample code [15](#page-14-0) Business Process Management about [16](#page-15-0) Business Process Management (BPM) about [16](#page-15-0) sample application, about [13](#page-12-0)

### C

configuration automation tools preparing [30](#page-29-0) Configuration Support Manager (CSM) Tool using [77](#page-76-0)

### D

data encryption utilities [15](#page-14-0) data mart configuring database connections [94](#page-93-0) configuring report parameters [95](#page-94-0) populating [95](#page-94-0) database connections data mart [94](#page-93-0) database performance overview [97](#page-96-0) testing [97](#page-96-0) database performance test running [99](#page-98-0) database performance testing overview [97](#page-96-0) prerequisites [98](#page-97-0) decrypting CSV files [68](#page-67-0) overview [67](#page-66-0)

### E

encrypting CSV files [67](#page-66-0) encrypting *(continued)* overview [67](#page-66-0) encrypting a new password [75](#page-74-0) exporting users using the User Migration Tool [78](#page-77-0)

### G

GWTSampleApp sample application, about [12](#page-11-0)

### I

importing users using the User Migration Tool [79](#page-78-0) index.html location (for Javadoc) [17](#page-16-0)

## J

Javadoc for user exit [18](#page-17-0) Javadocs index.html file location [17](#page-16-0)

### L

LookupWebServiceExample sample application, about [12](#page-11-0)

### M

Match Analysis Tool running health check [80](#page-79-0) using [79](#page-78-0) MDM Support Tools running [76](#page-75-0) using [76](#page-75-0)

### $\bigcap$

ORS database using the Password Encryption Tool to update the passwords  $75$ 

### P

PartyWebServicesExample sample application, about [13](#page-12-0) password using the Password Encryption Tool [75](#page-74-0) Password Encryption Tool encrypting a new password [75](#page-74-0) ORS database [75](#page-74-0) running [74](#page-73-0) System database [75](#page-74-0) using [14](#page-13-0), [74](#page-73-0)

# R

report Configuration Support Manager (CSM) Tool [77](#page-76-0) report parameters data mart [95](#page-94-0) retrieving health check results using the Match Analysis Tool [80](#page-79-0)

# S

sample applications for data encryption [15](#page-14-0) SAMProvidersExample sample application, about [13](#page-12-0) Services Integration Framework about [16](#page-15-0) Services Integration Framework (SIF) about [16](#page-15-0)

Siperian-common.jar [74](#page-73-0) SiperianClient class [16](#page-15-0) System database using the Password Encryption Tool to update the passwords  $\frac{75}{10}$  $\frac{75}{10}$  $\frac{75}{10}$ 

### T

TestIO overview [97](#page-96-0) prerequisites [98](#page-97-0) running [99](#page-98-0)

# $\overline{U}$

user exit Javadoc [18](#page-17-0) User Migration Tool exporting users [78](#page-77-0) importing users **[79](#page-78-0)** using [78](#page-77-0)

## X

XML over HTTP [16](#page-15-0)